## FIRST and FINEST **FIRST and FINEST**

## In Systems Software for Atari and Apple In Systems Software for Atari and Apple

#### . . . . . . . . .  $MAC/65$  C/65

First we delivered Atari's Assembler/Editor (the cartes and the second contribution of the second contribution of the second contribution of the second contribution of the second contribution of the second contribution of the second contribution of the second contributio

Then we produced our enhanced "EASMD." commend 64K for the Apple version of OS/A+. <sup>f</sup>or Atari and Apple computers.

of large assembly language source files.

Naturally, MAC/65 is upward compatible with both EASMD and the Atari cartridge. And. of as a propriate the contract of the contract of the contract of the contract of the contract of the contract of

MAC <sup>65</sup> S80.00\* MAC/65 ............... . ....... S80.00· mechanical devices are capable 01. C/65 ........•................. S80.00·

### $OS/A+$

Optimized Systems Software — the group that produced both the first Apple DOS and the first produ ced both the lirst Apple DOS and the first Atari DOS — now brings you *OS/A+*, which combines the finest features of these and other combines the finest features of these and other successful personal computer operating successful personal computer operating systems. systems.

0S/A+ is the first and finest operating system available for **both** Apple II and Atari computers **and Atari Computers** and Atari Computers **and Atari Computers** and features a keyboard-driven, easy-to-use command processor. In addition to several command processor. In addition 10 several simple resident communications in the communication of the communication of the communication of the communication of the communication of the communication of the communication of the communication of the communication of cal and readable requests for even the most sophisticated utility commands. In fact, the sophisticated utility commands . In fact. the user can even add system commands as simple resident commands. OS/A+ allows logidesired .

But the real power and flexibility of 0S/A+ is But the real power and flexibility of *OS/A+* is ts ability to easily interface to devices and disk drives of virtually any kind and size. File com drives of virtually any kind and size. File compatibility (with Apple DOS or Atari DOS. as ap patibility (with Apple DOS or Alari DDS. as appropriate), device independence, batch proces propriate). device independence. batch processing, easy of use  $-$  OS/A+ truly brings the finest in operating systems to your computer finest in operating systems to your computer.

AND NOW OF STATISTICS IN A PARTIES OF A LABOUR OF A PARTIES. drives) is included as part of every standard drives) is included as a part 01 every standard OSS language package. Versions of OS A- for ass language package. Versions of *aS/A+* lor some higher capacity drives available at so me higher capacity drives available at extra cost. ANO NOW *OSIA+* (for standard Atari or Apple

Fi**rst** we delivered Atari's Assembler/Editor (the Unless otherwise noted, all OSS products re- NOW AVAILABLE! quire 48K and at 18K and 28K and 28K and 28K and 28K and 28K commend 64K for the Apple version of  $OS/A +$ . cartridge). **Exercise 20 and at least one disk drive.** We re- The first native mode **C** compiler ever produced

~--------------------------~' ~---------+----------------~'

### SpeedRead^

pece when used with even the first complex The first and still finest speed reading tutor developers. designed for you to use on your computer is available only from OSS. Naturally, MAC/65 is upward compatible with designed for you to use on your computer is C/65 supports integer and character types (and Naturally, MAC/65 is upward compatible with available only from OSS. and arrays), point

course, the object code output is also compati-<br>Speed Head + uses time-proven techniques to much more. ble with OS/A+, Atari DOS, and/or Apple DOS. Itain you to instantly recognize words and NOTE: C/65 requires MAC/65 or an equivalent assem-SpeedRead+ uses time-proven techniques to train you to instantly recognize words and mechanical devices are capable of.

SpeedRead- exercises your peripheral vision, Sp ee dRead+ exercises your peripheral vision. improves your eye movement and timing, and improves your eye movement and timing. and qenerally works with you at your pace... now and in the future. and in the future.

> NOTE: The Atari version of SpeedRead + needs only 16K of RAM. 16K 01 RAM .

> SpeedRead+ .................... \$59.95

#### tiny  $t = t_1 + t_2 + \cdots + t_n$  $\mathbb U$

As a product of Tiny C Associates, tiny-c was the first structured language interpreter for microcomputers. Now OSS brings this innovative interpretive language to your home com tive interpretive language 10 your home computer. While not having the speed and power a true C compiler, tiny-c is an excellent choice for the programming student who is ready to for the programming student who is "ready to begin learning the valuable techniques of begin learning the valuable techniques of structured languages.

tiny-c provides an easy-to-use, easy-to-l iny-c provides an easy-la-use , easy-tomodify environment that encourages experimentation while promoting proper pro perimentation while promoting proper programming style. The tiny-c package includes not only a comprehensive and instructional user manual but also complete source. user manual but also complete source.

tiny-c ................................... \$99.95\* BASIC

### NOW AVAILABLE!

for Atari and Apple computers.

Now OSS is introducing the finest integrated **C** is the contract C is the exassembly language development system yet! Internet is a second that is a second the second of the second of the second termely powerful and popular **C** language. Just In addition to being ideal for writing small, the most social control of the most sophisticated pro-"quick and dirty" subroutines and , and , and , and , and , and , and , and academic programs .MAC/65 shows its full power and S communities. so shall C/65 prove to be a powspeed when used with even the most complex perful and much -reeded tool for 6502 software C 65 supports very use that the extension of the extension of the extension of the extension of the extension of the extension of the extension of the extension of the extension of the extension of the extension of the ext tremely powerful and popular C language. Just as C is used by the most sophisticated programmers from the professional and academic professional and academic professional and academic professional and academic communities and communities, so shall community of the power to be powerful communities and communities of the erful and much-needed tool for <sup>6502</sup> software developers. The control of the control of the control of the control of the control of the control of the control of the control of the control of the control of the control of the control of the control of the control of

arrays), pointers, fully recursive functions, and

as appropriate. **phrases, and yet it goes far beyond what mere** bier. Two disk drives recommended but not required. bler. Two disk drives recommended but not required.

 $C/65$  Sample Committee Committee Commission Commission Commission Commission Commission Commission Commission Commission Commission Commission Commission Commission Commission Commission Commission Commission Commission

#### ~------ BA-S-IC--A------~' **BASIC A+**

#### "From the authors of Atari BASIC..."

It's a fact! OSS gave you that first and most popular language for Atari Home Computers. But why be content with the first when you can<br>have the finest? have the finest?

 $BASIC A+$  is the only logical upgrade available to the Atari BASIC programmer. While retaining all the features which make Atari BASIC so easy to use, we've also given BASIC A+ features that place it at the forefront of modern tures that place lit at the forefront of modern interpretive languages. BASIC  $A+$  will let you explore the worlds of structured programming, superior input/qutput, helpful programming aids, and even a very comprehensive PRINT USING command. And, exclusively for the Atari computer, and all computers are all contract and almost array of the computers are almost array of the computers of the computers of the computers of the computers of the computers of the computers of the computers of the PLAYER/MISSILE GRAPHICS commands and functions. functions. computer, an almost unbelievable array of

 $BASIC A+$  SASIC A+

■■.■-■.■■■'■■\_■■■■

"REMEMBER: Standard *OS/A+ is included at no extra charge with BASIC A+. MAC/65, C/65, and tiny-c.* 

ATARI, APPLE II, and TINY C are trademarks of Atari, Inc., Apple Computer, Inc., and Tiny C Associates, respectively, SpeedRead +, MAC/65, C/65, BASIC A+ and  $OS/A+$  are trademarks of Optimized Systems Software, Inc.

Optimized Systems Software, Inc., 10379 Lansdale Ave., Cupertino, CA 95014, (408) 446-3099

. . . . . .

IF...THEN, etc.). If the line number reference line being scanned, it searches forward from the line being scanned, it sea rches forward from the beginning of the program; otherwise, it begins its beginning of the program; othe rwise, it begins its search from the current line. extracted is less than the line number of the current

While performing its search, it also keeps track of the future line number for each line encountered. When it finds <sup>a</sup> match, it replaces the counte red . When it find s a match, it replaces the line number reference by the future line number line number reference by the future line number of the matching line. After it has resolved all such line number references, it starts over from the top; line number references, it starts over from the top ; this time, it steps through all the lines of the program, a line at a time, and actually renumbers them. That's all there is to it.

Let me advise you at this point that the remainder of the article will discuss some internal mechanisms of the BASIC interpreter and will be more technical. If you are satisfied with the utility of RENUM, skip the rest of the article. But, if you're system programmer, read on! you're a system programmer, read on!

How does RENUM know where to start? The address of the first line in a program is always pointed to by a two-byte register at locations 136 and 137. (The value of a two-byte register is always computed as the left byte  $+256 *$  right byte.) Before we discuss how RENUM steps through the pro we discuss how RENUM steps through the program, resolves line number references and renumbers lines, we need some background information on how BASIC works.

#### BASIC Tokens **BASIC Tokens**

As everyone probably knows by now, BASIC As everyone probably knows by now, a BAS IC program is always stored in RAM in a "tokenized" format. Keywords (PRINT, LET, GOTO, etc.) are fo rmal. Keywords (PRI NT, LET, GOTO, etc.) a re replaced by single bytes whose values identify the keyword. Variables are also stored as single bytes keyword. Va riables are also stored as single bytes whose value is  $128 + N$ , where N is the position of the variable in the variable table (the first variable the variable in the variable table (the first va riable occupying position zero). occupying position zero).

Numeric literals (like those found in expressions or in statements like  $A = 123$  or GOTO 32700) are replaced by seven bytes. The first byte is always 14, which stands for "numeric literal follows," and the last six bytes make up the BCD (Binary Coded Decimal) representation of the literal. Line numbers Decimal) representation of the li te ral. Line numbers are encoded into <sup>a</sup> two-byte representation so that are encoded into a two-byte representation so that the right byte multiplied by 256 plus the left byte equals the value of the line number.

Each BASIC line (except REM and DATA), Each BASIC li ne (except REM and DATA), whether it is made up of one statement or multiple whether it is made up of one statement or multiple statements, is always stored as <sup>a</sup> string of one-byte statements, is always stored as a string of one-byte tokens in this format: tokens in this format:

### Nl, N2, PL, <LL, TK,... other tokens..., DM)... **NI, N2, PL, (LL, TK, ... othe r toke ns ... , DM) ...**

where the portion enclosed in parentheses may where the portion enclosed in parentheses may occur one or more times. N1 and N2 make up the occur one or more times. N I and N2 make up the line number so that  $LN = N1 + 256 * N2$ . PL is the length of the whole tokenized string, including Nl length of the whole tokenized string, includ ing N I and N2. If PL is added to the address of Nl, we get and N2 . If PL is added to the address of N 1, we get the address of the next line. LL is the offset, relative to the address of N1, of the next statement within the string. the string.

The value of LL is never greater than PL, but it is equal to PL at the last or only statement within it is equal to PL at the last or only statement within the line. TK is the token representing the keyword, the line. TK is the token representing the keyword, and it may be followed by other tokens. Finally, DM is an end-of-statement delimiter. It contains OM is an end-of-statement delimi ter. 1 t conta ins a value of 22 if the statement is the last or only statement in the line; otherwise, it contains a value of 20.

For example, consider this line in BASIC:

### 356?A:GOTO <sup>12345</sup> 356 ?A:GOTO 12345

The resulting token string that represents it is fully annotated below: annotated below:

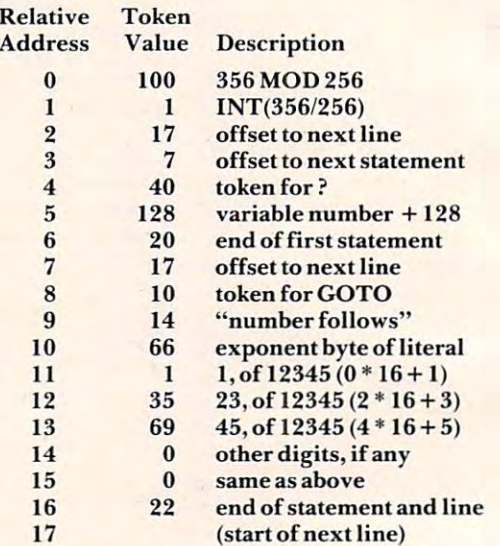

tokenized statement is not necessarily com A tokenized statement is not necessa rily compressed, as you can see above. Compression is pressed, as you can see above. Compression is more readily apparent in a program where long, meaningful variable names are used generously, and literals sparingly. and literals sparingly.

The syntax for GOTO, "GO TO", GOSUB, TRAP, and RESTORE (tokens 10, 11, 12, 13, and TRAP, and RESTORE (tokens 10, 11, 12, 13, and 35, respectively) requires a line reference immediately following the keyword. (RESTORE mediately following the keyword . (RESTORE sometimes requires none.) For these statement types, RENUM immediately resolves the line types, REN UM immediately resolves the line number references, if any. Both ON...GOTO number references, if any. Both ON ... GOTO (tokenized format 30,...,23) and ON...GOSUB (tokenized format 30, ... ,23) and ON .. . GOSU B (format  $30, \ldots, 24$ ) are followed by a list of line number references which are separated internally by the token 18. You may say that token <sup>18</sup> stands by the token 18. You may say that token 18 stands for the commas separating the numbers. for the commas separating the numbers.

Finally, IF...THEN is recognized as the token Finally, IF...THEN is recogni zed as the to ken string  $(7, \ldots, 27)$ . When a line number reference immediately follows THEN, that number becomes immediately follows T HEN, that number becomes a part of the IF...THEN token string. In all other cases (as in IF...THEN  $A = 0$ , or IF...THEN GOTO

..........NECESSITIES.........

DISK COMMANDER II - Just save this program on your BASIC disks and it will autoboot and automatically list all programs from the disk into your screen. Simply run any **BASIC** or **Machine Language** program by typing a single number.

Requires 16K. Disk Only 29.95 of RAM and is co-resident with your BASIC program. It is an indispensable tool for<br>every ATARI BASIC programmer. Basic Commander allows single key access to<br>DOS functions, BASIC file manipulation commands such as LOAD, LIS RUN. SAVE and more! Never need to access DOS again. RENUMBER allows you RUN. SAVE and more! Never need to access DOS agam. RENUMBER allows you to renumber all Basic lines and all references instantaniously! In addition,<br>BLOCKDELETE allows deletion of any range of lines, eliminating computer lockup. AUTONUMBER automatically provides line numbers for your BASIC program, increasing program\_entry\_speed\_from\_25\_to\_75%. If we've\_omitted\_your\_favorite<br>commands**, Basic\_Commander**\_even\_provides\_3\_PROGRAMMABLE\_KEYS!\_\_\_\_\_\_\_\_\_\_\_\_\_\_\_\_\_\_\_ Requites 16K. Disk Only .. ........ 29.95 BASIC COMMANDER - An all machine language program which occupies only 4K<br>of RAM and is co-resident with your BASIC program. It is an indispensable tool for<br>every ATARI BASIC programmer. Basic Commander allows single key ac

#### FOR THE ATARI BASIC PROGRAMMER THE MOST POWERFUL PROGRAMMING AID AVAILABLE FOR THE ATARI BASIC PROGRAMMER

Requires 16K, Disk Only S34.95 ReqUires 16K. Disk Only .............. \$3'1.95 **RAM TEST II -** The fastest and most thorough memory test available for the ATARI<br>has now been further improved! Tests not only all locations, but also tests the memory addressing system. This all machine language program takes 4 min. to test computer owners, for testing new RAM boards and for use in computer stores to test for any bad memory locations. Bad memory locations are pinpointed so repair is as simple as replacing a chip! 48K. It's the only program that tests the cartridge area of RAM. Good for new 400/800

### Requires 8K, Disk or Cassette 529.95 Requires BK. Disk or Casselle .... S29.95

### \*\*\*\*\*\*\*\* BUSINESS/HOME \*\*\*\*\*\*\*\*\*

MAIL LIST · Extremely fast BASIC and machine language program. Each data disk holds over 500 files. Sort on any of 6 fields at machine language speed or search on any<br>fragment of a field! Use any size lables or envelopes.

Requires 40K. Disk Only S39.95 Requ ires 40K. Disk Only . .. ............ . ... \$39.95

### \*\*\*\*\*\*\*\*\*\*\*\* TUTORIALS\*\*\*\*\*\*\*\*\*\*\*

\*\*\*\*\*\*\*\*\*\*\*\*\*TUTORIALS\*\*\*\*\*\*\*\*\*\*\*\*\*\*\*\*\*\*<br>ASTEROID MINERS - This 50 page book and program provide for a unique intermediaieto advanced tutorial. 32K BASIC game utilizing over <sup>25</sup> players in intermediate·to·advanced tutorial. A 32K BASIC game utilizing over 25 players in player-missile graphics, machine language subroutines, a redefined character set, multiprocessing utilizing the vertical blank interrupt interval, and much more! The 50<br>page book included with the program documents each part of the entire program and language parts of the program. Use these routines in your own programs. These<br>examples make it easy! examples make it easy! contains the fully documented source code for both the BASIC and assembly

Requires 32K, Disk or Cassette \$34.95 Requires 32K. Disk or Cassette . . . ............. \$3'1 .95 ATARI is a registered trademark of ATARI. INC. N.J. Residents add 5% sales tax.

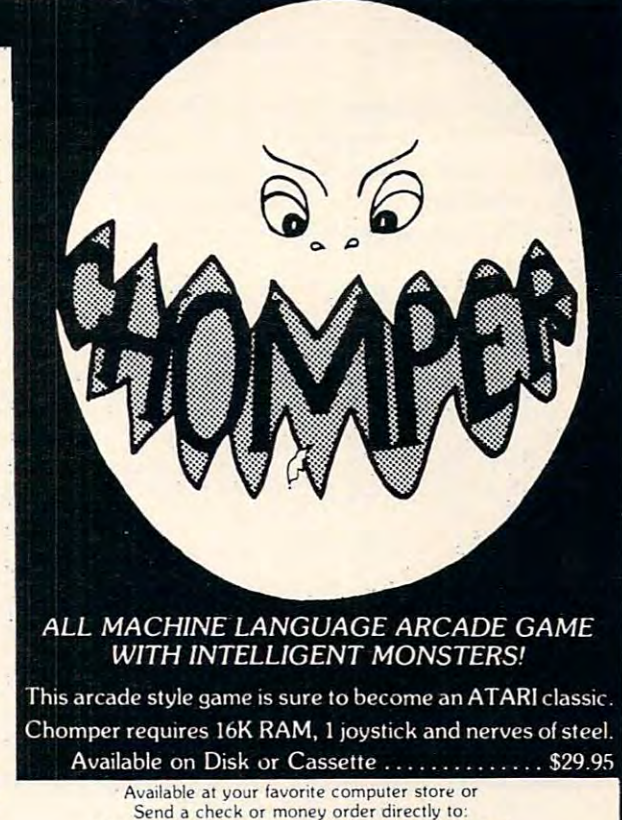

P.O. BOX 131 • MARLBORO, NJ 07746 or call (201) 431-3472 for MasterCard, Visa or COD deliveries MMG MICRO SOFTWARE

### ATRIBUTE DENSITY DISK INTERFACE PROPERTY OF DEALERS INTERFERING INTERFACE FOR THE ATAPA ATAPA DEALERS IN DEALERS IN ATR8000: THE DOUBLE DENSITY DISK INTERFACE FOR THE ATARI® 800/400

The ATR8000 disk interface converts your ATARI 800/400 into a double density business machine ... at an affordable price. The ATR8000: machine ... at an affordable price. The ATR8000:

- $\bullet$  Comes with 16K RAM for disk and printer buffer memory. A 64K upgrade is available.
- Operates with standard 5¼" or 8" drives (8" drives require a special cable).
- Has a Z80 4 MHz controller.
- Gives dual processor flexibility: Z80 or 6502. Gives dual processor flexibility: Z80 or 6502.
- Comes standard with both a serial and a parallel port.

• With the addition of OSA+ DOS, Version 4, the ATR8000 is a double density system

that doubles disk storage capacity. that doubles disk storage capacity.

- Is software compatible with existing ATARI software. Is software compatible with existing ATARI software.
- Is CP/M compatible (with the 64K upgrade).

PRICING: ATR8000 \$499.95 PRICING: ATRICO \$499.95 \$499.95 \$499.95 \$499.95 \$499.95 \$499.95 \$499.95 \$499.95 \$499.95 \$499.95 \$499.95 \$499.95 \$499.95 \$499.95 \$499.95 \$499.95 \$499.95 \$499.95 \$499.95 \$499.95 \$499.95 \$499.95 \$499.95 \$499.95 \$499.95 \$499.9 64K Upgrade -Call-64K Upgrade -Call-OSA+ Version <sup>4</sup> \$49.95 OSA+ Version 4 \$49.95 5<sup> $1/4$ </sup> drive \$399.95  $5999.95<sub>1</sub> **399.95 399.95 399.95 399.95 399.95 399.95 399.95 399.95 399.95 399.95 399.95 399.95 399.95 399.95 399.95 399.95 399.95**$ 

printer cable \$29.00 printer cable \$29.00 5<sup>1</sup>/<sub>4</sub>" drive cable \$35.00 Parallel or serial 8" drive cable -Call-

CONTACT: SOFTWARE PUBLISHERS, INC.

SO FINE REPORT OF THE PUBLISHERS, INC., INC., INC., INC., INC., INC., INC., INC., INC., INC., INC., INC., INC., <sup>2500</sup> E. Randol Mill Rd., Suite <sup>125</sup> 2500 E. Randol Mill Rd., Suite 125 Arlington, TX <sup>76011</sup> Arlington, TX 76011 (817) 469-1181 (817) 469-1181

ATARI is a registered trademark of ATARI, Inc. ATARI is a registered trademark of ATARI, Inc.<br>CP/M is a registered trademark of Digital Research, Inc.

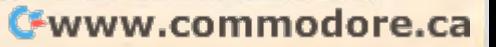

100), the whole statement is broken into two token strings so that it now reads (internally) as "IF...THEN <null statement>: next statement." I urge yon to investigate these statement types, and **urge you to investigate these slatemenllypcs, and**  others, by RUNning the short program below: 100), the whole statement is broken into two token

```
10 DIM A$(1 )
```

```
2O X=PEEK(136)+PEEK(137>*256
20 X=PEEK(136)+PEEK ( 137)*256
```

```
30 LN=PEEK(X)+PEEK(X+1)*25&:PL=PEEK(X
3 0 LN=PEEKtX)+PEE K tX+1)*256:PL=PEEK t X 
      +2 )
```

```
40 IF LN=3276S THEN STOP
4 0 IF LN= 3 2 7 68 THEN STOP
```

```
50 IF LN<=90 THEN 90
```

```
60 LIST LN:? "ADDR=";X
60 LIST LN: ? "ADDR=";X 
70 FOR 1=1 TO PL
```
- SO PEEK I4-1 );".";: NEXT I:? INPUT **80?** PEEK(X+I l);" ";:NEXT **1 : 7 :INPUT**   $A$ \$
- <sup>90</sup> X=X+PL:50TD <sup>30</sup> **90 X= X+PL:GOTO 3 0**

Just add the BASICS statements of the BASICS statements you want to the BASICS statements you want to be a statements of the BASICS statements of the BASICS statements of the BASICS statements of the BASICS statements of t examine after line 90 and type RUN. Line 40 checks for end of program. A "phantom" line (numbered 32768) is always present as the last statement of any program to tell the BASIC interpreter where the program ends. It cannot be listed, deleted, or Just add the BASIC statements you want to re re re nced. But it *is* there.

If you also want to see all the valid keywords in BASIC, and their tokenized values as well, type this program in. **this program in.** 

```
5 DIM A$(10)
10
161:K=0:? CHR$(125
1 0 1=42161:K=O : ? CHR$( 1 25} 
1OO
C=C-12B:J=J+1:A*(J)=CHR$(C)
100 C=C-128 : J=J+l:A$(J)=CHR$(C) 
H-l:G0T0 30
5 0 I = I+l : GOTO 30 
110 PRINT K.A$
20 A$ = "" : J=O 
30 C=PEEKCI):IF C ) 128 THEN 1 00 
40 \text{ J} = J + 1 : A \text{ } 5 \text{ } (J) = CHR \text{ } 5 \text{ } (C)120 K=K+l : IF K) 53 THEN STOP 
130 I=I+3 :GOTO 20
```
You will notice that there are 54 (0 through 53) keywords. BASIC looks up this table when translating statement into token string. If it **translating a state me nt into a token stri ng, I f it**  finds no match, BASIC assumes that the statement has an implied LET keyword, and it assigns a token value of 54 for the keyword portion of the resulting token string.

#### BCD TO DECIMAL, AND BCD TO DECIMAL, AND BCD TO DECIMAL, AND BCD TO DECIMAL, AND BCD TO DECIMAL, AND BCD TO DECIMAL, AND BCD TO DECIMAL, AND BCD TO DECIMAL, AND BCD TO DECIMAL, AND BCD TO DECIMAL, AND BCD TO DECIMAL, AND BC **BCD To Decimal, And Back**

As I said earlier, all numeric literals used in BASIC **statements (including line number references) are** expressed in BCD (Binary Coded Decimal) format internally. When I discovered this, while I was investigating tokens, I realized that I needed the capability of converting a line number reference from BCD to decimal, and back, in order to make RENUM WORKSHIP WORKSHIP WORKSHIP RENUM work.

The process takes many steps, including normalization of number to even powers, "chunking" **mali zation or a number to even powers, "chunking"**  of digits by two's, and merging nvbbles [a piece of **of digits by two's, and Ilacrging nybbles** *[a* **/);('0/** *of information that's four bits long]* to bytes [*one that's eight bits*]. In fact, a whole article could be devoted to BCD to decimal conversion. Suffice it to say that

did not have to write <sup>a</sup> lengthy routine to do the **1 did not have to write a lengthy routine to do the**  conversion – I simply took advantage of BASIC's **built-in conversion routines.** 

### **BASIC Variable Table**

Basic in the company of the company of the company of the company of the company of the company of the company of the company of the company of the company of the company of the company of the company of the company of the locations is a second that the control of the second are all variables are all variables are all variables are stored. Each entry in the table is eight bytes long; the first byte specifies the variable type, and the second by the variable number, which is the variable number, which is the variable number, which is a manufactured by starts with zero. For scalar variables (not DlMcusioned), the first byte is always zero, and the segment by the sequence of the segment  $\sim$  and the sequence of the sequence of the sequence of the sequence of the sequence of the sequence of the sequence of the sequence o defined by bytes three through eight contains the BCD representation of the variable's value. BASIC maintains a variable table (addressed by locations 134 and 135) where all variables are second byte identifies the variable number, which starts with zero, For scalar variables (not DIMensioned), the first byte is always zero, and the segment

Let's define variable, say when we are all the said  $\overline{L}$  . It is not at the contract of the same area for doing the conversion. To convert BCD **area fo <sup>r</sup>doing the conversion. To** CO il ve rt **a BCD**  number to decimal, we just POKE the six bytes representing the number into the BCD segment of the entry corresponding to WM. *Voilà!* WM now contains the decimal value of the number (as would be proved by PRINTing it). Let's define a variable, say WM, to be our work contains the decimal value of the number (as would

To convert the other way (as when we are **'T o convcrtthc other way ( <IS when ,,'e are**  replacing <sup>a</sup> line number reference by future line **replacin g a line number refercnce by a future line**  number), we simply equate WM to the desired decimal value, extract the last six by the last six by the last six by the last six by the last six by the last six by the last six by the last six by the last six by the last six by the last six by the last six by the las **entry in the variable table, and POKE them into** the token string to replace the old BCD number. decimal value, extract the last six bytes of WM's

### BASIC Symbol Table **BASIC Symbol Table**

Bui how do we- know where WM resides in the **Bu t how do we kn ow where \,VM resides in the**  variable table? When RENUM is first loaded (or ENTERed from cassette), dozens of variables **would have already been added to the variable** table. All variables defined and used in the program **table. All variablcs dcfined and used in the program**  (or even in direct mode) get stored in the table. But before each one is added, the variable's NAME is first added to the end of another table the symbol table table the symbol table the symbol table the symbol table the symbol table table table table table table table table table table table table table table table table t table. (It starts at location 2048 on a cassette-based system, and it seems to start at 7b'7(i when DOS II system, and it scems to stan at 7676 whcn DOS **II**  is present.) is presenl.) first added to the end of another  $table - the symbol$ 

**This table is actually a character string which is** concatenation of all variable names in the se **<sup>a</sup>concatenation or all ,·;riable** n<l 111 cs **- in** hc **se**quence they are first defined. And this sequence is followed by the variable table. The last character of **each name is flagged (bit seven turned on) to serve** as terminator. Type in this shori program to see **as a terminalor. Typc in this shon prog ram to see**  what the symbol table looks like:

```
10 X=204820 I = 030
C=PEEK
30 C= PEEKtX+I) 
50
PRINT
CHR*
C)
50 PRINT CHR$(C); 
60
60 1=1 + 1 
70
GOTO
70 GOTO 30 
40 IF C=0 THEN STOP
```
Before RUNning it, enter a few variables with  $long$  names (RUMPLESTILTSKIN = 0, etc.) in direct mode so you can recognize them. he char **direct mode so you can recogll ize them. T hc char-**  acters appearing in reverse video mark the ends of

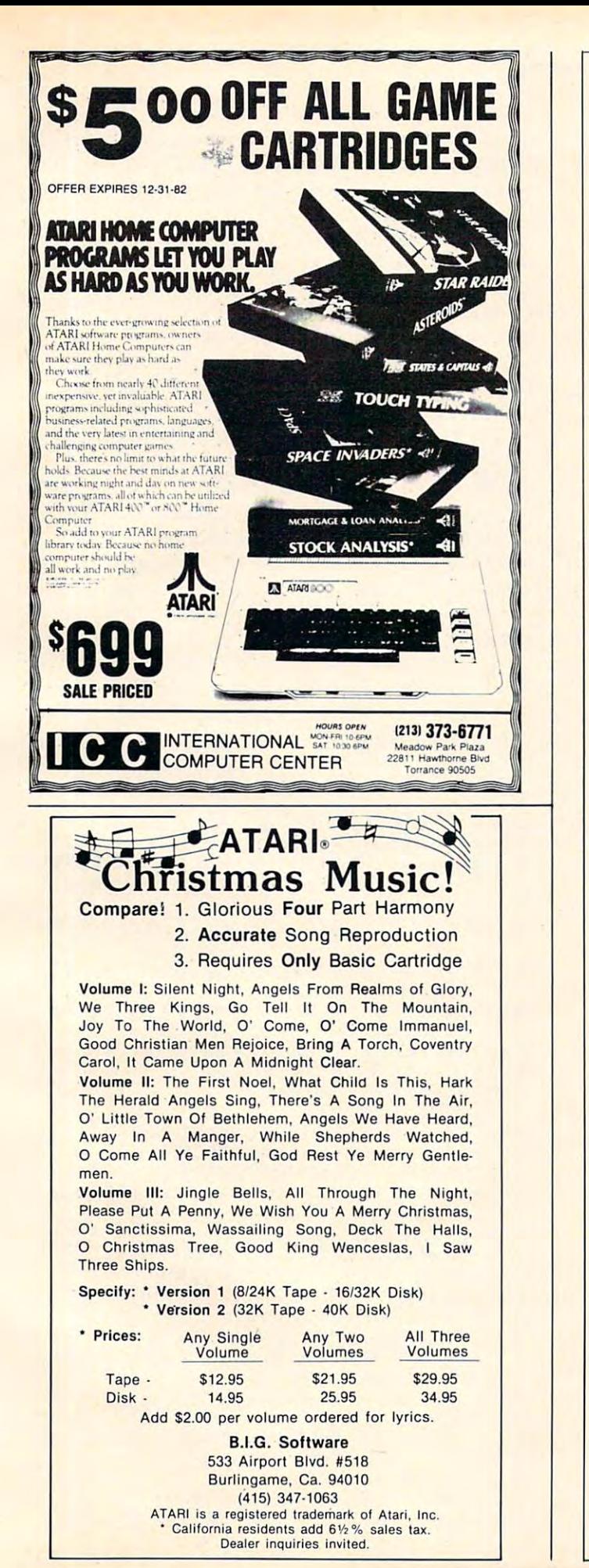

the next generation of values of values of values of values of values of values of values of values of values memory upgrades. By  $\blacksquare$ memory upgrades. By<br>using simple yet innovative techniques, the case of the case of the case of the case of the case of the case of the case of the case of the case of the case of the case of the case of the case of the case of the case of the case of the case of the ca puts complete control of up to puts complete control of up to 90K ~ **...**  of addressable memory at your fingertips. **Executive Structure 1999** ACA introduces techniques, the cRAM board

+go;h~

### Features:

Powers up with 52K of continuous RAM. 4K overwrite protected RAM for assembly 4K overwrite protected RAM for assembly object code and BASIC user functions: 52K object code and BASIC user functions; 52K  $f(x) = f(x) + f(x) + f(x) + f(x) + f(x)$ Powers up with 52K of continuous RAM. for boot users.

Cartridge ROM can be replaced by RAM Cartridge ROM can be replaced by RAM under program control. Simplifies cartridge under program control. Simplifies cartridge program development and testing; or 8K/16K program development and testing; or 8K/16K hidden RAM for temporary data. hidden RAM for temporary data.

OS ROMs can be replaced by RAM, for OS OS ROMs can be replaced by RAM, for OS development or use of an alternate OS. development or use of an alternate OS

Built-in flexibility. Several customizing options Built-in flexibility. Several customizing options along with the features above, convert your along with the features above, convert your Atari 400 into a truly powerful tool. have been built into the cRAM board. These,

IN STOCK for immediate shipment. IN STOCK for immediate shipment.

INTRODUCTORY PRICE (valid for orders INTRODUCTORY PRICE (valid for orders placed before 12/31/82) placed before 12/31/82)

 $\mathcal{L}$  and  $\mathcal{L}$  price  $\mathcal{L}$  price  $\mathcal{L}$  price  $\mathcal{L}$  price  $\mathcal{L}$  price  $\mathcal{L}$  price  $\mathcal{L}$  and  $\mathcal{L}$  price  $\mathcal{L}$  and  $\mathcal{L}$  and  $\mathcal{L}$  and  $\mathcal{L}$  and  $\mathcal{L}$  and  $\mathcal{L}$  and  $\mathcal{L}$  and KIT: S169,OO (regular price \$189.00)

ASSEMBLED AND TESTED: \$209.00  $\mathcal{C}$  (regular price  $\mathcal{C}$  ) and  $\mathcal{C}$  (regular price  $\mathcal{C}$  ) and  $\mathcal{C}$  (regular price  $\mathcal{C}$  ) and  $\mathcal{C}$  (regular price  $\mathcal{C}$  ) and  $\mathcal{C}$  (regular price  $\mathcal{C}$  ) and  $\mathcal{C}$  (regular price  $\$ ASSEMBLED·AND TESTED: \$209.00 (regular price \$229.00)

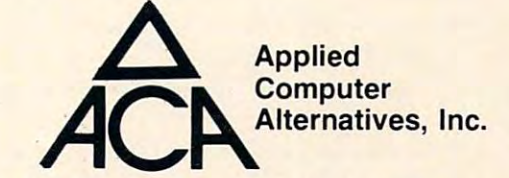

<sup>1600</sup> Wilson Boulevard, Suite <sup>900</sup> 1600 Wilson Boulevard, Suite 900 Arlington, Virginia <sup>22209</sup> Arlington, Virginia 22209 (703) 525-6960 (703) 525-6960

#### DEALER IN INDUSTRIES IN 1999 ON THE STATE OF THE STATE OF THE STATE OF THE STATE OF THE STATE OF THE STATE OF THE STATE OF THE STATE OF THE STATE OF THE STATE OF THE STATE OF THE STATE OF THE STATE OF THE STATE OF THE STAT DEALER INOUIRIES INVITED.

Requires minor modification to your Atari RAM board. For Atari 400 only ATARI 400 is a registered trademark of ATARI, Inc. cRAM is a trademark of Cosmac Research, Inc.

**the variable names.** 

With this information, it is possible to resolve the question posed above by extracting the variable the question posed above by extracting the variable **name string segments, one at a time, until one of** them matches "WM," at which point the variable **the m Inalches "vVrvl," at which poinllhe variable**  number for WM would be obtained. However, this number for WM would be obtained. However, this method requires a slow and lengthy routine to perform string extraction and matching. There **has to be a better way.** 

### **Current Line Pointer**

A new register comes into play. Locations 138 and 139, I discovered, always point to the current line being executed. With this new knowledge, I was able to define WM and pinpoint its location in the variable table in a single line of BASIC! I refer you now to line 32120 in the listing. The first statement defines the variable WM. Keep in mind that when **this whole statement was tokenized, an entry for** WM was added to the variable table, and its variable number now appears in the tokenized string.

The second statement determines the address The second statement determines the address of this very same line as it is being executed. At this point, X points to the beginning of the line. Let us dissect the third statement. The expression " $(X + 5)$ " positions us to the token for WM in the statement "WM =  $0$ ". "PEEK $(X + 5)$ -128" looks at that byte and converts it to the true variable number assigned **and conve rts illO the true variable numbe r assigned**  to WM. Multiplying it by eight computes the offset from the beginning of the variable table (defined by the first two terms of the statement). Finally, adding two to the result positions us to the BCD adding two to the result positions us to the BCD segment of WM's entry in the variable table. With this address saved in Y, BCD to decimal conversion (and back) becomes a breeze (as shown respectively  $\;$ by the one-liners  $32470$  and  $32530$ ).

### RENUM, Line By Line **RENUM, Line By Line**

With all that background information out of the way, we can now talk about the other significant **Wll)'. we can now talk abo ullhe o the r sig nificant**  lines in RENUM. Lines 32100 through 32210 are the main loop of the program, which positions the Lhe main loop of the program, which positions the variable C to the keyword token of every statement encountered before it enters the "analyze-keyword" subroutine at line 32280. The next loop, 32220 through 32270, performs the actual renumbering of the lines. of the lines.

Line 32290 checks for GOTO,GO TO, GOSUB, TRAP, and RESTORE. Lines <sup>32300</sup> COS UB, TRAP, a nd RESTORE. Lines 32300 through 32370 check for the statements ON...GOTO and ON...GOSUB. Line 32330 skips numeric literals that the program might come **numeric literals that the program might come**  across following the keyword ON, but before the words GOSUB (token 24) or GOTO (token 23). words COSU B (to ken 24) or GOT O (token 23). Lines  $32380$  through  $32440$  handle the IF statement, and line 32410 similarly skips insignificant numbers until it encounters the word THEN (token 27). The reason for skipping over these numeric 27). The reason for skipping over these numeric

literals is to preclude RENUM from misinterpreting BCD segments as valid tokens. Line <sup>32430</sup> handles BCD segments as valid tokens. Line 32430 handles the case where IF...THEN is immediately followed Lhe case where I F ... TH EN is im mediaLel y followed by line number. **b)' a line number.** 

The subroutine starting at 32450 performs the search and replace operation. Line 32450 itself checks for end of statement (as when RESTORE is checks for e nd of stalement (as when RESTORE is not followed by a number). When a line number reference is found, line 32470 converts it (now expressed as six bytes in BCD format) into decimal for comparison with the current line, which is )l' **comparison with the currentiine, which is**  performed at 32480. The 32480. The 32480. The 32480. The 32480. The 32480. The 32480. The 32480. The 32480. The 32480. The 32480. The 32480. The 32480. The 32480. The 32480. The 32480. The 32480. The 32480. The 32480. The performed at 32480.

At this point, it is determined whether search **. At this point, it is determined whether search·**  ing is to starl from the top or from the current **ing is to stan from the top or from the current**  position. Lines 32500 and 32500 and 32500 and 32500 and 32500 and 32510 search for and 32510 search for a match **ing line number. When a match is found, line** matching line to BCD as described previously and replaces the original reference. Finally, control is transferred to <sup>32550</sup> when the actual renumbering **transferred to 32550 ",hen th e aClual rellulliberill g'**  process is completed. position. Lines 32500 and 32510 search for a match-32530 converts the future line number of that

The program itself can be further reduced in size by merging statements into single lines, but **size by merging statements into single lines. but**  that is up lo you. The most obvious features missing **that is up to YOLI . l -he llloSl ob\'ious fea tures missillg'**  from the program are sound and graphics, and **frolll the program are sound and graphics. and**  that can be easily remedied.

```
32100
32100 REM RENUMBER BY MANNY JUAN 
321 10
TS=256:I=l:Z=32100
32 11 0 TB=256:I=I:Z=32100 
32120 WM=0:X=PEEK(138)+PEEK(139)*T8:Y
32130
"FROM,BY":INPUT FR,BY:? CHR$(
32130? "FROM,BY":INPUT FR,BY:? CHR$( 
32140
B=PEEK(136)+PEEK(137)*T8:X=3:M=
32140 B=PEEK(136)+PEEK(1 3 7)*T8:X = 9:M= 
32150
32150 LN=PEEK(X)+PEEK ( X+I)*T8 : S0UN D 0 
32160
IF LN=Z THEN 32220
32160 IF LN=Z THEN 32220 
32170
PL=PEEK<X+2>:C=X+3
32170 PL=PEEK(X+2):C=X+3 
32180
Li_ PEEK(C):C=C+I
32180 LL=PEE~(C):C=C+I 
32190
GOSUB 32280
32190 GOSUB 3228 0 
322OO
IF LL<PL THEN C= X-t-LL; GOTO 32180
32200 IF LL ( PL THEN C=X+LL:GOTO 32 180 
32210
32210 X=X+PL:M=M+BY:GOTO 32150 
----
32230
LN=PEEK(X)+PEEK(X+I)*T8: SOUND
32230 LN=PEEK(X)+PEEK(X+I)*T8:S0LI;O 0 
32240
IF LN=Z THEN 32550
32240 IF LN=Z THEN 32550 
32250
MH=INT<M/T3):ML=M-MH*T8
32250 MH=INT (M/T8):ML= M- MH*T8 
32260 POKE X, ML: POKE X+I, MH
32270
M=M+BY:X=X+PEEK<X+2):G0T0 32230
32270 M=M+B Y:X=X+P EEK(X+2} :GDTD 3 2230 
32280
TK PEEK <C>
32280 TK=PEEK(C ) 
32290 IF TK=10 OR TK=11 OR TK=12 OR T
32300
IF TKO30 THEN 32380
32300 IF TK (>30 THEN 32380 
32310
C=C+I:D=PEEK(C)
32310 C=C+I:O=PEEK(C) 
32320
IF D--23 OR D=24 THEN 32350
32320 IF 0~23 DR 0=24 THEN 3 2 3 50 
32330
IF D=14 THEN C=C+6
32330 IF D=14 THEN C=C+6 
32340
o0T0 32310
32340 ~OTD 32310 
32350
C-C+IsGOSUB 32450:D-PEEK(C)
32350 C=C+I:GDSUB 32450:D=PEEK (C) 
32360
IF D<>20 AND D<>22 THEN 32350
32360 IF 0 (>20 ANO D( ) 22 THEN 32350 
32370
RETURN
32370 RETURN 
           RESERVE BY MANNY JUAN PRODUCTS AND RESERVE BY MANAGEMENT AND RESERVE BY MANAGEMENT AND RESERVE BY MANAGEMENT OF
            =PEEK(134)+ PEEK(135) * T8+8*(PEEK
            (X+5)-128+2125)
125) 
           LN=PEEK(X)+PEEK< I)*T8:SOUND
            ,LN,10,8
,LN, 10~B 
            X=X+PL:M+BY:S0T0 32150 32150 32150 32150 32150 32150 32150 32150 32150 32150 32150 32150 32150 32150 32150 321
M=FR:X=B:SOUND 1,0,0,0
32220 M=FR; X=B:SD UND 1,0,0~0 
            ,32768-LN,10,8
, 32768-LN,10,B 
            K=13 OR TK=35 THEN C=C+I:60SUB
K= 1 3 OR TK=35 THEN C=C+I:GOSUB 
            32450:RETURN
32450 :RETURN 
           FR
```
**(continued on p. 206)** 

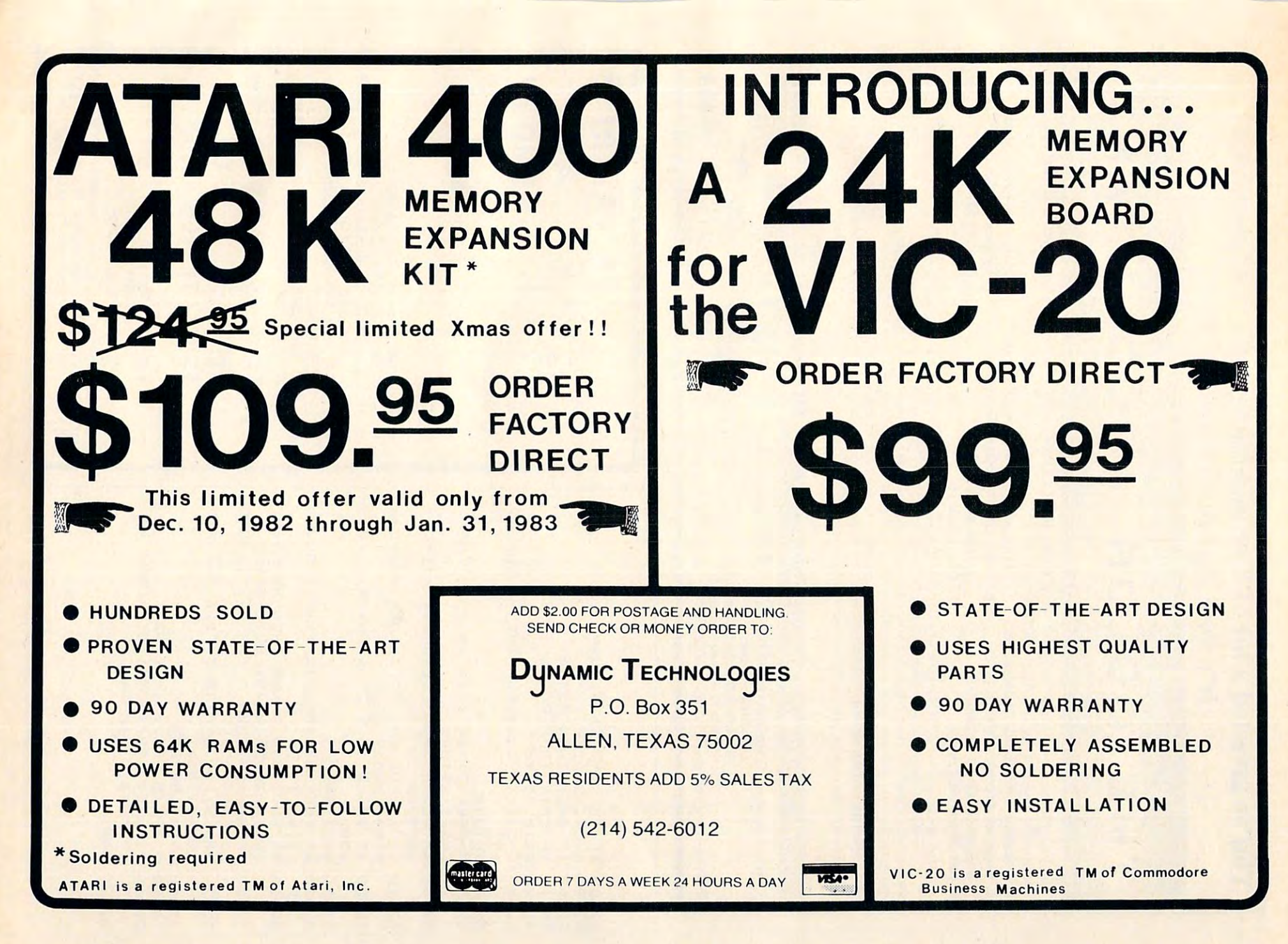

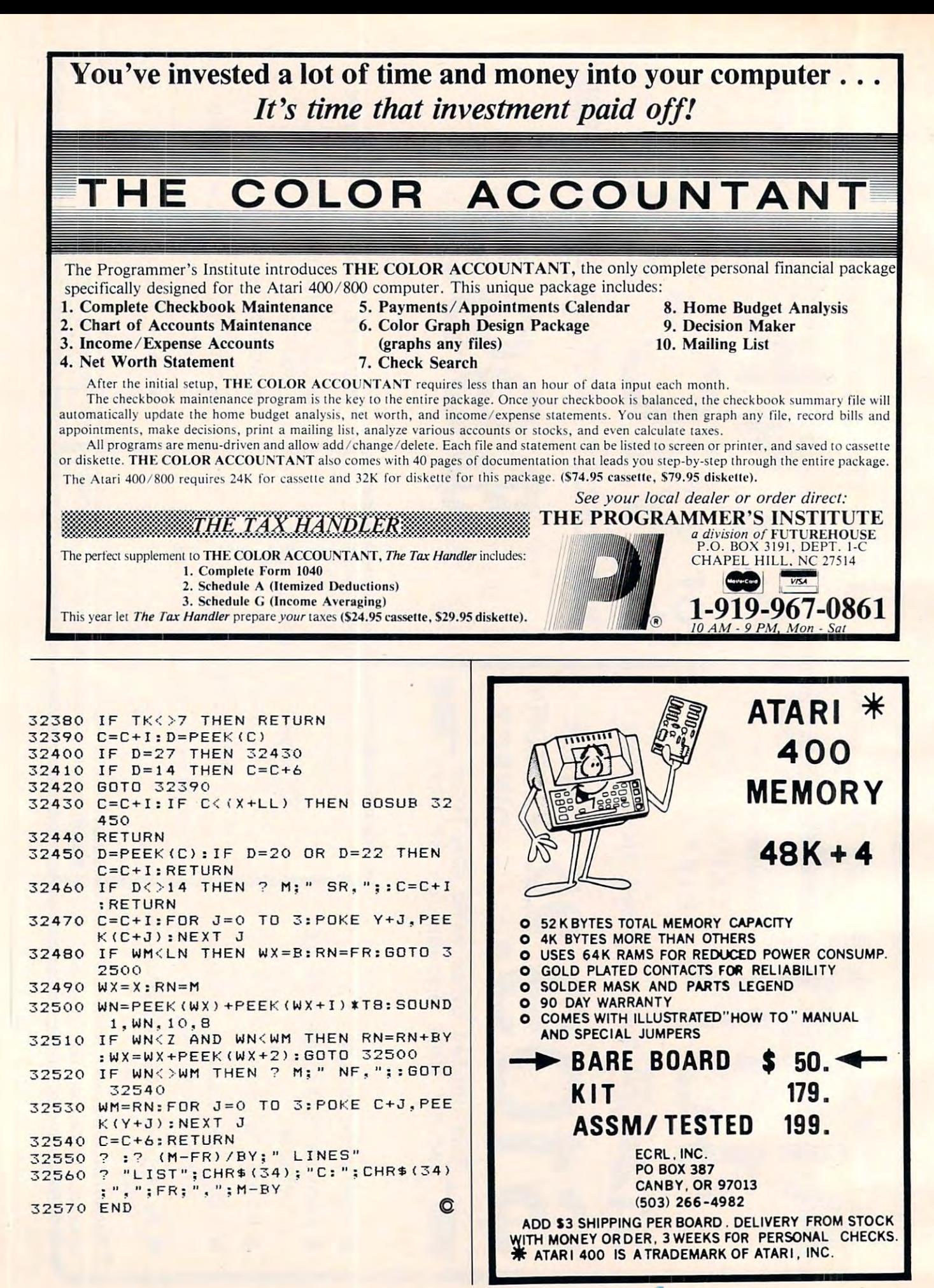

# Experience the *Experience the*  Magazine *Magazine*  of the Future *of the Future.* •

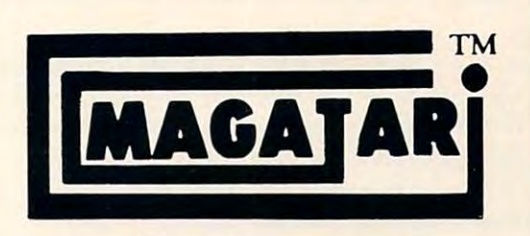

 $f \circ f$  the Atari 400/800  $\mu$ 

for the Atari 400/800

•

### The Programmer's Institute and Company institute institute institute of the Programmer's magnetic magnetic magnetic magnetic magnetic magnetic magnetic magnetic magnetic magnetic magnetic magnetic magnetic magnetic magneti will entertain, educate, and challenge you. The Programmer's Institute's magnetic magazines

Each issue features ready-to-load programs ranging from Each issue features ready-to-Ioad programs ranging from games, adventures, home applications and utilities to personal finance, educational, and our unique teaching programs. Our finance , educational, and our unique teaching programs. OUf magazines include fully listable programs, a newsletter containing descriptions and instructions for all programs, and notes on programming techniques used. on programming techniques used.

> "Received my first copy . . . lt\*s great! Please .. *it's great! Please*  rush to me one of each *rush 10 me one of each*  back issue, so I'll have a complete set." R.C., Chicago, IL R.C .. Chicago, **IL**  *"Received my first copy*

"Not only are the games *. "Not only are the games*  fun and the applications useful, but the quality of *useful. but the quality 0/*  the programs is excellent.'' *'he programs is excellent .* .. S.P., Midwest Computer Software Sales Compuler Soflware Sales

**COMING SOON:** Vic Video for the Vic-20 and PCM magazine for the IBM personal computer. for the IBM personal computer. Plus Educational Software for the Atari 400/800. Plus Educatio na l Software for the Atari *400 / 800.* 

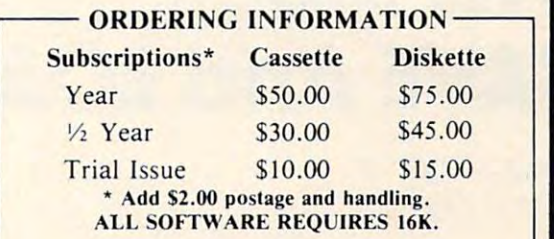

### See your local dealer or order direct: *See your local dealer or order direct:*  THE PROGRAMMER'S INSTITUTE

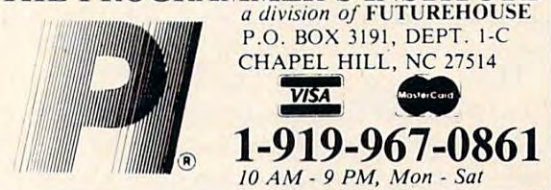

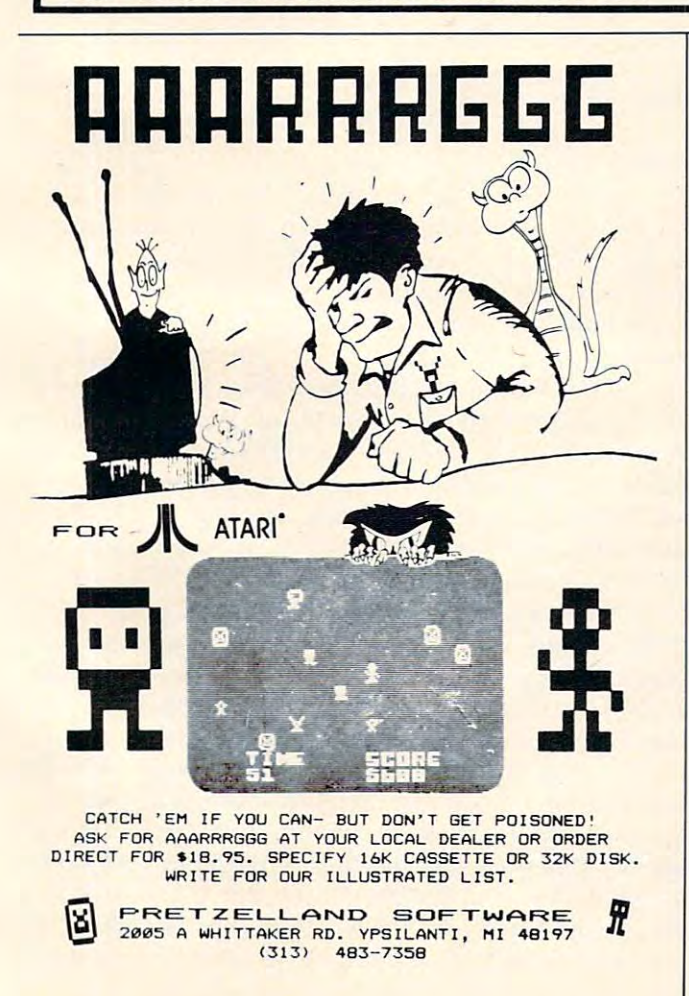

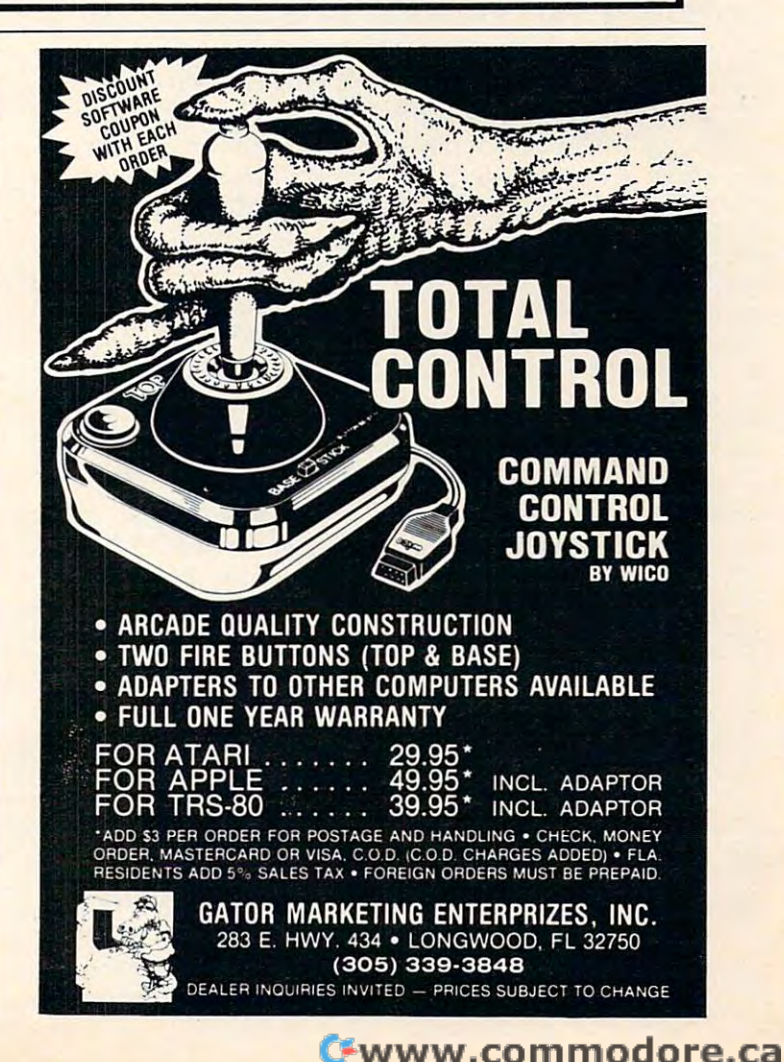

Ifyou've ever used the VIC's data file functions to do tape *IJ you've ever used Ih e VIC's dala Jile junctions to do lape*  saves and loads of machine code, hex tables, or graphics, *saves and loads oj mGchine code, hex lables,* or *gm/)hics, you'll appreciate the speed, ease, and flexibility with which* this program, Dump/Recover, accomplishes those tasks. You'll also learn bit about using BASIC'S internal *)'ou.'11 also leal'll a bil abolilusing BASIC's inlernal*  machine language routines. *lIIachine lallguage 1"01Ilill es.* 

# **SAVE And LOAD VIC Block**

Sheila Thomas Sheila Thomas Sheila Thomas Sheila Thomas Sheila Thomas Sheila Thomas Sheila Thomas Sheila Thomas Sheila Thomas Sheila Thomas Sheila Thomas Sheila Thomas Sheila Thomas Sheila Thomas Sheila Thomas Sheila Thoma New York, NY Sheila Thornton New York NY

This program is built around four of the kernal routines, the self-contained machine language ro utines, the self-contained machine language software modules in VIC's operating system which can be accessed through a group of JMP instructions located at the top of memory.

These routines – SETLFS, SETNAM, SAVE, and LOAD are substituted to the SAVE are substituted to the SAVE and SAVE and SAVE and SAVE and SAVE and SAVE and LOAD functions in BASIC, but can be used individually to save any size memory block up to location viduall y to save any size memory block up to location <sup>32760</sup> (\$7FFE) and to load the saved matter into its 32766 (\$7FFE) and to load the saved matter into its original position or new one. **original position or a new one.**  and LOAD - are subroutines of the SA VE and

To discourage casual copying of their pro**prietary software, Commodore has inserted code** in the SAVE routine which aborts attempted tape in the SAVE routine which abons attempted tape saves above 32766 (\$7FFE hex). However, a VIC owner who boasts <sup>1540</sup> disk has informed me owner who boasts a 1540 disk has in formed me that, curiously, this prohibition doesn't extend lo that, curio usly, this prohibition doesn't extend to disk saves. **disk saves.** 

Dump/Recover (Program 1) combines 43 bytes of machine code and ten lines of BASIC to connect you to the kernal routines and to allow specification of start and end address and name via an INPUT statement.

### Understanding The Method **Understanrling The Method**

Program 2 is a commented disassembly of the machine code thai Dump/Recover must POKE into machine code Ihat Dump/Recover must PO KE in to memory. In the first four instructions, the logical file number, device, and secondary address are file number, device, and secondary address are selected, and then the SETLFS routine which makes it all happen is called. The second four makes it all happen is called . The second four instructions specify the length of the file name and its location in memory, and then jump to SETNAM. its location in memory, and then jump LO SETNAM , which will expect to find the file name immediately above the end of the array variables (as pointed to by zero page locations 49 and 50) and the name length at address 0.

At this point, the SAVE or LOAD routines can be called, but the usual tape messages (other than the PRESS... instructions) will not be displayed. the PRESS ... instructions) will not be displayed. Some sleuthing inside VIC's Operating System

disclosed that SAVE and LOAD require that bit seven at address <sup>157</sup> (\$9D) be set for the messages seven at add ress 157 (\$9 D) be set for the messages to be printed. The two instructions following the **to be printed. The two inslruClions following the**  jump to SETNAM accomplish this.

While these messages are not required for a successful save or load, I find it comforting to see that VIC is indeed SAVING/SEARCHING FOR/ LOADING the file I've specified. This feedback also serves as a check for typing errors, and helps to spare VIC from doggedly searching through an **to spare V IC from dogged l), sea rching through an**  entire cassette for, say, "OPCODE TABEL" while I've excused myself to make tea. Unfortunately, I wasn't able to find how to turn on the "?LOAD" ERROR" message, so this is handled in BASIC. ERRO R" message. so this is hand led in BAS IC.

After completing these preparatory routines, **A ftc r com plcting these prepa ratory rout ines,**  the program returns to BASIC, which checks whether a save or load has been chosen and jumps to the appropriate machine code. LOAD will look at addresses <sup>251</sup> and <sup>252</sup> (SFB. SFC) to find the at add resses 25 1 and 252 ( FB. SFC) to lind the start address, and SAVE will additionally use 253 and <sup>254</sup> for the end address. and 254 for the end address. '

Since Dump/Recover's purpose is to save and **Since Dump/Recove <sup>r</sup>'s pu rpose is to save and**  load any permitted section of memory, I decided that the "safest" place lo put the machine code was **that lh <sup>e</sup>"safest" place to put thc machine code was**  in the BASIC input buffer  $(512 \text{ to } 600 - $0200 -$ \$0258), making it necessary to re-POKE the code every time the program is run. While this doubles every time the program is run . While this doubles the permanent program length (to 487 bytes), it does add flexibility.

Returning to Program 1, you can see that Dump/Recover's first job is to accept the start and end addresses (in decimal) and the file name, so the input buffer can be freed up for the machine code. The end address entered for a save must be one higher than that of the last byte to be saved. one higher than that of the last byte to be saved. For a load, a "0" must be entered as the end address. And when address.

Line 1003 places the name length in location 0 and turns the end-of-arrays pointer, plus the name and turns the end-of-arrays pointe r, plus the name length, into a decimal number. Because all of the program's variables must be set up before the latter step is taken, "U" is first set equal to "1." In line 1004, the program puts the file name above the BASIC variables, jumps to the SETLFS and SETNAM routines, POKEs the start address **pointer, and tests whether a dump or recovery has** been selected. If a dump, line 1005 places the end address in memory, jumps to the appropriate machine code, and ends the program. machine code, and ends the program.

Since a side effect of the LOAD routine is that the numeric and array variable pointers are set to **the numeric and a rray variable poinle rs are set lo**  the end address of the loaded material, line <sup>1006</sup> the end address of the loaded mate rial, line 1006 saves the pointers in the input buffer before LOAD is called, and restores them afterward. Line 1007 checks the I/O STATUS word, and prints a load error message if STATUS reports either an unre error message if ST ATUS reports either an unrecoverable load error or any mismatch. cove rable load error or any mismatch.

### ~C.20 wl8K & VIC·64 ~APIDWRIT£R

The Finest The Finest You Can Buy For Your VIC You Can Buy For Your VIC Word Processor

Scrolling & Fast, Easy Editing Complete Acct'ing Packages Complete AceI' ing Packages Customized For Your Printer Customized For Your Printer VlC-1515. Serial or Parallel VIC'1515, Serial or Parallel Up to Pages In Memory In Memory In Memory In Memory In Memory In Memory In Memory In Memory In Memory In Memory In Memory In Memory In Memory In Memory In Memory In Memory In Memory In Memory In Memory In Memory In Memory In-text Calculations In·text Calculations Tape or Disk Files Tape or Disk Files Up to 8 Pages In Memory

> Tape or Disk Tape or Disk \$39.95 \$39.95

Manual & Tutorial Incld.

The Complete Systems Available Systems Available with a choice of the choice of Printers Complete Systems Availabte Wide Choice Of Printers

Use For Reports, Letters, Use For Reports, Letters ,  $-$ Data Files

### ^APiDWRiTER ~APIDWRIT£R

<sup>91</sup> Long Hill Rd. 91 Long Hill Rd. Leverett, MA <sup>01054</sup> Leverett, MA 01054  $1.3 - 1.3 - 1.3 - 1.3$ Rapidwriter (c) H.D. Mfg. Inc. 1982<br>All rights reserved All rights reserved WSA 413·549·3744

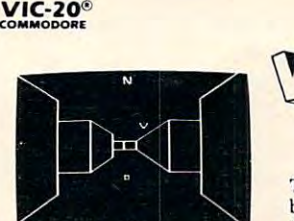

### TREASURES OF

THE BAT CAVE \$14.95 THE BAT CAVE \$14.95 Explore the ancient caves Ex plore the ancient caves guarded by deadly vampire bats. The realistic 3-D distrophobia. Machine code joystick. Over 6x10<sup>23</sup> different caves to explore! ferent caves to explore! filled with treasures and play brings out your clausfor fast action: keyboard or

### ENCODER \$14.95

Use your VIC to keep prying eyes away from your per eyes away from your personal matters. Encoder uses sonal matters. Encoder uses your password to scramble your password to scramble computer: bank account numbers, household inventory, where you hid the tory. where you hid the jeweiry. The scrambled data jewelry. The scrambled data can be saved, or retrieved can be saved, or retrieved from tape. A 90 minute tape holds approximately <sup>120</sup> dou holds approximately 120 double spaced typed sheets. ble spaced typed sheets. Keep a copy in your safety deposit box. deposit box. whatever you store in the

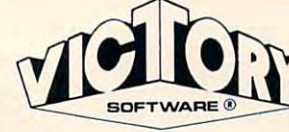

### ADVENTURES ADVENTURES

The best adventures at the best prices! Controlled from best prices! Controlled from the keyboard. the keyboard.

### GRAVE ROBBERS \$14.95

Introducing the first GRAPHIC ADVENTURE ever available on the VIC-20! Explore an old deserted graveyard. Actually see the perils thai lie beyond. see the perils that lie beyond.

#### ADVENTURE PACK ADVENTURE PACK I

MOON BASE ALPHA-Destroy the meteor that is rac-COMPUTER ADVENTUREre-nt-live the excitement of get and get a get a get a get a get a get a get a get a get a get a get a get a g ting your first computer. ting your first computer. BIG BAD WOLF—Don't let BIG BAD WOLF-Don't let the wolf gobble you up. the wolf gobble you up. (3 Programs) \$14.95 ing towards your base. Re-live the excitement of get-

### ADVENTURE PACK II

AFRICAN ESCAPE-Find your way off the continent after surviving a plane crash. HOSPITAL ADVENTURE-HOSPITAL ADVENTURE-Written by a medical doctor. Don't check into this hospital! Don't check in to this hospital! BOMB THREAT-Cet back lo BOMB THREAT-Get back to town in time to warn the bomb squad of the bomb. bomb squad of the bomb. (3 Programs) \$14.95

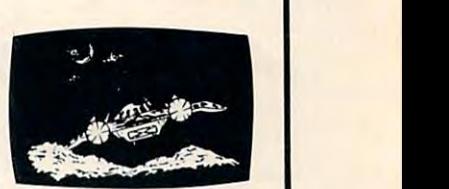

Protect your planet against hostile aliens in this defender-like game. All machine code for fast ar machine code for fast arcade action. Joystick cade action. Joystick required. required. ANNIHILATOR \$19.95

Climb ladders; avoid barrels the crazy ape is rolling at you. Rescue the damsel. Par you. Rescue the damsel. Par· tially machine code for tia lly machine code for smooth, fast action. Key smooth, fast action. Keyboard or joystick. KONGO KONG \$19.95 board or joystick.

All programs fit in the standard cassette tape. Send for free catalog VIC memory. and come on

Ordering-Please add \$1.50 postage & handling per order. Foreign orders must be drawn in U.S. funds or use Credit card users-include number and expiration date. number and expiration date. PA residents add 6% sales tax. credit card.

VICTORY SOFTWARE CORP. VICTORY SOFTWARE CORP. 2027-A S.J. RUSSELL CIRCLE 2027-A S.). RUSSELL CIRCLE ELKINS PARK, PA <sup>19117</sup> ELKINS PARK, PA 19117 (215) 576-5625 (215) 578-5825

### WANTED TO A 1990 FOR THE USE OF THE USE OF THE USE OF THE USE OF THE USE OF THE USE OF THE USE OF THE USE OF THE USE OF THE USE OF THE USE OF THE USE OF THE USE OF THE USE OF THE USE OF THE USE OF THE USE OF THE USE OF THE COMMODORE VIC-20 ••• SOFTWARE ♦•• **WANTED** COMMODORE VIC-20 ···SOFTWARE.··

Challenging video games. Easy-Challenging video games. Easy· to-use home management programs. Sophisticated small-business grams. Sophisticated small·business software. You name it, we want it. software. You name it, we want it.

We're a software production company seeking Commodore VIC-20 computer programs from indepen computer programs from independent authors for national distribution. dent authors for national distribution. If you- or someone you know-has original software that is unique and original software that is unique and exciting, you could receive a handsome reward. Software authors some reward. Software authors whose programs are chosen for whose programs are chosen for production will receive royalties on all production will receive royalties on all sales, plus prominent recognition on sales, plus prominent recognition on the retail package.

Anyone who refers an author to Anyone who refers an author to us whose program is selected for us whose program is selected for production will receive production will receive a

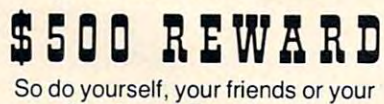

family a favor. "Turn them in" to: Video Wizard's Inc. Video Wizard's tnc. <sup>292</sup> Charcot Ave., San Jose, CA <sup>95131</sup> 292 Charcot Ave., San Jose, CA 95131 (408) 263-9858. (408) 263·9858, Direct all inquiries to Earl Ratliff.

### VIC 20/PET/CBM OWNERS

 $\textbf{WALLBANGER}$  - Blast your way through the dodge'm, blast'm, and attack modes. If you destroy the balls balls balls before the balls balls before the balls before the balls b you, the wall close in the wall close in the next round. We have a constructed in the second in the second in the machine language, has great sound, and encourages complex strategies. machine language, has great sound, and encourages complex strategies. and attack modes. If you destroy the bouncing balls before they destroy you, the walls close in for the next round. W ALLBANGER is written in

CAS8/5K/VIC 20/C8M <sup>8032</sup> \_\_ \_\_ CA8S/8K/40 COLBCREEN/OLD-NEW ROMS/FAT FORTY S15.00 ~=:~~cC~tt'~~~E:~~~LD-NEWRDM8 FATFDRTY .... , ...... , ....• 15.00 [CALIF. RES. ADD 6% SALES TAX) [CALIF. RES. ADO 6 % SALES TAX)

MILLIPEDE Exterminate the oncoming millipedes and fleas as MILLIPEDE - Exterminate the oncoming millipedes and fleas as they descend through the mushroom patch. Blast giant bouncing spiders before they pounce on you. Shoot a millipede in the body and suddenly two millipedes descend toward your ship. MILLIPEDE is written in machine millipedes descend toward your ship. MILLIPEDE is written in machine language, has excellent graphics, and great sound. language, has excellent graphics, and great sound.

CABS/ /CBM <sup>8032</sup> \_\_\_ \_" CASS/BK/40 COL 8CHEEN/OLD-NEW ROMS/FAT FORTY 515.00 [CALIF. RES. ADD 6% SALES TAX] =IIKl40CO(~:E:~~~LD-NEW ROMS/FAT FORTY ... .. ... . ... . .. .• 15.00 (CAUF.RES. ADO 6% SAlES TAXI

ROADTOAD - Hop your toad across 5 lanes of traffic, avoid deadly snakes, and dodge the dreaded toad-eaters. Cross a raging river full of logs, turtles, alligators, and park your toad in the safety of a harbor. Each time you park 5 toads, you enter a tougher level where the action is faster and the toad-eaters are more numerous. ROADTOAD is written in machine language and uses high resolution graphics. The sound effects are excellent and you can use a joystick or the keyboard to control your toad. CASS/SK/VIC <sup>80</sup> 315.00 CASIIISKNIC RD . ... . .. . . . ... . .. . ..... . ...... . .... . ....•..•.•• 15.00

(CAUF. RES. ADD 6% SALES TAX] Write for FREE game details: **ICAUF. RES. ADD 6% SALES TAX)** 

NIBBLES BITS, INC. NIBBLES & BITS, INC. P.O. BOX <sup>2044</sup> ORCUTT, CA <sup>93455</sup> ORCUTT, CA 93455 P.O. BOX 2044

**WARNING!** These games cause high panic levels!

**VIC 20/PET/CBM OWNERS** VIC 20/PET/CBM OWNERS

**VIC-20<sup>®</sup>** 

©

are changed to RETURNs, Dump/Recover can be used as subroutine; but don't forget that, while **lIsed as a subroutine; but do <sup>n</sup>'t fo rget thal, whi le**  RUN restores the DATA pointer, GOSUB does **not. I** have fashioned short, unique versions of **r** Dump/Recover to include in programs which need to load in binary data and to preface frequently used machine code tapes so they will load in without **used machine coel e tapes so they** wi ll load **in witho llt**  making BASIC forget where it's put its variables. If the END statements in lines 1005 and 1008

Material saved with Dump/Recover can be **i\ lalc ri al saved \\,jlll Dump/Reco ve r can be**  verified from BASIC using the format, VERIFY "FILENAME", 1, 1. BASIC will also load these tapes, but the adjustment made to the variable **pointers may make it necessary to execute a NEW**  $\blacksquare$ after the load. You'll often find necessary to **<sup>a</sup> fter the load . You 'll often lind £l necessary <sup>10</sup>** protect the loaded file from BASIC by lowering the string and end-of-memory pointers.

The kernal routines are pretty thoroughly documented in the *Programmer's Reference Guide* (pp. 182-211), but I'd like to share with you some **<u>bomissions and errors I discovered there while</u>** writing this program. First, the Guide neglects to **\\'riling this program. First, the** *Guide* **neglects to**  say what the valid secondary addresses are for the **sar \\'hat the valid secondary addresses are for the SAVE function. I wasn't surprised to discover that** they are the same as used in BASIC:

- Relative save and the same satisfaction of the same same same same same same save save save save save save same  $0 =$  Relocatable save
- $1 = \text{Non-relocatable save}$
- 2= Relocatable save with end-of-lape marker 2 **= Rcloca tllble save wiLh end-o f-Lape IlIarkcr**
- $3 =$ Non-relocatable save with E-O-T marker

that 25 cm and 25 cm and 25 cm and 25 cm and 25 cm and 25 cm and 25 cm and 25 cm and 25 cm and 25 cm and 25 cm and 25 cm and 25 cm and 25 cm and 25 cm and 25 cm and 25 cm and 25 cm and 25 cm and 25 cm and 25 cm and 25 cm a address is desired. While this may be true for other **I/O operations, a 255 functions exactly like a 3 for a** tape save. The *Guide* also gives incorrect secondary addresses for a load. In fact, a "0" will permit a **1-elocating load, and a "1" will inescapably send the scape of the and the seller in**  $\mathbf{r}$ file back to its origin. The discussion of the SETLFS routine indicates that 255 (\$FF) should be used if *no* secondary

With just a few bytes of simple "straightline" code, even inexperienced machine language pro **code. even in ex peri ellced machinc language pro**grammers can tap significant programming power **gramlll crs G Ill lap significalll program lllin g powe <sup>r</sup>** and speed from the 36 kernal routines. I've found **other documentation errors in the** *Guide***, though, so I suggest you thoroughly test out a routine before incorporating it in a program.** 

### Program 1: BASIC Version Program I: BASIC Version

- 999 REM "DUMP/RECOVER" FOR VIC-20
- <sup>1000</sup> PRINT"START,END,NAME":INPUTV,W,V\$:R=540:FO **1000 PRINT"STAHT,END,NAME":INPUTV, W,V\$ : R=540 :FO**  RJ=1TO43:READT:POKER+J+5,T:NEXT:GOTOl
- <sup>003</sup> 003 <sup>1001</sup> DATA169,1,162,1,160,0,32,186,255,16 5,0,166 **1001 DATAI69,1,162 , 1,160,0 , 32 , 186,255,16 5 , 0 , 166**  , 49, 164, 50, 32, 189, 255, 169, 128, 133, 157
- ,96 , 96 1002 DATA169,0,166,251,164,252,32,213,255,96,16
- 9,251,166,253,164,254,32,216,255,96 **9 , 25 1,166 , 253 , 164 , 254 , 32 , 2 16 , 255 , 96**  <sup>100</sup> T=LEN(V\$):POKE0,T:U=1:S=256\*PEEK(50)+PEEK{ 1 003 T=LEN {VS) , POKE0 ,T,U=1 ,S= 256 \*PEEK (50) +PEEK ( 49}+T 49 )+T
- 1004 FORJ=1TOT:POKES-J,ASC(RIGHT\$(V\$,J)):NEXT:S YS546:U=V:T=252:GOSUB1009:IFW=0THEN1006 YS546,U=V,T=252,GOSUB1009,IFW=0THEN1006
- 1005 U=W:T=254:GOSUB1009:SYS579:END
- <sup>1006</sup> FORJ=0TO5:POKER+J,PEEK(45+J):NEXT:SYS569:F **1006 FORJ=0T05 : POKER+J , PEEK(45+J) : NEXT : SYS569 :F**  ORJ=0TO5:POKE4 5+J,PEEK(R+J):NEXT **ORJ=0T05:POKE45+J,PEEK{R+J) :N EXT**
- <sup>1007</sup> IFSTATUSAND48THENPRINT:PRINT"?LOAD":PRINT" **1007 IFSTATUSAND4 BT HENPRINT:PHINT" ?LOAD":PRINT"**  ERROR (ERROR) (ERROR) (ERROR) **ERROR " ;**
- <sup>1008</sup> END 100B END
- <sup>1009</sup> POKET,INT(U/256):POKET-1,U-256\*PEEK(T):RET **1009 POKET,INT(U/256) : POKET-l,U- 256 \* PEEK(T) : RET**  URN

### Program 2: Machine language subroutines **Program 2: Machine language subroutines**

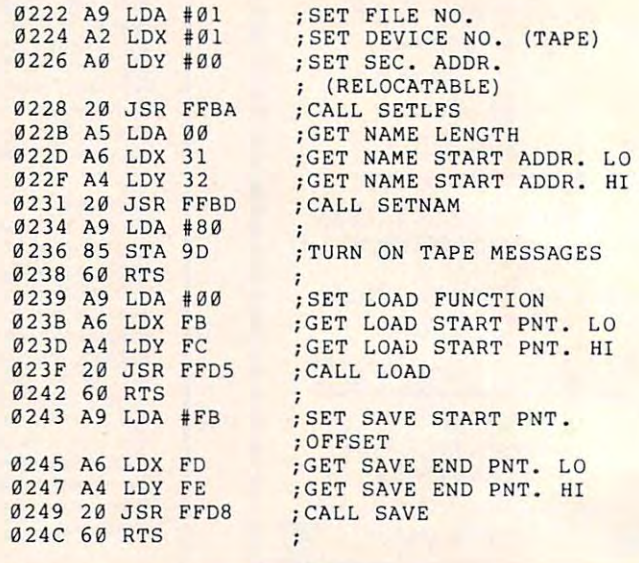

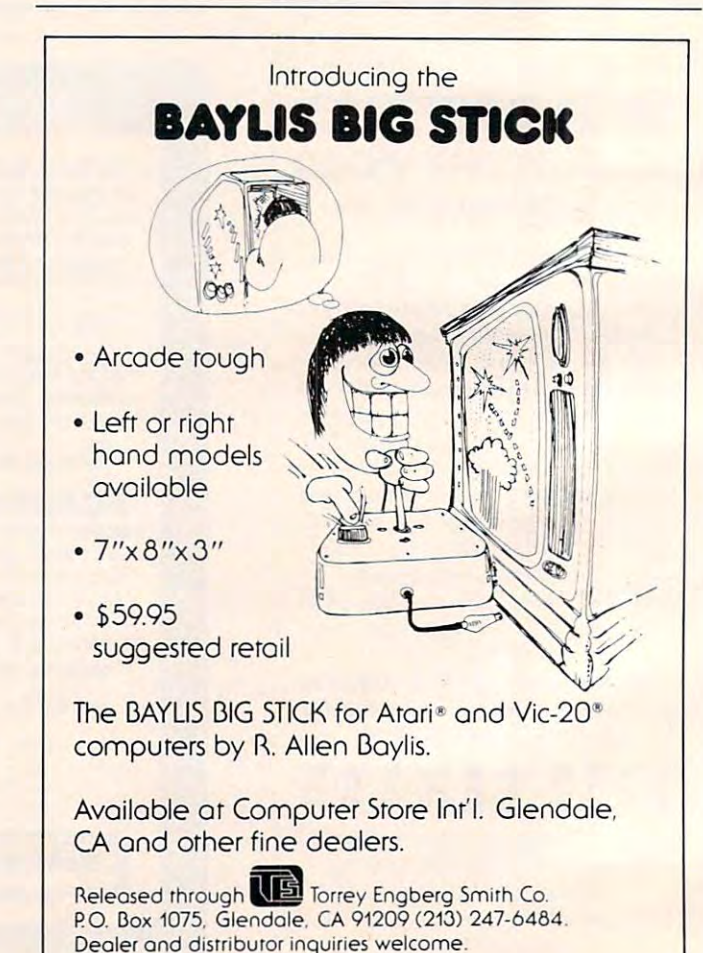

*This program for the Atari 400/800, 8K memory, lets you mix text and graphics easily on any four-color graphics screen. Characters can be redefined and moved about as* "game shapes" at high speed on the graphics screen.

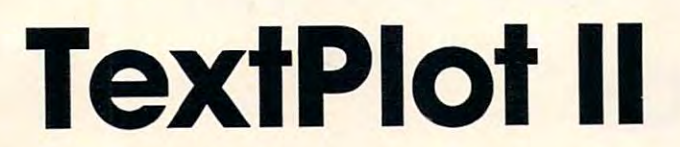

Mark Grebe York NE

When "TextPlot" (COMPUTE!, November 1981,  $#18$ ) was published. I thought that it would probably be limited to such uses as labeling graphs. At the time, I was busy writing games for the Atari, so I overlooked this valuable routine. However, when David Plotkin's article, "Using TextPlot for Animated Games" **(COMPUTE!,** April 1982, #23), appeared, it caught my eye immediately. I had been toying with the idea of writing a machine language routine similar to Apple's shape tables, so I decided to see if TextPlot would work.

I soon found that TextPlot had a limitation. It can place the character only at horizontal positions that are divisible by four. In the four color modes, the Atari stores information for four pixels in one byte. When you attempt to move the object horizontally, it jumps four pixels instead of moving smoothly.

After many hours of writing, I finished a **revision. T he command to in voke T extPlol. II is**  almost identical to the one used in TextPlot:

A **= USR(ADR(AS),chr,color,horiz,verl)** 

There must be four parameters in the command. Unlike TextPlot, if you don't have four, the program returns an ERROR -22. TextPlot merely used the system bell. (I would like to suggest that **machine language programmers use this error**  number as a standard for the wrong number of parameters in a USR statement.) The meanings of **the parameters are:** 

chr - ASCII value of the character you wish to plot.

color - The color of the character (1-3).

horiz & vert - these are the same as the X and Y values used for PLOT and DRAWTO in the graphics mode you are in.

TextPlot II is a BASIC loader program. Since the program is too large to fit in page six, it is broken into two parts. The portion in the variable A\$ is completely relocatable, as the only call used is JSR \$0600. This is a call to the other portion of the program.

Well, that's it, short and simple. If you come up with any amazing games using TextPlot II, please let me know. If you don't want to type in all those data statements, I'll be happy to make you a copy. Just send a cassette or diskette, an SASE mailer, and \$3 to:

*Mark Grebe* **36 Edison Avenue** York, NE 68467

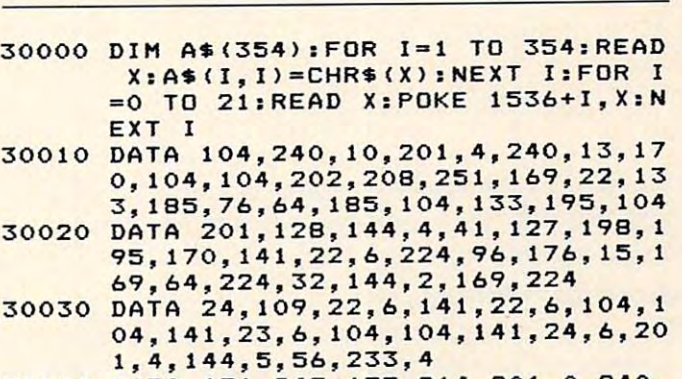

- 30040 DATA 176,247,133,214,201,0,240, **7,169,4,56,229,214,133,214,78,2 4,6,78 , 24,6,6,214,24**
- 30050 **DATA 104,104,141,25,6,1 3 3,186,1 66,87,169,10,224,3,240,8,169 , 20 ,224,5,240,2,169,40,133**
- 30060 **DATA 207,133,187,165,88,133,203 , 165,89,133, 204, 32 ,0,6,24,173,2 4,6,101 ,203 ,1 33,203, 144,2**
- 30070 DATA 230,204,24,165,203,101,212 **,133,203,165,204,101,213,133,20**  4, **173,22,6, 133, 187, 169,8,133, 18**  6
- 30080 **DATA 32,0,6,165 ,2 12,133 , 205,173 ,244,2,101 ,2 1 3, 1 33, 206,160,0,16 2,8,169,0,133,209,133,208**
- 30090 **DATA 177, 205 ,69,195 , 72 , 104,10,7 2,144,8,24,173,23,6,5,208,133,2 08,224,1,240,8,6,208**
- 30100 **DATA 38,209,6,208 ,38,209,202,20 8 ,228,104,152,72,160,0,132,215, 132,212,166,214,240,88,56,38**
- 30 110 **DATA 215,202 , 208,250 , 177,203,5 , 215,69,215,145,203,165,215,73,2 55,133,215,200,200,177,203 , 5 , 21**  5
- 30120 **DATA 69,215,145,203,166,214,6,2 09,38,212,202,208,249,160,0,24, 1 77 ,203,101 , 212,145,203,169,8**
- 30130 **DATA 56,229,214 , 170,132,212,70, 208,102,212,202,208,249,240,2,2 08,135,160,2,24,177,203,101,212**
- 30 140 DATA 145,203,24,165,208,101,209 **, 160, 1 , 145, 203,24, 144, 9, 165, 209 ,145,203 ,200,16:5,208,145,203,10**  4
- 30150 **DATA 168,24,165 ,203,101,207,133 , 2 0 3 ,144,2,230,204,200,192,8,20 8,206,96**
- 30 160 **DATA 169,0,133 ,2 12 , 162,8,70,186 ,144,3,24,101,187,106,102,212,2 02,20 8,243, 133 ,213,96**  $\circledcirc$

*Create and Modify multicolored sprites on the Commodore 64, the easy way.* 

# Commodore <sup>64</sup> Sprite **Commodore 64 Sprite**  Editor Constitution of the Constitution of the Constitution of the Constitution of the Constitution of the Constitution of the Constitution of the Constitution of the Constitution of the Constitution of the Constitution of **Editor**

Stephen Meirowsky Stephen Meirowsky Peabody, KS Peobody, KS

The new Commodore 64 computer has one of the best, if not the best, graphics capabilities of any home computers. home computers.

### Graphics Potential Graphics Potential

The  $64$  has text graphics with a  $40 \times 25$  character format, just like the PET. Plus, it has *Sprites* to use with the text graphics. These tools allow you to design your own pictures in four different colors (the manual shows how to use only one color), just like arcade video games. Sprites can be one of <sup>16</sup> like a rcade video games. Sprites can be one of 16 colors in the single-color mode, and four of eight colors in the single-colo r mode, and four of eight colors in the multicolor mode. colors in the multicolo r mode.

Eight sprites are available for screen display in a 24 horizontal by 21 vertical pixel format. Each sprite has different "display hierarchy" when sprite has a different "display hiera rchy" when crossing over another sprite. Sprite 0 would move in front of Sprite 1; Sprite 1 and Sprite 0 would move in front of Sprite 2, and so on up to Sprite 7. All other sprites would move in front of Sprite 7. Also, you can tell each sprite whether it moves in front of or behind the normal text graphics.  $\overline{\phantom{\phi}}$ 

Each sprite can be expanded to twice its size, Each sprite can be expanded to twice its size, horizontally, vertically, or both. Automatic collision horizonta ll y, vertically, or bOlh. Au toma tic collision detection tells you when sprites have hit each other or when sprite has hit the background text or when a sprite has hit the background text graphics. graphics.

Commodore's manual gives the register **r** number in the graphics IC chip which gives access to the collision information. First of all, the sprite-to-to the collision in formation. First of a ll. the spnte-lOsprite collision is register <sup>30</sup> decimal. When sprites sprite collision is register 30 decimaL When sprites collide, the graphics chip sets their bits in this register. Second, the sprite to background graphics te r. Second , the sprite to background graph ICS collision is register <sup>31</sup> decimal. When sprite col collisio n is registe r 3 1 decimaL When a sprite collides with the background, its bit is set. lides with the background , its bit is set.

### Creating a Sprite

To make a sprite, you must first draw it on a 24x21 grid. Then you convert the set dots in each row into three separate bytes of data, using binary ... code. For each byte, add up the number according to its bit. The numbers for each bit in a byte are 128,64,32, 16,8,4,2, 1. 128, 64,32, 16,8, 4,2, I.

Example of converting the grid:

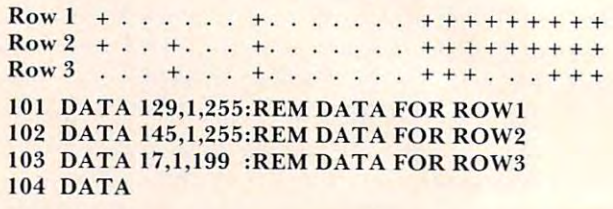

Next, POKE into memory the 63 bytes of data to describe the sprite to the computer. The conversion of the grid into 63 bytes is not hard, but it is very time consuming. This is the reason for the Sprite Editor.

### The Easy Way The Easy Way

The sprite editor gives many easy single-key com The sprite editor gives many easy single-key commands to edit the sprite, display it, and save it. When the program is executed, commands are When the program is executed, commands are printed along the left side of the screen. On the right side of the screen is a 24x21 grid which is used to edit a sprite. To move the cursor, use the cursor keys. If you want a pixel set on the sprite, push the 1, 2, or 3 keys. If you want the pixel erased, push the " $\leftarrow$ " key. Any time you want to see the actual sprite, push the " $=$ " key and it will compute the grid into the byte form and display the sprite in the lower left corner of the screen.

If you make any updates on the grid, they will not be displayed in the corner until the " $=$ " key is pushed again. Once the sprite has been displayed, pushed again. Once the sprite has been displayed , it can be enlarged horizontally or vertically by pressing "X" or "Y". Also, you can display the data for using this sprite in a program by pushing "B".

On all four of the following commands, the computer will ask if it is the correct command to be executed. The four commands are "N" for erasing the grid and the sprite to edit a new sprite; "S" for saving sprite data to cassette; "L" for loading a sprite from cassette; and "Q" for quitting the program. program. ..'

To change colors while creating a sprite, use the "F1," "F3," "F5," and "F7" keys.

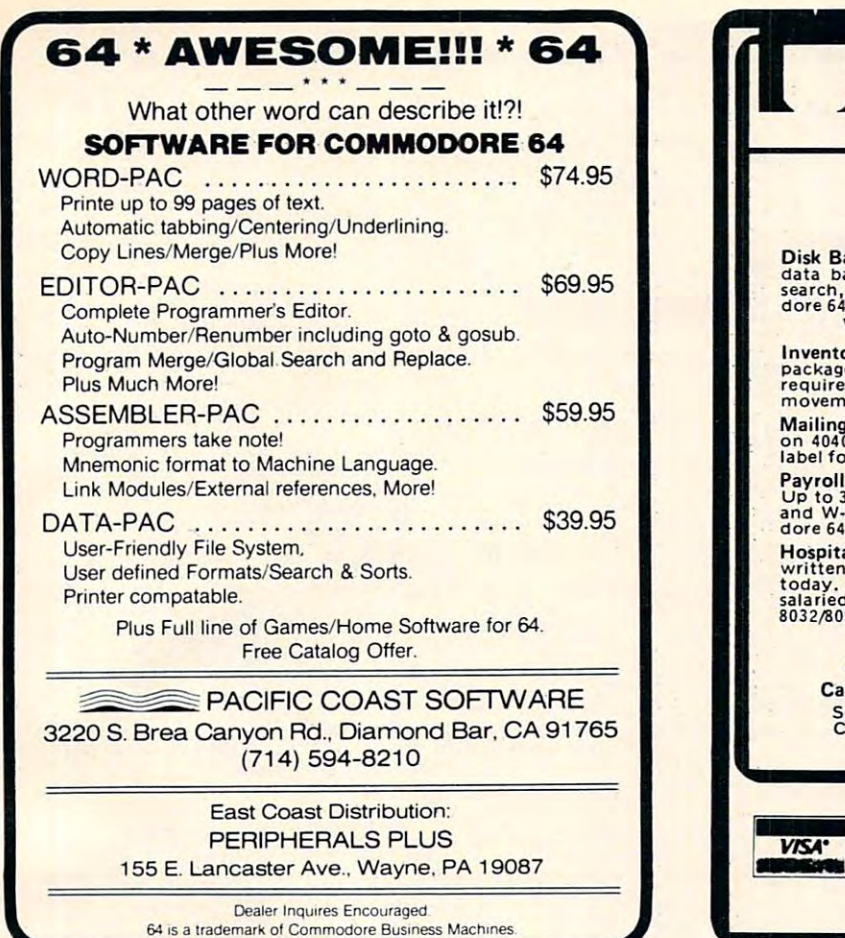

COMMODORE 64- COMMODORE64~

\$595.00 \$ 75.00 \$395\_00

HARDWARE COMMODORE 64 COMPUTER \$595.00  $\blacksquare$ <sup>170</sup> DISK DRIVE COMPLETE \$395.00 Special program, delivery (UPS, UPS AIR), and other goodies free with computer purchase.

**• HARDWARE·** 

170 K DISK DRIVE COMPLETE

**DATASETTE** 

ADD \$2.00 FOR DISK VERSIONS ADD \$9.00 FOR DISK VERSIONS

SPRITE SHAPER'"

**• SOFTWARE •** 

REGULAR VERSION \$24.95 REGULAR VERSION \$24.95 See the Sprite take form as you design it. Use several different shapes in a program. Choose color, size and more. Forms the Data & Poke Statements for you.  $\overline{\phantom{a}}$ Same as above except it allows 3 colors per Sprite. SOUND SHAPER™ \$9.95 Try different settings of ASDR, waveforms, and filters by simply pressing function keys.

DELUXE VERSION \$29.95

QUALITY COMPUTER <sup>801</sup> S. VICTORIA SUITE <sup>104</sup> 80 1 S. VICTORIA SUITE 104 VENTURA, CA <sup>93003</sup> (805) 642-1979 (805) 642· 1979 When in Ventura Visif Our Retail Store When in Venlura Visit Our Retail Siore Ask for our VIC & 64 Gatalog Dealer Inquiries Invited Dealer InQuiries Invited

VENTURA, CA 93003

MASTERCARD . VISA

**QUALITY COMPUTER** 

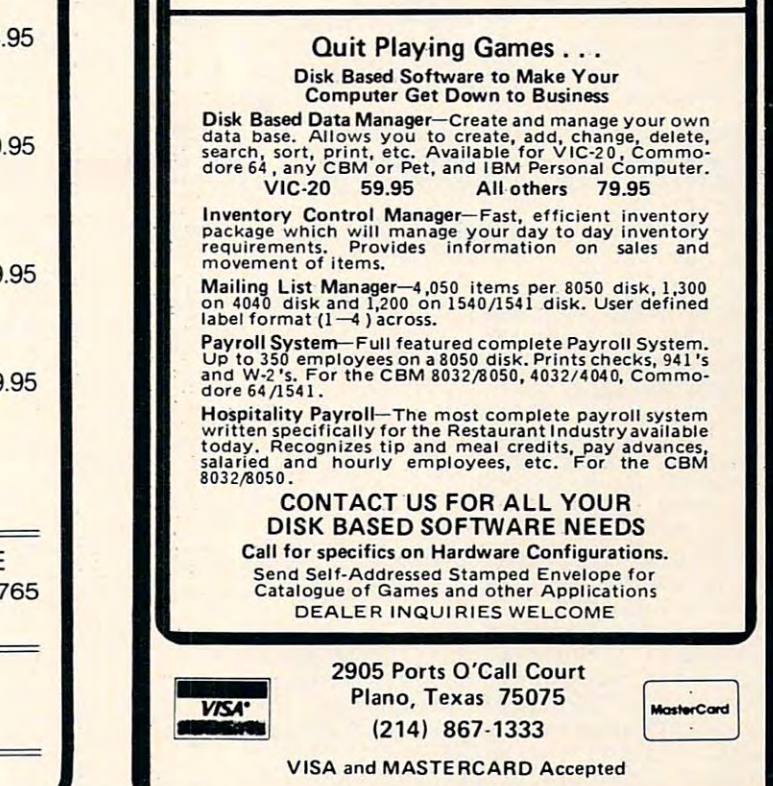

**CRO** 

PEC

#### COMMODORE <sup>64</sup> Software COMMODORE 64 Software

Introducing ... "Spritewriter" Introducing ... "Spritewriter"

Take advantage of the 64's most exciting graphic feature. Take advantage of the 64's most exciting graphic feature.

Full screen design and edit of Sprites. Display and return to edit mode. Display and return to edit mode. Catalog your Sprites on tape or disk. Catalog your Sprites on tape or disk. Recall at any time and edit and overlay. Recall at any time and edit and overlay.

 $$18.95 + $1.00$  for shipping & handling Dealer inquiries welcome Dealer inquiries welcome

pixell software <sup>6595</sup> W. Mississippi Place 6595 W. MiSSissippi Place (303)922-9197 Lakewood, CO <sup>80226</sup> (303)922·9197

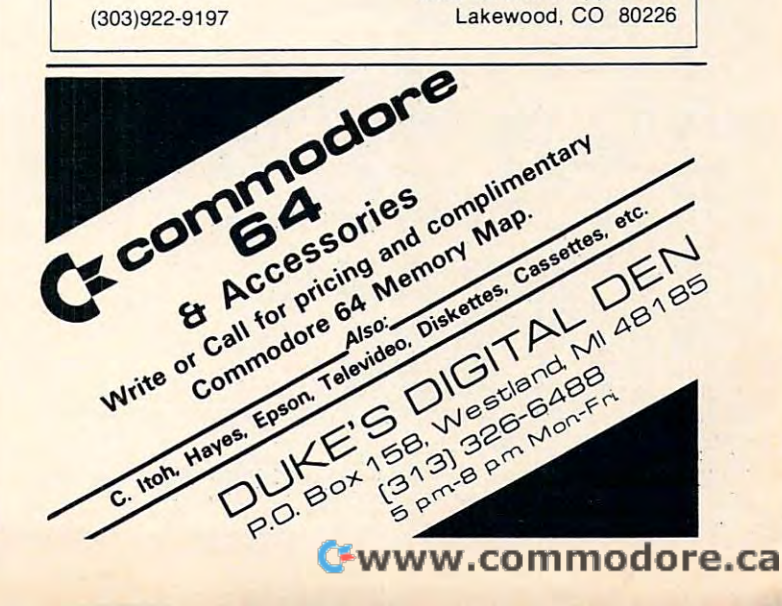

```
10 POKE53281,6:DIM A(21,24),B(63),A$(15}:X=0:
10 POKE53281 , 6:DIM A(21 , 24) , B(63) , AS(15) :X=0 : 
         Y=0:R=0:C=0:S=10 39:S1=55311
Y=0:R=0 : C=0:S=1039:S1=55311 
 LI V=53 248:POKEV+21,0:POKEV+23,0:POKEV+29,0:R
11 V=53248 :POKEV+21 , 0:POKEV+23 , 0 : POKEV+29,0:R 
         ESTORE:FORMER ESTORES IN TERMS IN TERMS IN THE READ AND A STORE AND TERMS IN TERMS IN THE REAL PROPERTY OF THE
 12 PRINT"{CLEAR}":FORR=1T021:FORC=1TO24:A(R,C
12 PRINT"{CLEAR)":FORR=lT021:FORC=lT024:A(R , C 
         )=4 6:NEXT:NEXT:FORX=lTO63:B(X)=0:NEXT
)=46:NEXT:NEXT : FORX=lT063:B(X)=0:NEXT 
 14 POKEV+4,60:POKEV+5,200:POKE2042,13:POKEV+3
14 POKEV+4 , 60 : POKEV+5,200:POKE2042 , 13:POKEV+3 
         7,0:POKEV+41,14:POKEV+38,1
7,0:POKEV+41 , 14 : POKEV+38 , l 
 16 FORX=1TO63:POKE831 X,B(X):NEXT:POKEV+21,4
16 FORX=lT063:POKE831+X , B{X):NEXT :POKEV+21,4: 
         POKEV+28,4
 20 PRINT"{CLEAR}{DOWN}MC SPRITE EDITOR{DOWN}"
 22 PRINT"_ ERASE"
 23 PRINT"1 MC 0-BLACK"
23 PRI NT " I 
Me 0- BLACK " 
 24 PRINT"2 SC -LT BLUE"
24 PR I NT"2 
SC - LT BLUE" 
 32 PRINT"= COMPUTE SPRITE"
 33 PRINT"X SCALE 'X'
33 PRINT"X 
SCALE I X' " 
 34 PRINT"V SCALE 'V"
PRINT"'f 
SCALE ''It'' 
34 
 35 PRINT"B BASIC DATA"
PRINT"B 
BASIC DATA" 
35 
 36 PRINTED SCREEN TO STREAM PLAT
 37 PRINT"S SAVE SPRITE"
 39 PRINT"Q QUIT"
39 
PRINT"Q QUIT" 
 50                Y=0:FORR=lTO21:FORC=lTO24:Y=Y+l:POKES+Y,A(
         R,C):POKES1+Y,14:NEXT:Y=Y+16:NEXT
R, C) : POKESl+Y , 14 : NEXT : Y=Y+16:NEXT 
 50 GETA$: IFA$=""THEN60
 60 GETA : IFA : IFA : IFA : IFA : IFA : IFA : IFA : IFA : IFA : IFA : IFA : IFA : IFA : IFA : IFA : IFA : IFA : IFA : IFA : IFA : IFA : IFA : IFA : IFA : IFA : IFA : IFA : IFA : IFA : IFA : IFA : IFA : IFA : IFA : IFA : IF
 61 R=S+X+(Y-1)*40:C=A(Y,X):POKER,C:POKER+1,C
 6 2 IFA$="{D0WN}"THENY=Y+l:IFY>21THENY=l
 5 3 IFAS="{UP}"THE REPORT OF THE UPPER PERSON THE REPORT OF THE UPPER PERSON NAMED IN THE UPPER PARTIES OF THE UPPER PERSON NAMED IN THE UPPER PARTIES OF THE UPPER PARTIES OF THE UPPER PARTIES OF THE UPPER PARTIES OF THE U
 6 4 IFAS="{RIGHT}"THENX=X+2:IFX>24THENX=1
64 IFAS="{RIGHT)"THENX=X+2 : IFX>24THENX=1 
 6 5 IFA$="{LEFT}"THENX=X-2:IFX<1THENX=23
 \frac{1}{2} \frac{1}{2} \frac{1}{2} \frac{1}{2} \frac{1}{2} \frac{1}{2} \frac{1}{2} \frac{1}{2} \frac{1}{2} \frac{1}{2} \frac{1}{2} \frac{1}{2} \frac{1}{2} \frac{1}{2} \frac{1}{2} \frac{1}{2} \frac{1}{2} \frac{1}{2} \frac{1}{2} \frac{1}{2} \frac{1}{2} \frac{1}{2} 67 IFA + 1989 IFA + 1989 IFA + 1989 IFA + 1989 IFA + 1989 IFA + 1989 IFA + 1989 IFA + 1989 IFA + 1989 IFA + 19
         :A(Y,X+1)=R
 68 IFA$="=nTHENl00
 69 IFA$="X"THENPOKEV+29,ABS(PEEK{V+29)-4)
69 IFAS="X"THENPOKEV+29 , ABS(PEEK(V+29) - 4) 
 7 0 IFAS="Y"THENPOKEV+2 3,ABS{PEEK(V+23)~4)
70 IFAS="Y"THENPOKEV+23 , ABS(PEEK(V+23) - 4) 
 7 = x + p + p + p + p + p + p + p + p + p + p + p + p + p + p + p + p + p + p + p + p + p + p + p + p + p + p + p + p + p + p + p + p + p + p + p + p
 72 IFA$="L"ORA$="S"ORA$="N"ORA$="Q"THEN190
 73 IFAS="{F1}"THENR=33:GOSUB130
73 IFAS="{Fl)"THENR=33:GOSUB130 
 74 IFA$="{F2}"THENR=37:GOSUB130
74 IFAS="{F2)"THENR=37:GOSUB130 
 7 5 IFAS="{F3}"THENR=41:GOSUB130
75 IFAS="{F3)"THENR=41:GOSUB130 
 76 IFA$="{F4}"THENR=38:GOSUB130
76 IFA$="{F4)"THENR=38:GOSUB130 
 79 R=S+X+(Y-1)*4 0:C=A(Y,X)+128:POKER,C:POKER+
79 R=S+X+(Y- l)*40:C=A(Y , X)+128 : POKER , C:POKER+ 
         1,C:GOTO60
l,C : GOT060 
 100 Y=0:FORR=1TO21:FORX=0TO2:Y=Y+1:B(Y)=0:FORC
Y=0 : FORR=lT021 : FORX=0T02 : Y=Y+l : B(Y)=0 : FORC 
100 
        =lTO7STEP2:Q=A{R,X*8+C)-48
=lT07STEP2:Q=A(R , X*8+C) - 48 
 102 IFQ<0ORQ>3THENQ=0
IFQC00RQ>3THENQ=0 
102 
 104 B(Y)=B(Y)+2<sup>^</sup>(7-C)*Q:NEXT:NEXT:NEXT:FORX=1T
        O63:POKE831+X,B(X):NEXT:GOTO55
063 : POKE831+X , B(X) : NEXT :GOT055 
 110 PRINT"{REV}"A$": YES OR NO"
PRINT"{REV} "A$ ": YES OR NO " 
1 10 
 111 FORX=1TO10:GETN$:NEXT
FORX=lT010:GETN$ : NEXT 
I II 
 112 GETN$:IFN$=""THEN112
112 
GETN$:IFN$= ""THENl12 
 \mathbf{1}_{\mathbf{1}_{\mathbf{1}_{\mathbf{1}}} \mathbf{1}_{\mathbf{1}}}115 PRINT"{REV}CONTINUE":G0T0111
 119 REM
119 
REM 
 120 PRINT" {CLEAR}": FORX=1TO7: PRINT" DATA";: FORY
        =1TO9:PRINTB((X-1J*9+Y}"{LEFT}, ";:NEXT
=lT09:PRINTB( (X- l)*9+Y) " (LEFT) ," ; :NEXT 
122 PRINT"{LEFT} ":NEXT:PRINT:GOSUB115:GOTO20
122 
PRINT"{LEFT) ": NEXT:PRINT :GOSUBl15:GOT020 
130 C=PEEK(V+R}AND15:C=C+1:IFO15THENC=0
130 
C=PEEK(V+R)AND15 : C=C+l : IFC>15THENC=0 
132 POKEV+R,C:PRINT"{HOME}{03 DOWN}";:IFR=33TH
132 
POKEV+R , C:PRINT"{HOME){03 DOWN)"; :IFR=33TH 
        EN136
EN136 
 133 PRINT"{DOWN}";:IFR=37THEN136
133 
PRINT" (DOWN) " , : I FR=37THEN 136 
134 PRINT"{DOWN}";:IFR=41THEN136
135 PRINT"{DOWN}";
136 PRINT"{07 RIGHT}"A$(C)" ":RETURN
136 
PRINT" {07 RIGHT)"AS(C)" · : RETURN 
190 GOSUB110:IFN$<>"Y"THEN79
191 GETN$:GETN$:IFA$="N"THEN11
191 
GETN$:GETN$:IFA$="N"THENI I 
192 IFA$="Q"THENPOKEV+21/0:POKEV+28,0:PRINT"{0
192 
IFA$="Q"THENPOKEV+ 21 , 0 : POKEV+28 , 0:PRINT"{0 
        DOWN}":END
4 DOWN)": END 
194 PRINT"{CLEAR}":POKEV+21,0:INPUT"NAME OF SP
194 PRINT" {CLEAR) ": POKEV+21 , 0:INPUT"NAME OF SP 
        ESTORE:FORX=0T015:READAS(X) : NEXT 
        POKEV+28 , 4 
22 PRINT" 
 25 PRINT "3 
Me I- WHITEII 
       PRINT"N 
NEW SCREEN" 
                      ERASE" 
36 
 38 
PRINT"L LOAD SPRITE" 
55 X=1:Y=1 :GOT079 
 61 R=S+X+(Y- l)*40 :C=A(Y , X) : POKER , C: POKER+l , C 
 62 IFAS="{DOWN)"THENY=Y+l : IFY>21THENY=1 
63 IFAS= " {UP) "THENY=Y- l:IFYClTHENY=21 
 65 IFAS="{LEFT)"THENX=X- 2 : IFXCITHENX=23 
 66 IFAS=" "THENA(Y,X)=46:A(Y,X+1)=46
 67IFAS> "j "ANDASC " 4"THENR=48+VAL(AS):A(Y , X) =R 
 A(Y, X+1) = R<br>
68 IFAS="="THEN100
71 IFAS="B"THEN120 
 114 
 .15134 
 135 
         PRINT"{UP} (UP} {UP} \cdots \cdots \cdots \cdots \cdots \cdots \cdots \cdots \cdots \cdots \cdots \cdots \cdot
         PRINT" {REV)CONTINUE" : GOTOlll 
         PRINT"{DOWN}";:IFR=41THEN136
         PRINT" {DOWN}" i
```
RITE";NS:PRINT **RITE" ; NS: PRINT** 

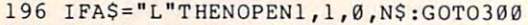

- 200 OPEN1, 1, 1, N\$: FORX=1TO63: PRINT#1, B(X): NEXT: CLOSE1:GOTO16 CLOSEI :GOT016
- <sup>300</sup> FORX=1TO63:INPUT#1,B(X):NEXT:CLOSE1:PRINT" 300 FORX=lT063 : INPUT'1,B(X):NEXT:CLOSE1 : PRINT" {DOWN}COMPUTING SPRITE MATRIX" (DOWN)COMPUTING SPRITE MATRIX"
- <sup>310</sup> Y=0:FORR=1TO21:FOHX=0TO2:Y=Y+1:FORC=2T08ST 310 Y=0 : FORR=lT021 : FORX=0T02 :Y=Y+l:FORC= 2TOBST EP2:Q=X\*8+C:P=2"(8-C) EP2:Q=X\*8+C:P=2"(8- C)
- $312$  S=B(Y)AND(P\*3):A(R,Q)=46:A(R,Q-1)=46
- <sup>314</sup> IFS>0THENA{R,Q}=S/P+48:A(R,Q-l)=S/P+48 314 IFS>0THENA(R , Q)=S/P+48 : A(R,Q- l)=S/ P+48
- <sup>330</sup> NEXT:NEXT:NEXT:S=1039:GOTO16 330 NEXT:NEXT:NEXT:S=1039:GOT016
- <sup>500</sup> DATA BLACK,WHITE,RED,CYAN,PURPLE,GREEN,BLU **500 DATA BLACK , WHITE , RED,CYAN , PURPLE , GREEN , BLU**  E,YELLOW **E, YELLOW**
- <sup>510</sup> DATA ORANGE,BROWN,LT RED,GRAY1,GRAY2,LT GR **510 DATA ORANGE , BROWN , LT RED , GRAYl , GRAY 2 , LT GR**  N,LT BLUE,GRAY3 (Q N, LT BLUE ,GRAY3 ©

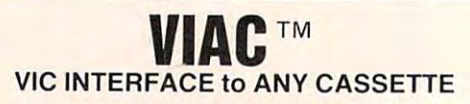

Finally, there is an adapter that allows you to connect most any audio cassette<br>recorder to the Vic-20\*, Pet\*, CBM\*, Commodore 64K\*, and any Commodore\* computers that employ the same existing 6-pin cassette interface. Don't be fooled by<br>inferior imitations. This is the original one as featured in the New Products section of<br>COMPUTE! (Oct., 82). The VIAC has all the necess your cassette directly to the computer. Now you can utilize all of the enhanced computers that employ the same existing 6-pin cassette interface. Don't be fooled by<br>inferior imitations. This is the original one as featured in the New Products section of<br>*COMPUTE!* (Oct., 82). The VIAC has all the nece **leatures of your casselle** 

- **Record verbal remarks directly on the program tape**
- Has earphone jack and data LED indicator for tape editing ease  **Has earphone rack and data l EO indicator 101 tape editing ease**
- Requires no external power and utilizes shielded cables  **Requires no external power and uhirzes shielded cables**
- Make tape to tape dupes with another audio cassette.<br>Introductory price only \$49.95, order directly from:

Calif residents add 6% sales tax **Check. money order or C.O.D.** 

Price Plus <sup>00</sup> for shipping INTEGRATED CONTROLS Calif residents add 6°° sales tax COSTA MESA, CA <sup>92626</sup> **Price Plus 2.00 for shipping INTEGRATED CONTROLS** Calif residents add 6% sales tax **COSTA MESA. CA 92626** 

Dealer inquiries welcome (2014) 641-0181

### **CBM-64/VIC-20 PRINTER INTERFACE \*\*\*** Model MW-302 \$119.95 This unit will interface your VIC-20 or CBM-64 to This unit will interface your VIC-20 or CBM-54 to standard parallel printers such as Epson, Centronics. **standard parallel printers such as Epson, Centronics,**  C. Itoh, and many others. Allows printing of full upper C. Itoh. and many others. Allows printing of full upper and lower case. **and lower case.**   $6 \text{ pin DIN} \rightarrow$ foot cable **5 foot cable** \_~-...,,~ <sup>~</sup> Switches to select device addresses 4 through 7. Also<br>select ASCII or PET ASCII and bit 8 output. 36 pin connector on end of 2 foot cable. Compatible<br>with most Centronics, Epson, etc. printers. MW <sup>302</sup> PRINTER INTERFACE MW 302 PRINTER INTERFACE **888 SYSTEM 310 888 80 81195.00** Consists of CBM-64. MX-80. Printer interface Consists of CBM-54. MX-BO. Printer interface MW-302, and C2N cassette MW-302. and C2N cassette [CBM-64 sold separately for \$595) (CBM-54 sold separately for \$595) \*«« DIGITAL TO ANALOG CONVERTER <sup>000</sup>**DIGITAL TO ANALOG CONVERTER**  OR CHANNEL ANALOG TO DIGITAL **OR 8 CHANNEL ANALOG TO DIGITAL**  CONVERTER \*\*\* **CONVERTER** <sup>000</sup> Model MW-304v \$129.95 Allows your VIC or CBM to output analog signals Allows your VIC or CBM to output analog Signals or digitize up to analog channels. **or digitize up to 8 analog channels.**  MICRO WORLD ELECTRONIX INC **MICRO WORLD ELECTRONIX INC NEW CBM-64 AND VIC-20 PRODUCTS**

<sup>6340</sup> W. Mississippi Ave. 5340 W. Mississippi Ave. Lakewood Colorado <sup>80226</sup> 1303) 934-1973 Lakewood Colorado B0225 **(303) 934-1973** 

Add five invaluable commands to VIC BASIC: renumber, delete, find, change, and kill. This enhancement to BASIC automatically locates itself, protects itself, and becomes "part of the computer." It requires 1200 bytes of RAM, a little more than 1K. The article describes the step-by-step process of entering this program (it's machine language, but you can enter and use it without knowing machine language). Alternatively, the author offers to make tape copies – see *instructions below.* 

## Time and the Victorian Aid For Victorian Aid For Victorian Aid For Victorian Aid For Victorian Aid For Victoria **Tiny Aid For VIC-20**

Barrier, Ontario, Ontario, Ontario, Ontario, Ontario, Ontario, Ontario, Ontario, Ontario, Ontario, Ontario, On DavidA Hook Barrie. Ontario

Since the early days of the PET, various enhancements for BASIC have been available. Bill Seiler, then of Commodore, produced the first public-then of Commodore, produced the first public- • domain version, called "BASIC-Aid."

Many updates and improvements have been Many updates and improvements have been made over the past couple of years. The PET/CBM program has ballooned to <sup>a</sup> 4K package for almost program has ballooned to a 4K package for almost every possible PET/CBM equipment configuration. every possible PET/CBM equipment configuration.

As has been customary in the Commodore As has been customary in the Commodore community, Jim Butterfield developed a version of the BASIC-Aid. He called this Tinyaid2 (or Time and a sixteen the sixteen the sixteen the sixteen the sixteen the sixteen the sixteen the sixteen the sixteen the sixteen the sixteen the sixteen the sixteen the sixteen the sixteen the sixteen the sixteen the sixteen most useful commands from the full-fledged program. program. Tinyaid4, for BASIC 4.0). This offered the six

Following is my modification of that work, designed to provide VIC users with the same benefits. After using this for a while, I think you will find the added commands nearly indispensable. find the added commands nearl y indispensable.

### Features **Features**

Aid is now alive.

VIC Tiny Aid is machine language program VIC Tiny Aid is a machine language program which consumes about. <sup>1200</sup> bytes of your RAM which consumes about 1200 bytes of your RAM memory. After you have loaded the program, type memory. After you have loaded the program, type "RUN" and hit "RETURN". The program repacks "RUN" and hit "RETURN". The program repacks itself into high memory. The appropriate pointers are set so that BASIC will not clobber it. VIC Tiny <sup>a</sup> re set so that BASIC will not clobber it. VIC Tiny Aid is now alive.

Once activated, five commands become at Once activated , fi ve commands become attached to BASIC. They will function only in "direct" tached to BASIC. They will function only in "direct" mode; i.e., don't include them in a program.

(1) NUMBER 1000,5 (I) NUMBER 1000,5 'RETURN' NUMBER 100,10 NUMBER 100,10  $R = R$ 

Renumbers a BASIC program with a given starting line number and given increment between line numbers. The maximum increment is 255. line numbers. The maximum increment is 255 .

All references after GOTO, THEN, GOSUB, and RUN are automatically corrected. A display of these lines is presented on the screen as it works. If these lines is presented on the screen as it works. If

a GOTO refers to a non-existent line number, then it is changed to 65535. This is an illegal line number, it is changed to 65535. T his is an illegal line number, and must be corrected before the BASIC program and must be corrected before the BASIC program is used.

#### (2) DELETE 100-200 (2) DELETE 100-200 DELETE - 1500 DELETE 5 199 - **'RETURN'**

Deletes a range of lines from a BASIC program. Uses the same syntax as the LIST command, gram. Uses the same syntax as the LIST command, so any line range may be specified for removal. so any line range may be specified for removal. DELETE with no range will perform like a NEW command, so be careful.

### $(3)$  FIND *|*PRINT*|* 'RETURN' FIND/A\$/, 150-670 FIND *IA\$I, 150-670*  FIND "PRINT", 2000- FIND " PRINT", 2000-

Will locate any occurrences of the characters Will locate any occurrences of the characters between the "/" marks. Almost any character may mark the start/end of the string to be found, so mark the sta rt/end of the string to be found , so long as both are the same. The first example will find all the PRINT instructions in the program.

If you are looking for <sup>a</sup> string of text which If you are looking for a string of text which contains BASIC keyword, you must use the quote contains a BASIC keywo rd , you must use the quote characters as markers. This will prevent the search string from being "tokenized." string from being "tOkeni zed ."

If a limited line-range is desired, use the same syntax as for LIST. Note that <sup>a</sup> comma (",") must syntax as for LIST. Note that a comma (",") must separate the line-range from the end marker.

All lines containing the string are printed to the screen. If a line has more than one of them, each occurrence will cause a repetition of that line.

#### (4) CHANGE -PRINT-PRINT#4,-CHANGE /ABC/XYZ/, 6000-CHANGE /DS\$/D1\$/, -5000 CHANGE *105\$101\$1, ·5000*  **'RETURN'**

Using the same syntax as FIND, you may Using the same syntax as FI ND, you may change any string to any other string in BASIC change any string to any other string in a BASIC program. This command is very powerful and was

not part of the early versions of BASIC-Aid or not part of the early versions of BASI C-Aid or Toolkit. Toolkit.

As before, you may indicate a line-range. As the changes are made, the revised lines are displayed on the screen. played on the screen.

Watch out for the difference between BASIC keywords and strings of text within quotes. You keywords and strings of text within quotes. Vou may use the quote characters to differentiate, as may use the quote characters to diffe rentiate, as with FIND.

### (5) KILL 'RETURN'

This command disables VIC Tiny Aid and its T his command disables VIC T iny Aid and its associated commands. A syntax error will be the result if any of the above commands are now tried. result if any of the above commands are now tried .

Since the routine is safe from interference from BASIC, you may leave it active for as long as your machine stays on. It is possible that VIC Tiny Aid may interfere with other programs that modify BASIC's internal "CHRGOT" routine. The KILL command allows you to avoid this conflict.

### **Procedure**

The VIC contains no internal machine language The VIC contains no inte rnal machine language monitor, which is really the only practical way to enter this program. So follow one of the three methods below to perform the task.

(1) Borrow an Upgrade or BASIC 4.0 PET/ CBM, with its internal ML monitor. This will be the easiest method to enier the program. be the easiest method to enter the program.

(2) Use your VIC-20, but you must have a machine language monitor: **Inachine language monilor:** 

Jim Butterfield's Time For Victoria and Time For Victoria and Time For Victoria and Time For Victoria and Time (**COMPUTE!**, January 1982, #20). — Jim Butterfield's Tinymon For VIC

— my adaptation of Supermon For VIC (The Transactor, Volume 3, Issue #5). *(The Transactor,* Volume 3, Issue #5).

<u>VICMON cartridge from Commodore.</u>

 $\mathcal{L}$  The easy way: The easy way: The easy way: The easy way: The easy way: The easy of  $\mathcal{L}$  $(3)$  The easy way:

Send \$3, <sup>a</sup> blank cassette or 1540/2031/4040 Send \$3, a blank casseue or 1540/203 1/4040 diskette in a stamped, self-addressed mailer to **me at:** 

Barrie, Ontario, Canada 58 Steel Street L4M 2£9

Be sure it's packaged securely. Diskettes will Be sure it's packaged securely. Diske ttes will be returned in DOS 2.0 format. Only 2040 (DOS) 1.0) owners need take extra care. (The programs need to be copied to a DOS 1.0 formatted disk.  $\,$ <u>Don't SAVE or otherwise WRITE to the disk you </u> get). get).

If you are using a VIC, and have a 3K RAM or SUPEREXPANDER cartridge, plug this in. It will SU PEREXPAN DER ca rtridge, plug this in . It will be somewhat easier to follow, since programs are  $\overline{\phantom{a}}$ then "PET-compatible" without further juggling. However, don't use the 8K or 16K expansion for **A** this job.

If you are familiar with the operation of the If you are fa miliar with the operation of the ML monitor, please skip ahead to the specifics

below. below.

You are about to type in almost 2500 characters worth of hexadecimal numbers. In addition to the digits from zero to nine, the alphabetic characters **dig its from zero La nine , the alphabetic characters**  from A-F represent numbers from ten to fifteen. from A- F represent numbers from ten to fifteen. These characters, and three instructions, will be al! These characte rs, and three instructions, will be all that are used to enter our program. You don't have to understand the process – just type in the characters exactly. It's not very exciting, but don't be too intimidated by the "funny" display. be too intimidated by the "funn y" display.

**Believe it or not, this is the most efficient way** to enter the information. The program will use only 1200 characters of memory. Using a "BASIC loader" (with DATA statements), the program wouldn't fit in a 5K VIC!

Enter the machine language monitor program . **Enter the machine language monilo <sup>r</sup>program**  using a:

TINY OF A SUPERMON FOR VICTOR CONTINUES OF A SUPERMONAL CONTINUES OF A SUPERMONAL CONTINUES OF A SUPERMONAL CONTINUES. and RUN the program. and RUN the program. PET/CBM – Type "SYS1024" and hit VICMON Cartridge – "SYS 6\*4096" or "SYS 10\*4096" (this depends on the version you have), then type "RETURN". TINYMON/SUPERMON FOR VIC-LOAD "RETURN".

Note: If you are working on the unexpanded VIC, you will need to follow the alternate instructions in you will need to follow the alternate instructio ns in parentheses below.

The cursor will be flashing next to a period character ("."). Type the entry starting at the current cursor position: **rent cursor position:** 

### M 0580 05C0 'RETURN' (M 1180 11C0)

Several lines should appear on the screen, much like the "memory-dump" which accompanies this article. A four-digit quantity called an "address" leads off a line, and either eight or five columns of two-digit values appear alongside.

Look at the tables of values in the article. They show eight rows of these addresses. Note that the first "block" has the address "0580," which matches the first address just above. The first row of the next table shows "05C0," which is the second (or next table shows "05CO," which is the second (or ending) address just above.

Your mission is to type in the matching values **Your mission is to type in the matching values**  from the article, in place of the two-digit values from the article, in place of the two-d igit valucs you see on the screen. If you're using your VIC for this job, you will have to be on your toes. The tables show eight bytes per row, whereas the various VIC monitors present only five bytes at a time. You could mark off the values in groups of five before you start. you start.

Remember to hit "RETURN" at the end of each screen line, or the changes won't be made. **each screen line, or the changes won't be made.** 

Double check the values you've typed. It's not Double check the values you've typed. It's not easy to find an error later on. easy to find an error later on.

Look at the next block of values. Type in the

## QUANTUM DATA INTRODUCES "The Big Mama's second control of the Big Mama's second control of the Big Mama's second control of the Big Mama's second control of the Big Mama's second control of the Big Mama's second control of the Big Mama's second c THE BIG MAMA

### To get this introductory started QUANTUM DATA is offering a \$15.00 factory rebate beginning November 1,1982 on the MAXI-MOTHER aka Big Mama!! rebate beginning November 1,1982 on the MAXI-MOTHER aka Big Mama!!

**The Charles Construction of the Charles** 

The Maxi·Mother is of VIC's own povyer supply

G)

**SPE** 

 $\circ$ 

**CONTRACTOR DE LA CONTRACTOR DE LA CONTRACTOR DE LA CONTRACTOR DE LA CONTRACTOR DE LA CONTRACTOR DE LA CONTRACT<br>EL CONTRACTOR DE LA CONTRACTOR DE LA CONTRACTOR DE LA CONTRACTOR DE LA CONTRACTOR DE LA CONTRACTOR DE LA CONTR TARABARATAN DENGAN BERSEA** 

The Maxi-Mother is the second generation the second generation . of QDI's expansion of ODJ's expansion chassis. It is <sup>a</sup> cost effec chassis. It is a cost effec tive means of allowing the tive means of allowing the simultaneous use of up to simultaneous use of up to six (6) different boards or product boards or product boards or product boards or product boards or product boards or product boards or product boards or product boards or product boards or product boards or product boards cartridges. The front three (3) cartridges. The front three (3)  $\cdots$  .  $\cdots$  .  $\cdots$  .  $\cdots$  .  $\cdots$  .  $\cdots$  .  $\cdots$  .  $\cdots$  .  $\cdots$ able while the rear three (3) are able while the rear three (3) are always enabled. always enabled. six (6) different boards or connectors are switch select-

The Maxi-Mother is an attrac The Maxi-Mother is an attractively encastly encourage the second control and control and control and control and control and control and control and inches made with the high quality inches made with the high quality standards QUANTUM DATA insists on standards OUANTUM DATA insists on for all our products. for all our products . tively encased board measuring 8x5

- On board master reset button allows On board master reset button allows you to reset (cold start] your VIC-20 with you to reset (cold start) your VIC-20 without powering down. out powering down.
- Fused 1/2 amp 5v power bus prevents overload

of VIC's own power supply

- .1" Cannon rear connector accepts common .1" Cannon rear connector accepts common
	- external power supply when fuse is removed. external power supply when fuse is removed. Compatible with most vice-20 Expansion and Compatible with most VIC-20 Expansion and Compatible with most VIC-20 Expansion • Compatible with most VIC-20 Expansion
		- Gold contacts used throughout for Gold contacts used throughout for high quality and positive high quality and positive modules. electrical connections.

**MAXI-MOTHER: \$99.95** 

 $\ddot{\phantom{a}}$ **OUANTUM DATA. INC.** 

Suite 105, Costa Mesa, CA 92626<br>(714) 966-6553 Catalogs<br>(714) 754-1945 Dealer Hot Line Suite 105, Costa Mesa. CA 92626<br>(714) 966-6553 Catalogs<br>(714) 754-1945 Dealer Hot Line

Shipping cost not included. VISA & MASTERCARD is accepted. Dealer inquires are welcomed. For further information please contact your local Commodore dealer or Quantum Data for a list of dealers in your area. Offer expires 12:00 midnight U.S. pacific standard time December 31, 1982

### ATTENTION VIC-20 USERS ATTENTION VIC-20 USERS

### Put YOUR BASIC programs on a cartridge!

The ROMPACKER CARTRIDGE SYSTEM lets you copy pro The ROMPACKER CARTRIDGE SYSTEM lets you copy programs onto an EPROM USER Cartridge as easily as copying grams onto an EPROM USER Cartridge as easily as copying them onto <sup>a</sup> tape. them onto a tape.

### FEATURES FEATURES

- **EASIC or Machine Language Programs**
- Up to 24K of Programs per Cartridge Up to 24K of Programs per Cartridge
- Automatic Program Menu on Power Up Automatic Program Menu on Power Up
- Single Keystroke Program Selection Single Keystroke Program Selection
- Uses Popular <sup>2532</sup> EPROMs . ·Uses Popular 2532 EPROMs

### Special - ROMPACKER STARTER SYSTEM

Includes: Firmware cartridge, User Cartridge (with two Includes: Firmware cartridge, User Cartridge (with two <sup>2532</sup> EPROMs), EPROM programmer and manual. 2532 EPROMs), EPROM programmer and manual. \$149.95 till 11/30/82 (Regular \$179.95)

Extra ROMPACKER User Cartridges - \$39.95 2532 EPROMs \$9.50 each / 4 for \$36.00

Orders: Prepaid orders shipped free – others add \$4.00 Mass, residents add 5% sales tax Mass. residents add 5% sales tax Visa and MasterCard accepted Visa and MasterCard accepted

> Business Computer Systems of New England Business Computer Systems of New England P.O. Box <sup>2285</sup> P.O. Box 2285 Springfield, MA 01101 Phone (413) 567-8584 Phone (413) 567-8584

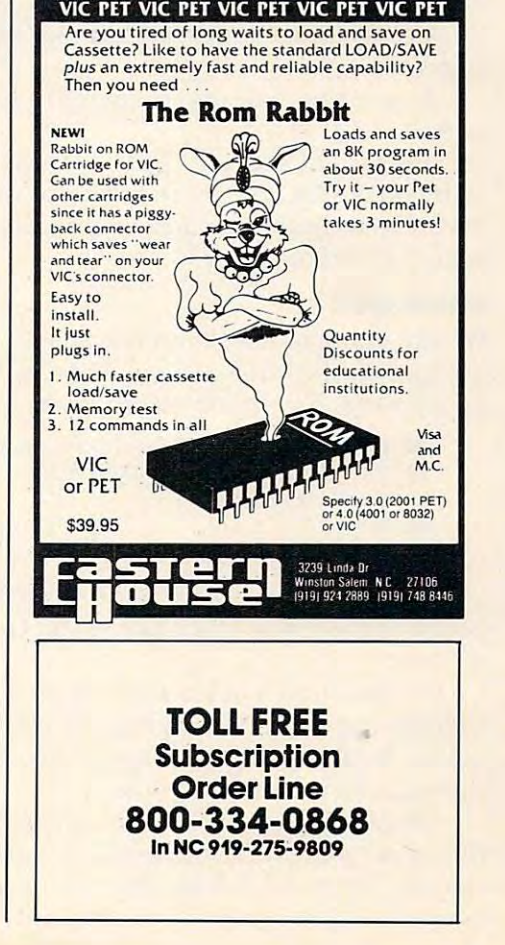

start/end addresses to display:

.M 05C0 <sup>0600</sup> 'RETURN' (.M11C0 1200) .M 05C0 0600 'RETURN' (.M 11C0 1200)

Type in the values required and go on with Type in the values required and go on with the rest of the blocks. the rest of the blocks.

You will use addresses ranging from:

### **05xx-06xx-07xx-08xx-09xx-OAxx**

the other two digits of the address in the leftmost column. column . as shown in the tables. The "x" characters stand for

If you are working on the unexpanded VIC, the sequence of addresses is: the sequence of addresses is:

lxx-12xx-13xx-14xx-15xx-16xx **11 xx-12xx-1 3xx-14xx-15xx-16xx** 

You will have to the type to the characters of characters in the characters of the characters of characters of characters in the characters of the characters of characters in the characters of the characters of the charact in place of the leading two shown just above. in place of the leading two shownjust above. You will have to type these pairs of characters

With that task complete, we are ready to preserve this work on tape. So type:

### .S "VIC AID.ML",0I,0580,0AB6 'RETURN' . S "VIC AID.ML",01 ,0580,OAB6 'RETURN' (or: .S "VIC AID.ML",01,1180,16B6 'RETURN') (or:.S "VIC AID.ML",0I,1180,16B6 'RETURN')

Mount a blank tape, and follow the instructions. Save second copy, for safety-Save a second copy, for safety.

Exit the ML monitor, with: Ex it the ML monitor, with :

.X 'RETURN'

VERIFY the program normally before going any further. any further.

Now comes the easy part. Type "NEW", then Now comes the easy part. T ype "NEW", then the BASIC listing. Enter this exactly, without including any extra text. Save this as "VIC AID.BAS" cluding any extra text. Save this as "VIC AID.BAS" and VERIFY it. and VERIFY it.

Leave this program in memory for the next stage. stage.

Finally, LOAD the "VIC AID.ML" and SAVE "VIC AID.REL" on another blank tape. Both the "VIC AID.REL" on another blank tape. Both the BASIC part and the machine language part have been SAVEd together. been SA VEd together.

### **Check-Out**

We are going to check out the machine language using a "checksum" method. Type in "NEW" before proceeding. Now enter the following program:

```
10 \text{ I} = 0 (or: 10 \text{ I} = 3072 for unexpanded VIC)
20 T = 0: FOR J = 1408 + I TO 2741 + I30 T = T + PEEK(I)40 NEXTJ
40 NEXT] 
50 PRINTED FOR AN ARTICLE AND RESIDENT
50 PRINTT
```
After few seconds, if the value <sup>161705</sup> ap After a few seconds, if the value 16 1705 appears, you've likely got it perfectly. Go to the next section.

If not, there's at least one incorrect entry. If not, there's at least one incorrect entry. Change the two values in line 20, using the table below. Re-RUN the program and compare against below. Re-RUN the program and compare agai nst the value in the third column. the value in the third column .

Repeat the process for each row, noting any Repeat the process for each row, noting any that don't match. Each row corresponds to two that don't match. Each row corresponds to two "blocks" from the last section. You will have to reenter the ML monitor to re-check those sections

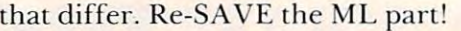

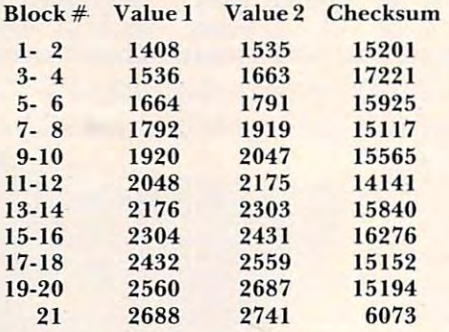

### Operation **Operation**

The final acid test. RELOAD the program from T he final acid test. RELOAD the program from tape and RUN it. The screen will clear and a brief summary of the added commands will be displayed. summary of the added commands will be displayed. The cursor should return almost instantly, under T he cursor should return almost instantly, under the "READY." message.

If the cursor does not come back, there is If the cursor does not come back, there is something still amiss. All the numbers appearing something still amiss. All the numbers appearing in the listing in this article were produced from in the listing in this article we re produced from a working copy of the program (Honest!). You still working copy of the program (Honestl). You still have option (3) from the procedure section avail have option (3) from the procedure section available. If you do send a tape/disk at this point, include  $\;$ your non-functioning version. I can then do a compare, to see where the error(s) were.

This has been made to the mistake massive exercise, and mistakes in the mistakes of the mistakes of the mistakes of can easily creep in. Your comments are welcome.  $\overline{\phantom{\phi}}$ This has been a massive exercise, and mistakes

### Program 1: Memory Dump of Tiny Aid Program 1: Memory Dump of Tiny Aid

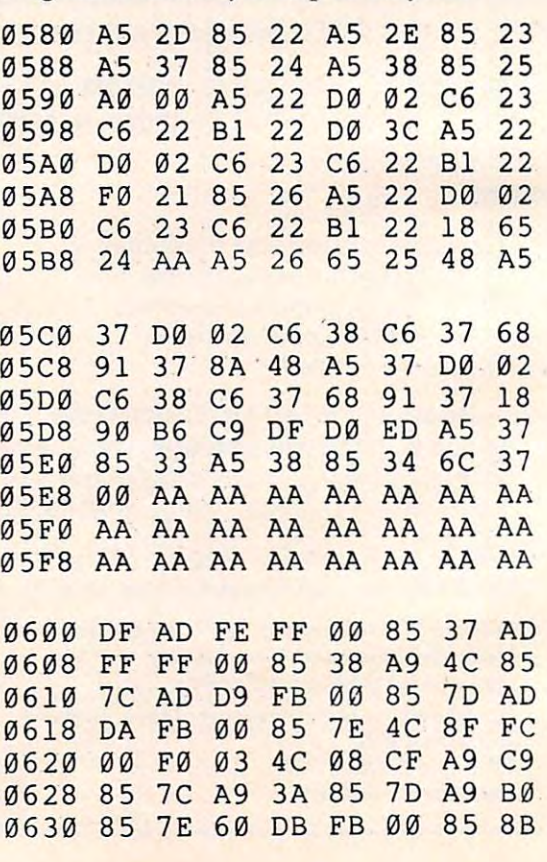

### NOW YOU CAN GET A \$30.00 FACTORY REBATE WHEN YOU PURCHASE QUANTUM DATA VIDEO OF THE VIDEO OF THE VIDEO OF THE VIDEO OF THE VIDEO OF THE VIDEO OF THE VIDEO OF THE VIDEO OF THE VIDEO OF THE VIDEO OF THE VIDEO OF THE VIDEO OF THE VIDEO OF THE VIDEO OF THE VIDEO OF WHEN YOU PURCHASE A QUANTUM DATA VIDEO CARTRIDGE OR VIDEO COMBO CARTRIDGE.

Video Combo Cartridge is the means<br>to upgrade the VIC-20 computer to a<br>40 x 24 or an 80 x 24 character display, providing a wealth of new uses for<br>the VIC-20. With the appropriate software, you can now accomplish software, you can now accomplish quality word processing and variviously were very difficult with<br>only the VIC's standard 22 character video display the character video display of the character video display of the character video display of The QDI 40/80 Video Cartridge and Video Combo Cartridge is the means<br>to upgrade the VIC-20 computer to a<br>40 x 24 or an 80 x 24 character display, ous business functions that pre-<br>viously were very difficult with<br>only the VIC's standard 22 character video display

- Features a high quality  $8 \times 8$ dot matrix.
- reverse video attributes allowing adjacent characters to have different attributes. • Character-by-character
- All features are accessible All features afe accessible through BASIC using through BASIC using POKE commands. POKE commands.
- video. 6545 controller does not support color. The black and white com The black and \AItJ;te composite video output has posite video output has the same connector as<br>the VIC video output, pin DIN jack. 5 pin DIN jack. • Slack & White composite
- ANSI standard 7-bit character set and the Commodore character set. • Includes two character sets: The

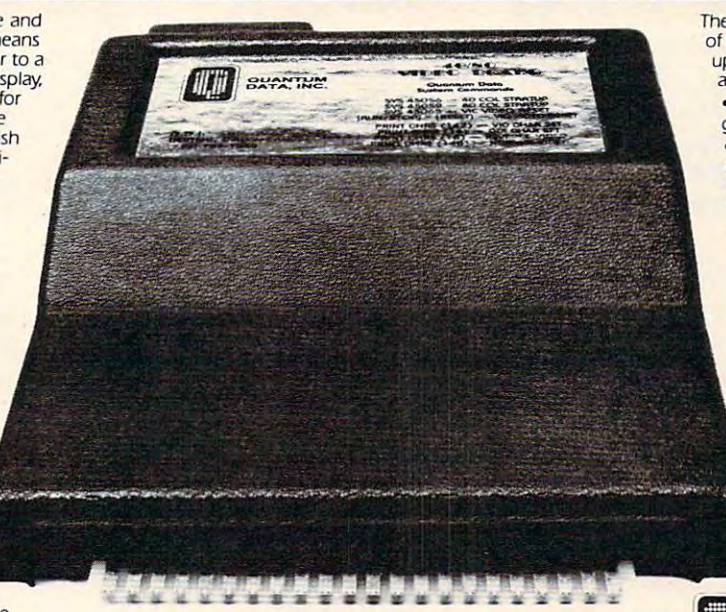

of the standard lowercase and uppercase letters, symbols The ASCII character set features all and numbers.

graphics mode. • Operates in VIC-20 block

memory expansion port or the<br>QDI Mini-Mother or Maxi-• Plugs directly into the VIC-20 Mother boards.

• Contains 2K of CMOS internal video RAM; no system RAM<br>is used by the Video Cartridge.

using your home T.V. while 80 columns require using a video monitor. *· 40* columns can be viewed

O-K memory: 40/80 VIDEO CARTRIDGE

\$219.95

40/80 VIDEO COMBO 40/ 80 VIDEO COMBO w/16-K RAM: **CARTRIDGE** \$319.95

**QUANTUM** DATA. INC.

Suite 105, Costa Mesa, CA 92626 (714) 966-6553 Catalogs (714) 754-1945 Dealer Hot Line 3001 Redhill Ave., Building 4,

Unit explies TZW miningm. OS patins standard time, becemper 31, 1982. Synpping costs not individed in the above and standard method of the above prices are U.S. retail dollars are welcomed. The above prices are U.S. retail

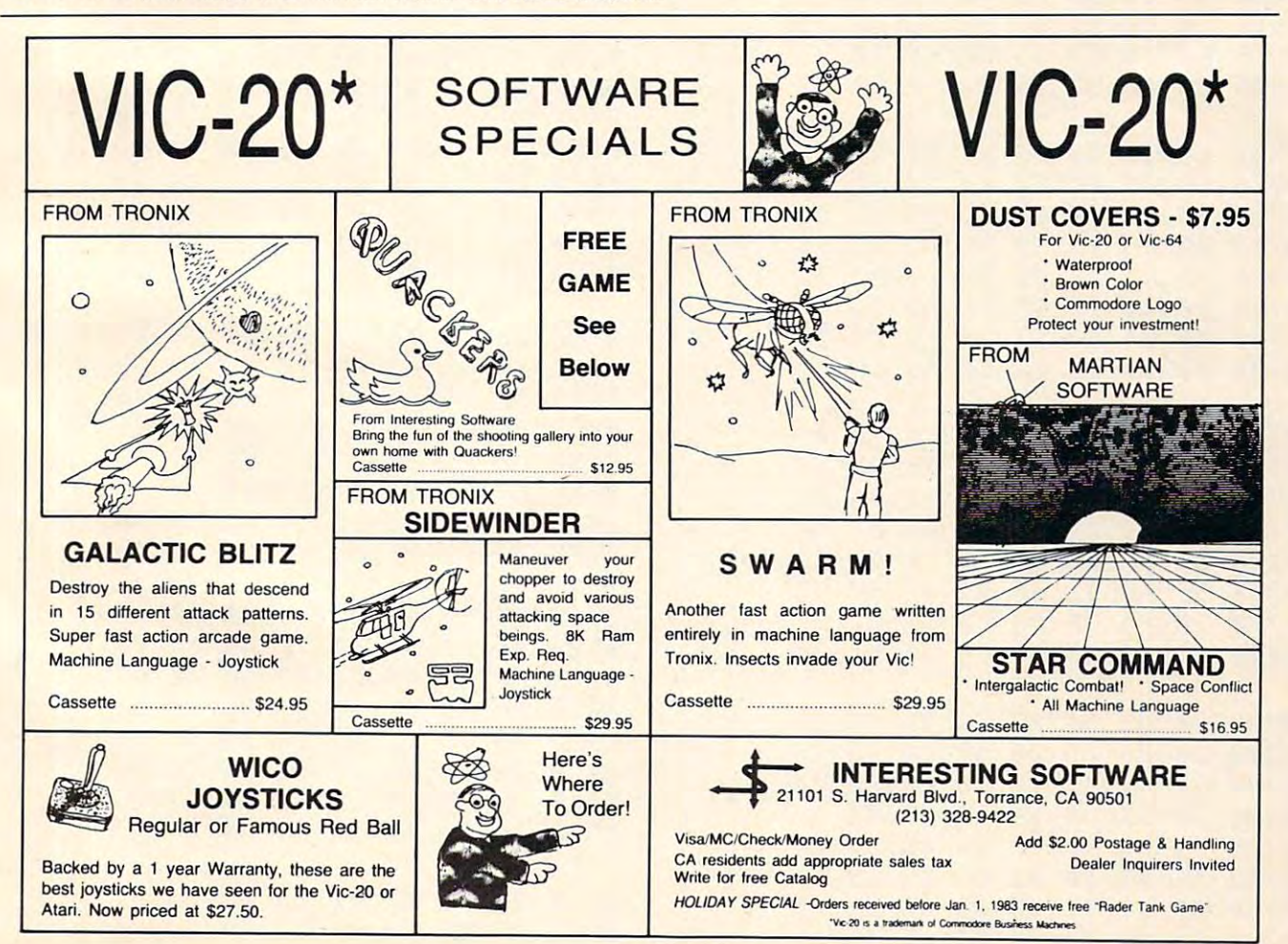

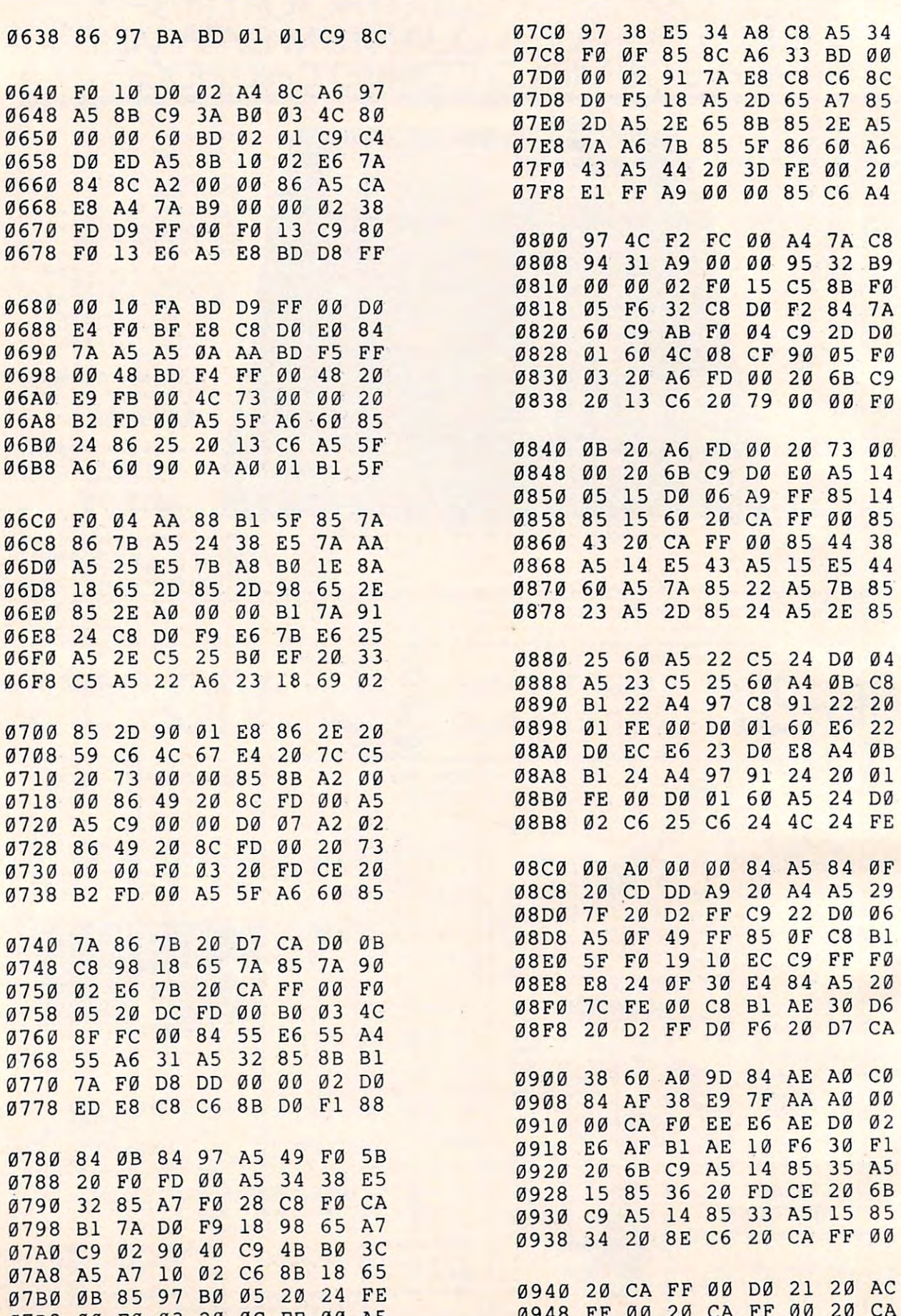

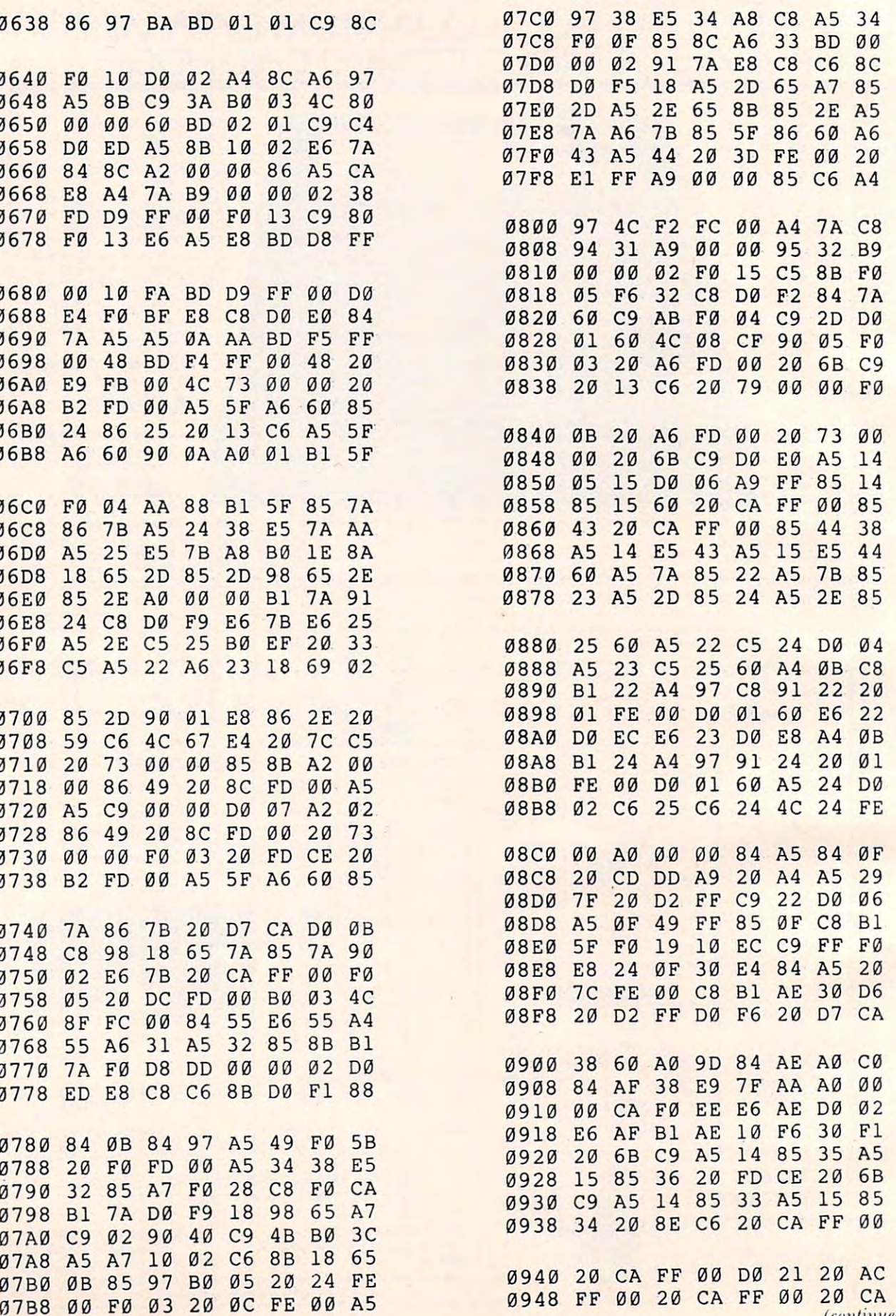

<sup>0948</sup> FF <sup>00</sup> <sup>20</sup> CA FF <sup>00</sup> <sup>20</sup> CA (continued <»i p. 222) **(oJ1l liulin / o1l po 222)** 

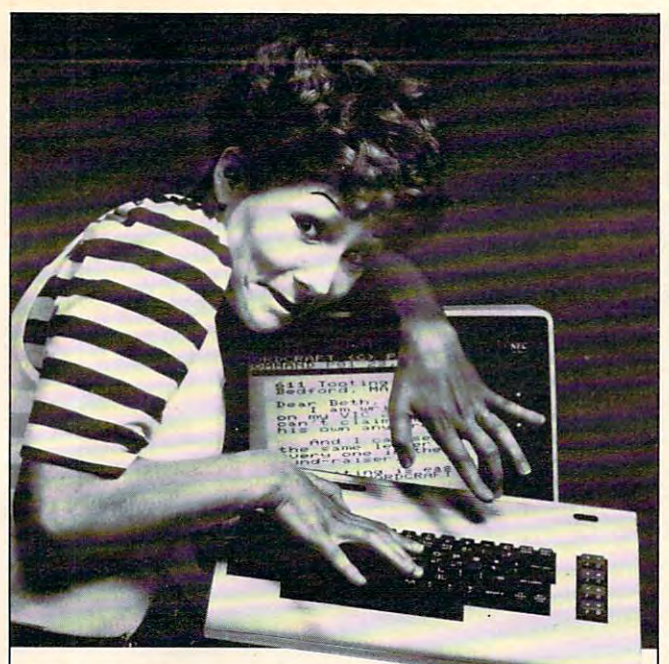

# Write Program, **Write Program,**  Right Price! **Right Price!**

### WORLD COMPANY IN THE RESIDENCE OF THE RESIDENCE OF THE RESIDENCE OF THE RESIDENCE OF THE RESIDENCE OF THE RESIDENCE OF THE RESIDENCE OF THE RESIDENCE OF THE RESIDENCE OF THE RESIDENCE OF THE RESIDENCE OF THE RESIDENCE OF T 20 FOR THE VIC ... A First! Word Processing for VIC 20' Word Processing for VIC 20®  $20<sub>2</sub>$

Expressing yourself is easier and less Expressing yourself is easier and less expensive than ever before. Wordcraft 20©, expensive than ever before. Wordcraft 20©, from United Microware Industries, is an from United Microware Industries, is an easy-to-use, fully featured system. This easy-to-use, fully featured system. This screen-based word processor prepares screen-based word processor prepares picture-perfect documents, letters, person picture-perfect documents, letters, personalized mailers, and many other projects that alized mailers, and many other projects that have you jugged words. You can change you can change you can change you can change you can change you can change character, a word, or an entire block of copy ... arrange and rearrange text... set copy .. . arrange and rearrange text .. . set tabs and margins ... move the copy up and tabs and margins ... move the copy up and down, left or right . . . **before** you commit your words to paper. have you juggling words. You can change a

Wordcraft 20© . . . a personal word processor with s\\ the features you'll need cessor w ith all the features you'll need for professional results! Suggested retail for professional results! Suggested retail price: S269.95. Available exclusively from price: \$269.95. Available exclusively from your local UMI dealership was a serious control of the serious control of the serious control of the serious control of the serious control of the serious control of the serious control of the serious control of the seriou your local UMI dealer.

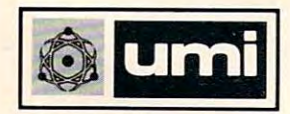

United Microware Industries, Industries, Inc. 2, 2006, Inc. 2, 2006, Inc. 2, 2006, Inc. 2, 2006, Inc. 2, 2006, 3503-C Temple Avenue, Pomona, CA <sup>91768</sup> 3503-C Temple Avenue, Pomona, CA 91768 (714)594-1351 **United Microware Industries, Inc.** (7141594-1351

Commodore and VIC <sup>20</sup> are registered trademarks of Commodore and VIC 20 are registered trademarks of Commodore Business Machines, Inc. Wordcraft 20® copyright held by Dowson. copyright held by P.l. Dowson.

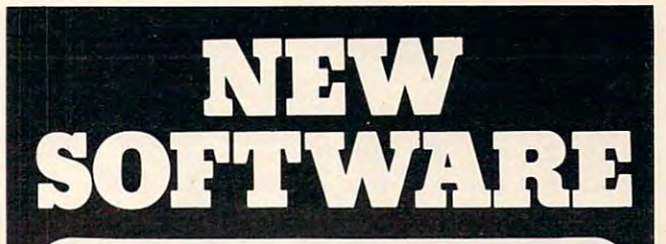

### Introducing PractiCalc® **Introducing PractiCalc®**

The Hist electronic field of the History of History and Theoretical Spread and Theoretical space of the History of sheet program for the Commodore VIC-Commodore VIC-Commodore VIC-Commodore VIC-Commodore VIC-Commodore VIC-Commodore VIC-Commodore VIC-Commodore VIC-Commodore VIC-Commodore VIC-Commodore VIC-Commodore VIC-Commodore VIC-Comm 20. \$35 at better computer dealers or 20. \$35 at better computer dealers or order direct by calling (1-800-343-1078). order direct by calling (1-800-343-1078). The first electronic financial spreadsheet program for the Commodore VIC-

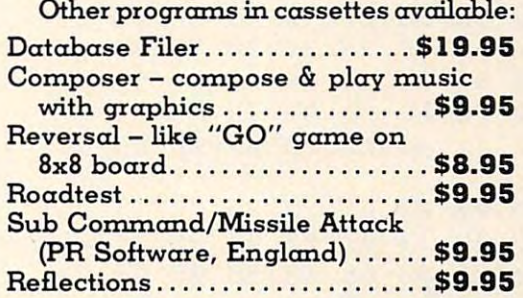

### Cartridges from Sweden: **Cartridges from Sweden:**

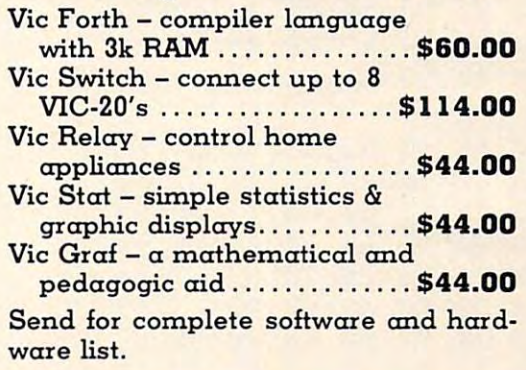

### We're looking for new software

CSA is searching for programmers who are creating software for Commodore, Timex, or Atari. We offer you an immediate, wide distri below.

### We're looking for new dealers

 $CSA$  is a distributor for U.S. and foreign Constitution of the U.S. and for U.S. and for U.S. and for U.S. and for U.S. and for U.S. and for U.S. and for software. Call or write us for a complete list of programs.

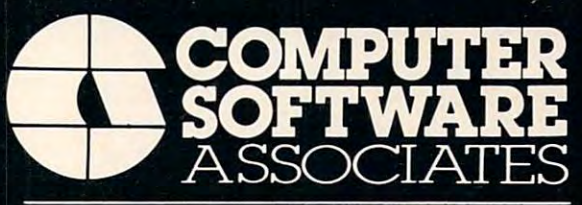

<sup>50</sup> Teed Dr., Randolph, Massachusetts 02368 617-961-5700

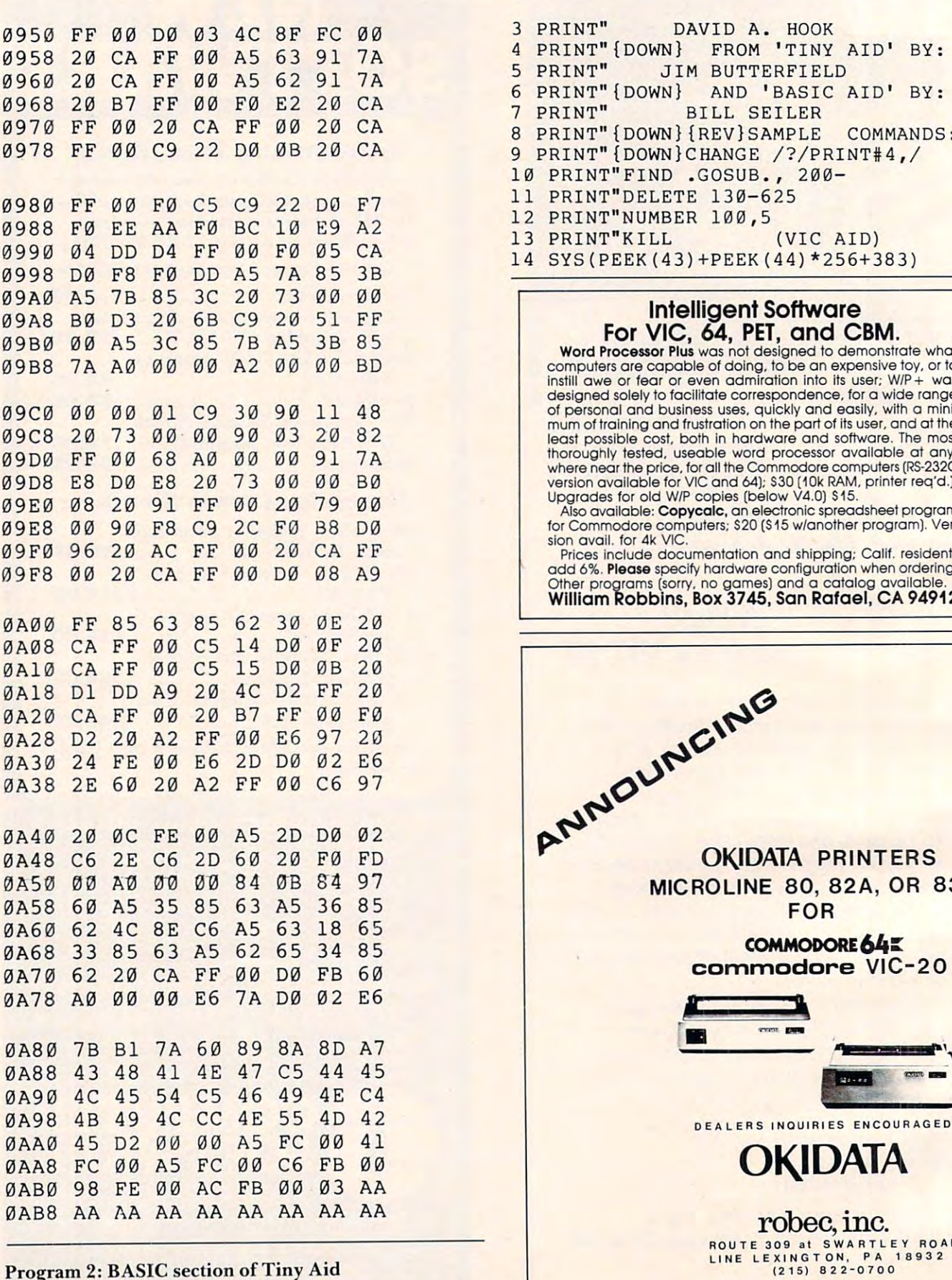

Program 2: BASIC section of Tiny Aid

Printed by Printed and Printed and Printed and Printed and Printed and Printed and Printed and Printed and Printed and Printed and Printed and Printed and Printed and Printed and Printed and Printed and Printed and Printed PRINT "PROVINT" PRINT" (DOWN) ADAPTED FOR VICE BY:

1 PRINT"{CLEAR) (REV) VIC TINY AID" 2 PRINT"{DOWN) ADAPTED FOR VIC BY:

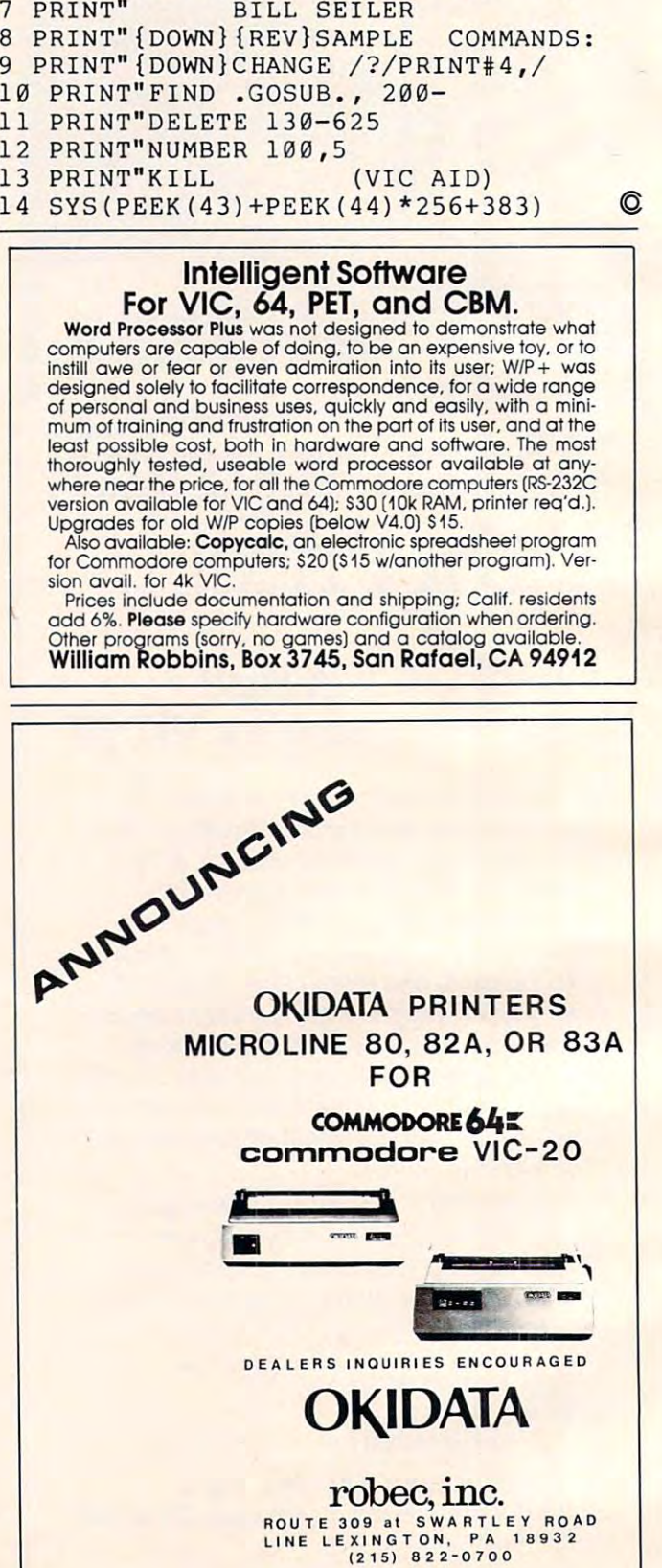

This tutorial shows a quick and easy way to select random numbers using PEEK and POKE to increase speed. The technique is also demonstrated as an alternative to the SOUND command. *technique is also demonstrated as an alternative to the SOUND command.* 

# Alternatives **Alternatives Atari PEEK And POKE**

Jerry White Jerry White Levittown, NY Levittown, NY

When writing a BASIC program, it is often necessary to find the fastest possible method to achieve a desired result. When speed is important, an assem d esired result. 'Nhen speed is important, an assembler subroutine is usually the best alternative. In many cases, however, using PEEK and POKE many cases, however, using PEE K and PO KE instructions instead of conventional routines can **instructions instead of conventional routines can**  significantly increase the speed.

In each of the four example routines below, I n each o f the four example routines below, RAM location 540 is used as a timer. The term "jiffy" is used to denote 1/60 of a second. Location 540 counts backwards until it reaches zero. When the number <sup>255</sup> is POKEd into this location, it will the number 255 is POKEd into this location, it will take four and one quarter seconds to count back to zero.

Each routine begins with a Graphics 0 command to clear the screen. You might want to try Mode 2 later on to see how the elapsed time of each routine is affected. Standard text mode was **each ro utine is affected. Standard tex t mode was**  chosen so the routines could be listed on the screen chosen so the routines cou ld be listed on the screen and the elapsed time displayed.

**Time tests 1 and 2 show two ways to select a** random number between zero and 255. The first **random number between ze ro and 255 . T he first**  method is the conventional way. For demonstration **method is the conventional way. For demonstration**  purposes, the random number was selected ten **purposes, the random number was selected ten**  times. **times.** 

The second listing provides an alternative The second listing provides an alternati ve **method which is four times faster. Our number is** selected with a PEEK at location 20. This is also a jiffy counter, but unlike location 540, this one jiffy counte r, but unlike location 540, this one counts forward until it reaches 255. It is then reset to zero and continues counting normally. This **to ze ro and continues counting no rmall y, T his**  method of selection is only useful when a single random number is required. For example, to return a decision on a 50 percent probability, check location 20 for less than, or for equal to, 127. This method would not be effective if more than one number is needed within a short period of time. It is, however, an excellent alternative in most cases, **IS, however, an excellent alte rnative in rnost cases**  and is much faster than the conventional method and is much faster than the conventiona l method' because the multiplication is eliminated. because the multiplication is eliminated.

Time test routines 3 and 4 loop through the <sup>256</sup> pitches of Atari's undistorted sound. Test 256 pitches of Atari's undiston ed sou nd. Test 3 uses the conventional SOUND command. The uses the conventional SOU ND command . The

execution time was 123 jiffies, or just over two seconds. Test 4 uses the POKE command. The difference was 17/60ths of a second.

There are many situations where the PEEK and POKE commands can be used to speed up your BASIC programs. There are also things that could not be done at all in Atari BASIC were it not could not be done at all in Atari BAS IC were it not for PEEK and POKE. I will continue to explore this subject in future **COMPUTE!** tutorials.

### Atari BASIC Time Test Atari BASIC Time Test 1

```
GRAPHICS O:LIST
5 GRAPHICS O:LIST 
10 POKE 54O,255:FDR TEST=1 TO IO:X=RND
10 POKE 540,255:FOR TEST=1 TO 10 :X=RND
```
(0) \*256:NEXT TEST:TIME=PEEK(540) <sup>20</sup> :? MTIME=";255-TIME;" 60ths o-f **20 ? :? "TIHE=";255 - TIHE;" bOths of a 5econd ."** 

**TIME=lb bOths of a second.** 

### Atari BASIC Time Test Atari BASIC Time Test 2

GRAPHICS O:LIST 5 GRAPHICS O:LIST

- <sup>10</sup> POKE 540,255:FDR TEST=1 TO 10rX=PEE 10 POKE 540,255:FOR TEST=1 TO 10,X=PEE K(20): NEXT TEST:TIME=PEEK(540> K (20): NEXT TEST: TIME=PEEK (540)
- <sup>20</sup> :? "TIME=";255-TIME;" 6Oths of **20 ? : ? "TIME=";2SS-TIME;" b Oths of a**  second **second. "**

TIME=4 60ths of second **TIME=4 bOths of a second** 

Atari BASIC Time Test Atari BASIC Time Test 3

GRAPHICS O:LIST 5 GRAPHICS O:LIST

second." **second. "** 

10 POKE 540, 255: FOR TEST=0 TO 255: SO. 0 ,TEST, 10,2iNEXT TEST:TIME PEEK(540) 20 : "Times" (200 : 200 : 200 : 200 : 200 : 200 : 200 : 200 : 200 : 200 : 200 : 200 : 200 : 200 : 200 : 200 : 200 : 200 : 200 : 200 : 200 : 200 : 200 : 200 : 200 : 200 : 200 : 200 : 200 : 200 : 200 : 200 : 200 : 200 : 200 ,TEST, 10,2:NEXT TEST:TIME=PEEK(540) **20 ? :? "TIHE=";255-TIHE;" bOths of a** 

TIME=123 60ths of second **TIHE=l23 bOths of a second** 

Atari BASIC Time Test 4 GRAPHICS O:LIST 5 GRAPHICS O:LIST 10 POKE 540,255: FOR TEST=0 TO 255: POKE <sup>53760</sup> .TESTiNEXT TEST IME=PEEK <sup>540</sup> »- 20 : "Times" 60ths of the state of the state of the state of the state of the state of the state of the state o second ." **second ...**  53760 ,TEST,NEXT TEST:TIME=PEEK( 540 ) **20 ? :? "TIHE=";255-TIME;" bOths of A** 

```
TIME=106 60ths of second
TIME-lOb bOths of a second
```
For Commodore <sup>2022</sup> and <sup>2024</sup> printers, add an *For Commodore 2022 and 2024 /Jrinten, add an*  automatic shut-off to stop the machine when the paper has *alitolllatic sll111-off to stop the mach.ine when Ihe paper has*  run out.

# Paper Monitor **Paper Monitor**  Switch Ford Switch Ford Switch Ford Switch Ford Switch Ford Switch Ford Switch Ford Switch Ford Switch Ford Switch Ford Switch Ford Switch Ford Switch Ford Switch Ford Switch Ford Switch Ford Switch Ford Switch Ford Switch <sup>2022</sup> Printer **2022 Printer Switch For**

Rev. Jack Weaver Homestead. FL

Dire warnings are always posted for the users of dot-matrix printers. The warning DO NOT OPER dot-matrix printers. The warning DO NOT OPER-ATE UNLESS PAPER IS IN THE MACHINE is justified! justified !

It is somewhat surprising, then, that Commodore did not see fit to include a Paper Monitor Switch in its <sup>2022</sup> and <sup>2024</sup> printers. Switch in its 2022 and 2024 printers.

We use large amounts of fan-fold paper and We use large amounts of fan-fold paper and have found, to our dismay, that not every stack of fan-fold paper is truly a continuous stack. For some reason, the stack may be separated, and this some reason, the stack may be separated, and this might not be obvious until it is too late. The paper might not be obvious un til it is tOO late. The paper runs out, the tractor runs on. and the printer con runs out, the tractor runs on, and the printer continues to print – all without paper. This prompts visions of those tiny wires that make up the print head beating themselves flat against the platen and then ruining the guides through which they run. then ruining the guides through which they run .

The solution offered here works perfectly and T he solution offered here works perfectly and has saved our print head more than once when we have had to leave the room during a printing run.

Our solution is twofold. First, the hardware fix. Our solution is twofold. First, the hardware fix .

The principle used is very simple. We discovered that if we grounded the PA-2 pin (Pin ID ered that if we grounded the PA-2 pin (Pin 10 character E) on the Parallel User Port, a value of <sup>251</sup> is produced when location <sup>59471</sup> is PEEKed. 25 1 is produced when location 5947 1 is PEEKed.

(This method naturally assumes that the PA-2 pin is not being used for any other peripheral.) If the PA-2 is *not* grounded, when we PEEK location 59471, the value is 255. Our method grounds PA-2 5947 1, the value is 255. Our method grounds PA-2 when the paper runs out and isolates PA-2 when paper is in the printer.

We used the tractor feed carriage (which is isolated from ground) as the bracket to which we isolated from ground) as the bracket to which we attached a three-inch long, stainless steel fishing leader, properly bent to touch the paper entry guide when no paper is in the machine. guide when no paper is in the machine.

This stainless steel "whisker" is attached to the T his stainless steel "whisker" is attached to the PA-2 pin by 28-gauge stranded wire which we PA-2 pin by a 28-gauge stranded wire which we coiled for flexibility. (The wire is soldered to an

appropriate edge card connector which matches appropriate edge ca rd connector which matches the Parallel Port.) When the paper is properly in the machine, the steel "whisker" is isolated from the paper guide by the paper itself. This gives us the two circumstances needed for our PEEKing program. The attached drawings should be self-program. T he attached drawings shou ld be selfexplanatory. explanatory.

### The Software Fix

You may call the subroutine with a GOSUB before and just after paging – or preferably just before every  $PRINT \#$  command to the printer. After the bottom edge of the last sheet of paper has passed bottom edge of the last sheet of paper has passed the "whisker," the program will stop until the uparrow key (†) is pressed (which should be done only *after* new paper has been introduced).

### The Subroutine

Line 4000 returns you to the program if the value of PEEK(59471) is equal to anything other than 251. This means that there is still paper in the 25 1. T his means that there is still pape r in the printer.

If  $PEEK(59471)$  is equal to  $251$ , then the paper is out, and line 4010 fills the screen with the warning that the paper has run out.

Line <sup>4015</sup> clears the keyboard buffer in the Line 40 15 clea rs the keyboard buffer in the event that the up-arrow has been pressed during event that the up-arrow has been pressed during the run.

Lines 4016-4027 give an audible signal if you have installed a CB-2 line amplifier for sound.

Line 4029 goes back for more sound continuously until the up-arrow is pressed.

Line <sup>4030</sup> turns off sound after up-arrow is Line 4030 turns off sound after up-arrow is pressed and returns from the subroutine to the pressed and returns from the subroutine to the main program.

Included is a short program for testing the proper grounding of the PA-2 line. After the line is properly connected, run this short program and manually ground and un-ground the "whisker"; manually ground and un-grou nd the "whisker"; you will see the value of PEEK(59471) change as you do it. If it does not change back and forth from <sup>251</sup> to <sup>255</sup> as you manually operate the from 25 1 to 255 as you manuall y operate the "whisker," then there is some error in your construction. Use extreme care that only the PA-2 pin is selected for grounding. Consult your PET manual is selected for grounding. Consult your PET manua l or see attached diagram of the Parallel User Port.

This arrangement has no effect on any of our This arrangement has no e ffect on any of our peripheral operations (such as our  $2040$  disk or the  $\cdot$ <sup>2040</sup> printer). 2040 printer).

### Program 1: Monitor/Indicator For <sup>2022</sup> Printer Program I: Monitor/Indicator For 2022 Printer

- 4000 IF PERSONAL PROPERTY AND PERSONAL PROPERTY OF PERSONAL PROPERTY AND INCOME. <sup>4010</sup> FOR J=l TO 10:PRINT "xPAPER IS OUT -> 4010 FOR J=1 TO 10:PRINT "LPAPER IS *OUT,*   $\mathbf{X}$ <sup>4012</sup> PRINT "+WTYPE '\*' WHEN READY TO -. 4000 IF PEEK(59471) <>251 THEN RETURN ,XXX PUT IN NEW PAPER":PRINT:NEXT J 0012 PRINT "↓↓↓TYPE '^' WHEN READY TO ,<br>-CONTINUE"
- -.CONTINUE" 4015 GET WQ\$:IF WQ\$<>"" THEN 4015
- <sup>4016</sup> POKE 59467,16:POKE 59466,15:J=1 4016 POKE 59467,16:POKE 59466,15:J=1

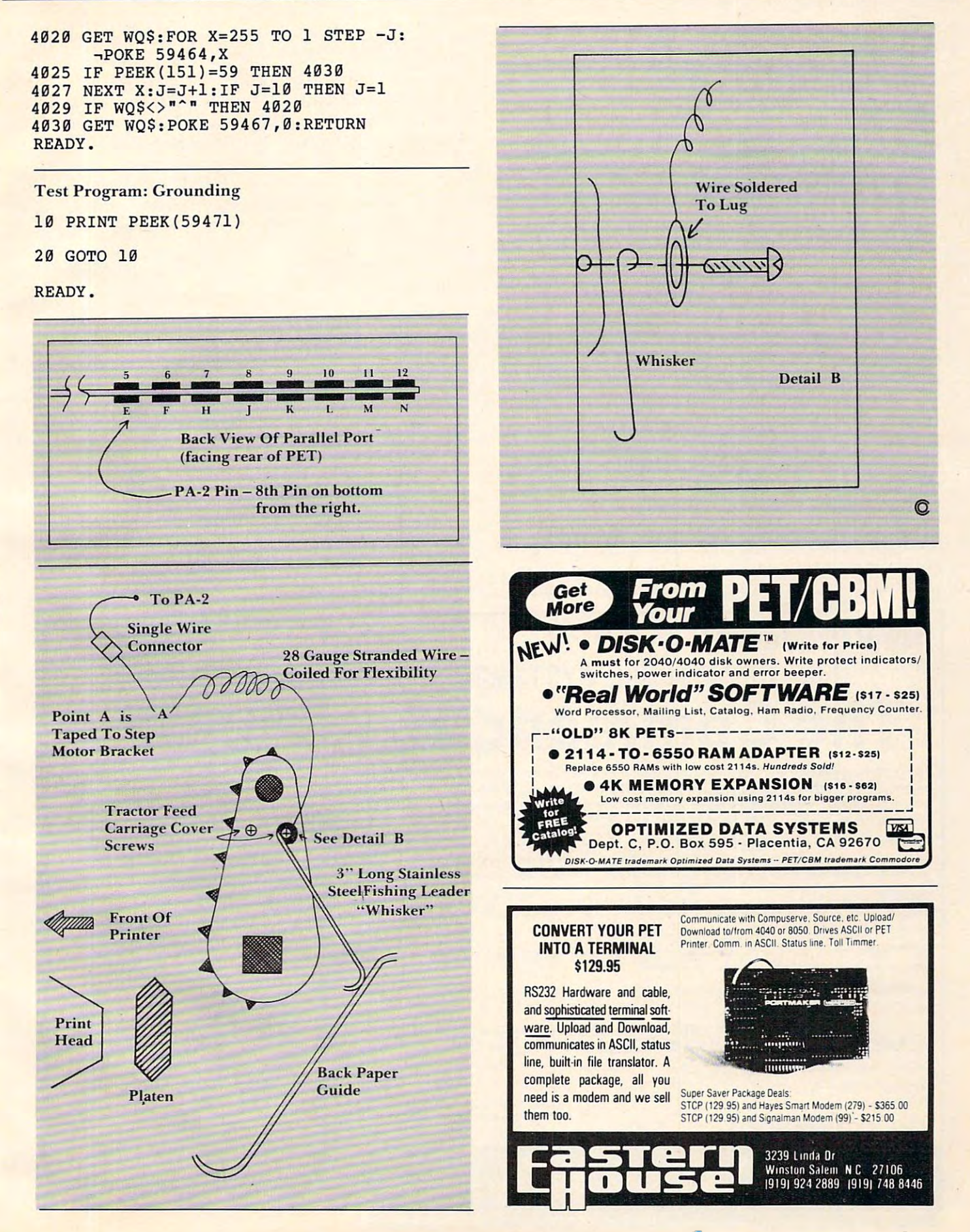

"Change Disk" changes the device number of any Com *"CIIlI II gt} Disk"* **c/UlIIgIJS** *lite devil'l' lIumber of a* **lIy** *COlll*modore disk: 2040, 4040, 8050 or 2031. It is an adaplation of Commodore utility program. *lalioll of* **(f** *C01l/1//odorr* **uli/ify** *jJ rogram.* 

# Floppy With **A Floppy With A Strange Device**

Jim Butterfield, Associate Editor

Why would you want to change a device number **logically? You can dig into the innards and restrap** the disk to a new device number if you wish. "Logical" changes are temporary and vanish when power **cal" changes are temporary and vanish whe n power**  is removed from the unit. **is rem oved from the unit.** 

**The most usual reason is a temporary hookup.** In order to make copies or do some similar job, you want to hook together two or more units. **YO LI wa nt La hook together twO o r m ore u nits.**  Maybe you've borrowed an 8050 from a friend for the afternoon; he wouldn't be pleased to find the unit restrapped when you return it. 1I **nil reSl ra ppecl when YOLI re lu 1"11 it.** 

lie trick is to have the program search oul **The trick is to have the prog rarn search <sup>O</sup> Li <sup>I</sup>** the right place to do the disk unit change. There are three different sets of locations which are used on various disks:  $12/13$  on the early  $2040$  and  $3040$ units; 119/120 on 2031 units; and 50/51 on 4040s and 8050s. We find out which one is correct by PEF.King the innards of the disk and seeing which **PEEKing the innards of tile disk and seeing which**  set of locations contains the correct (old) numbers. When we find the right one, we make the change.

For those users interested in "innards": the disk units check the device strapping once only at **power up. It stores the computed "listen" and** "talk" addresses in RAM memory, and from then on will use only the computed values. So we can **on will use o nl y th e comput ed va lues. So we ca ll**  change RAM, and the device number will be operational until we cut the power.

### 99 DATA 12,50,119,0

- 100 INPUT DEVICE NUMBER (100 INPUT) DEVICE NUMBER OF DEVICE AND INPUT OF DEVICE AND INPUT OF DEVICE AND INPUT 100 INPUT"OLD DEVICE NUMBER" : DO
- <sup>110</sup> IFD0<8 OR D0>15 THEN100 110 IFDO<8 OR DO>15 THEN100
- 150 INPUT"NEW DEVICE NUMBER"; DN
- <sup>160</sup> IFDN<8 OR DN>15 THEN150 160 IFDN<8 OR DN >15 THEN150
- 200 OPENINS COMMAND CHANNEL COMMAND CHANNEL COMMAND CHANNEL COMMAND COMMAND COMMAND COMMAND COMMAND COMMAND COMMAND COMMAND COMMAND COMMAND COMMAND COMMAND COMMAND COMMAND COMMAND COMMAND COMMAND COMMAND COMMAND COMMAND CO 200 OPEN15, DO, 15:REM COMMAND CHANNEL
- <sup>210</sup> A\$=CHR\$(DO+32):B\$=CHR\$(DO+64) 2 10 A\$ =C HR\$(DO+32) : B\$ =C HR\$ (DO+64)
- <sup>220</sup> READA:IFA=0THENPRINT"DISK NOT 2 20 READA:IFA=0THENPRINT"DISK NOT R ECOGNIZED!"; GOTO310
- $230$  PRINT#15, "M-R"CHR\$ (A) CHR\$ (0):GE  $230$  Print  $230$  Print  $230$  Print  $230$ The interest of the interest of the interest of the interest of the interest of the interest of the interest of the interest of the interest of the interest of the interest of the interest of the interest of the interest o T#15, X\$:IFX\$<>A\$GOT0220
- <sup>240</sup> PRINT#15,"M-R"CHR\$(A+1)CHR\$(0): 240 PRINT# 15 ," M-R"CHR\$(A+1)CHR\$(0): GET#15, X\$: IFX\$ <> B\$GOT0220
- 300 PRINT#15, "M-W" CHR\$(A) CHR\$(0) CHR \$(2)CHR\$(DN+32)CHR\$(DN+64) \$( 2 )CHR\$(DN+3 2 )CHR\$(DN+64)

### New Product of the Contract of the Product of the Contract of the Product of the Product of the Product of the  $F = F \cdot \frac{1}{2}$  for common  $F = F \cdot \frac{1}{2}$  , which is the system of  $F$  is the system of  $F$ The Commander of the Commander of the Commander of the Commander of the Commander of the Commander of the Commander of the Commander of the Commander of the Commander of the Commander of the Commander of the Commander of t **New Product FOR COMMODORE SYSTEMS The Commander**

This4K ROM contains exclusive programmable commands. These powerful commands contain an enhanced COMMON function which RETAINS ALL VARIABLES AND ARRAYS. list of some of ihese COMMANDS WITH COMMON, which until now were only available on **A list of** some of **these COMMANDS WITH COMMON, which until now were only avallabteon**  large systems, are INSERT, DELETE, APPEND, and RE-DIMENSION.

**INSERT** • Loads a program or subroutine into the beginning, middle, or between specific line numbers of running program, without losing variables or arrays. Program execution will continue at any line **of a runnmg program. without losmg variables or arrays. Program execution wili continue at any line**  number, even a new line number just inserted. Insert also allows inserting any part of a program or subroutine.

DELETE Deletes any portion ol the running program between specified line numbers. under **DELETE · De letes any portion 01 Ihe running program between specilled line numbers, under**  program control, with COMMON function, and continues execution. All deleted memory is reclaimed, **program control. With COM MON lunction. and continues execulion. All deleted memory is reclaimed.**  and all variables/arrays are retained **and all variables/arrays are retained.** 

 $\mathsf{APPEND} \cdot$  Appends another program or subroutine (or any part thereof) to the end of the running program, and continues execution without losing variables. **program, and continues execution withoul losing variables.** 

**RE-DIMENSION -** Allows dynamic re-dimension of arrays, while program is running, without losing variables or any array data. **valla bles or any array data.** 

### Also.nciudedare: ENHANCED GET, STRING, FRAME, PRINTUS1NG and IMAGE, **Also included are: ENHANCED GET, STRING, FRAME, PRINTUSING and IMAGE,**  RETURN CLEAR, WINDOW, SPEED DATA and OVERLAY commands.

Your Commodore needs THE COMMANDER These new commands give the Commodore system **Your Commodore needs THE COMMAN DER '** . **These new commandS give the Commodore system**  powerful features, all under program control. The commands are flexible and easy to use. in either program **powerlul features. all under program controt. The commands are flexible and easy to use, in either program 01 dllect mode.** 

#### \_ \_ (Florida residents add 5% sales tax) THE COMMANDER©: \$70.00 (Specify socket: \$9000 or \$A000

 $\mathbf{I}$  and direct mode. (Includes demonstration distribution distribution  $\mathbf{I}$ **(Inc ludes demo/subrou tine diskette) (Florida residents add 5°1. sales lax) (Specify socket: \$9000 or \$A000** 

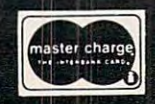

METRON computer systems **METRON COMPUTER SYSTEM S**  <sup>4505</sup> Jackson Street Hollywood, FL <sup>33021</sup> 305-962-5183 305-962-5183 **METR**<br>4505 Jackson S **Street. Hollywood . FL 33021** 

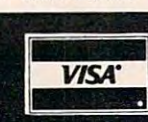

From **From**  Computer Marketing

## **SILICON OFFICE**

Available to run on the CBM and CBM and CBM and CBM and CBM and CBM and CBM and CBM and CBM and CBM and CBM and CBM and CBM and CBM and CBM and CBM and CBM and CBM and CBM and CBM and CBM and CBM and CBM and CBM and CBM an <sup>8096</sup> or Madison Computer's B096 or Madison Computer's Z-RAM™ [CP/M™] Board! Available to run on the CBM

--------------To Call Us Today ... **To Call Us Today.** , .  $\sim$   $\sim$   $\sim$   $\sim$   $\sim$   $\sim$ **Tell Your Dealer You'll Be So Glad You Did!** 

Glad You Did!

#### Distributed by: **Distributed by:**  COMPUTER **MARKETING** SERVICES INC. **COMPUTER**

<sup>300</sup> W.Marlton Pike 300 W . Marlton Pike Cherry Hill. N.J. <sup>08002</sup> Cherry Hill. N.J . 08002 [609] 795-9480 (609J 795-9480

Z-RAM is trade mart of Madison Computer **Z·RAM IS 8 tr9demarlc 01** ~ **Corr4luter" CP/M IS 8 trademarlc of DIgital Research** CP/M is a trademark of Digital Research

<sup>310</sup> CLOSE CONTRACTOR CONTRACTOR CONTRACTOR CONTRACTOR CONTRACTOR CONTRACTOR CONTRACTOR CONTRACTOR CONTRACTOR CO 310 CLOSE15 ©

This may be the next best thing if you don't have a disk drive for your VIC. You can store and quickly locate up to 60 pages of information on one cassette tape. *pages oj //lfonllalloll UII one casselle la/)e.* 

## VICE CONTINUES IN THE CONTINUES OF THE CONTINUES OF THE CONTINUES OF THE CONTINUES OF THE CONTINUES OF THE CONTINUES OF THE CONTINUES OF THE CONTINUES OF THE CONTINUES OF THE CONTINUES OF THE CONTINUES OF THE CONTINUES OF **VIC File Clerk**

Dennis Surek Dennis Surek Wellond, Ontario Weiland, Ontario

AND FOR THE R.

This program is designed to save you some space **This prog ram is designcd lO save you some space**  around the house – space perhaps presently occupied by large filing cabinets or old cardboard storage boxes. You will be able to file and at any time read back quickly 60 pages of information stored on one side of a 60-minute cassette.

Whether it is recipes, or budgets, or utility bills, the computer stores them efficiently and accurately. This program should be SAVEd at the beginning of every tape that is to be converted into filing cabinet. **a filing cabinct.** 

The program first displays the file numbers and names and then asks which one you wish to **and names and then asks which one YOLI wish to**  access, and whether yon wish to read or write to **access. and whe lhe r you wish to read <sup>o</sup> <sup>r</sup>write lO**  that file. If you are writing, the instructions will appear. Whether you arc writing or reading, you **appear. \·Vhcthe <sup>r</sup>YO LI are writing o r reading, you**  will "Fast Find" to the proper file. [See Home and Educational Computing!, *Fall 1981*, *p. 15.*]

If you are writing, you can write as many **pages as the file maximum allows. If you are read**ing, you can switch to writing subsequent pages, or **you can continue reading through following pages** and files. and files.

Line  $10$  sets the number of files (NF) at  $15$  and the number of pages per file (NP) at 4. Changing either or both of these to lower values is easily done and requires no further changes to the program. The product  $NF x NP$  should be kept to 60 or less. With this in mind, it is just as easy to decrease NFand increase NP. But note that the program f\ **F and IIlcrease NP. But note that Lhe procrra <sup>m</sup>** only fast finds to each file, and that increasing the number of pages per file defeats this fast find **feature.** 

Increasing NF to more than 15 creates some minor problems. You will have to put additional data statements for file names between lines 100 and 240. Secondly, to keep the menu from scrolling **up when the program is run, insert the following** four lines:

81 IF  $I \odot INT(NF/2)THEN90$ 82 PRINT"PRESS ANY KEY TO":PRINT "CONTINUE" **"CONTINUE"**  <sup>83</sup> GETB\$:IFB\$ "THEN83 <sup>84</sup> PRINT"(CLEAR)" 84 PRINT"(CLEAR)" 83 GETB\$: IFBS= " "THEN83

These lines allow you to see half of the file names first and then to call for the rest when you are **first** and then **to ca ll for lhc rest when YOli are**  ready. ready.

### Three Naming Choices **Three Naming Choices**

Lines  $100$  to 240 are reserved for file names. There are three methods for dealing with file names. If you know all of the file names ahead of time, you could enter them when you key in this program. Conversely, you might not bother with file names at all, but use only the file numbers, writing descriptions of the files on the casseIte box.

The system that I use is to save the program at the exact beginning of the magnetic portion of each tape. I then simply edit any of these lines to the title  $\Gamma$  want and reSAVE the program starting at the same position on the tape. The new program has not changed in length and therefore will still fast find to the proper file headers.

Lines 250 to 290 determine which file you want and whether you wish to read or write. If you **want and wh ethc r you wish lO read o r writ e. I f you**  are reading file #1, then line 300 branches to the read file routine beginning on line 660. This is possible because the PLAY key is already down from loading the program and no fast forward is required. In all other cases, some cassette key instructions will be needed. Line 310 determines if any keys are down and instructs you to press STOP in order to bring all keys up. Line 320 temporarily halts the program until this is done. If you are writing file  $\#1,$  then line 330 branches to the write routine on line 420. Again, no fast forward is required for this file.

For all other files the cassette must be put into fast forward. Line <sup>340</sup> gives this instruction, and ~a L f~n ard. **<sup>L</sup> II1C 340 gives Lh is instruction, and**  line 350 halts the program until the fast forward key is depressed. Line 360 begins the timer, and line 370 halts the program until an elapsed time of 90 jiffies per page per file is reached. At that instant, line 380 stops the cassette motor. Lines 390 and 400 get all keys up in a manner described previ ously. Line 410 branches to the read routine, and lines 420 to 500 are the instructions for writing a file. file.

Line <sup>510</sup> opens the file For writing and incre **Line 510 opens the fi le for wriling and incre**ments the page count. In the command OPEN1,1,1 the first "1" is the logical file number or reference number for our data file. The second specifies **Illlllllx :r for ollr data ri le. T he second speci fi es**  cassette drive #1, and the third indicates that the file is being opened for writing with no end of tape  $m = 1$  , the absence of this matrix  $m = 1$  and  $m = 1$  and  $m = 1$  and  $m = 1$  allows that allows that allows that allows the allows that allows the set of the set of the set of the set of the set of the set of the set of th the reading of consecutive pages later. For convenience, all files are assigned logical file #1. The program keeps track of the actual file number with marker. It is the absence of this marker that allows the variable F.

Lines <sup>520</sup> to <sup>590</sup> input from the keyboard up Lines 520 to 590 inpul from the keyboard up to <sup>20</sup> message lines that make up one page. If <sup>a</sup> **to 20 message lines that make lip one page. I r <sup>a</sup>** message line containing more than <sup>22</sup> characters is es~age **line cOlltaining more than 22 charaClers is**  entered, it is edited to that length by line 540. Line 550 displays the last five characters of the message line as accepted so that you know how to begin **Ii ne as accepted so lha[ }'Oll know how to begin**  your next message line. **your nex t message line.** 

If you are writing fewer than <sup>20</sup> message lines I **f yo u arc writing fewer than 20 message lines**  and have signaled this with the input message **and have signaled this with the input message**  STOP, then line 580 will fill the rest of the page. with blank message lines. This keeps all the pages the same length and therefore at specific location **the sa me length and therefore at a specjfic location**  on the tape. I his enables you to later change any page simply by writing over the old one without having to rewrite the following pages in that file. Lines 600 to 650 determine if you wish to write the next page. If the answer is no, the program**terminates.** 

Lines  $660$  to 740 are the read file routine. The zero in the command OPEN1,1,0 indicates a read operation. Line <sup>720</sup> moves the cursor up one line if **operation. Line 720 moves the cursor up one line if**  the message line is 22 characters so that no blanklines will be displayed between message lines. lines will be displa yed belwee n message lines.

Lines <sup>750</sup> to <sup>780</sup> are for inputting and branch Lin es 750 10 780 are for inplltting and hranching on commands to read or write subsequent **i11 g on com mands to rcad or write subsequcnt**  pages. Lines <sup>790</sup> to <sup>810</sup> are the usual instructions **pages. Lines 790 to 8 10 are the usual instructio11s**  to get all cassette keys up when changing from reading one page to writing the next page. **reading one page to writing the nex t page.** 

This program has been kept reasonably short **so that load time is at a minimum. For that reason,** there is no programming of special color or sound **there is no programming of special color or sound**  commands. **commands.** 

```
10 NF=15:NP=4:DIMA$(NF) ,O${20)
10 NF=15:NP=4: DIMA$(NF) , O$(20) 
 20 PRINT"{CLEAR} ***VIC FILE CLERK***"
20 PRINT"{CLEAR} ***VIC FILE CLERK ***" 
 30 REMBY DENNIS SUREK
30 REMBY DENNIS SUREK 
 40 REM 555 LLOYD AVE
40 REM 55 5 LLOYD AVE 
 50 RTM WELLAND, COMPANY 1999
 60 PRINT"THIS PROGRAM WILL"
6~ PRINT"T HI S PROG ~AM WILL" 
 70 PRINT"READ OR WRITE TO FILS:"
 80 FORI=1TONF
80 FORI=lTONF 
 90 READ A$(I):PRINTI;TAB(5);A$(I):NEXTI
90 READ A$ (I) :PRINTI;TAB ( 5);A$ (I) : NEXTI 
 100 DATA UNNAMED
100 DATA UNNAM ED 
 110 DATA UNNAMED
110 DATA UNN AMED 
 120 DATA UNNAMED
120 DATA UNNAMED 
 130 DATA UNNAMED
130 DATA UNNAMED 
 140 DATA UNNAMED
 150 DATA UNNAMED
150 DATA UNNAMED 
50 REM WELLAND,ONT 
70 PRINT"READ OR WRITE TO FILE: "
140 DATA UNNAMED
```
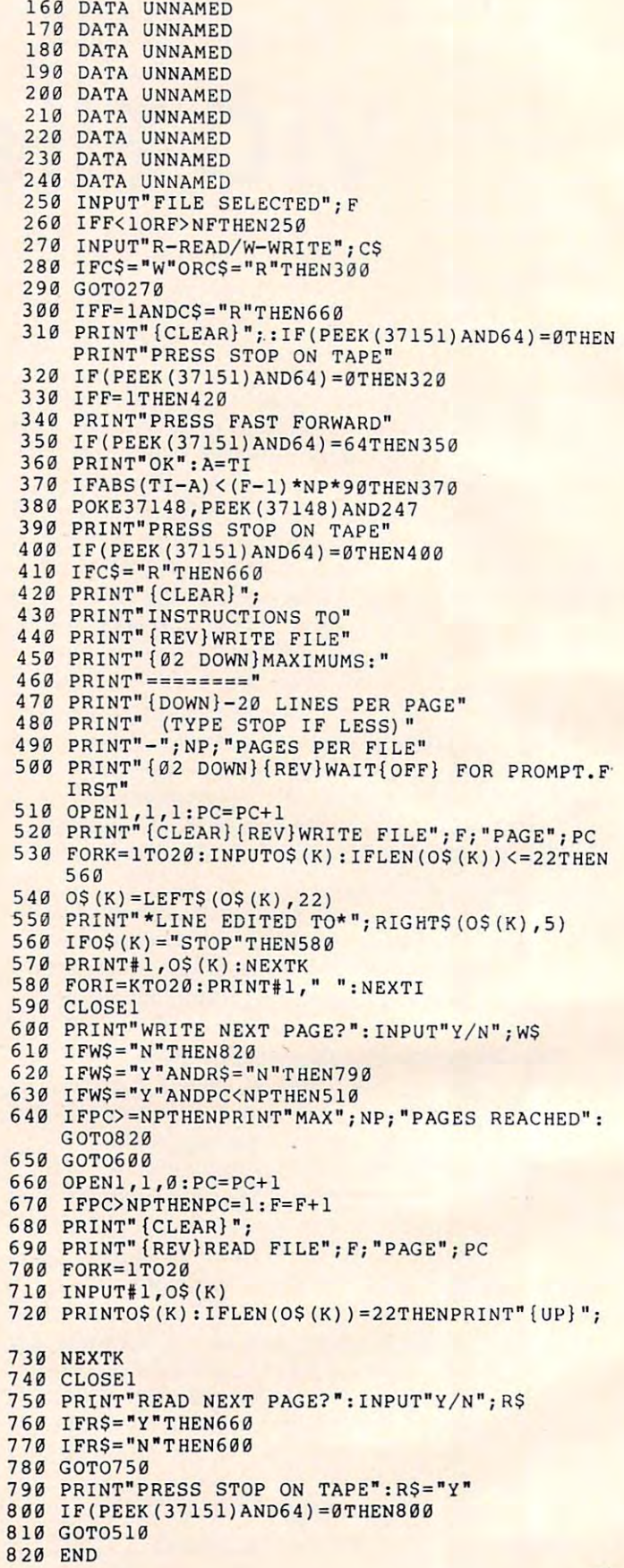

Cwww.commodore.ca

 $\odot$ 

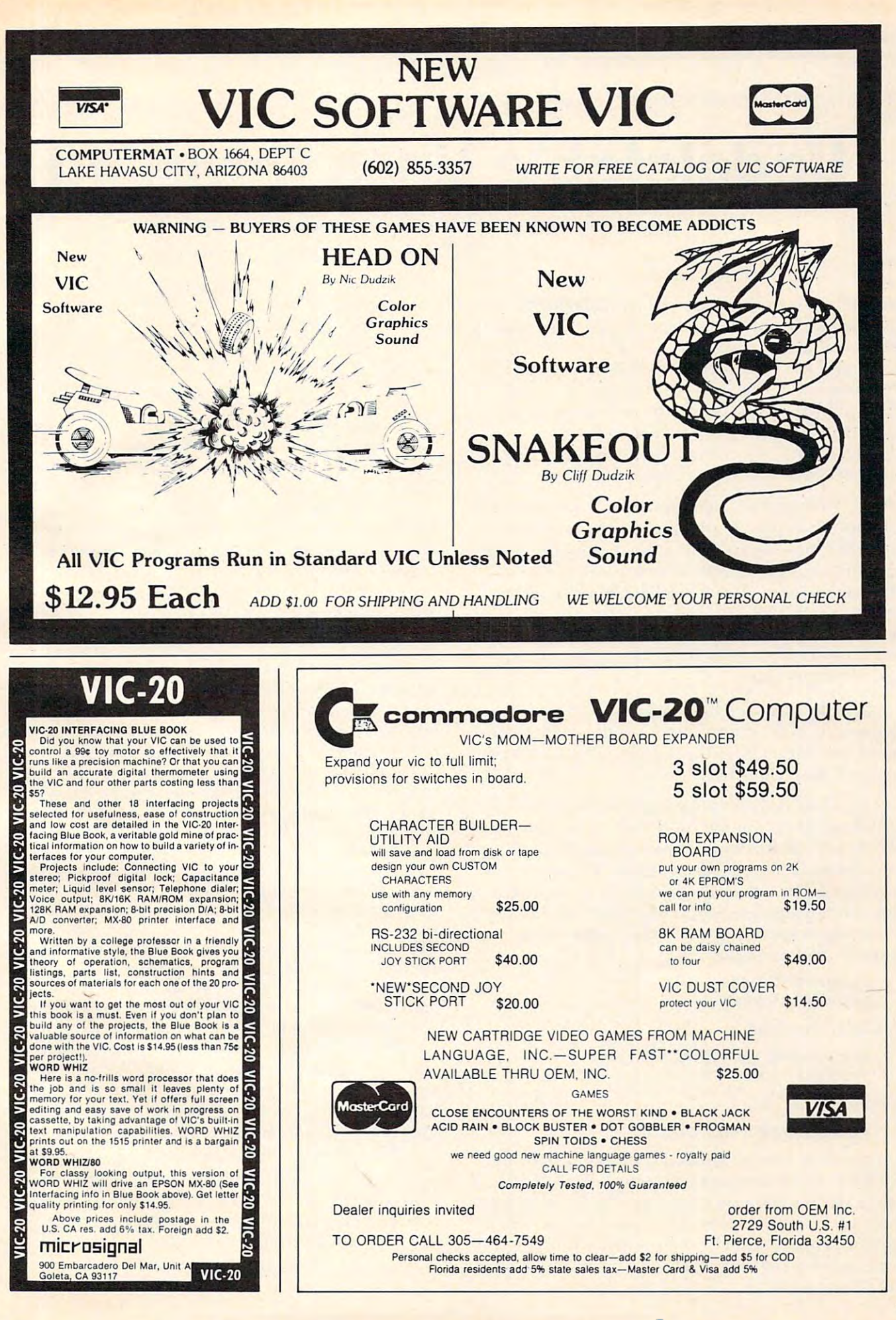

These three short Applesoft programs show you how to change line numbers in order to delete and create undeletable lines.

Undeletable Lines, Revisited **Undeletable Lines, Revisited** 

P. Kenneth Morse Augusta, GA Augusto,GA P Kenneth Morse

Michael P. Antonovich described (**COMPUTE!,** October 1981,  $\#17$ ) a method of using the Apple's monitor to enter Applesoft program statements that could not be easily deleted using the Applesoft DEL command. He indicated that a way to get rid of such lines was to change the end-of-program pointer in \$69-6A (115-116, decimal).

I here are, however, at least two other general approaches to deleting "undeletable" lines:

 $(1)$  Change the line number back to a deletable number. This may be done by using the monitor (or POKE statements) to modify the number of a specific line, or by simply running Apple's Renumber program. Once a deletable line number has been achieved, DEL will complete the job. Readers may find the program text file Deletable (see Program 1) helpful in quickly gaining control of undeletable lines.

(2) LIST the deletable portion of the program to a new text file, clear memory with a NEW command, and then EXEC the text file. The undeletable lines will have vanished as a controlled lines will have vanished!

Mr. Antonovich's approach (changing the end-of-program pointer) and the text file approach  $(\#2$  above) will work only when the undeletable lines are at the end of the program. However, undeletable lines may also be placed at the beginning of the program (where they inhibit LISTings) beginning at specific line numbers) or in midprogram. For example: **[** 

### <sup>10</sup> PRINT "THIS IS"; 10 PRINT "THIS IS "; <sup>20</sup> PRINT "A TEST" 20 PRINT "A TEST"

may be converted to **the** 

### <sup>65535</sup> PRINT "THIS IS "; 65535 PRINT "THIS IS "; 20 PRINT "A TEST"

by entering

### POKE 2051,255:POKE 2052,255 POKE 205 1 ,255:POKE 2052,255

in immediate execution mode, and the program in immediate execu tion mode, and the program will  $\rm RUN$  and  $\rm LIST$ , but you cannot  $\rm RUN$ ,  $\rm LIST$  or  $\sim$ GOTO either 20 or 65535 as specific line numbers. However, it is not practical to make the opening lines undeletable, since the program would then l work only for the trivial case of a program with no GOTOs or GOSUBs! To test this, enter:

<sup>10</sup> PRINT "THIS IS"; 10 PRINT " THIS IS " ; 20 PRINT "A TEST" <sup>50</sup> PRINT "IT WAS SUCCESS" 50 PRINT " IT WAS A SUCCESS" **NEW** 30 GOT050 40 STOP

and change line 10 to line 65535 as above. The program will not be able to find line 50!

Secondly, it is not necessary to key in an entire line through the monitor to achieve an undeletable line number. Programs 2 and 3 below provide Applesoft and Integer BASIC programs that will change specified line numbers to the undeletable value of 65535

### Deletable (Lines 1-8 In Program 1) Deletable (Lines 1·8 In Program 1)

RUNning Program 1 creates a program text file. Deletable, which may be EXECed to convert undeletable Applesoft lines to a deletable range (63000-63999). Deletable will renumber up to 1000 undeletable lines per run. Once the line numbers are in the deletable range, DEL will finish the job.

Line  $\theta$  is a temporary line, used to create the text file Deletable by LISTing to the file lines 1-8. When Deletable is RUN, line 2 sets the value of the high and low bytes to be POKEd as the new deletable line number. Line 3 initializes L1, the line address, as the start-of-program address stored in bytes 103-104 (decimal). Line 4 calculates CL, the line number being tested, and determines if it is undeletable (i.e., at least  $64000$ ). If the value of CL (line 4) is undeletable, deletable values are POKEd (line 5), the POKE values are incremented, and control is passed to line 6. When all line numbers have been tested (or 1000 lines have been made deletable), Deletable deletes itself!

Deletable may also come in handy in case of a bombed Applesoft program caused by an inadvertent POKE which created an illegal line number. However, if the pointer to the next line was bombed, Deletable will not be able to help.

To use Deletable: To use Delelahle:

- Key in (and SAVE) Program
- $-RUN$  (this will create Deletable)
- LOAD the program containing the undeletable lines
- EXEC Deletable
- RUN -RUN

### Applesoft (Lines 61800-61970 In Program 2) **Applesoft (Lines 61800-61970 In Program 2)**

The program will renumber as 65535 all lines how it works. **how it works.**  between 62000-63999 and then delete itself. Here's

Beginning with the first line currently in mem **Beginning wilh the lirsl line currently in mem**ory, the program calculates CL, the current line **ory, the prograrn calculates e L, the** current line number (line 61920). If CL is less than 62000, then the address (L1) of the next line number is calculated in line 61940, and the program recycles to  $61920.$  If the number is at least  $62000$ , the address of the line number is saved in the L() array, and of the **line number is saved in the LO arra y, and a**  test is made to determine if the end of the lines to be renumbe red has been reached.

If not, the program returns to  $61920$  to test the next line number. If it is the final line, it then renumbers each line referenced in the L() array to 65535, and DELetes Applesoft Permanent Notice. If you expect to renumber more than ten lines, you will need to DIM L(), either as a direct command or by inserting a DIM statement in the program.

To use Applesoft Permanent Notice:

- Key in and SAVE Program 2
- RUN (this creates Applesoft Permanent No. 1 . No. 1 . No. 1 . No. 1 . No. 1 . No. 1 . No. 1 . No. 1 . No. 1 . No. 1 . No. 1 . No. 1 . No. 1 . No. 1 . No. 1 . No. 1 . No. 1 . No. 1 . No. 1 . No. 1 . No. 1 . No. 1 . No. 1 . No. 1 . No. 1 . No. 1 . No. 1 . No. 1 Notice)
- NEW or LOAD a program
- $-$  Enter lines numbered 62000-63999 which you want lo be made permanent **you want to be made permanent**
- EXEC Applesoft Permanent Notice
- $-$  RUN 61800

### Integer (Lines 31000-31170 in Program 3) **Integer (Lines 31000-31170 in Program 3)**

Integer Permanent Notice operates in somewhat **I nteger Permanent Noti ce operates in somewhat**  similar fashion, but the lines to be renumbered should be in the range 32000-32767 (remember: Integer BASIC doesn't like numbers greater than 32767). Lines 31070-31090 determine L1, the address of the line number of the second the theory line number itself, is calculated in 31100 and tested in 31110. If CL is 32000 or greater (line 31120), then  $L1$  is tested (line  $31130$ ) to see if the final line has been tested. If not, the address L1 is stored in the array  $ADD(L)$ ,  $L$  is incremented, and control shifts to line 31120. When all line numbers have been tested, the value 255 (line 31160) is POKEd into both bytes of each address stored in ADD(). ADD $($ ) is currently DIMensioned at  $10$ ; this may be changed to renumber more than ten lines to undeletable status. address of the line number to be tested. CL, the

**To use Integer Permanent Notice:** 

- Key in and SAVE Program 3
- $-$ RUN
- NEW or LOAD a program file
- $\frac{1}{\pi}$  **Enter lines to be made permanent. Number** them between  $32000$  and  $32767$
- $-$  **EXEC Integer Permanent Notice**
- -RUN 31000

### Program 1: Deletable

0Dl= CHR\* (4)! PRINT DfOPEN DELETABLE11: PRINT DS"WRITE **ODS = CHRS 14>: PRINT OS·OPEN OELETABLE": PRINT DS"WRITE**  DELETABLE"! LIST SI PRINT D\*"CLOSE DELETABLE"! END **DELETABLE": LIST 1 - 8 : PRINT OS"CLOSE OELETABLE": END 1 REM** 

SAVE 'DELETABLE' BEFORE RUNNING! **SAVE 'OELETABLE' BEFORE RUNNING !** 

```
HI 246ILO 241 REM VALUE IS 63000
2 HI = 246:LO = 24: REM VA LUE IS 63000
```
- 3 Ll **= PEEK (103) + 256. PEEK (104):L = 0**
- CL PEEK (LI 2) <sup>256</sup> PEEK (LI 3)! IF CL <sup>64000</sup> **4 CL = PEEK ILl + 2) + 256. PEEK III + 3>: IF CL < 64000**  THEN *b*
- POKE LI 2,L0J POKE Li 3,Hi:LO LO 1! IF LO <sup>255</sup> **5 POKE LI + 2,LO: POKE LI + 3 ,H1:LO = LO + I: IF LO ) 255**   $THEN LO = 0:HI = HI + 1$
- <sup>6</sup> LI PEEK IL1) <sup>256</sup> PEEK (LI 1)1 IF LI <sup>=</sup> <sup>0</sup> THEN 6 L1 **= PEEK ILl) + 256. PEEK ILl + 0: IF Ll = 0 THEN S**

IF <sup>256</sup> HI LO <sup>64000</sup> THEN **7 If 256 • HI + LO { 64000 THEN 4** 

<u>pa mema pada pada </u> **8 DEL 1,8** 

### Program 2: Applesoft Undeletable Program 2: Applesoft UndeleLable

- D\* CHR\* (4)!F\* "APPLESOFT PERMANENT NOTICE": PRINT **J os = CHRS (4):FS = "APPLESOFT PERMANENT NOTICE": PRINT**  D\*"OPEN"Ft! PRINT D\*"WRITE"F4! LIST 61800,61970: PRINT DS"OPEN~fs: **PRINT OS"WRITE"FS: LIST 61800,61970: PRINT**  DV'CLOSE"! END **DS"CLOSE": END**
- 61S0O REM **6 1800 REM --------------------**
- <sup>61310</sup> REM 'PERMANENT NOTICE' **61810 REM 'PERMANENT NOTICE'**  61820 REM **BY KEN MORSE**
- $61870$  REM
- <sup>61870</sup> REM **6 1875 TEXT: HOME: PRINT "'REM' LINES FOR PERMANENT**  <sup>61875</sup> TEXT HOME PRINT "'REM' LINES FOR PERMANENT NOTICES SHOULDBE NUMBERED <sup>62000</sup> OR HIGHER, AND SHOULD **NOTICES SHOULDBE NUMBERED 62000 OR HIGHER, AND SHOULD**  BE THE HIGHEST NUMBERED LINES IN THE PROGRAM" **8E THE HIGHEST NUMBERED LINES IN THE PROGRAM "**
- <sup>61880</sup> PRINT INPUT "MAKE PROGRAM LINES PERMANENT **6 1880 PRINT: INPUT "MAKE PROGRAM LINES PERMANENT**  BEGINNING AT <sup>62000</sup> THROUGH "!LL **BEGINNING AT 62000 THROUGH ";ll**
- 61S90 IF LL <sup>62000</sup> THEN <sup>61330</sup> **6 1890 IF LL ( 62000 THEN 6 1880**
- **61900 FL = 62000**
- <sup>61910</sup> LI <sup>=</sup> PEEK 1103) <sup>+</sup> <sup>256</sup> PEEK U04KL **6 19 10 Ll = PEEK (103) + 256. PEEK (104):L = 0**
- <sup>61920</sup> CL PEEK (LI 2) <sup>256</sup> PEEK (LI 3)! IF CL **6 1920 Cl = PEEK III + 2) + 256. PEEK III + 3): IF Cl <sup>=</sup> ) FL THEN 61950**
- FL THEN <sup>61950</sup> <sup>61940</sup> LI PEEK (LI) <sup>256</sup> PEEK (LI 1)1 GOTO <sup>61920</sup> **<sup>6</sup> 1940 Ll = PEEK ILl} + <sup>256</sup>\* PEEK (Ll + <sup>l</sup> J: GOTO 61920**
- <sup>61950</sup> L(L) <sup>=</sup> LI 2IL1 PEEK (LI) <sup>256</sup> PEEK (LI **6 1950 U Ll = Ll + 2:Ll = PEEK ILl ) + 256. PEEK ILl <sup>+</sup>** DiCL PEEK (LI 2) <sup>256</sup> PEEK (LI 3)! IF LI **1):CL = PEEK ILl + 2) + <sup>256</sup>\* PEEK ILl + 3>: IF 11 ) o THEN L = L + 1: GOTO 61950**
- 61960 FOR  $J = L$  TO 0 STEP 1: POKE L(J),255: POKE L(J) + 1,255! NEXT **1,255: NEXT .T**
- <sup>61970</sup> DEL 61300,619701 END **6 1970 DEL 6 1800,6 1970: END**

### Program 3: Integer BASIC Undeletable Program 3: Integer BASIC Undeletable

D» ""I REM CTRL-D **I DS = "" : REM CTRL-O** 

PRINT D\*!"CLOSE"

**3 1000 REM --------------------**

#### PRINT DS;"0P£N INTEGER PERMANENT NOTICE": PRINT **2 PRINT OSi"OPEN INTEGER PERMANENT NOTICE"; PRINT**  D\$J"WRITE INTEGER PERMANENT NOTICE": LIST 31000,311701 **DSi"WRITE INTEGER PERMANENT NOTICE": LIST 3 1000 ,3 1170: PRINT D\$:"CLOSE"**

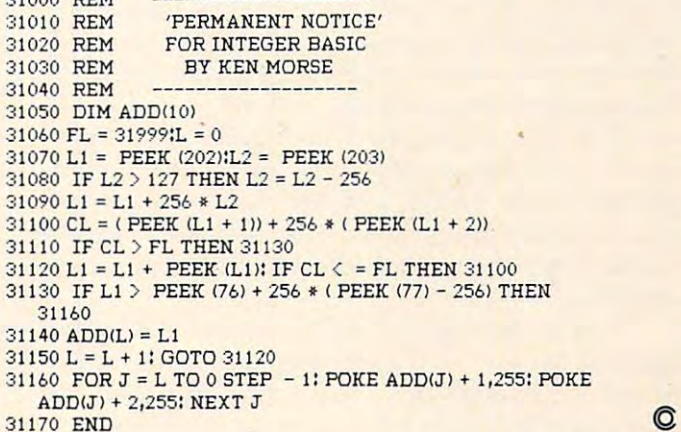

# Atari Moving **Atari Moving**  Message **Message**  Utility **Utility**

Cheyenne, Wyne, Wyne, Wyne, Wyne, Wyne, Wyne, Wyne, Wyne, Wyne, Wyne, Wyne, Wyne, Wyne, Wyne, Wyne, Wyne, Wyne, Wyne, Wyne, Wyne, Wyne, Wyne, Wyne, Wyne, Wyne, Wyne, Wyne, Wyne, Wyne, Wyne, Wyne, Wyne, Wyne, Wyne, Wyne, Wy Michael A Ivins Chevenne. WY

"Ticker Tape Atari Messages," COMPUTE!, Feb "Ticker T ape Atari Messages," **COMPUTE!,** February 1981, struck me as being an excellent way for ruary 198 I, struck me as being an excellent way for dealers and others to present promotional and other kinds of messages. However, the message I tried to type in was one of several hundred characters and occupied many lines of text on the screen.

When I tried to run the message, I found that nothing was being displayed beyond the third nothing was being displayed beyond the third screen line of my original text. This coincides with screen line of my original text. This coincides with the limit placed on a logical line of program code.

then set out to expand the program. The I then set o ut to expand the program. The program which accompanies this article is the result. It is a menu-driven program with four options. The first option is the entering of a long message in shorter segments (I call them "phrases") message in shaner segments (l call them "phrases") and concatenating these into the main message **and concatenating these into the main message**  string. The load and save routines allow choice of disk or tape and include error traps in case you forgot to turn on your tape recorder. These two forgot to turn on your tape recorder. These two options eliminate the need to type a new message  $\overline{\phantom{a}}$ every time the program is run. For an explanation of the actual message movement, I refer you to the original article. <sup>o</sup> riginal article.

In the preparation of this program, I ran into something which I have not seen documented anywhere. When you want to change the DIM of a  $\;$ variable, you will encounter an ERROR unless va riable, you will encounter an ERROR 9 unless you use the CLR command, as I did in lines 100  $^\circ$ and 200. The BASIC Reference states, "This com and 200. The *BASIC Reference* states, "This command clears the memory of all previously dimen mand clears the memory of all previously dimensioned strings, arrays, and matrices so the memory sioned strings, arrays, and matrices so the memory and variable names can be used for other purposes. and variable names can be used for other purposes. It also clears the values stored in undimensioned variables." **variables."** 

It also does something not mentioned in the manual. When first attempted to use the com manual. When I first attempted to use the command, I wanted to put it in a subroutine. However, every time I did this I was presented with an "ERROR 16", which means RETURN was en "ERROR 16", which means a RETURN was encountered without a matching GOSUB. It is now apparent to me that the CLR command not only clears variables, but also clears the "stack" similar **clears va riables, but also clears the "S lack" similar**  to the way the "POP" command does. This means **to the way the "PO P" COlllllland does. T his mea ns**  that a CLR command must never be used as part of a subroutine or in a FOR-NEXT loop.

### Some Few Hints **Some Few Hints**

The way the program is written, you can enter a message of up to 2000 characters. This is a pretty long message, but if you should like an even longer one it is only necessary to change the DIM statements in the enter and load routines. If you would like your message to be more colorful, mix upperand lowercase letters and inverse. They will still be displayed as uppercase letters, but in as many as four different colors (a similar trick gives us the four diffe rent colors (a similar trick gives us the colored stars in the message border).

control comma (graphics heart) will show as **A control comma (graphics hean) will show as**  blank space, and it is sometimes wise to add it al **a blank space, and it is some times wise to acid it at**  the end of a phrase to insure separation from the start of the next one. Finally, although this program will accept phrases up to three lines long. I advise entering shorter phrases to avoid any chance of losing something. losing something.

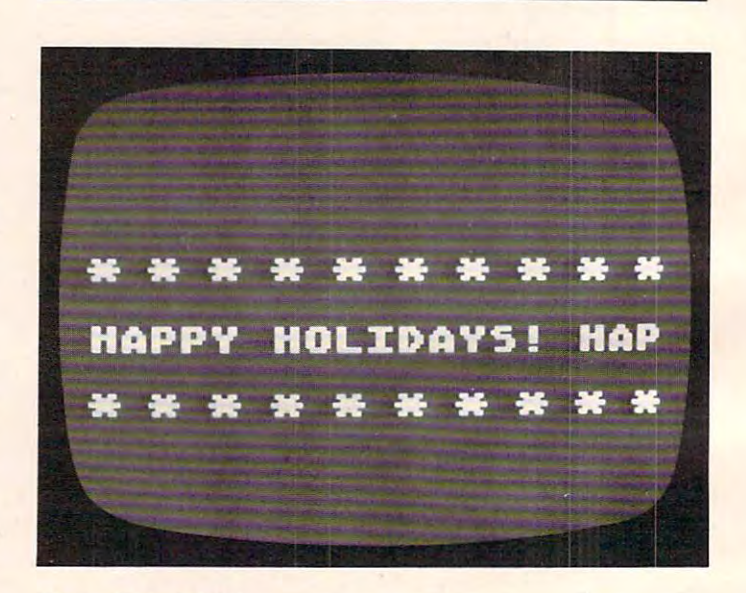

Ticker Tape Update *Ticker Tal" Update* 

- REM MOVING MESSAGE UTILITY I REM MOVING MESSAGE UTILITY
- <sup>10</sup> OPEN #1,4,0,"K:":GOTO <sup>20</sup> 0 OPEN #1.4.0."K:":GOTO 20
- <sup>15</sup> CHR\*(125);"YOU MUST ENTER OR LOA IS ? CHRS(125);"YOU MUST ENTER OR LOA
- <sup>D</sup> <sup>A</sup> MESSAGE FIRST":60T0 <sup>25</sup> D A MESSAGE FIRST",GOTO 25
- <sup>20</sup> CHR\*(125> 20 ? CHRS(125)
- <sup>25</sup> **<sup>25</sup>? ".;U\i •• :(rw:<sup>1</sup>iiii..-s..1-1C1\_ ••••• i •• "**
- 30 "Distance": "Board " Board Property Property and Party Property and Party Property and Party Property and Property Property and Property Property and Property Property Property Property Property Property Property Proper AN OLD MESSAGE": ? : ? "BAVE CURRE NT MESSAGE": ? : ? "EUN CURRENT MESS AGE" AGE" 30 ? :? "FINTER NEW MESSAGE":? :? "[NOA
- 35 GET #1,A:IF A<>69 AND A<>76 AND A<

### London Software presents and the software present present and the software present present and the software present and the software present and the software present and the software present and the software present and th LONDON SOFTWARE presents THREE NEW GAMES FOR ATARI 400/S00®

#### COMPUTER MAGAZINE GAME REVIEW... (Sept. 982) says... (Sept. 982) says... (Sept. 982) says... (Sept. 982) says... (Sept. 982) says... (Sept. 982) says... (Sept. 982) says... (Sept. 982) says... (Sept. 982) says... (Sept. 98 COMPUTE MAGAZINE GAME REVIEW. . . (Sept. 1982) says. . .

The results the requires the reaction instincts of a pro-hockey goalier is a proble (or all but very young children and is aimed at the video game addicts among ble for all but very young children and is aimed at the video game addicts among us... fans of arcade-style games should find Space Ace both well executed and us, .. fans of arcade-style games should find Space Ace both well executed and challenging." "Space Ace... requires the reaction instincts of a pro-hockey goalie. It's suita-

Your ship, controlled in all eight directions by your joy stick, battles five incredible "bogies" whose unique shapes, sounds and actions are arcade quality in every ble "bogies" whose unique shapes, sounds and actions are arcade quality in every way, and are guaranteed to "blow you away" unless you are a true SPACE ACE. levels ol play 10 Q'/ = machine language in language in language in language in language in language in language  $-3$  levels of play  $-100%$  machine language<br>
-bonus ship and time limit options  $-Mi-res$  graphics  $S29.95$ 

—bonus ship and time limit options —Hi-res graphics -bonus ship and time limit options -Hi-res graphics **29.95** 

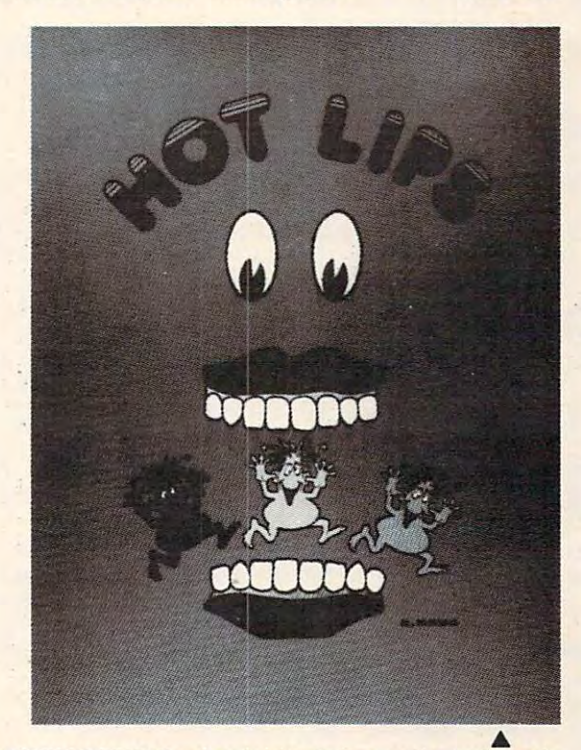

CHOMP! CHOMP! Sounds and sights of giant graduate terms and sights of giant graduate the substitute sights of giants of ing critters and musical notes of delight greet you from the screen as you are tracked by an army of hungry little critters. To escape and score you must entice these critters into the crunching jaws of HOT LIPS. This megamouth eats anything, {including ters into the trunching jaws of HOT LIPS. This megamouth eats anything. (including you will be a considered in the property of the state of avoid its teather and bonus scoring and bonus scoring to avoid the opportunities visually surprise and excite you as you become immersed in the strategy of this action-packed game. The "critters" are outstanding graphically and provide challenge for every game player. Full hi-res graphics and exceptionally provide a challenge for every game player. Full hi-res graphics and exceptionally smooth continuous action make this a truly fun game. .. CHOMP! CHOMP! CHOMP! Sounds and sights of giant gnashing teeth. march- · you!) and you must be quick to avoid its teeth. Various pitfalls and bonus scoring

 $-2$  player option

100 machine language \$29.95 machine language \$29.95 machine language \$29.95 machine language \$29.95 machine la —multi-level of play -multi-level of play -100% machine language \$29.95

Better than a pinball game; better than a maze game; This fast action game is for the new gamester as well as the true gamestar. Choose the "easyball" play level for the new gamester as well as the true gamestar. Choose the "easyball" play level to start and get the hang of playing. You score by deftly controlling a fleet of paddles off which bounce multi-colored balls and travel through changing bumpers, multipoint gateways, and across flashing scoring zones. point gateways. and across flashing storing zones.

When you have mastered "easyball" shift up to the "bumperball" level of play. When you have mastered "easyball" shift up to the "bumperball" level of play. Everything gets tougher and you really have to "move out" to score. The action is Everything gets tougher and you really have to "move out" to score. The attion is fast and continuous, and the colors, sound, music and Hi-Res graphics are truly last and continuous. and the colors. sound. music and Hi-Res graphics are truly

arcade quality. Two player option and ... arcade quality. Two player option and 100% machine language of course! \$29.95

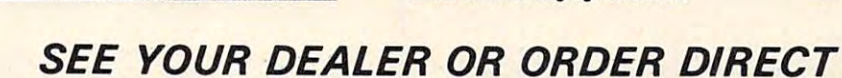

Space Ace, Hot Lips, and Bumperball, all require 16K, joystick, and are available on either disk or cassette. See your dealer or order direct. London Software, <sup>374</sup> Wildwood Avenue, Piedmont, CA 94611. Phone orders (415) 893-1090. Visa/MC. Please add \$1.50 postage and handling. California residents add additional \$1.95 sales tax. ®Atari 400/800 is a registered trademark of Atari Incorporated. London Software, 374 Wildwood Avenue, Piedmont, CA 94611. Phone orders (415) 893-1090. Visa/MC. Please add \$1.50

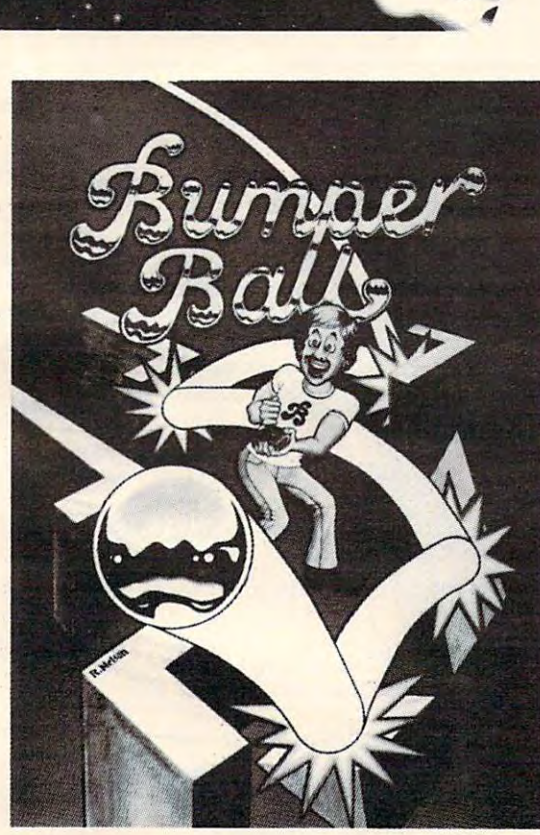

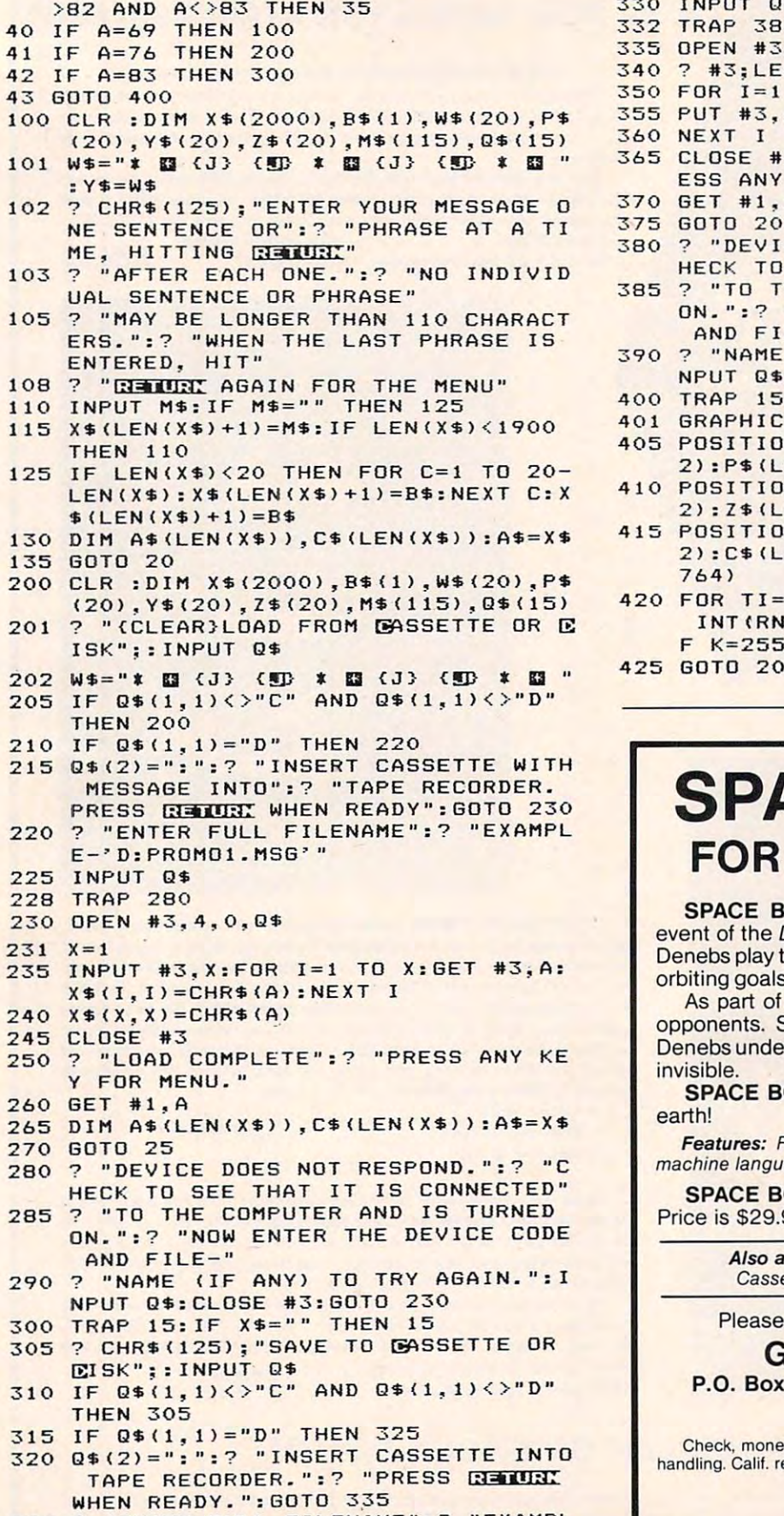

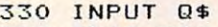

<sup>332</sup> TRAP <sup>380</sup> 332 TRAP 380

<sup>335</sup> OPEN #3,8,0,0\* **335 OPEN # 3 ,8, 0, Q\$** 

<sup>340</sup> #3:LEN(X\*) **3 40 ? =lt3;LEN( XS)**   $50$  FOR I=1 TO LEN(X\$)

<sup>355</sup> PUT #3,ASC(X\*(I,I)> **355 PUT #3,ASC(X\$(I , 1»** 

- 
- <sup>360</sup> NEXT 360 NE XT I
- <sup>365</sup> CLOSE #3:7 "SAVE COMPLETE.":? "PR 365 CLOSE \* 3 : ? "SAVE COMPLETE.": ? "PR ESS ANY KEY FOR MENU" ESS ANY KEY FOR MENU"
- <sup>370</sup> GET #1,A 370 GET \*I,A
- <sup>375</sup> GOTO 2O 375 GOTO 20 HECK TO SEE THAT IT IS CONNECTED" 80 ? "DEVICE DOES NOT RESPOND. ":? "C
- 38 TO THE COMPUTER AND IS TURNED AND IS TURNED AND IS TURNED AND IS TURNED AND IS TURNED AND IS TURNED AND IS TURNED AND IS TURNED AND IS TURNED AND IS TURNED AND IS TURNED AND IS TURNED AND IS TURNED AND IS TURNED AND IS ON.":? "NOW ENTER THE DEVICE CODE ON.": ? "NOW ENTER THE DEVICE CODE AND FILE-" AND FILE-" 85 ? "TO THE COMPUTER AND IS TURNED
- <sup>390</sup> "NAME (IF ANY) TO TRY AGAIN.":I 3 90 ? "NAME (IF ANY) TO TRY AGAIN.": I NPUT Q\*:CLOSE #3:GOTO <sup>335</sup> NPUT OS:CLOSE \* 3 :GOTO 335
- <sup>00</sup> TRAP 15:IF X\*="" THEN <sup>15</sup> **400 TRAP 15:IF X\$="" THEN 15**
- 401 GRAPHICS 18:Y\$=W\$
- <sup>405</sup> POSITION 1,3:? #6;W\*(1,19):P\*=W\$( 405 POSITION 1, 3 :? \*6;WS(I.19):P\$~W\$( 2):P\*(LEN(P\*)+1)=W«:W\*=P\* 2l:P\$(LEN(P\$)+ll~W\$:W\$~PS
- <sup>410</sup> POSITION 1,7:? #6;Y\*(1,19):Z\*=Y\*( **410 POSITION 1, 7 : ? #6;Y\$(1.19): Z\$=Y\$(**  2):Z\*(LEN(Z\*>+l>=Y\*:Y\*=Zt 2) :Z\$ LEN(Z S)+1)~Y\$ :Y\$ <sup>S</sup>
- <sup>415</sup> POSITION 1,5:? #6;At(1,19):C\$=A\*( **415 POSITlON 1,5: ? #6;A\$(1.19):C\$ <sup>=</sup> AS(**  2):C+\LL\\\U+\'1)-I\+I\\ U+I\\ | LL\\ 764)
- 42O FOR TI=1 TO 40:P0KE 77,O:SETCOLOR 420 FOR TI~l TO 40:POKE 77,0:SETCOLOR INT(RND(0) \* 4), INT(RND(0) \* 15), 8: I  $F$  K=255 THEN 405

```
25 GOTO 20 ©
```
### $\ldots$ **SPACE BOWL™** FOR ATARI 400/800\* **FOR ATARI 400/800\***

SPACE BOWL" is the championship sporting **SPACE** BOWL" is the championship sporting event of the Denebs - a species of extraterrestrials. Denebs play their fierce ball game far in space, where Denebs play their fierce ball game far in space, where orbiting goals serve as moving targets for the action.

As part of the battle, Denebs fire lasers at their As part of the battle, Denebs fire lasers at their opponents. Since Denebs are immortal, "zapped" opponents. Since Denebs are immortal, "zapped" Denebs undergo reincarnation. Denebs also become Denebs undergo reincarnation. Denebs also become invisible. invisible.

SPACE BOWL" is unlike any sporting event on **SPACE** BOWL" is unlike any sporting event on earth! earth!

Features: For <sup>2</sup> game players. Joysticks required. All **Features: For 2 game players. Joysticks required. All**  machine language. Minimum of 16K RAM. **machine language. Minimum of 16K RAM.** 

SPACE BOWL" comes on cassette or diskette. **SPACE** BOWL" comes on cassette or diskette. Price is \$29.95. Price is \$29.95.

> Also available: HOCKEY and SOCCER Also available: HOCKEY and SOCCER Cassette or diskette. 16K RAM. \$29.95. Casselte or diskelte. 16K RAM. *S29.95.*

Please order from your retailer or from Please order from your retailer or from

### Gamma Software **Gamma Software**  P.O. Box 25625, Los Angeles, CA <sup>90025</sup> P.O. Box 25625, Los Angeles, CA 90025 (213)473-7441 (213) 473·7441

Check, money order. MC or VISA. Add S2.00 for shipping and **Check, money order, MC or VISA. Add 52.00 for shipping and**  handling. Calif, residents add 6% sales tax. **handling. Calif. residents add 6% sales lax.** 

> Dealer inquiries invited **Dealer inquiries invited**  ■Indicates trademark ol Atari, Inc. **"Indicates trademark of Alari. Inc.**

<sup>325</sup> "ENTER FULL FILENAME":? "EXAMPL 325 ? "ENTER FULL FILENAME":? "EXAMPL E- ?D:PROMO1.MSG\*" **E-** D:PROMOl.MSG~·'
#### 235

 $\odot$ 

## Restore (N) In Applesoft **Restore (N) In Applesoft**

Michael Erperstorfer Michael Erperstorfer Vienna, Austria, Austria, Austria, Austria, Austria, Austria, Austria, Austria, Austria, Austria, Austria, Austria, Vienna. Austria

The usual RESTORE statement in Applesoft simply resets the data list pointer to the first occurrence of a DATA statement in an Applesoft program, though in some applications it would be necessary to  $READ$  from a distinct  $DATA$  line. With a small machine language program, it is rather easy to build a RESTORE with a parameter.

This is done with the ampersand  $(\&)$  command. This symbol, when executed as an instruction, causes an unconditional jump to memory location \$03F5. At location \$03F5 there must be a JMP instruction to your machine language program, which is then terminated with an  $RTS$  instruction to pass control back to Applesoft.

The syntax of  $RESTORE(N)$  with the ampersand is &N where N is an integer in the range  $0 65535$ . If there is no line number N, the data list  $p$ rogram. If there are no more  $\text{DATA}$  lines, an OUT OF DATA error message will be displayed. Before the first use, the machine language must be pointer will be set to the next DATA line in the linked with CALL 768.

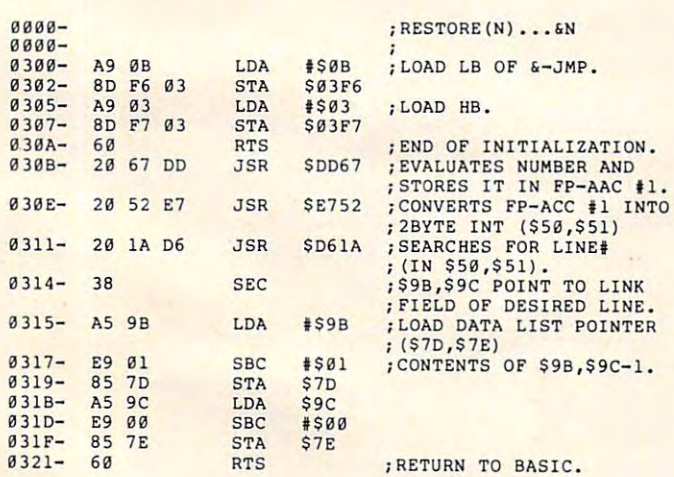

BASIC loader for machine language program:

10 FOR I = 768 TO 801: READ V: POKE I, V: NEXT

- <sup>15</sup> CALL <sup>768</sup> 15 CALL 768
- <sup>20</sup> DATA 169,11,141,246,3,169,3,141,247,3,96,3 26 DATA 169,11 ,14 1,246 , 3 ,1 69 , 3 , 141 , 247 ,3,9 6 , 3
- 2,103,221,32,82,231,32,26 <sup>30</sup> DATA 214,56,165,155,233,1,133,125,165,156, 233,0,133,126,96 2, 103, 221, 32, 82, 231, 32, 26<br>
DATA 214, 56, 165, 155, 233, 1, 133, 125, 165, 156,<br>
233, 0.133, 126, 96

The ML routine can now be saved either on disk with BSAVE RESTORE(N), A\$300, L\$22 or on tape with  $300.321$  W.  $\,$ 

A simple example for the use of &N:

10 PRINT CHR\$(4)"BRUN RESTORE(N)"<br>20 INPUT "LINENUMBER: ";LN 30 & LN 50 PRINT "HERE IS LINE #"L 100 DATA 100 110 DATA 110 <sup>120</sup> DATA <sup>120</sup> <sup>130</sup> DATA <sup>130</sup> 130 DATA 130 140 DATA 140 150 DATA 150 40 READ L 60 GOTO 20 120 DATA 120

FIRST BORN IN 1978! FIRST BORN IN 1978! the original & continuously updated CCA <u>Carlos Carlos Carlos Carlos Carlos Carlos Carlos Carlos Carlos Carlos Carlos Carlos Carlos Carlos Carlos Carlos Carlos Carlos Carlos Carlos Carlos Carlos Carlos Carlos Carlos Carlos Carlos Carlos Carlos Carlos Carlos Carl</u> Data Management System \$ 99.50 Now Available For Atari Computers \$99.50 150.00 For Apple Computers 150.00 For Apple Computers 225.00 For CPM Based Computers 225.00 For CPM Based Computers CCA Data Management System CCA Data Management System Uses Features And Capabilities Uses Features And Capabilities • Business **• Long record lengths** ----------Accounts Receivable • Up to 24 fields per record Accounts Payable • Not Copy Guarded Inventories • Alpha numeric Items Billing • Numeric only items Lists and Rosters • Add, update, scan, etc. files Lists and Rosters • Home Phone Lists • 10-Level sort ascending, descending,  $\cdots$ Budgets, Hobbies Budgets. Hobbies allows alphabetizing data file. • Contact your local dealer for details or write us for our catalog details or write us lor our catalog DIVISION OF CUSTOM ELECTRONICS. INC. SOFTWARE 238 Exchange St., Chicopee. Massachusetts 01013  $(413)$  592.4761  $1.777$   $1.77$ Mastercard & VISA Accepted • Dealer And Distributor Inquiries Invited • Closed Mondays - Open Daily 'Til 5:30 - Fridays 'Til B

A PET program that allows you to easily move machine language programs from one area of memory to another. You can relocate any section or all, translate internal references, or move it verbatim. It handles JSRs, JMPs, and references to the tables. The tables of the tables of the tables of the tables of the tables of the tables of the tables of the tables of the tables of the tables of the tables of the tables of the tables of the tables of *neferences to tables.* 

> Code and Code and Code and Code and Code and Code and Code and Code and Code and Code and Code and Code and Code and Code and Code and Code and Code and Code and Code and Code and Code and Code and Code and Code and Code a **CODEMOVER**

Everett Lumpkin Lumpkin Lumpkin Lumpkin Lumpkin Lumpkin Lumpkin Lumpkin Lumpkin Lumpkin Lumpkin Lumpkin Lumpkin Everett Lumpkin Modoc,IN

**Have you ever created a great machine code utility** only to realize that the area of memory in which it resides is needed by another program? Maybe you resides is needed by anot her program' Maybe you have wanted to make a copy of Supermon (a highmemory monitor and a friends of the friends and the friends of the friends of the friends of the friends of the "Codemover" will move machine code to a new location rapidly and accurately. location rapidly and accurately. memory monitor utility) for a friend's 8K machine.

Machine language consists of codes that the Machine language consists of codes that the <sup>6502</sup> executes. The code may process or transfer 6502 executes. The code may process or transfer data, test and branch, and control input and output. All of these instructions use different addressing techniques, and the principal concern of our codemoving program is lo translate the proper address moving program is to translate the proper address along with some jump and other instructions. The along with some jump and other instructions. The instructions can be broken into three groups. instructions can be broken into three groups.

The first group requires the most attention.  $\blacksquare$  These are the three-byte codes using a second using a second using a second using a second using a second using  $\blacksquare$ absolute indexed, and absolute indirect addressing. Some examples would be LDA \$40FC, |MP \$4095, Some examples would be LOA \$40 FC,J MP \$4095, FOR \$033A.Y, JMP(\$033A). Each of the instruc EOR \$033A,Y, jMP(\$033A). Each of the instructions in this group is followed by two bytes containing the address in the normal low, high format. taining the address in the normal low, high format .. If these two bytes point to an address within the machine language program itself, they will need to mach ine language program itself, they will need to be changed to reflect the new location of the program. If they point to an address outside the target gram. If they point to an add ress ou tside the target program (i.e., a routine in ROM), a new address need not be computed. need not be computed. These are the three-byte codes using absolute,

The second group contains instructions which require two bytes. Some examples are LDA \$FF,  $\text{CMP}$  #\$FF, STA(\$40,X), ROL \$28,X, and BEQ \$0352. The branch instructions are *relative*, a *displacement* from their address. As a result, they will point to the correct offset address after they are point to the correct offset address aFter they are moved. Branches can simply be moved without any moved. Branches can simply be moved without any worry. **worry.** 

The last group consists of instructions only one-byte long. They are also just moved with no one-byte long. T hey are also just moved with no adjustments necessary because they do not point to an address. Some examples are CLD, PH A, ROL, an add ress. Some examples are CLO, PHA, ROL, and ASL. and ASL

#### The Program The Program

The program is relatively self-explanatory, al-

though few comments may be helpful. It is written oug <sup>h</sup>**a few comments ma y be helpful. It is wrille <sup>n</sup>** in PET BASIC and should be easy to transfer to other machines; it requires about 4K. The lines other machines; it requires abo ut·4K. T he lines that do the actual moving are  $1325$  to  $1560$ . Two subroutines at 100 and 200 convert from hex to decimal and vice versa. At line <sup>300</sup> are stored the decimal and vice versa. Atline 300 a re stored the opcodes, which are three and two bytes long. opcodes: which are three and two bytes long.

At line <sup>1410</sup> Codemover PEEKs the current At line 14 10 Code mover PEEKs the current memory location and compares it with the three-memory location and compares it with the threebyte opcodes stored in C3%() array. If a match is found, the program then computes the address from the following two bytes to see if it is within from the following two bytes to see if it is within the boundaries of the original machine code. If it is. new address is computed, using the displace is, a new address is computed, using the displacement, and POKEd into the new code. Otherwise, no displacement is calculated. no displacement is calculated.

If the code is not a three-byte opcode, it is then checked against the array of two-byte opcodes. If match is found, the program then moves two I f **a Illatch is fou nd, the progranl then moves two**  by the code. Otherwise, the computer moves of control the control the control to the control to the control to one byte before PEEKing the next machine code one byte before PEEKing the next machi ne code bytes of code. Otherwise, the computer moves only **instruction.** 

The program has another mode of moving The program has another mode of moving machine code besides translation of the JMP ad machine code besides translation of the j MP addresses. You may want to move a lookup table verbatim so that the copy is exactly like the original. ve rbatim so that the copy is exactly li ke the o riginal. Failure to do this may cause the table to be changed Failure to do thiS may cause the tabl e to be changed slightly. slightly.

Now the next time that <sup>a</sup> machine utility is in .Now the next time that a machine utility is in an unfortunate or busy location, simply move it, letting the computer do all the work. After all, isn't that what these machines are for?

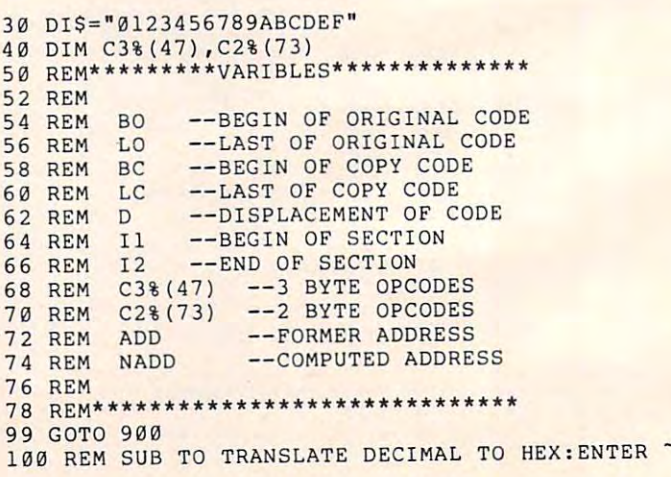

Cwww.commodore.ca

## **CBM** owners only: **only:**  For PET and

To the Mathematical and the Astrophenical and the companion of the Capital and the Capital and the Capital and the Capital and the Capital and the Capital and the Capital and the Capital and the Capital and the Capital and

Commande with BO-ATT (4 SORRES)

audes in the tin the solder<br>impty socket in the solder<br>the sace conditions of the soldiers

Commande with GO-AT (4 SOCKets)

Distribution of the Society of the Society of the Society of the Society of the Society of the Society of the Society of the Society of the Society of the Society of the Society of the Society of the Society of the Society

**Distribution of the Second Street of the Second Second Second Second Second Second Second Second Second Second Second Second Second Second Second Second Second Second Second Second Second Second Second Second Second Secon** 

Complete with Social Property of Property

a command!

Command. O.Pro.

It's called

The religions and call it this address and an and comments of the state of the state of the state of the state of the state of the state of the state of the state of the state of the state of the state of the state of the

This is just of 200 percent of 200 percent of 200 percent of 200 percent of 200 percent of 200 percent of 200 percent of 200 percent of 200 percent of 200 percent of 200 percent of 200 percent of 200 percent of 200 percent pages of the newest pages of the newest and biggest Skyles and biggest Skyles catalog, hot off the catalog, hot off the press. The contract of the contract of the contract of the contract of the contract of the contract of the contract of the contract of the contract of the contract of the contract of the contract of the contract of the con This is just 1 of 20 press.

We know you'll want We know you'll want this page, in its full this page, in its full 8V2 <sup>x</sup> <sup>10</sup> splendor, *8* <sup>1</sup> *12* x 10 splendor, and another <sup>19</sup> and another 19 pages of peripherals, pages of peripherals, that will make your that will make your PET or CBM computer even nicer computer even nicer to live with. So, if to live with. So, if we missed sending we missed sending software and books PET or CBM

you your very own you your very own copy within the last copy within the last few weeks, call us at the call use of the call us at the call us at the call us at the call use of the call use of the call use of the call use of the call use of the call use of the call use of the call use of the call us (800)227-99989 (800)227-9998 (800)227-9998 (800)227-9998 (800)227-9998 (800)227-9998 (800)227-9998 (800)227-9998 (800)227-9998 (800)227-9998 (800)227-9998 (800)227-9998 (800)227-9998 (800)227-9998 (800)227-9998 (800)227-99 (unless you live (unless you live in California, in in California, in few weeks, call us at **(800) 227 ·9998**  which case call **(415) 965·1735.** 

(415) 965-1735. (415) 965-1735. (415) 965-1735. (415) 965-1735. (415) 976-1735. (415) 976-1735. (415) 976-1735. (415) 976-1735. (415) 976-1735. (415) 976-1735. (415) 976-1735. (415) 976-1735. (415) 976-1735. (415) 976-1735

And this one amail device and greatly increase the power and the property of the property of the common control of the model of the model of the model of the model of the model of the model of the model of the model of the

\$ 75.00

With Book 11 one of the Section 2014 And the Basic Comment of the Book of the Book of the Basic Companies of the Basic Companies of the Basic Companies of the Basic Companies of the Basic Companies of the Basic Companies o

La complete a subject to the determine and and program<br>and a subject to the determine and and produced the set of the animal and and produced the set of the set of the set of the set of the set of the set of the set of the

mpletely the children as a process of the children and the children and the children and the children and the children and the children and the children and the children and the children and the children and the children a

IN ORIGINAL Section of the Section of the Section of the Section of the Section of the Section of the Section of the Section of the Section of the Section of the Section of the Section of the Section of the Section of the

s to equal key ature

The proposition of the determining and the solution and the set of the set of the set of the set of the set of the set of the set of the set of the set of the set of the set of the set of the set of the set of the set of t

In the Business of the animal constant of the animal constant of the animal constant of the animal constant of the animal constant of the animal constant of the animal constant of the animal constant of the animal constant

Disk Or Pro trommar black a Board (for the Complete With the Control of the Control of the Complete School of the Complete School of the Complete School of the Complete School of the Complete School of the Complete School

and a sequence of the contract of the society of capacity and the sequence of the contract of the control of the control of the control of the control of the control of the control of the control of the control of the cont

Complete with Barbara Bandidor Classic . PETS (No Proprietor and Maria Bandidor Classic . PETS)

Distribution and the Band of the Control of the Control of the Control of the Control of the Control of the Control of the Control of the Control of the Control of the Control of the Control of the Control of the Control o

Notified to the Sale of the Sale of the Sale of the Sale of the Sale of the Sale of the Sale of the Sale of the Sale of the Sale of the Sale of the Sale of the Sale of the Sale of the Sale of the Sale of the Sale of the Sa

 $75.00$ <br>90.00<br>00.00

90.00

Mature of the angle of the and property of the anti-the and the angle of the angle of the angle of the angle of the angle of the angle of the angle of the angle of the angle of the angle of the angle of the angle of the an

our grating that the and the property that is a copy and the set of the and the set of the and the set of the and the set of the set of the set of the set of the set of the set of the set of the set of the set of the set o

pas to search provided the text? No way.

association in the property of the property in the stroke and the term of the and the stroke and the stroke and the stroke and the stroke and the stroke and the stroke and the stroke and the stroke and the stroke and the s

The algo to search, and the algo the the text? Not the algo the algo the algo the algo to search, and the algo the algo the algo the algo the algo the algo the algo the algo the algo the algo the algo the algo the algo the

The them to the and the straight and the straight of the straight of the straight of the straight of the straight of the straight of the straight of the straight of the straight of the straight of the straight of the strai

If the ale and protection and you have a strached to your approximation of the strached to your processing products are a copy of the ale of principal degree of the strached to your processing products and your action of t

Please specify your PETICBM model when ordering.

The PEChiles.

\$15.00

Monte For a lull range of word processing products see

Thome mow leaded to the Back of the Red Marie Street of the Back of the Back of the Back of the Back of the Back of the Back of the Back of the Back of the Back of the Back of the Back of the Back of the Back of the Back o

For a lull family of the Liberty of the Band canada.

THE PRICE THE CALCULUS AND SURFACE OF A PRICE OF A PARTICLE OF A POST OF A PARTICLE OF A PARTICLE OF A PARTICLE OF A PARTICLE OF A PARTICLE OF A PARTICLE OF A PARTICLE OF A PARTICLE OF A PARTICLE OF A PARTICLE OF A PARTICL

The contract of the action of the action of the action of the action of the action of the action of the action of the action of the action of the action of the action of the action of the action of the action of the action

Prior in the solution of the contract of the contract of the contract of the contract of the contract of the contract of the contract of the contract of the contract of the contract of the contract of the contract of the c

Procing the with Go-and Contract Scribes Complete with Go-and Care Candy Scribes Complete Work Scribes Complete Work Scribes Complete Work Scribes Complete Work Scribes Complete Work Scribes Complete Work Scribes Complete

Complete with Board (ASC)

and price in the control and the manufactures and the state of the control of the state of the control of the control of the control of the control of the control of the control of the control of the control of the control

560.00 560.00

Skyles Catalogue Page 1

90.00

585.00

From Skyles the Skyles and Skyles and Skyles and Skyles and Skyles and Skyles and Skyles and Electric Works, the electric Works, the electric Works, the electric Works, the electric Works, the electric Works, the electric Works, the electric Works, the electric Works, the electric Works, the electric Works, the el oldest and largest oldest and largest professional professional specialists in the control of the control of the control of the control of the control of the control of the control of the control of the control of the control of the control of the control of the control of the control From Skyles Electric Works, the specialists in the business.

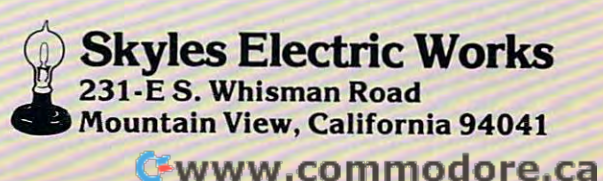

AS AȘ--RETURN AȘ AS DECIMAL  $120$   $A=VAL(AS):$   $AS=$  "" <sup>130</sup> F0RI=3T01STEP-l:B=INT(A/(16"I)) 130 FDR I=3TD1STEP- 1:B=INT(A/( 16 -I)) <sup>140</sup> A\$=AS+MID\$(DIS,B+1,1):A=A-B\*16"I **140 A\$ =A\$+MI OS(DIS , B+ l , l) : A=A- B\*16 -1**  <sup>150</sup> NEXTI 150 NEXTI <sup>160</sup> A\$=AS+MID\$ (DlS,A+l,l) 160 AS=AS+MIDS(DIS , A+1 , 1) <sup>170</sup> RETURN 170 RETURN 200 REM SUB TO TRANSLATE HEX TO DECIMAL: ENTER  $\hat{}$ AS AȘ--RETURN AȘ AS DECIMAL  $205 A=0$ <sup>210</sup> FORI=LEN(A\$)TO1STEP-1:FORJ=1TO16 210 FORI=LEN(AS)T01STEP-1:FDRJ=lT016 <sup>20</sup> IFMID\$(A\$,I,1)=MID\$(DIS,J,1)THENA=A+(J-l)\* 220 IFMIDS(AS ,I, 1)=MIDS(DIS,J , 1)THENA=A+(J-1 ) \*  $16^{\circ}$  (LEN(AS) - I) 230 NEXT JOINT 200 NEXT JOINT 200 NEXT JOINT 200 NEXT JOINT 200 NEXT JOINT 200 NEXT JOINT 200 NEXT JOINT 200 NEXT <sup>240</sup> A\$=STR\$(A):RETURN 240 AS=STRS(A) : RETURN 310 DATA76,32,173,174,172,109,45,14,44,205,236 ,204,206,77,238,78 **,204,206,77,238 , 78**  320 DATA 13,46,110,237,141,142,140,125,61,30,2 21,222,93,254,189 **21 , 222 , 93 , 254 , 189**  <sup>330</sup> DATA 188,94,29,62,126,253,157,121,57,217,8 **330 DATA 188,94 , 29 , 62,126 , 253 , 157,121,57,217 , 8**  9,185,190,25,249,153,108 **9 ,1 85 , 190 , 25,249 , 153 , 108**  <sup>340</sup> REM BYTE OPCODES 340 REM 2 BYTE OPCODES 350 DATA 101,37,6,36,197,228,196,198,69,230,16 5,166,164,70,5 **5 , 166,164 ,7 0 , 5**  360 DATA 38,102,229,133,134,132,105,41,201,224 ,192,73,169,162,160 **, 192 , 73 , 169 , 162 , 160**  370 DATA 9,233,97,33,193,65,161,1,225,129,113, 49,209,81,177 **49,209 , 81 , 177**  380 DATA 17,241,145,117,53,22,213,214,85,246,1 81,180,86,21,54 **81,180 , 86 , 21 , 54**  390 DATAll8,245,149,148,144,176,240,48,208,16, 80,112,182,150 **80 , 112 , 182 , 150**  <sup>420</sup> FORI=0TO47:READC3%(I):NEXT 420 FORI=0T047:READC3%(I):NEXT 430 FORI=0TO73:READC2%(I):NEXT <sup>899</sup> REM \*\*\*\*\*\*\*\*MAIN PROGRAM\*\*\*\*\*\*\*\*\* **899 REM \*\*\*\*\*\*\*\*MAIN PROGRAM\*·\*\*··\*··**  <sup>900</sup> A\$="CODEMOVEK" <sup>910</sup> PRINT"{CLEAR){02 DOWN}"TAB{30)AS 91~ PRINT" [CLEAR){02 DOWN) "TAB(30)AS 930 PRINT" {HOME} { 02 DOWN } "LEFTS (A\$, I) TAB(30);: FORJ=0TOI:PRINT" ";:NEXT:PRINTRIGHTS( AS,9-1); AS , 9 -I); <sup>940</sup> FORJ=1TO350:NEXT 940 FORJ=lT035 0 :NEXT <sup>950</sup> NEXT <sup>960</sup> PRINT"{DOWN}BY{DOWN}EVERETT LUMPKIN" 960 PRI NT " [DOWN) BY[DOWN)EVERETT LUMPKIN" <sup>1000</sup> PRINT"{HOME}{07 DOWN}THIS PROGRAM WILL MOV 1 000 PRINT"[HOME)[07 DOWN)THIS PROGRAM WILL MOV SECTION OF E **A SECTION OF "**  <sup>1010</sup> PRINT"MACHINE CODE TO NEW LOCATION TRANS 1010 PRINT"MACHINE CODE TO A NEW LOCATION TRANS LAT-" **LAT-"**  1020 PRINT" (UP}ING ALL THE JMP'S AND OTHER ADDR <sup>1030</sup> PRINT"BECAUSE SOME PARTS OF THE PROGRAM WI 1030 PRINT"BECAUSE SDME PARTS OF THE PROGRAM WI LL" **L L I!**  <sup>1040</sup> PRINT"NEED TO BE MOVED VERBATIM (TABLES EC 1040 PRINT"NEED TO BE MOV ED VERBATIM (TABLES EC .) **T . ) ,** II <sup>1050</sup> PRINT"{UPjTHIS PROGRAM WILL PROCESS THE CO 1050 PRINT"[UP)THIS PROGRAM WILL PROCESS THE CO 1060 PRINT"SECTION AT A TIME. {DOWN}":GOSNB400 <sup>1070</sup> PRINT"ENTER THE BOUNDRIES OF ENTIRE SROGRA 1070 PRINT"ENTER THE BOUNDRIES OF ENTIRE iROGRA M. FOLLOW EXAMPLE FORMAT." M. FOLLOW EXAMPLE FORMAT." <sup>1075</sup> PRINT" B000-B7FF{UP}":INPUTA\$ 1 075 PRINT" B000-B7FF {UP)":I NPUTAS <sup>1077</sup> BS=RIGHTS(AS,4):A\$=LEFTS(A\$,4) 1077 BS =RIGHTS(AS,4):AS=LEFTS(AS , 4) <sup>108</sup> GOSUB200:BO=VAL(AS):A\$=BS:GOSUB200:LO=VAL{ 1080 GOSUB200 :BO=VAL (AS):AS=BS:GOSUB200:LO-VAL( A\$} <sup>1090</sup> PRINT"{DOWN}YOUR PROGRAM IS AT ";B0;"DECIM **1090 PRINT" {DOWN}YOUR pROGRAM IS AT** *"i* **BO; "DEeIM**  AL TO" **AL TO"**  <sup>1100</sup> PRINT LO;"DECIMAL AND IS ";LO-BO;"BYTES LO **1100 PR I NT LO;"DECIMAL AND IS ";LO-BO;"BYTES LO**  1110 PRINT" {DOWN}ENTER THE BOUNDARIES WHERE YOU WOULD LIKE{UP}" WOULD LIKE{UP)" 1120 PRINT"{UP}THE PROGRAM TO BE COPIED. TYPE 230 NEXTJ , I 300 REM 3 BYTE OPCODES 400 REM SUB TO READ OPCODES 440 RETURN **900 A\$="CODEMOVER "**  920 FORI=1T09 930 PRINT" {HOME} {02 DOWN}"LEFTS(AS,I)TAB(30);: **FORJ =0TOI:PRINT" ";:NEXT:PRINTRIGHTS(**  950 NEXT **ESSES . " DE A"**  AS ) **NG ." ???? "** 

1130 PRINT"IF YOU WANT THE COMPUTER TO COMPUTE

1140 PRINT"ADDRESS.":PRINT" B000-B7FF{UP}" <sup>1145</sup> INPUTA\$:B\$=RIGHTS(A\$,4):A\$=LEFTS(AS,4) 1145INPUTAS : BS =RIGHTS(AS,4) : AS =LEFTS(AS , 4) <sup>1150</sup> IFLEFTS(AS,1)="?"THEN1170 **11 50 IFLEFT\$(A\$ , 1)="? "THENl170**  1160 GOSUB200:BC=VAL(A\$) GOSUB200:BC=VAL(A\$) GOSUB200:BC=VAL(A\$) GOSUB200:BC=VAL(A\$) GOSUB200:BC=VAL(A\$) GOSUB200:BC=VAL(A\$) GOSUB200:BC=VAL(A\$) GOSUB200:BC=VAL(A\$) GOSUB200:BC=VAL(A\$) GOSUB200:BC=VAL(A\$) GOSUB200:BC=VAL(A <sup>1170</sup> IFLEFTS(B\$,1)="?"THENLC=BC+(LO-BO):GOTO119 1170 IFLEFTS(BS , l)="?"THENLC=BC+(LD- BO) :GOTOl19 <sup>1180</sup> A\$=BS:GOSUB200:LC=VAL(AS):BC=LC-(LO-BO) 1180 AS=BS:GOSUB200:LC=VAL(AS) : BC=LC- (LD-BO ) <sup>1190</sup> PRINT"{DOWN}YOUR NEW PROGAM WILL BE" 1190 PRINT" {DDWN)YOUR NEW PROGAM WILL BE " <sup>1200</sup> PRINTBC"-"LC"IN DECIMAL **1200 PRINTBC" - "LC"I N DECIMAL**  <sup>1210</sup> AS=STRS(BC):GOSUB100:PRINTA\$"-"; <sup>1220</sup> A\$=STR\$(LC):GOSUB100:PRINTA\$" IN HEX" 1220 AS=STRS(LC) : GOSUB100: PRINTAS" IN HEX " <sup>1230</sup> PRINT"{DOWN}ENTER THE {REV}SECTION{OFF} OF <sup>1240</sup> AS STRS(H) :GOSUB100 1240 AS=STRS(I1) : GOSUB100 1260 PRINTAS" {UP}": INPUTBS <sup>127</sup> A\$=LEFTS(B\$,4):GOSUB200:I1=VAL(AS) 1270 AS=LEFTS(BS , 4) :GOSUB200:I1=VAL (AS) <sup>128</sup> A\$=RIGHTS(B\$,4):GOSUB200:I2=VAL(A\$) 1280 AS=RIGHTS(BS , 4) : GOSUB200 :I 2=VAL(AS) <sup>1290</sup> PRINT"{DOWN}IS IT TO BE {REV}T{OFF}RANSLAT ED OR MOVED {REVIEW {REVIEW }} \REVIEW {REVIEW }} \REVIEW {REVIEW }} \REVIEW {REVIEW }} \REVIEW {REVIEW }} \REVIEW {REVIEW }} \REVIEW }} \REVIEW }} \REVIEW }} \REVIEW }} \REVIEW }} \REVIEW }} \REVIEW }} \REVIEW }} \REVIEW 1300 GETAS: IFA = n"THE N1300 GETAS: IFA = n"THEN1300 GETAS: IFA = n"THEN1300 GETAS: IFA = n"THEN1300 GETAS: IFA = n"THEN1300 GETAS: IFA = n"THEN1300 GETAS: IFA = n"THEN1300 GETAS: IFA = n"THEN1300 GETAS: IFA = n"THEN1300 <sup>1310</sup> IFA\$="T"THEN1400 1310 IFAS= "T" THEN1400 1320 IFA ORDER IN THE RESIDENCE OF THE RESIDENCE OF THE RESIDENCE OF THE RESIDENCE OF THE RESIDENCE OF THE RES 132 REM MOVEMENT VERBATIME VERBATIME AND INTERNATIONAL PROPERTY AND INTERNATIONAL PROPERTY AND INTERNATIONAL PROPERTY AND INTERNATIONAL PROPERTY AND INTERNATIONAL PROPERTY AND INTERNATIONAL PROPERTY AND INTERNATIONAL PROPE <sup>1330</sup> FORI1=I1TOI2:A%=PEEK(II):B=I1-D:PRINTB,A%" 1330 FORI1=IITOI2:A%=PEEK(I1):B=I1- D: PRINTB , A%" {UP}":POKEB,A%:NEXT {UP)":POKEB , A% : NEXT 1340 IFI1>=LOTHEN1600 <sup>1350</sup> I1=I2+1:I2=LO:GOTU1230 1350 I 1=I2+ i : I2=LO : GOTu 1230 <sup>1400</sup> REM TRANSLATE ADDRESS'S AND MOVE **1400 REM TRANSLATE ADDRESS'S AND MOVE**  <sup>1405</sup> 11=11-1 1405 11=11-1 <sup>1410</sup> 11=11+1:A%=PEEK(II):PRINTI1,A%"{UP}":IFI1> 1410 I1=I1+1 : A%=PEEK(I1) :PRINTI1 , A%"{UP ) ": IFI1> 1420 REM IS IT 3 BYTE OPCODE? 1430 FORJ=0T037:IFC3%(J)<>A%THENNEXTJ:GOT01510: REM NOT 3BYTE REM NOT 3BYTE <sup>1435</sup> REM BYTE OPCODE 1435 REM 3 BYTE OPCODE 1440 POKES POKES POKES PRESENT PRODUCTS PRESENT PRESENT PRESENT PRESENT PRESENT PRESENT PRESENT PRESENT PRESENT <sup>14</sup> <sup>50</sup> ADD=PEEK(Il+2)\*256+PEEK(Il+l) 1450 ADD=PEEK(I1 <sup>+</sup> 2)\*256+PEEK( I1+1 ) <sup>1460</sup> IF{ADD>LO)OR(ADD<BO)THEN 11=11+1:A%=PEEK(I 1460 IF(ADD>LO)OR(ADD<BO)T HEN I1=I1+1:A%=PEEK(I 1):GOTO1540 <sup>1470</sup> NADD=ADD-D 1470 NADD=ADD- D 1480 POKE(I1+2-D), INT(NADD/256) <sup>1490</sup> POKE(I1+1-D),NADD-INT(NADD/256)\*256 1490 POKE(I1+1 - D) , NADD- INT(NADD/256) \* 256 <sup>150</sup> I1=I1+2:GOTO1410 1500 I1=I1+2:GOT01410 <sup>1510</sup> REM IS IT BYTE OPCODE? **1510 REM IS IT A 2 BYTE OPCODE?**  <sup>1520</sup> FORJ=0TO73:IFC2%(J)<>A%THENNEXTJ:POKEI1-D, 1520 FORJ=0T073 :I FC2%(J)<>A%THENNEXTJ : POKEI1 - D, A%:GOTO1410:SINGLE BYTE OPCODE A%:GOT01410:SINGLE BYTE OPCODE 1530 REM 2 BYTE OPCODE <sup>1540</sup> POKEI1-D,A%:I1=I1+1 1540 POKEII- D, A%:II=I1+1 <sup>1550</sup> A%=PEEK(I1):POKEI1-D,A% 1550 A%=PEEK(Il) : POKEII-D , A% --------------<sup>1600</sup> PRINT"{CLEAR}YOUR PROGRAM HAS NOW BEEN MOV 1600 PRINT" {CLEAR)YOUR PROGRAM HAS NOW BEEN MOV ED" EO " 1610 PRINT" {02 DOWN}OLD LOCATION NEW LOC ATION" **ATION"**  1620 PRINT"\$";:A\$=STR\$(BO):GOSUB100:PRINTA\$"-\$" 1630'a\$=STR\$(LO):GOSUB100:PRINTAS;TAB(20); 1630 AS=STRS (LO) : GOSUB 100: PRINTAS; TAB (20) ; <sup>1640</sup> A\$=STR\$(BC):GOSUB100 PRINT"S"A\$"-\$"; 1640 AS=STRS(BC) : GOSUB100:PRINT" S"AS"-S "; <sup>1650</sup> AS=STR\$(LC):GOSUB100 <sup>1660</sup> PRINTBO"-"LO;TAB(20); BC"-"LC **1660 PRINTBO"-ft LO;TAB(20);BC "- "LC**  <sup>1670</sup> PRINT"{03 DOWN}ALTHOUGH THIS PROGRAM HAS 1670 PRINT"{03 DOWN)ALTHOUGH THIS PROGRAM HAS T RANSLATED" RANSLATED" <sup>1680</sup> PRINT:PRINT"THE JMP'S, JSR'S AND OTHER ADD **1680 PRINT : PRINT"THE JMP ' S , JSR ' S AND OTHER ADD**  RESSES" **RESSES "**  <sup>1690</sup> PRINT:PRINT"THERE MAY BE OTHER PROBLEMS WI 1690 PRINT:PRINT"THERE MAY BE OTHER PROBLEMS WI TH THE NEW" **TH THE NEW "**  <sup>1700</sup> PRINT"LOCATION WHICH ARE HIDDEN. IN OTHER **1700 PRI NT "LOCATION WHICH ARE HIDDEN . IN OTHER**  <sup>1710</sup> PRINT:PRINT"WORDS, SAVE THE NEW CODE BEFOR **1710 PRINT:PRINT"WORDS , SAVE THE NEW CODE SEFOR**  TRYING" **E TRYING"**  1720 PRINT: PRINT"IT. -- GOOD LUCK!" AN" 1160 GOSUB200 :BC=VAL(AS) e 1210 AS=STRS(BC) :GDSUB100 :PRINTAS" - "; 1225 I1 =BO : I2=LO : D=BO- BC 1230 PRINT" {DOWN)ENTER THE {REV)SECTION{OFF) OF **CODE TO BE MOVED. "**  1250 PRINT" "AS"-";:A\$=STR\$(I2):GOSUB100 1290 PRINT" {DOWN}IS IT TO BE {REV}T {OFF}RANSLAT ED OR MOVED {REV)V{OFF)ERBATIM" 1300 GETAS: IFAS=""THEN1300 1 320 IFAS<>"V" THEN1290 **1325 REM MOVE VERBATIM**  I2THEN1340 **14 4 0 POKEII- D, A%**  1560 GOT01410 1650 AS=STRS( LC) : GOSUAI00:PRINTAS "

Cwww.commodore.ca

village by the grande by the granage by the granage street of the form of the street street in the street of t **FLUDED** village by the grange. 71 mccaul st. (f6) toronto m5t 2x1 telephone 596-1405

#### ARBITER 1.4 MULTI-USER DISK SYSTEM FOR COMMODORE 4.0 COMPUTERS ARBITER 1.4 MULTI-USER DISK SYSTEM FOR COMMODORE 4.0 COMPUTERS

OVER THREE HUNDRED IN USE ACROSS ONTARIO

Since September 1981 BATTERIES INCLUDED has been installing the ARBITER system in classrooms of Commodore BASIC 4.0 computers. The computers are connected to CBM Disk Drives and printers. All users have access to all disk drives and printers plus a host of commands io make this system configuration really usable! commands to make this system configuration really usable!

THE ARBITER 1.4 SYSTEM IS READY TO GO! THE ARBITER 1.4 SYSTEM IS READY TO GO!

#### FEATURES

- 1) Easy installation. 1) Easy installation.
- 2) Uses no RAM or Utility Sockets. 2) Uses no RAM or Utility Sockets.
- 3) Up to <sup>32</sup> computers in one system. 3) Up to 32 computers in one system.
- $\frac{1}{2}$  System self in international power up.  $\frac{1}{2}$  PSr Unit  $\frac{1}{2}$  PSr Unit  $\frac{1}{2}$  PSr Unit  $\frac{1}{2}$ 4) System self initializes on power up.
- 5) Operation is completely transparent to the user.
- 6) Extended commands allow a friendly multi-user environment.
- 7) System design virtually eliminates interleaved printer output. 7) System design virtually eliminates interleaved printer output.

#### $\cdots$   $\cdots$   $\cdots$   $\cdots$   $\cdots$ **SPECIAL COMMANDS**

- $\alpha$  S Allows students to protect files with a five character password. A three character user ID is forced into the file name.
- $(a L -$  Allows the students to load protected files if the password code is known.
- LISTC—Used to produce program listings with a Commodore printer. Clumsy OPEN, CMD, LIST, PRINT#, CLOSE sequence not needed. It overcomes the listing problems found on other multi-user hardware systems. comes the listing problems lound on other multi-user hardware systems,
- LISTP Used to get program listings on systems which have an ASCII printer. The cursor control characters are expanded and displayed in brackets. e.g. 'home'
- ALL FILE TYPES ARE SUPPORTED During relative or sequential file access a delay has been built in so the computer will retain control of the system until the file is closed.
- TEACHER UTILITY A utility is supplied on disk to allow the teacher to produce a hardcopy listing and output from any of the protected or unprotected files selected. Once the files are chosen from the disk directory the teacher may do other tasks while the job is completed.

IF YOUR CLASSROOM WAS DESIGNED TO TEACH COMPUTER LITERACY OR

STRUCTURED BASIC THEN THIS SYSTEM WAS DESIGNED FOR YOU.

Arbiter and Arbiter 1.4 are copyrights of Batteries Included. Arbiter and Arbiter 1.4 are copyrights of Batleries Included.

YES! We said VISICALO"!

## versacalc™

A UNIQUE VISICALC(tm) ENHANCEMENT

NOW AVAILABLE FOR PET NOW AVAILABLE fOR PET

If you use Visicalc(tm) but are If you use Visicalc(tm) but are bumping into its limitations, you need bumping into its limitations , you need Versacalc(tm)! Versacalc runs within Versacalc( tm)! Versacalc runs within Visicalc but uaea no extra memory; in Visicalc but uses no extra memory; in fact, it effectively increases memory by letting you call in modules from disk as<br>needed. needed.

A Tutorial section makes clear such features as 0LOOKUP, DIF, @NA, OERROR, featur es as @LOOKUP , DIF, @NA, QERROR , which are not well explained in the Visicalc manual. Visicalc manual.

Utilities section makes It easy to A Utilities section makes it easy to create your own menu-driven modules which condense hundreds of commands into four condense hundreds of commands into four keystrokes. You can build in sophist keystrokes. You can build in sophisticated error checking (e.g. Is the input value between certain limits?). Now it is posaible for people untrained in Visicalc possible for people untrained in Visicalc to perform the weekly updating without constant instruction.

for Commodore Pet & CBM  $2040 - DOS1.0$ available for 8050 on request

Retail \$125

SORT Visicalc, and Other Useful Wonders!

#### NOW YOU CAN: NOW YOU CAN:

SORT a Visicalc screen on any column, ascending or descending, and all related formulas and labels are<br>sorted too. sorted too.

- $p = p \cdot p$  is the screen the screen the screen the screen the screen the screen the screen the screen the screen the screen term of the screen term of the screen term of the screen term of the screen term of the screen term at once! put the entire disk CATALOG on the screen
- easily do Year-To-Date accumulations! easily do Year-To-Date accumulations ! "pound" formulas to expose the full "pound" formulas to expose the full
	- formulas in place on the screen! append two Visicalc files! append tvo Visicalc files!
- print the contents of a /SS file!
- print the contents of a /PF file!
- AND our EASEL BINDER Is so nice that you AND our EASEL BINDER is so nice that you
- will put your other manual in it!

#### Distributed by: Distributed by :

Anthro-Digital Software P.O. Box <sup>1385</sup> P.O. Box 1385 Pittsfield, MA <sup>01202</sup> Pittsfield. MA 01202 12-4 12-4 PM 1-0 413-448-8278

Versacaic is a trademark of Versacaic Enterprises. Inc. Visicalc is a trademark of Personal Software, Inc.

Cwww.commodore.ca

 $$150^{00}$ 

## Institute and the contract of the contract of the contract of the contract of the contract of the contract of the contract of the contract of the contract of the contract of the contract of the contract of the contract of **Insight: Atari**

Optimized Systems Systems Systems Systems Systems Systems Systems Systems Systems Systems Systems Systems Systems Systems Systems Systems Systems Systems Systems Systems Systems Systems Systems Systems Systems Systems Syst Cupertino, Capet and Cupertino, Capet and Cupertino, Capet and Cupertino, Capet and Cupertino, Capet and Cupertino, Capet and Bill Wilkinson Optimized Systems Software Cupertino, CA

This month, I will follow through with at least one of my promises for some heavier assembly language **<sup>o</sup> f** *my* **prom ises for some heavier assembly language**  stuff: the discussion and source for the fix to the 850 handler LOMEM problem. Unfortunately, I did not manage to complete the other promised project, the BASIC Cassette Verify program. project, the BAS IC Cassette Verify program.

That program has proven more difficult to T hat program has proven more difficult to **write than I had suspected it would, primarily** because it's hard to get the debugger and BASIC to cooperate. With some luck I will have the problem fixed very shortly.

In any case, I've also got a few little tidbits to share with you, so let's tackle them first.

#### Atari-CP Revisited **Atari-CP/M Revisited**

First, I would like to clear up a misunderstanding (on my part) about the Vincent Cate (USS Enterprises) Atari-to-CP/M connection, mentioned a couple of issues ago. I stated that one problem with the system was that you would not be able to use standard Atari diskettes. Not totally true. If you sta ndard Atari diskettes. Not tOtally true. If you have (or have access to) an Atari compatible 810 drive, you can copy programs from the 810 to the CP/M host. (Vincent claims that the system is even CP/M host. (Vincent claims that the system is even capable of properly simulating self-booting disk **games, etc., though I would imagine that some of** the heftier protection schemes might defy his the heftier protection schemes might defy his standard system.) standard system.)

Anyway, the address for USS Enterprises is 6708 Landerwood Lane, San Jose, CA 95120. I hope this doesn't seem too much like an ad or ho pe rhis doesn't seem tOO much like an ad or endorsement: I have *not* used the system. I have, however, heard from people who have and who **howeve r, heard from people who have and who**  say it does what it claims to do. **say it does what it claims LO do.** 

**In the same column, I mentioned a new pro**duct to be introduced soon which would function duct to be introduced soon which wo uld function either as an Atari disk controller (810 emulator) and/or as a CP/M system in which the Atari console was a smart terminal. That project is apparently at the reality stage, so I guess in fairness I should now mention it by name. **mention it by n'ame.** 

The company producing the product is Soft The company producing the product is Software Publishers, Inc., of Arlington, Texas. (I know,

I know. *Software* publishers?) The base price of the controller, I have been told, is about \$500 without disk drive. The CP/M address drive. The CP/M add-on will be (is) about the CP/M address to the CP/M and CP/M add-on will be (is) about the CP/M and CP/M add-on will be (is) about the CP/M and CP/M and CP/M and CP/M and CP/ \$250. Perhaps someone will soon give us review **\$250. Pe rhaps someone \,·ill soon g i\·e us a review**  of the viability of this concept. disk drive. The CP/M add-on will be (is?) about

### **Double No-Trouble**

Speaking of viability: We have been using our Percom drives (one double density, one double sided and double density) for about three months now. We are more than satisfied with their reliabil **now. \,Ve are more than satisfi ed with their reliabil**ity. And, of course, the new OS/A+ we produced ity. And , of course, the new OS/A + we produced for use on the larger drives allows considerable flexibility. Perhaps the Atari can be used as a busi**ness machine after all.** 

And to be sure that we don't slight anyone, I need to mention that our MPC double density need to mention that our MPC double density **system has been here about a month now also and** seems to be working fine. The working fine to be working for the working fine of the second state of the second state of the second state of the second state of the second state of the second state of the second state of t **seems to be working fine.** 

So far, all the tilings we've tried seem belter **So rar,** all the **fhings we've 1 ri ed seem beLLer**  for most purposes than the 810 drives, though all of them seem to have trouble with some heavily protected diskettes. Moral: buy the drive, forget the diskettes. (Side issue and pet peeve: If it's that heavily protected, it will have trouble even on **heavily protected, it will have trouble even on <sup>a</sup>** slightly out of speed Atari 810. So far, I have plunked down my scarce dollar only three times I, lunked down my scarce dollar on ly three times for copy-protected disks. I think I will try to be thriftier in the future.)

#### $\sim$   $\sim$   $\sim$   $\sim$   $\sim$   $\sim$   $\sim$   $\sim$ **PercomDOS**

By now it should be general knowledge that the "new and improved DOS" that Percom has been **"new and improved DOS" thal Pe rcom has been**  publicizing is none other than  $OS/A +$ . But it is a significant change from our "old"  $OS/A +$ , which is really just a CP/M-like keyboard interface hooked to the Atari DOS 2.0S File manager. Thanks to the efforts of Mark Rose, our youngest associate and a junior at Stanford University, we have managed to **junio <sup>r</sup>at StanFo rd Unive rsity, we have managed La**  produce an all new, random access DOS designed to interface to any and all disk drives from 128 kilobytes to <sup>16</sup> megabytes. The "random access" kilobytes to 16 megabytes. T he " random access" description implies that you are not tied to the tyrany of NOTE any more (and POINT is now reasonable: you POINT to a byte position *within a file*, just like on the big guys' systems, and better than CP/M).

than CP/M).<br>This may sound like an advertisement for OSS and Percom, but it really isn't. First of all, our profits aren't really tied to the sales of this new DOS, so it isn't really an ad for us. And second, it appears that  $OS/A +$  will be used by all the other Atari-compatible drive manufacturers, so Percom **Atari-compatible dri ve 1l1anufacturers, so Percom is offering it first but not alone. Anyway, the real reason I brought this up (aside from wanting to pat** Mark Rose on the back in public) is to pass on a few of the things that you should watch out for if you of the things that you should watch ou t for if yo <sup>u</sup> are thinking of moving to either more or larger

## Cwww.commodore.ca

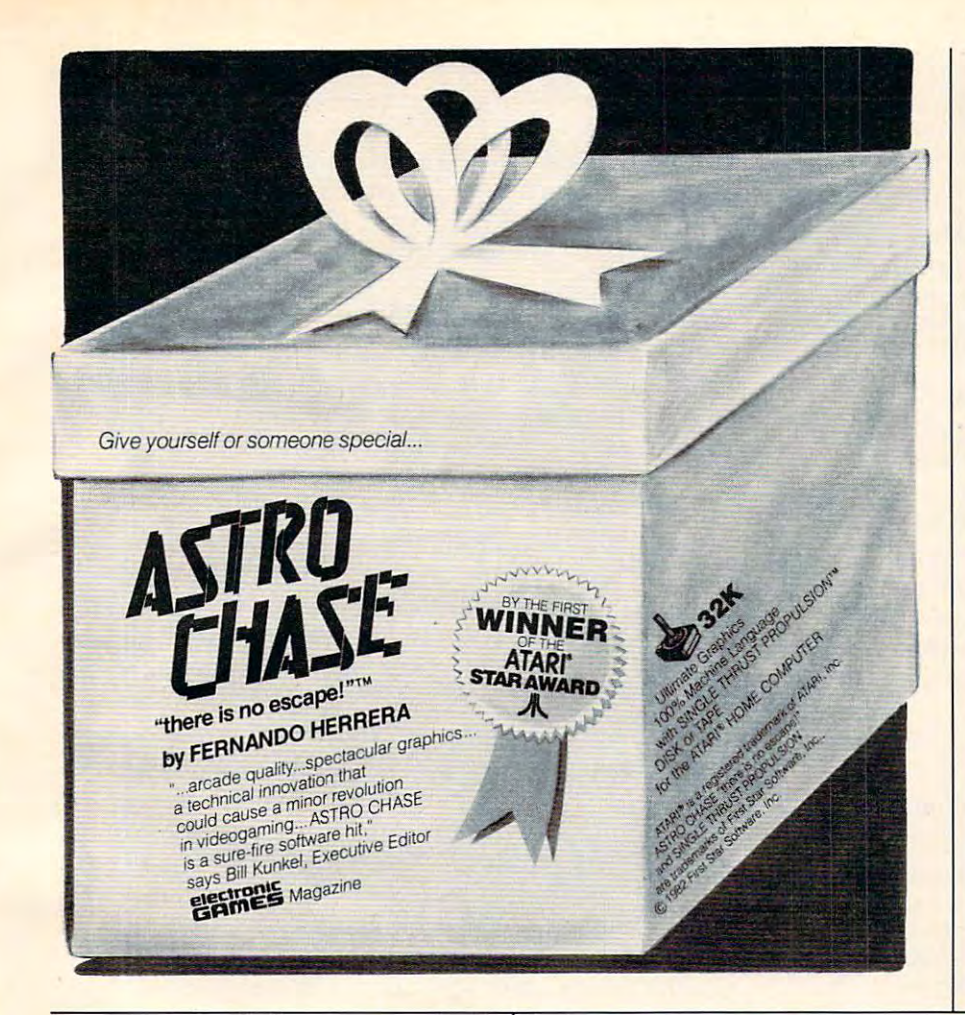

## AVAILABLE FOR ATARI BASIC

the big computers? NOW YOU'VE GOT IT!! Introducing

## BASIC COMMANDER

that is co-resident with both the ATARI BASIC cartridge and your program, occupying only 4K of RAM. Perform all of the lollowing additional functions at machine language speeds! BASIC COMMANDER is an all machine language program

error trapping. Renumber a 500 line program in less than 3 seconds. RENUMBER - All line numbers and references. Extensive

BLOCK DELETE - Imagine! Delete from 1 to 32,000 lines of code in 1 second, and not have your computer lock-up!

AUTONUMBER - Automatically generates line numbers and places the cursor in typing position. Speeds program entry 30 to 50%,

PROGRAMMABLE KEYS - 3 keys you can program so legally type in ATARI BASIC!! Use up to 108 characters. that with a single keystroke you can enter any line you can

BASIC COMMANDS - Single keys allow LOADing, RUNning, ENTERing, LISTing, and much more!

DOS FUNCTIONS - Single key access to DO functions, directly from your BASIC program. There is no reason to go to DOS!

VARIABLES - A single key produces a list of all variable<br>names used in your program, and the total number of variables used.

\$34.95 from your local computer store or \$34.95 from your local computer store or

P.O. BOX 131 . MARLBORO. NJ 07746 or call (201) 431-3472<br>for MasterCard, Visa or COD deliveries Send a check or money order to: MMG MICRO SOFTWARE PO sox 13] • MARLBORO. NJ 07746

ATARI is a registered trademark of ATARI, INC. N.J. Residents add 5% sales tax

## DUPLICATION OF DUPLICATION OF DISKETTES and DIGITAL CASSETTES DIGITAL CASSETTES For All Computer Systems For All Computer Systems DISKETTES and

Your own programs duplicated Your own programs duplicated by the tens or tens of thousands. by the tens or tens of thousands.

RPL specially engineered duplicating systems provide verified, serialized, protected copies at lowest cost and fast service. lowest cost and fast service.

For TRS. 80, I, II, III; Commodore; Atari; Apple II, III; IBM P/C; and many others. IBM *PIC;* and many others.

Phone or write *Phone or write* 

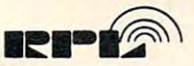

Recorded Publications Laboratories <sup>1100</sup> State Street, Camden, N.J. <sup>08105</sup> 1100 State Street, Camden , N.J. 08105 (609) 963-3000 or (2151 922-8558 16091963·3000 or 12151922-8558 Recorded Publications Laboratories

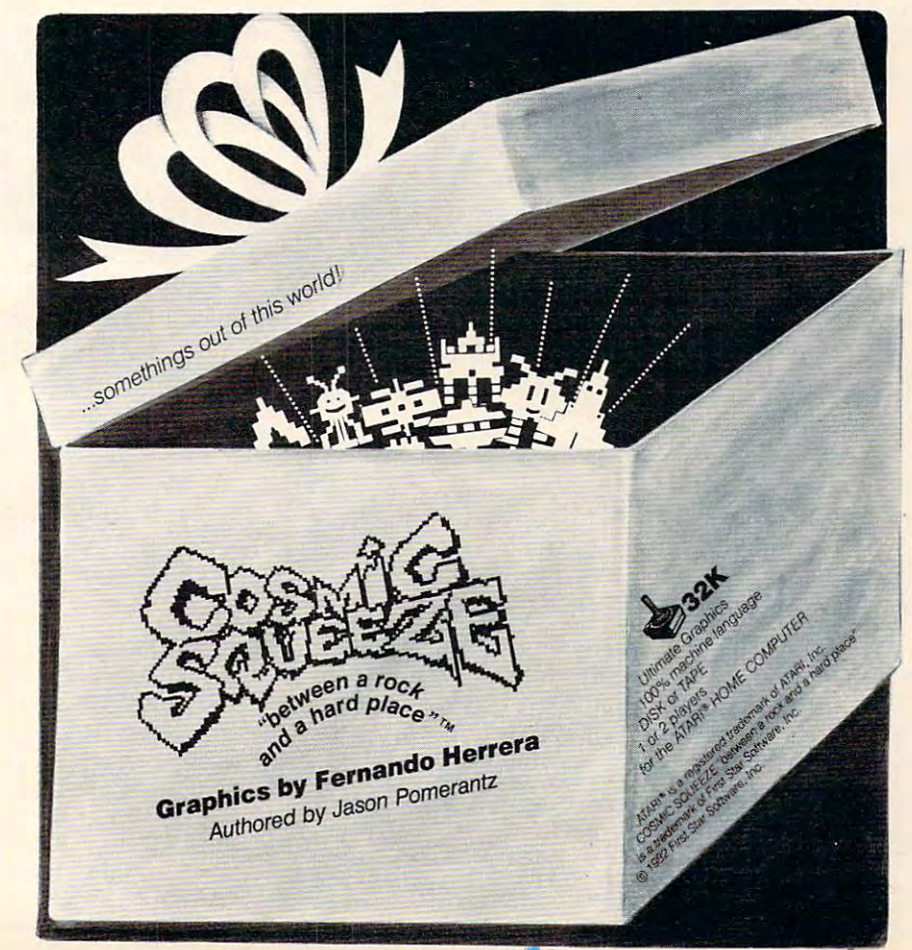

#### **drives.**

#### **LOMEM On The Tot·Mem Poll**

l am sadly dismayed to see so many Atari-produced and Atari-compatible products being introduced **nowadays which violate one of the prime rules for** running on an Atari: don't put anything lower in **run ning on an Alari :** *dou ',* **Inti** *an)'lhing lower in*  memory than LOMES and LOMES and LOMES and LOMES are a local development of the contract of the contract of the contract of the contract of the contract of the contract of the contract of the contract of the contract of the memory than LOMEM.

After all, the operating system provides these nice, convenient locations locations locations locations LOMEM and HIMEM, when the convenient locations are convenient and HIMEM, and which contain the addresses of the bottom and top of usable memory. Why not use them? nice, convenient locations LOMEM and HIMEM.

But no, let us assume that we will run under **But no, le t us aSSLIme thal we will run under**  Atari DOS 2.0S, with two single density drives, with our blinders on (so that wq cannot see the **with OLir blinders 0 11 (so thal W«1 ca nnOL** *sec* **I he**  future). Phooey. How about a little table to show the values of LOMEM under various DOS configurations, with various numbers ol drives and files **urations, with various numbers of drives and files available?** 

#### LOMEM With Various DOS's

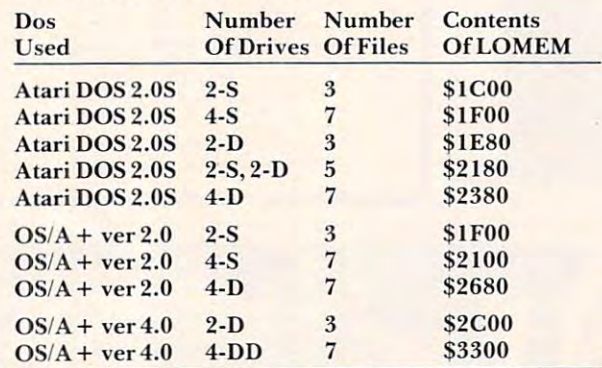

legend:-S means single density drives **legend:.S means single density drives**  -D means double density drives **-D means double density drives**  -DD means double sided, double density **-DD means double sided, double density** 

Surprised? It gets worse: if you load the RS-232 handler for the 850 Interface Module, you must add almost \$700 to all the table figures! (And I left out K-DOS simply because I don't know the correct figures there, but I understand that they are all over \$3000.)

'Rut," you say, "how come you show Atari **"But," you say. "how come >'ou show A Lari**  DOS with double density drives?" Aha! You didn't know that Atari DOS will handle double density drives for most user programs? (The menu can get dri ves for most user programs) (The menu can get confused, especially for duplicating disks, but  $BASIC - for example - runs just fine.)$ 

We agonized a long time over coming out with OS/A + version 4, the Percom (et al.) random access DOS, with its much higher LOMEM values. But then we realized that, given that you will use double density and larger disks, there is simply no way to stay completely compatible. So, if you're going to do it, do it right.

Incidentally, Percom's initial patches to Atari DOS 2.0S solved the problem in a different way: they moved the disk buffers to the top of memory

and dropped HIMEM. Of course, then they ran into trouble with the programs that ignore HIMEM. Like BASIC A + ? Wellllll, I guess we have to take our lumps, too. Sigh. But we're working on it. **our lumps, lOO. Sigh. But we're worki ng on il,**  honest.

So this has gone on long enough. The moral:  $\overline{\phantom{\phi}}$ if you're writing assembly language programs, pay attention to the rules. If you're stuck with an interpreter or compiler that does it wrong, go yell at the company that palmed it off on you.  $\,$ 

#### **Mishandler**

Since am ranting on about LOMEM anyway, let's **Since I am ranting on abollt LO M E.M anyway, let's**  tackle the problem presented last months and presented in the presented in the presented in the present month: the present Atari RS-232 handler for the 850 Interface Module does not handle the RESET key properly when the disk device (or other previously loaded handlers) is **change is a** present. **present.**  tackle the problem I presented last month: the

the disk handler thinks it is, rather than above the 850's driver. And, of course, this means that any program which uses  ${\rm LOMEM}$  properly will zap the RS-232 (Rn:) drivers. Which might not be so bad except that the Rn: name will still be recognized by CIO. Which might be a real disaster. The result is that LOMEM will be reset to what

Why did all this come about? Because Atari didn't follow their own advice. When you steal DOSINI from DOS, in order to link yourself into the RESET chain, the *first* thing you should do is call the old DOS1M. Instead, the <sup>850</sup> handler does call the old DOSI II. Inslead , the 850 handler docs all its initializing, resets LOMEM to above itself, and *then* calls the old DOSINI! (And, of course, poor old FMS doesn't know that R: exists, so it moves LOMEM to just above itself. And, admittedly, you *could* fix the problem by having DOS change LOMEM only if the change is upward. This is left as an exercise to the reader.)

So what do we do about this bug? If you are **So what do we do about t his bug? I r** ()1I **arc**  using  $\overline{BASIC}$  (or  $\overline{BASIC}$   $A +$  ), forget about it. BASIC maintains its own LOMEM pointer, which is initialized only at BASIC coldstart time (e.g., at power-up). In fact, many system programs either **powe r-up). In fact, many system programs e ithe <sup>r</sup>** do similar things or have been purposely assembled d o similar things or have been purposel), assembl ed **in higher memory to avoid all possible drivers.** (Except see that good old table. Maybe they aren't all high enough?)

However, if you need to fix this problem, chances are you need to fix it quickly and thoroughly. The machine language program below th <sup>o</sup> ro ug h 1>,. **T he machine language program below**  seems to do a reasonably good job of patching the mess. But, of course: **mess. But, of course:** 

 $Caveats:$  (1) This program works as shown with  $_{m\text{V}}$  850 Interface Module. I know for a fact that Atari has made more than one version of this beast. **Atari has made mo re than one ve rsio n o f this beast,**  so can not guarantee it will work on yours. (2) **so I can nol guarantee it will work on yours. (2)**  This program works by patching the  $AUIO-$ RUN.SYS (also known as AUTORUN.232 or

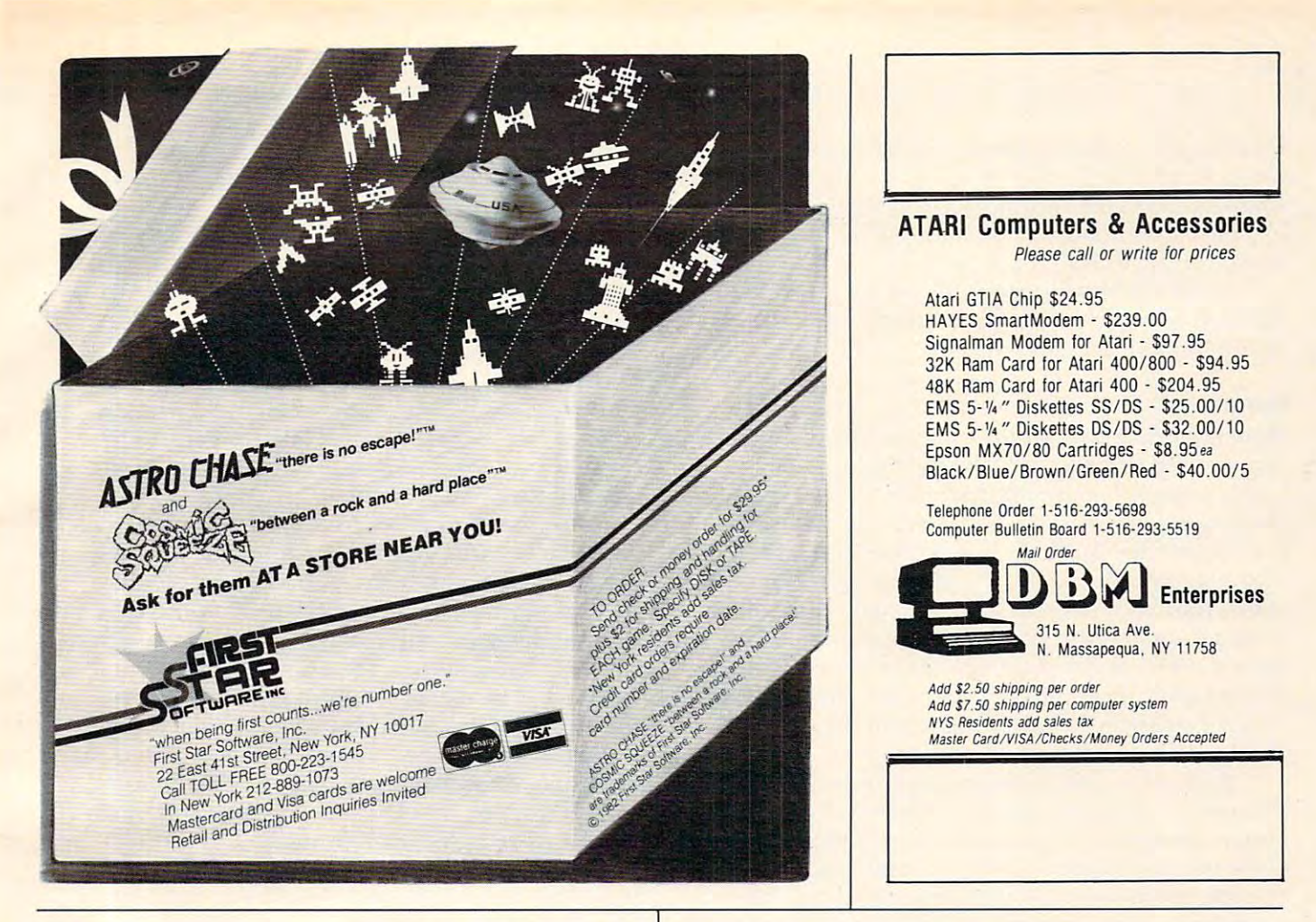

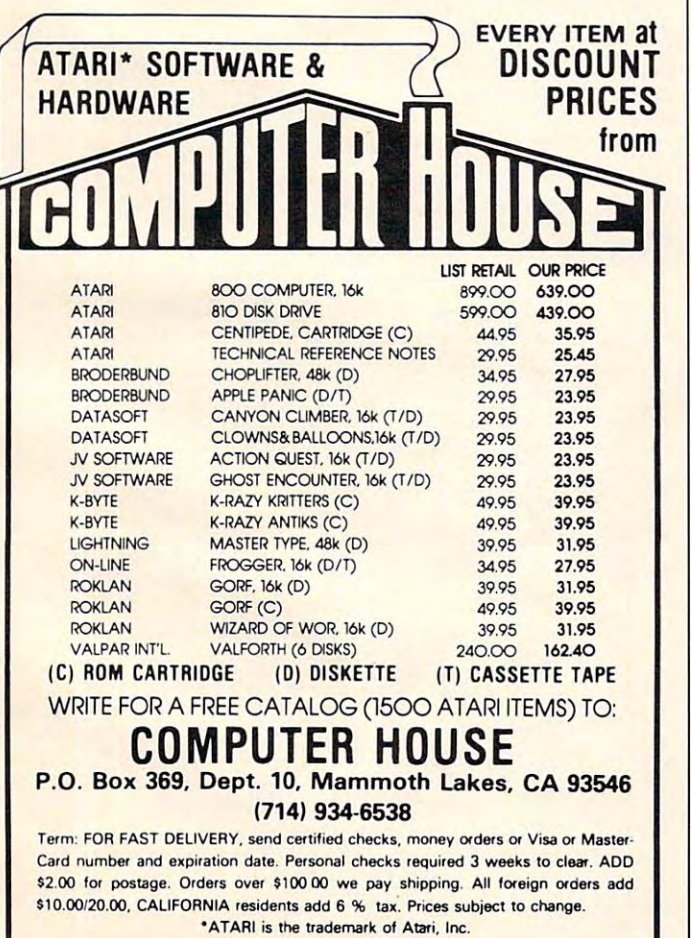

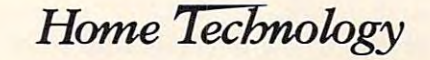

**PUPULAR SUFTWARE AT PUPULAR PRICES** 

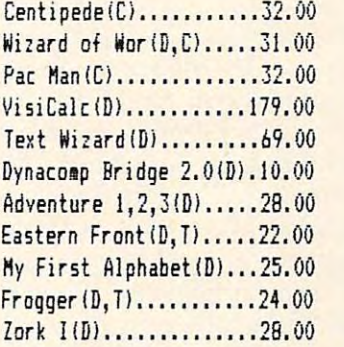

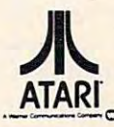

for FREE for FREE catalog catalog Send SASE

Cwww.commodore.ca

Over <sup>200</sup> titles available; Call for prices. Over 200 titles available; Call for prices.

Prices shown are discounted for cash; charge cards Prices shown are discounted for cash; charge cards are <sup>32</sup> higher; shipping not included. are *31* higher; shipping not included.

#### CHECK/CHARGE/COD CHECK/CHAR6E/COD

call (312) 356-5197 or (312) 356-7223 ipm-9pm CST HOHE TECHNOLOGY,INC. P0 BOX <sup>254</sup> GURNEE,IL <sup>60031</sup> HOHE TECHNOL06Y,INC. PO BOX 254 6URNEE,IL 60031

RS232.OBJ or RS232.COM) file. If you are not using Atari DOS (or  $OS/A +$  , for RS232.OBJ or RS232.COM), then this will work only if you can load and execute this routine at the addresses shown in the listing. shown in the listing.

So how does this program work? To under **So ho\\' does this program work? T o unde r**stand it, we must first understand how the Rn: **stand il, we must first understand how the Rn:**  handler is loaded from the 850.

#### $\sim$   $\sim$   $\sim$   $\sim$   $\sim$   $\sim$   $\sim$   $\sim$ Here lAm

When the Atari computer is powered up, it finds out if a disk drive is attached by sending out a status request command (via SIO). If, indeed, diskdrive number one is alive and well, then the disk boot proceeds. But if the <sup>850</sup> is alive and well, it is boot proceeds. But if the 850 is al ive a nd well . it is also sitting on the serial bus, looking at SIO sending **also silling on the serial bus, looking al** *5 tO* **sending**  status request command(s) to the disk. SIO will try 13 times to boot the disk before giving up. But here is where the 850 gets sneaky: if the disk doesn't answer after about ten of those tries, the 850 jumps on the bus and says "Here I am! I'm the disk drive! **B OOl me!"** 

And, of course, the computer indeed "boots" And, of course. the computer indeed "boots" the disk – whether it actually is the drive's controller chip responding or whether it is an <sup>850</sup> in chip's chip res ponding or whether it is an 850 in chip's clothing. And that's how those <sup>1800</sup> or so bytes clothing. And that's how those 1800 or so bytes of code get into the computer when all you have is an 850. <sup>a</sup> n 850.

But how does that code get pseudo-booted But how d ocs that code get pseudo-bootcd **when you do have a disk? Well, one way would** have been to distribute the handler on the disk. have been to distribute the handler on the disk. But why waste all that good code sitting out in the But why waste all that good code sitting Out in the 850, just waiting to be executed? So AUTO-RUN.SYS (in any of its aliases) is a very small routine that performs just the right operations to load the 850's serial handlers.

In building the program presented here, I n building the program presented here, I have cheated. Quite frankly, I have not investigated why and how the code used in AL'TORUN.SYS why a nd how the code used in AUTOR UN.SYS works. And quite franker, I don't care. What I have done is simply build my program around that have done is simply build my program a round that code. And here's what my program does.

First, I get the current contents of DOSINI (presumably the address of the FMS initialization routine) and save them for later use. Then I fall through and let the 850's code be loaded and initialized. If this process is successful, I then find the new contents of DOSINI (the Rn: driver's initialization routine address) and save them also. And **where do I save the two initialization addresses? In** the middle of the patch to be applied to the <sup>850</sup> the middle of the patch to be applied to the 850 driver. **driver.** 

Then all I need do is move the patch into the middle of the driver and relink DOSINI to point to the patch. Now, the cute part of all this is: where do we put the patch? Why, right on top of the erroneous call to the FMS initialization. (The one <sup>e</sup> rroneous ca ll to the FMS initialization. (The one

that occurs after the <sup>850</sup> inil, remember?) **(hal occurs** *after* **the 850 iniL, reme mber?)** 

Ummm, but I'm patching a JSR to the FMS init followed by a JMP to the 850 init. How does all that fit into the space of one (previous) JSR? And what about the code immediately preceding the patch? Here it comes, the kludge. The code we are **replacing includes a check of the warmstart location,** since the handler does not bother to call the FMS initialization if ii doesn't need to. Well, with our **initiali za tioll if it doesn't lIeed to. "Veil , with our**  code patch, the FMS always gets called to init itself. But so what? It doesn't hurl anything, just slows **But so wheu ? It doesn't hun anything ,juSl slows**  the loading of this 850 interface code an unnoticeable amount.

Anyway, if you can follow the code, you will note where the patch is being applied. The byte immediately before the patch location *must* be a CLC instruction. (Check it out by loading the RS-CLC instruction. (Chcck iL o uL by loading the RS-232 handlers and then using a debugger to list the code.) If it is not, then your 850 differs too much from mine to use this routine as is. (And if you figure out where to patch it, why not tell all of us.)

Last but not least, notice that the patch is intrinsically relocatable, just as is the 850 handler. It should work in virtually any memory and/or disk **should work in virluall}, (I ny memory andlo <sup>r</sup>disk**  drive and/or DOS configuration.

Whew! That was lengthy and heavy, right? **\"' hew! That was length y and heav y, ri ght?**  Well, cheer up, there's more to come next month. Like how to add a default drive specifier to Atari DOS and OS/A + . If you have two drives, wouldn't **it be convenient to be able to specify that "D:..." meant "D2:..." once in a while? Watch this space.** 

#### Atari <sup>850</sup> Fixer Upper Atari 850 Fixer Upper or: when in doubt, punt. **or: when in doubt, punt.**

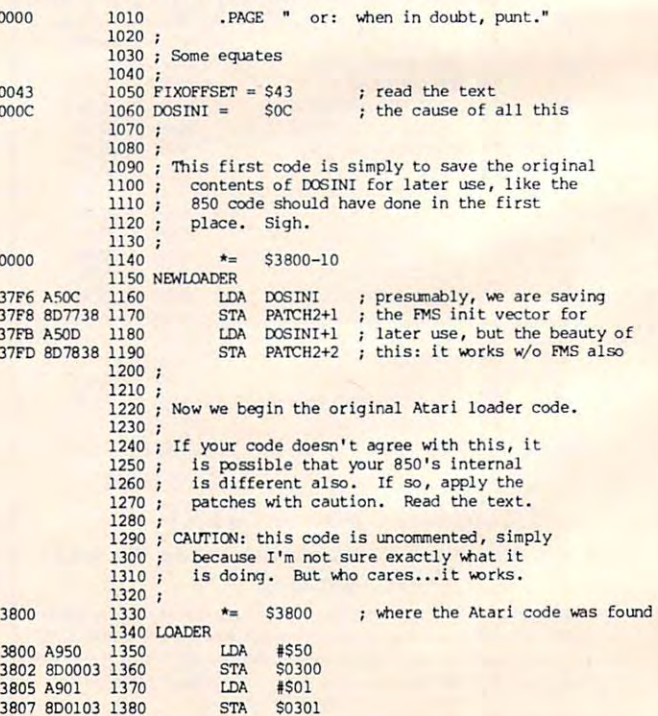

Cwww.commodore.ca

## **COMPUTE!'s** Second Book Of Atari **COMPUTE!'s Second Book Of Atari**

After only three years on the market, After only three years on the market. the Atari 400/800 microcomputers the Atari 400/800 microcomputers have become among the most have become among the most popular personal computers ever popular personal computers ever made. So it was no surprise when the surprise when the contribution of the surprise when the surprise when the contribution of the contribution of the contribution of the contribution of the contribution of the contributio COMPUTER'S FIRST BOOK OF A PERSON WITH SERVICE BOOK OF BUILDING INTERFERING AND COMPUTER COMPUTER OF A REPORT OF published during 1980-81 in COMPUTE! Magazine, also became **COMPUTE!** Magazine. also became "bestseller" with Atari enthusiasts. "At an except of the state of the state of the state of the state of the state of the state of the state of the state of the state of the state of the state of the state of the state of The first printing sold out in just The first printing sold out in just <sup>a</sup> made. So it was no surprise when COMPUTEI's First Book of Atari, a collection of the best Atari articles a "bestseller" with Atari enthusiasts.

rew months.<br>That's why we've followed up<br>with COMPUTEL's Sessed Books Atari. Available immediately, the Second Book of Atari continues **COMPUTE!'s tradition for personal** computer users. computer users. with COMPUTE!'s Second Book of

But the *Second Book of Atari* important respect all the articles important respect - all the articles are totally new and previously are totally new and previously unpublished. The Second Book of the Second Second Second Book of the Second Second Second Book of the Second Second Second Atari includes such interesting<br>actions as "Bage Fliening" articles as "Page Flipping," "Fun articles as "Page Flipping." "Fun With Scrolling," "Perfect Pitch," With Scrolling." "Perfect Pitch." "Player-Missile Drawing Editor," "Player-Missi le Drawing Editor." and "TextPlot Makes Game." and "TextPlot Makes a Game." Whole chapters are devoted to Whole chapters are devoted to subjects such as "Advanced subjects such as "Advanced Graphics and Game Utilities," Graphics and Game Utilities." "Programming Technigues,"and "Programming Techniques." and "Beyond BASIC." With <sup>250</sup> pages "Beyond BASIC." With 250 pages more than <sup>25</sup> percent thicker than more than 25 percent thicker than the First Book at the same price – the *Second Book of Atari* is crammed with information and ready-to-type with information and ready-to-lYpe program listings. And the book is program listings. And the book is spiral-bound to lie flat and is fully spiral-bound to lie flat and is Fully indexed for quick reference. differs from the First Book in one unpublished. The Second Book of indexed For quick reference.

Best of all, COMPUTEI's Second **249** Index Book of Atari, like **COMPUTE!** Magazine itself, is written and edited

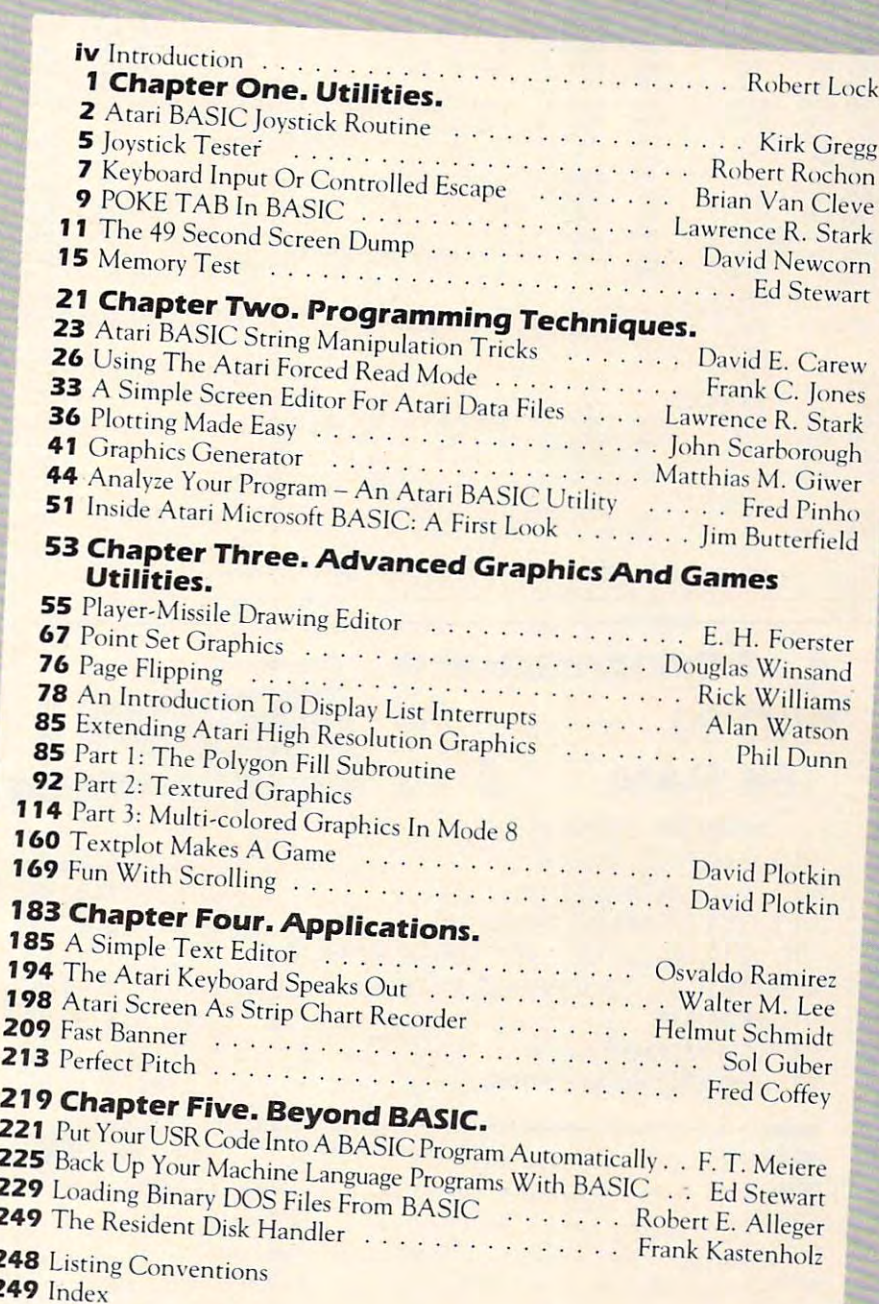

*Book of Atari,* like **COMPUTE!**<br>Magazine itself, is written and edited<br>to appeal to all computer enthusiasts – beginners and experts alike. Priced at only S!2.95. at only S 12.95.

 $\overline{2}$ 

**24** 

Available at computer dealers and bookstores nationwide. To order directly call TOLL FREE 800-334-0868.<br>A North Carolina call 919, 275, 9809. Or send check of money order to **COMPUTEL Books**, B.O. Box. In North Carolina call 919-275-9809. Or send check or money or send check or money or money or money or money or money or money or money or money or money or money or money or money or money or money or money or money or m 5406, Greensboro, NC 27406, Greensboro, NC 27406, Greensboro, NC 27406, Greensboro, NC 27406, Greensboro, NC 27 5406. Green sboro. NC 27403. Carolina call 919-275-9809. Or send check or money order to **COMPUTE! Books.** P.O. Box

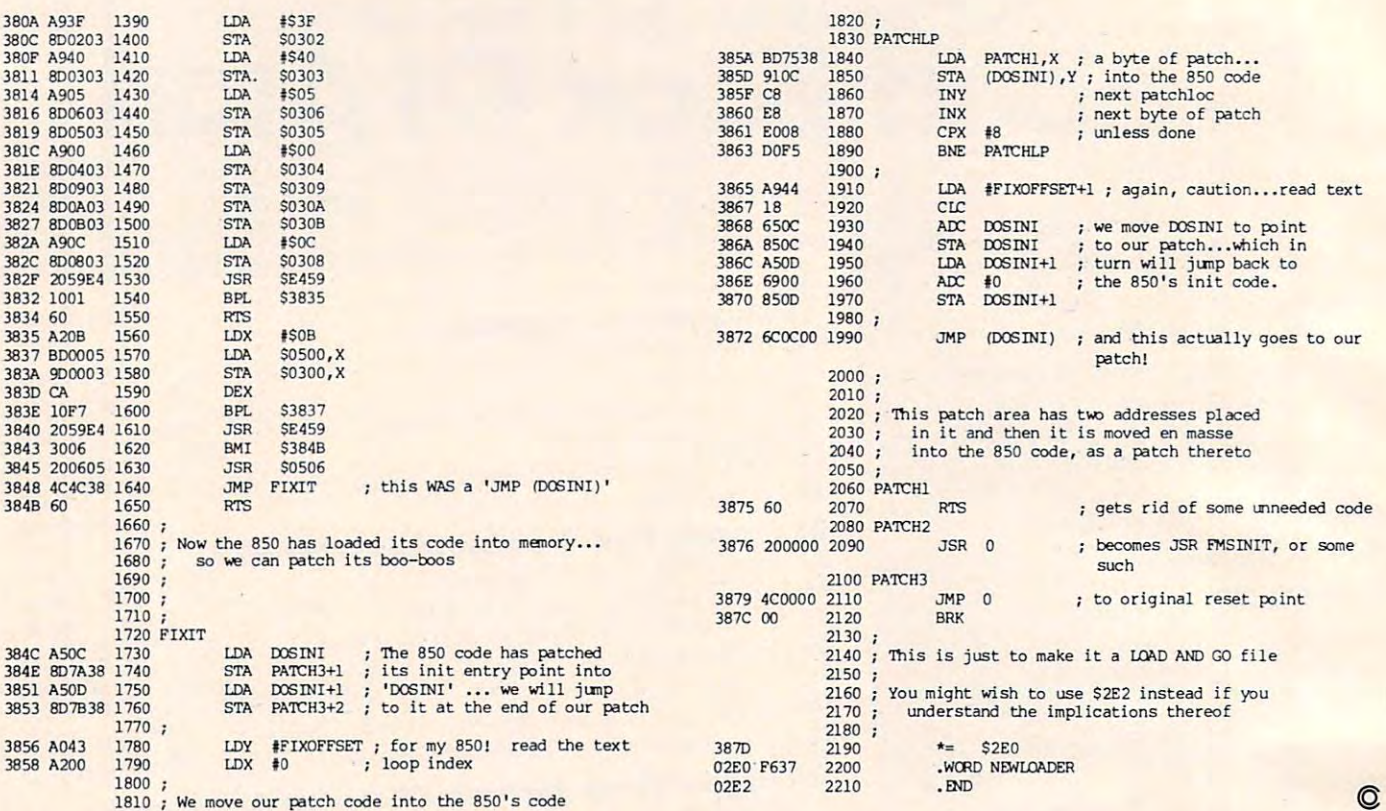

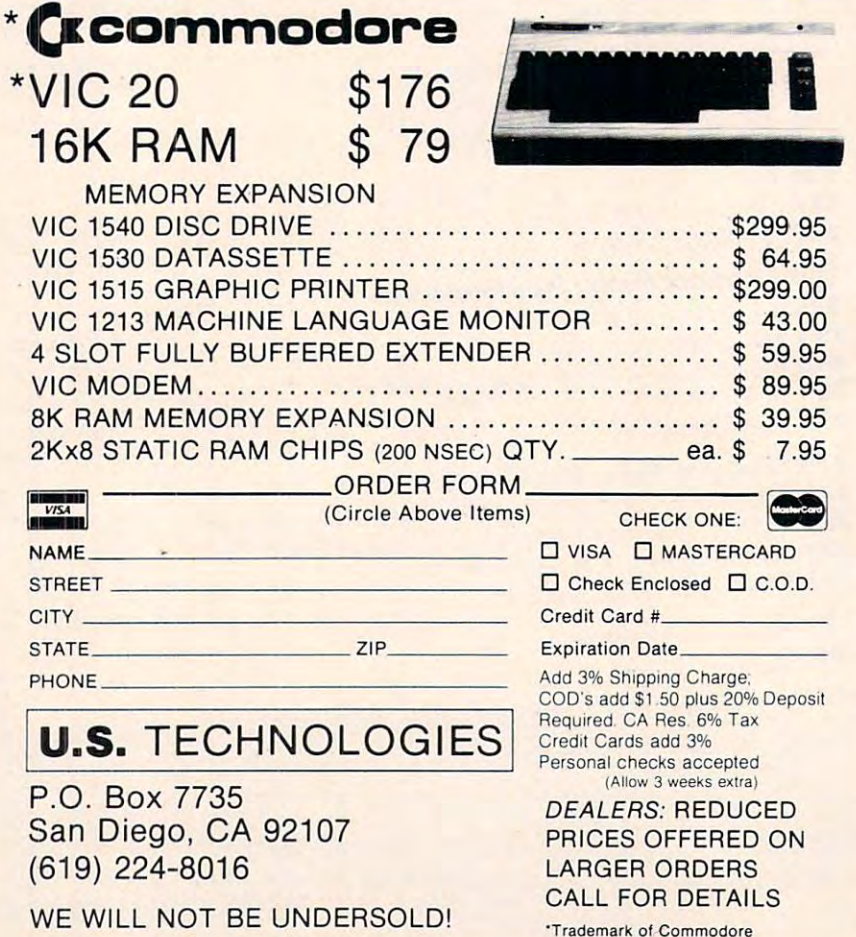

we move our patchers again allow and the 850's code

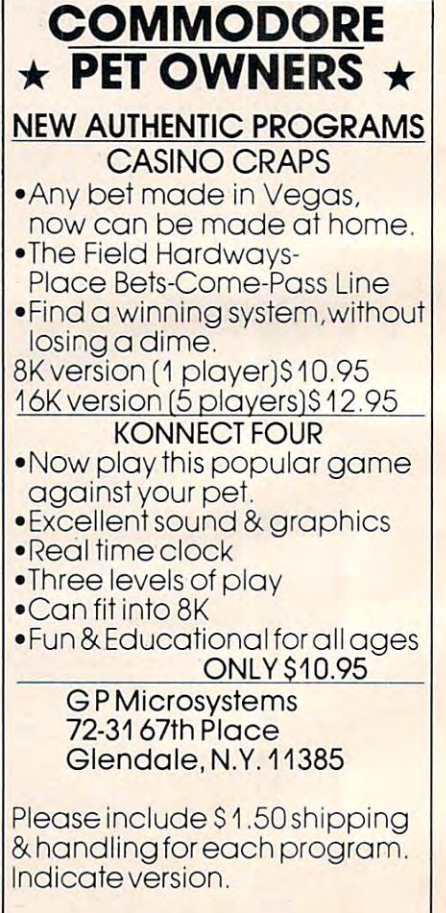

,

Here's what a father and his eleven-year-old son came up with when they first brought their VIC home.

# Checkbook **Chec ook**

Harvey B. Herman HONey B Hermon Associate Editor

#### Harvey Gets Computer **Harvey Gets A Computer**

For many months I had been hearing about a wonderful new personal computer which Commo wonderful new personal computer which Commodore markets. After using it for several days, dore markets. After using it for several days, I came to believe that the hyperbole put out about it came to believe that the hyperbole put out about it was justified and Commodore has a best seller, possibly the first gold microcomputer. It surely will possibly the first gold microcomputer. It surely will rival their earlier PET model (er, sorry, CBM), but it is intended for a different clientele (everybody).

If it is true that millions of consumers are buying VIC and other machines, it follows that not buying VIC and other machines, it follows that not all of them can be experienced computer hobbyists. <sup>a</sup> ll of them can be experienced computer hobbyists. It would be a shame if someone brought one home, without a plug-in cartridge or other program (software), and did not know what to do with it, (software), and did not know what to do with it, even after reading the manual. This article is intended to illustrate one application for a personal computer. The program, checkbook balancer computer. The program, checkbook balance <sup>r</sup> (called Checkbook), can be used to demonstrate the used to demonstrate the used to demonstrate to demonstrate to demonstrate the used of the used of the used of the used of the used of the used of the used of the used of t friends, neighbors, and spouses the hidden potential in our e.t. (expensive toys). We don't want them tial in our e.t. (expensive toys). We don't want them to ever get the idea that its only use is for playing games. Later you can show off a fun program if you have one. VIC and a color TV play some great games. However, in demo, applications programs **games. However, in a clemo, applicatio ns programs**  (called Checkbook), can be used to demonstrate to first is the rule.

#### The Kids Take Over **The Kids Take Over**

My kids kicked me off the VIC shortly after I brought it home and set it up (super easy to do, set up – not kick me off, as I scream and carry on a lot). The eleven year old, Mark, typed in a program he had seen demonstrated on a PET at his elementary schooi. This program and mine, discussed ta ry school. This program and mine, discussed below, do not make use of the color features of the VIC. I am still a novice in that area. However, our experience with PET BASIC transferred easily to the new machine as the commands are identical. **the new machine as the cOlllmands are identical.**  When it is given your age in years, Mark's program When it is given your age in years, Mark's program calculates how many days old you are. The program calculates how many days old you a re. T he program is not perfect. For example, leap years are not **is not perfect. For example , leap years are not** 

allowed for. However, he was very cocky after it worked. I mention this experience because I feel the reader is probably over 11 years old and should not allow kid to show him up. Teach yourself not allow a kid 10 show him up. Teach yourself VIC BASIC, if you have not already done so, and VIC BASIC, if you have not already done so, and learn to be a better computer programmer than my eleven year old son. It really is not difficult.

#### Harvey Regains Control **Harvey Regains Control**

At this point I asserted my authority (such as it is) and took over command of the VIC. On paper I composed checkbook balancing program, typed composed a checkbook balancing program, typed it in, and, after correcting few mistakes, had **it in , and , afte r correcting a few mistakes, had a**  working program. The whole process took about working program. The whole process took about two hours, which I would guess is probably about average for an experienced BASIC programmer like myself (no brag). The Checkbook program (like any other) can be divided logically into three sections: input, calculations, and output. First, the **sectio ns: input, calcu lations, and out.put. First, the**  previous month's balance is asked for. Then queries about the number and amount of deposits and about the number and amo unt of deposits and checks follow. Calculations are done after each checks follow. Calculations are done after each input operation. The only result, the new checkbook balance, is output at the end, along with checkbook balance, is output at the end, along with reprise of the input data for checking purposes. a reprise of the input data for checking purposes.

#### You Can Do It Better **You Can Do It Better**

If the program is unintelligible to you because you I f the program is uninte lligible to you because you have not learned VIC BASIC, you can still type it in and show it to your friends. (Make sure you know how to SAVE and LOAD short programs on. tape before typing in a program as long as this one.) Of course the Checkbook program could be improved and even customized. Part of the allure im proved and even customi zed . Pan of the all ure of personal computers is that we can make them do what we want rather than vice versa. For example, if you feel that it is important to save the data on tape for future reference, read the manual on tape **tape for future reference, read the manual on tape**  files and add this feature to the program. fil es and add this feature 10 the program.

Checkbook has now become, in part, your program of which you can be proud. The fact that you have added even more practical utility makes it you have added even more practical utility makes it that much sweeter. Tell your friends about "your program,1' but please try not to be too cocky. Happy program," but please try not to be too cocky. Happy computing on your VIC! computing on your VIC!

#### **VIC Technical Notes**

1. RETURN as sole response to INPUT does not I. RETU RN as a sole response to INPUT does nOl stop program as in previous Microsoft BASICs. stop program as in previous Microsoft BASICs. <u>Program continues using old value of variable.</u>

2. INPUT with prompt in quotes has a restriction. Length of prompt should be <sup>20</sup> characters or less Lenglh of prompl should be 20 characlers or less {not counting cursor control characters). Otherwise, (nol cou ming cursor colllrol characters). Olherwise, prompt message is included in response string. promplmessage is included in response string.

3. All programs on tape begin loading at hex 1001. 3. All programs on tape begin loading al hex 100 I. PF.T tapes made with 2.0 (Upgrade) ROMs load PET tapcs made wilh 2.0 (Upgrade) ROMs load into VIC normally. PET tapes made with  $1.0$  (Original) ROMs have first line garbled.

**4.** VIC tapes can be loaded into PET if an append procedure is used. First NEW, then append (with tool kit or similar program), and VIC tapes will load normally<mark>.</mark>

5. As with PET, the STOP key does not work when the program is waiting for input. Instead, press RUN/STOP and RESTORE. VIC will stop without losing your program. This method should get you out of many other awkward spots, but will not **OLit or <sup>m</sup> all}' other awkward spots, but will not**  work if certain critical pointers are lost (say by an errant machine language program).

 $6.$  It helps to keep a list of the color graphics symbols  $\overline{\phantom{a}}$ handy (and for that matter, cursor control also). when typing programs from a printed list. This will save much frustration caused by trial and error will save much fruslral ion caused by lrial and error pecking during program entry. pecking during program emry.

Program 1. **Program 1.** 

```
10 REM CHECK BOOK BALANCE PROGRAM
20 REM HARVEY B. HERMAN
20 REM HARVEY B. HERMAN
```

```
30 REM
```
- <sup>40</sup> DIM D(20),C(50):REM <sup>20</sup> DEPOSITS, <sup>50</sup> <sup>C</sup> 40 DIM D( 20) , C(50) : REM 20 DEPOSI'rS , 50 C HECKS HECKS
- 50 PRINT "{CLEAR} {REV}CHECK BOOK":PR I NT
- <sup>60</sup> INPUT "DO YOU WANT{12 RIGHT}INSTRUCTI 60 INPUT "DO YOU WANT(1 2 RIGHT) INSTRU CTI 0NS";A\$ **ONS" ; A\$**

```
70 GOSUB 710
70 GOSUB 710
```
- <sup>80</sup> ON GOTO 110,100,90 80 ON J GOTO 110,100,90
- <sup>90</sup> PRINT "WHAT?":PRINT:G0T0 <sup>60</sup> 90 PRINT "WHAT?":PRINT:GOTO 60

```
100 PRINT:PRINT "PROGRAM ASKS FOR
100 PRINT:PRINT "PROGRAM ASKS FOR 
          EVIOUS BALANCE, DEPOSITS AND
             CHECKS"
 <u>110 Printed Printed Printed Printed Printed Printed Printed Printed Printed Printed Printed Printed Printed Pr</u>
 120 INPUT "PREV. BAL.";PB:NB=PB
120 INPUT "PREV. BA L.";PB: NB-PB 
110 PRINT
```

```
130 PRINTER
130 PRINT
```

```
140 INPUT "ANY DEPOSITS";A$
140 INPUT "ANY DEPOSITS " ;A$
```

```
150 GOSUB 710
150 GOSUB 71 0
```

```
160 ON GOTO 250,180,170
160 ON J GOTO 250 , 180,170
```

```
170 PRINT "WHAT?":PRINT:G0T0 140
170 PRI NT "WHAT?":PRINT:GOTO 140 
180 PRINT
180 PRINT
```

```
190 INPUT "HOW MANY";N
190 INPUT "HOW MANY";N
```

```
200 PRINT
200 
PRINT 
210 FOR I=1 TO N
220 INPUT "DEPOSIT";D(I):PRINT
220 
INPUT "DEPOSIT";D(I ) :PRINT 
230 NB=NB+D(I)
2 30 
NB-NB+D (I) 
240 NEXT
240 
NEXT I 
260 INPUT "ANY CHECKS";A$
260 
INPUT "ANY CHECKS "; A$ 
270 PRINT
270 
PRINT 
290 ON GOTO 370,310,300
290 
ON J GOTO 370 , 310 , 300 
300 PRINT "WHAT?":PRINT:GOTO 260
300 
PRINT "WHAT?":PRINT :GOTO 260 
310 INPUT "HOW MANY";M
310 
INPUT "HOW MANY";M 
320 PRINT
320 
PRINT 
330 FOR I=1 TO M
340 INPUT "CHECK";C(I):PRINT
340 
INPUT "CHECK";C( I):PRINT 
350 NB=NB-C(I)
360 NEXT I
370 PRINT "HIT A KEY WHEN READY"
380 GET A$:IF AS="" THEN 380
380 
GET A$:IF A$-"" THEN 38 0 
400 PRINT "{CLEAR} {REVjDATA SUMMARY"
(REV}DATA SUMMARY" 
420 PRINT "PREV. BAL."," NEW BAL."
420 
PRINT "PREY. BAL."," NEW BAL. " 
430 PRINT PB,NB
4 30 
PRINT PB,NB 
440 PRINT
440 
PRINT 
450 PRINT "HIT KEY WHEN READY"
450 
PRINT "HIT A KEY WHEN READY" 
460 GET A$:IF A$:IF A$:IF A$:IF A$:IF A$:IF A$:IF A$:IF A$:IF A$:IF A$:IF A$:IF A$:IF A$:IF A$:IF A$:IF A$:IF
470 IF N=0 THEN 580
470 
IF N-0 THEN 580 
480 PRINT "{CLEAR} {REVjDATA SUMMARY"
480 
490 PRINT
490 
PRINT 
500 PRINT
500 
PRINT 
510 PRINT DEPOSITS"
510 
520 FOR I=1 TO N
530 PRINT "DEPOSIT";I;" $";D(I)
530 
PRINT "DEPOS IT";!;" S";D(l) 
540 NEXT
540 
NEXT I 
550 PRINT
550 
PRINT 
560 PRINT "HIT KEY WHEN READY"
560 
PRINT "HIT A KEY WHEN READY" 
570 GET A$:IF A$="" THEN 570
570 
GET A$:IF A$- "" THEN 570 
580 IF M=0 THEN 690
590 PRINT "{CLEAR} {REVjDATA SUMMARY"
590 
610 PRINT
610 
PRINT 
620 PRINT CHECKS
6 20 
PRINT" CHECKS " 
640 PRINT "CHECK"JI;" $";C{I)
640 
PRI NT "CHECK" ;!;" SI' iC(I) 
650 NEXT
6 50 
NEXT I 
660 PRINT
660 
PRINT 
670 PRINT "HIT A KEY WHEN READY"
680 GET A$:IF A$="" THEN 680
690 PRINT "{CLEAR}":PRINT" {REVjSEE YOU
690 
PRINT "(CLEAR}":PRINT" (REV}SEE YOU N 
       EXT MONTH"
EXT MONTH" 
710 IF LEFT$(A$,1)="Y" THEN J=2:RETURN
720 IF LEFT$ (A$, 1) = "N" THEN J=1: RETURN
730 J=3:RETURN
730 
J-3:RETURN 
250 
PRINT 
280 GOSUB 710
390 
PRINT 
400 
PRINT "(CLEAR) 
410 
PRINT 
460 
GET A$:IF A$-"" THEN 460 
600 
PRINT 
630 FOR I=1 TO M
7 00 
END 
                                      PRINT "(CLEAR ) (REV}DATA SUMMARY" 
                         DEPOSITS"
                                      \{ REV\}DATA SUMMARY"
```
Program 2. Mark's Program **Program 2. Mark's Program** 

```
10 PRINT"{CLEAR}
10 PRINT"{CLEAR)
```
- 20 PRINT"THIS IS A GAME THAT SHOWS HOW M ANY DAYS OLD YOU ARE." ANY DAYS OLD YOU ARE."
- <sup>30</sup> PRINT"ENTER YOUR AGE SO YOU WILL LEAR 30 PRINT"ENTER YOUR AGE SO YOU WILL LEAR N." N • "

```
40 INPUT A
```
 $-$ <sup>50</sup> PRINT"Y0U ARE";A 365;"DAYS OLD" 50 PRINT"YOU ARE";A • 365 ;"DAYS OLD" ©

C-www.commodore.ca

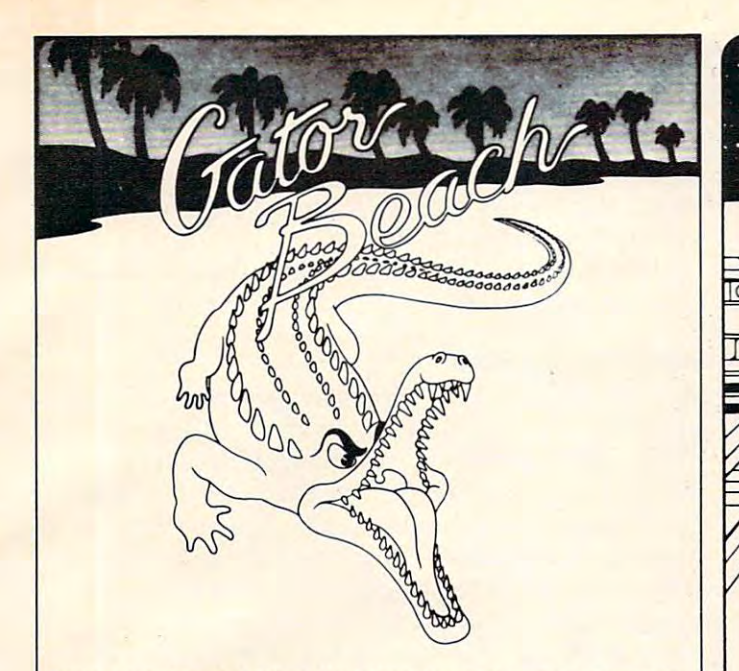

SHARKS ARE SCARY. BUT THESE 'GATORS ARE SOMETHIN' ELSEI GATOR BEACH--A CHALLENGING, HAIR-RAISING GAME WITH MACHINE LANGUAGE BEING LIFEGUARD AT GATOR BEACH TAKES MORE THAN JUST A GOOD TAN! FOR LOTS OF FAST ACTION AND THRILLSI

VIC-20 WITH AT LEAST 3K EXPANSION, JOYSTICK.

ON SALE AT YOUR LOCAL COMPUTER STORE OR SEND CHECK FOR \$21.95 TO:

VOYAGER SOFTWARE · P.O. BOX 1126 · BURLINGAME, CA 94010

ALLOW 21 DAYS FOR DELIVERY. CALIFORNIA RESIDENTS ADD 61/2% SALES TAX. DEALER ENQUIRIES INVITED

 $T$  . The communication of  $T$ Take command of the USS Enterprise and turn your VIC <sup>20</sup> Take command of the USS Enterprise and tum your VIC 20 into a Starship! As commander you must use all your skills in protecting Federation limits from enemy ships. Maneuvering **Take Command!** 

VGRTREK 1999 - DE STARTE STARTE STARTE STARTE STARTE STARTE STARTE STARTE STARTE STARTE STARTE STARTE STARTE STARTE STARTE STARTE STARTE STARTE STARTE STARTE STARTE STARTE STARTE STARTE STARTE STARTE STARTE STARTE STARTE S

your ship, firing its weapons- phasers, photons, and probes- and your ship, firing its weapans - phasers, photons, and probes - and maintaining its shields and power, require skill and experience, but you have weapons analysis, scanning, and damage reports but you have weapons analysis, scanning, and damage reparts to help out. This complex, fast-moving strategy game has <sup>50</sup> skill to help aut. This complex, fasl·mOlling strategy game has 50 skill levels and (pseudo) real-time option. levels and a (pseudo) real·time option. maintaining its shields and power, require skill and experience,

VIC 20 with 16K Memory Expansion, cassette. On sale near you or send check for \$21.95 to:

VOYAGER SOFTWARE P.O. BOX <sup>1126</sup> BURUNGAME, CA <sup>94010</sup> Allow 21 days for delivery California residents add 61/2% sales tax. VOYAGER SOFTWARE · P.O. BOX 1126· BURUNGAME, CA 94010

RS. Look for our other new, challenging game Vanishing Point! P.S. Look for our other new, challenging game Vanishing Point'

## his VIC-20 SOFTWARE

#### TWO NEW ARCADE GAMES! 100% MACHINE 100% FAST TWO NEW ARCADE GAMES! 100% MACHINE 100% FAST

You were on a routine patrol through an uncharted asteroid belt when you were caught in a . . .

#### GALACTIC uAlACT~C DflLflCTIC CADSSFIRE CROSSFIRE

## Will you survive? Will you survive?

game that runs on the unexpanded VIC-20 JOYSTICK REQUIRED. GALACTIC CROSSFIRE is a multi-color hi-res arcade **REQUIRED** 

• ALIEN SOCCER is a multi-color hi-res arcade game that runs on the unexpanded VIC-20 using JOYSTICK, KEYBOARD, or PADDLES. or PADDLES.

GALACTIC CROSSFIRE and ALIEN SOCCER are GALACTIC CROSSFIRE and ALIEN SOCCER are available on cassette with complete documentation, enclosed In an attractive vinyl binder for \$14.95 each.

MIS produces the finest educational, recreational, and functional software available for the Commodore VIC-20 Personal Computer. Ask for MIS software at your local<br>computer store or order direct from MIS. VISA, MASTER-CARD, phone orders, and C.O.D. accepted. California residents add sales tax. add sales tax .

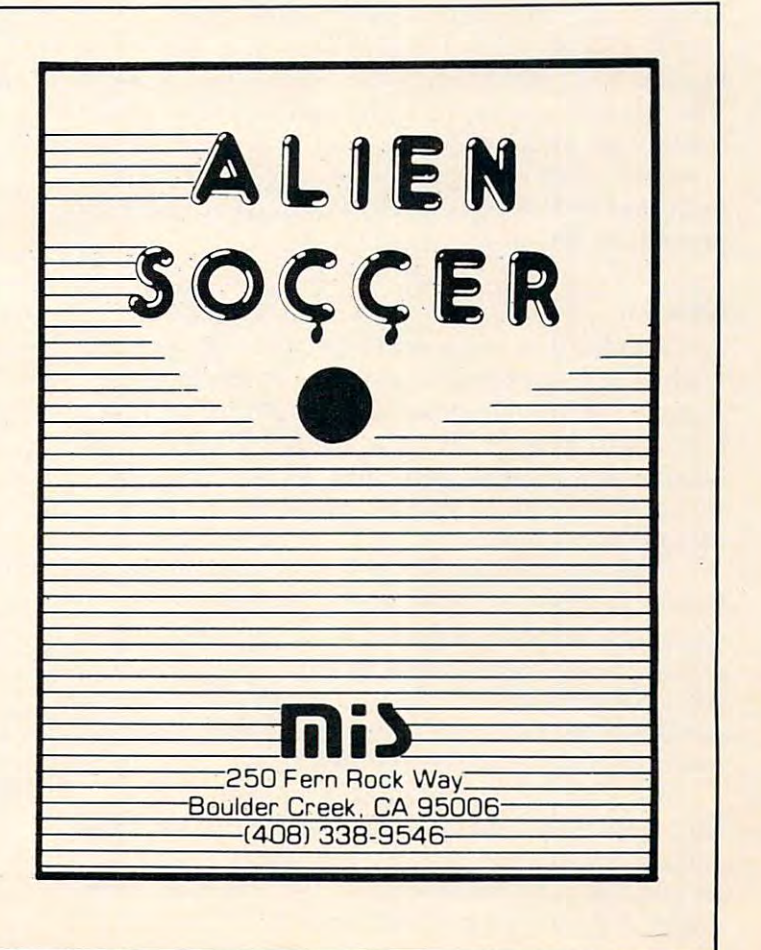

## Monthly Column **A Monthly Column**

## Machine Language: **Machine Language:**

# **Hexed!**

Jim Butterfield Associate Editor

You often find nonsense printed about hexadecimal You often find nonsense printed about hexadecimal numbering systems. For example, one source says, "We use hexadecimal numbers when programming "We use hexadecimal numbers when programming in machine language, since that's what the computer in machine language, since that's what the computer uses." Balderdash! There is no such thing as uses." Balderdash! There is no such thing as a hexadecimal computer – they're all binary.

It is may see that the seeds to be at first, but it is a first, but it is a first, but it is a first, but it is a first, but it is a first, but it is a first, but it is a first of the first of the first of the first of th hexadecimal numbers are for human convenience. hexadecimal numbers are for human conve nience. The computer is happy with binary – in fact, binary is all it's got – but we are not likely to wax enthusiastic if we are asked to place a value of  $00001100$  into location 1110100001001100. To make it easier for location 1110 I 0000 I 00 1100. To make it easier for people, we like to condense binary. It may seem hard to believe at first, but

#### ------**Binary**

The computer is made up of circuits and wires. Each wire carries either of two kinds of electrical signal – full voltage or no voltage. There's no volume control needed here: it's all or nothing. This ume control needed" here: it's all or nothing. This two-condition situation is called binary, for its two states: voltage or no voltage, on or off, yes or no, up or down, one or zero. **lip or down, one or zero.** 

The one/zero name for the two conditions is The one/zero name for the two conditions is handy: it allows us to describe a group of logic signals by a stream of digits. If the computer has a group of eight wires, three of which are carrying full voltage while the others have no voltage, we can describe these wires' states concisely and accu can describe these wires' states concisely and accurately with the expression 00101100.

Now, there's a very important group of 16 wires called the address bus. These wires "call up" wires called the *address bus.* These wires "call up" a certain part of memory. We might write out such an address as 1110100001001100, giving the con an address as 111010000 I 001100, giving the con- $\alpha$ idition of each wire of the address bus. The contents business business and  $\alpha$ dition of each wire of the address bus. The contents of each memory location is delivered on a group of eight wires, called a *data bus*; we might store 00001100 into a location. A group of eight "bits" of information is called a "byte".

But it seems unwieldy to write the individual But it seems unwieldy to write the indi vidual bits out, one by one.

#### Enter Hexadecimal **Enter Hexadecimal**

We can shorten these values by grouping the bits together, four at a time. Thus, the address <sup>1110100001001100</sup> may be broken up into 1110- I 11 0 I 0000 100 I 100 may be broken u p into 1110- 1000-0100-1100. Further, we can give a name to each of the 16 combinations that four bits can have. For example, 0000 can be written as digit 0;  $0001$  as digit  $1$ ;  $0010$  as digit  $2$ ; and so forth. The weighting of the four bits is 8-4-2-1, so that we weighting of the four bits is 8-4-2- 1, so that we can quickly see that <sup>0101</sup> can be represented as can quickly see that 0 I 0 I can be represented as  $4+1$  or 5.

This works well for the first ten combinations: 0000 is written as 0 and  $1001$  as 9. But there are six combinations that total ten or more. Our objective is to write one digit to represent the four bits, so we is to write one digit to represent the four bits, so we can't write binary <sup>1010</sup> as <sup>10</sup> for ten; that's two can't write binary 10 10 as 10 for ten; that's two digits. We pick a new scheme for these values: 10 is written as a bound of the south as letter as a b, and so on, until we are a B, and so on, until we are a solution of reach 15, which is written as F. The whole table reach 15, which is written as F. T he whole table written as a letter A,  $11$  as a B, and so on, until we becomes:

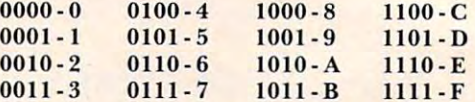

now we can write a write a write a write a write a write a write a write a write a write a write a write as hexadecimal E84C, which is more compact and as hexadecimal E84C, which is more compact and easier to remember. We can go the other way easily, too: if we see value of hex <sup>85</sup> we can write it **too: if we see a value o f hex 85 we can write it**  immediately as binary 10000101 if we need to. Note: this is not the same as the decimal value Note : this is not the same as the decimal value eighty-five, and we tend to say "eight-five" to keep eighty-fi ve, and we te nd to say "eight-five" to keep the two number systems clear. Now we can write address 1110100001001100

So we can view hexadecimal notation as **So we can view hexadecimal no tati on as a**  compact way of writing the computer's binary compact way of writing the computer's binary numbers. Hexadecimal, by the way, means "based numbers. Hexadec imal, by the way, means "based on 16". You can see that there are <sup>16</sup> combinations, on 16". You can see that the re a re 16 combinations, 16 different digits.

#### Converting To Decimal **Converting To Decimal**

**If we have a hexadecimal number like 85, we some**times would like to know its equivalent value in decimal. For example, if we PEEK the number in BASIC, we would see a value of 133 stored in the same location – that's the decimal value. We often need to do conversion. Even to PEEK, we'd need to need to do conve rsion. Even to PEEK, we'd need to change the hexadecimal address into decimal so change the hexadecimal address into decimal so that we could tell BASIC where to look.

In the early days (remember?) we used to be told that number like <sup>263</sup> means "two hundreds, told that a number like 263 means "two hundreds, and six tens, and three units." Same rules for and six tens, and three units." Same rules for

## Lyco Computer Marketing Consultants *Lyco* Computer *Marketing* & *Consultants*

TO ORDER TO ORDER TOLL FREE 800-233-8760 CALL US

December ATARI SPECIALS

<sup>810</sup> Disk Drive ...\$429.00 32K RAM ......... \$ 79.00 810 Disk Drive \$429.00

<sup>400</sup> 32KRAM ...\$349.00 40032KRAM \$349.00

TO LATER THE REEL PROPERTY OF A STATE AND A REPORT OF A STATE OF A STATE OF A STATE OF A STATE OF A STATE OF A STATE OF A STATE OF A STATE OF A STATE OF A STATE OF A STATE OF A STATE OF A STATE OF A STATE OF A STATE OF A S

## <sup>800</sup> 48K... \$609.00 800 48K . • **.\$609.00**

 $\epsilon$ 

In PA 1-717-398-4079 In PA 1·717·398·4079

#### PERCOM In Stock PERCOM : In Stock

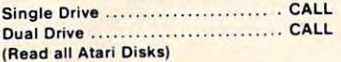

#### PRINTERS : In Stock

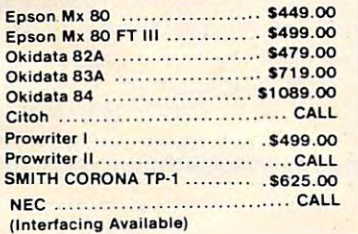

#### JOYSTICKS : In Stock

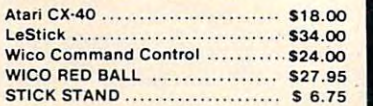

#### Computer Covers Computer Covers

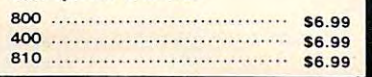

#### DISKETTES: In Stock

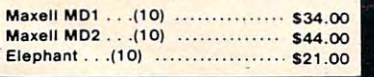

#### **THIRD PARTY SOFTWARE** ATARI PROGRAM EXCHANGE ATARt PROGRAM EXCHANGE

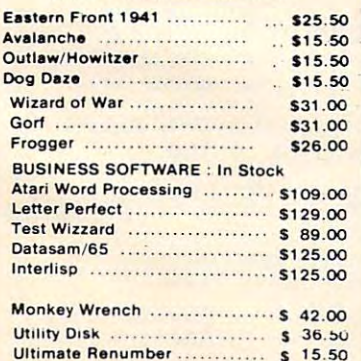

## ATARI HARDWARE

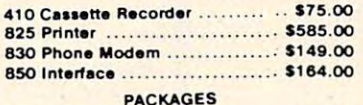

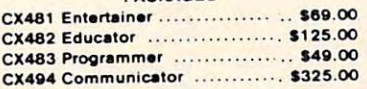

#### **SOFTWARE**

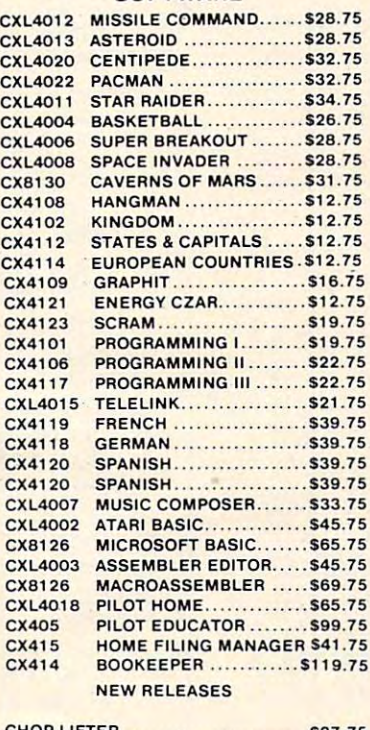

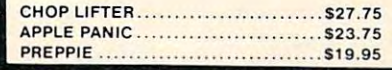

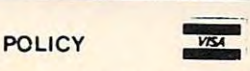

In-Stock items shipped within <sup>24</sup> hours of order. In·Stock items shipped within 24 hours of order. Personal checks require four weeks clearance Personal checks require four weeks clearance before shipping. PA residents add sales tax. All products subject to availability and price All products subject to availability and price change. Add 4 % for Mastercard and Visa.

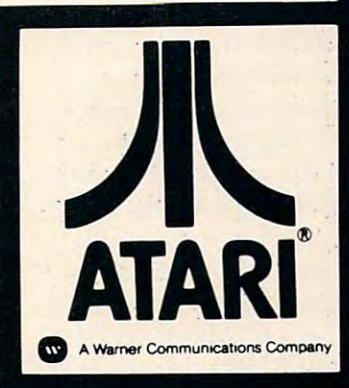

### for atari 800 or 400 THIRD PARTY SOFTWARE

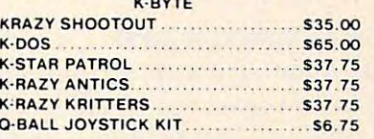

#### AUTOMATIED SIMULATIONS AUTOMATIEO SIMULATIONS

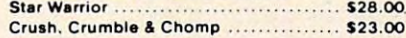

WE CARRY MANY OUR CARRY AND ALL AND PRODUCTS PRODUCTS. YOU CAN CALL FOR PRICES ON AND ASK FOR YOU CAN CALL FOR PRICES ON AND ASK FOR YOUR FREE ATARI PRODUCT CATALOG YOUR FREE ATARI PRODUCT CATALOG. WE CARRY MANY OTHER THIRD PARTY PRODUCTS

## *<u>Ecommodore</u>*

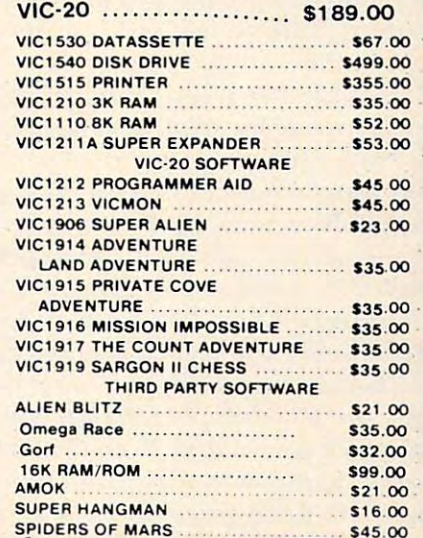

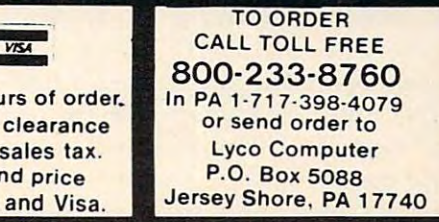

hexadecimal, except that we use powers of <sup>16</sup> hexadecimal, except that we use powers of 16 instead of powers of 10. So <sup>85</sup> is "eight sixteens, instead of powers of 10. So 85 is "eight sixteens, and five units"; or, to put it mathematically,  $8\ge16$ An address like E84C works out as 14 x 4096+8 x  $254 + 4 \times 16 + 12$ . The 14 is the value of the E digit, and <sup>4096</sup> is the third power of 16. The whole thing and 4096 is the third power of 16. The whole thing  $+ 5$ . This works out to 133, as mentioned before. works out to 59468.

You can do this quickly on your computer (don't forget to use the asterisk for multiplication). If you have a pocket calculator, there's an easier method. Type in the value of the first digit. If there are any more digits, multiply by <sup>16</sup> and add there are any more digits, multiply by 16 and add the value of the new digit. Repeat until you run out of digits. of digits.

Let's try this with E84C. Type in <sup>14</sup> (that's the Let's try this with E84C. Type in 14 (that's the E). Multiply by <sup>16</sup> and add the 8. Multiply by <sup>16</sup> and add the 4. Multiply by 16 and add 12 (for C). That's it: you should get 59468 as before. E). Multiply by 16 and add the 8. Multiply by 16

#### Decimal To Hexadecimal

You will often have a decimal number that you would like to convert to hexadecimal. There are several different methods of doing this. several different methods of doing this.

An easy manual method is to divide repeatedly by 16: the remainder is the next hexadecimal digit, by 16: the remainder is the next hexadecimal digit, going from right to left. If we started with 133, going from right to left. I f we started with 133, dividing by  $16$  gives  $8$  with a remainder of  $5.$  The  $5$ is the right-hand digit. Now divide the 8 by 16: you get zero with a remainder of 8. This goes to the left  $\overline{\phantom{a}}$ of the 5 to give a result of 85 hex.

Remainders are hard to do on calculators and Remainders are hard to do on calculators and computers. Here's a method I prefer that works executive contractions of the contract of the contract of the contract of the contract of the contract of the contract of the contract of the contract of the contract of the contract of the contract of the contract of the easily on either:

If the number is less than  $256,$  divide by  $16;$ otherwise divide by 4096. You'll get a number which has whole and fractional part. The whole which has a whole and fractional part. T he whole value is your first digit; make a note of it and then  $\;$ subtract it. Now multiply by 16 and repeat the whole procedure: you'll get two digits for numbers **that i** less than 256, and four for greater numbers.

Suppose we have <sup>59468</sup> on our hand calculator. Suppose we have 59468 on our hand calculator. Divide by 4096; you'll get a number like 14.51855.  $\,$ The 14 is your first digit, E: write it down and then subtract the 14. Multiply the remaining .51855 by subtract the 14. Multiply the remaining .5 1855 by 16 and you'll get 8.2968. Note the 8 behind the E, subtract 8, and you're ready for the next multiplication by 16. Keep going and you'll get the 4, and ca tion by 16. Keep going and you'll get the 4, and finally the last digit will be <sup>12</sup> (it may be 11.99, but finall y the last digit will be 12 (it may be I 1.99 , but we can stretch a point), for which we write down C.  $\,$ Result: hexadecimal E84C. Result: hexadecimal E84C.

Hexadecimal numbers are for our con Hexadecimal numbers are for our convenience. They are very close to the computer's venience. T hey are very close to the compute <sup>r</sup>'s internal notation – binary – but a little more compact and easier for us. pact and easier for us.

We've talked about simple conversion methods We've talked about simple'conversion methods from hexadecimal to decimal and back. They are from hexadecimal to decimal and back. They are

useful for small computers. If you are a numbers freak, there's lots more for you to dig into: negative numbers, fractions, and even floating point hexadecimal. But the basics will take you a long way. way.

Some beginners wonder if machine language programmers know secret spells and incantations to make their programs work. I tell them that it's purely logical – no special secrets are required. But it's nice to know how to deal with a hex... number.

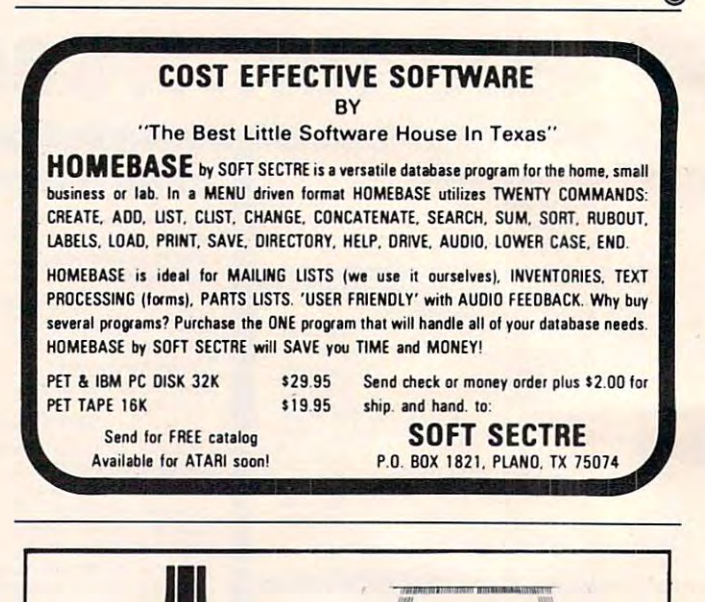

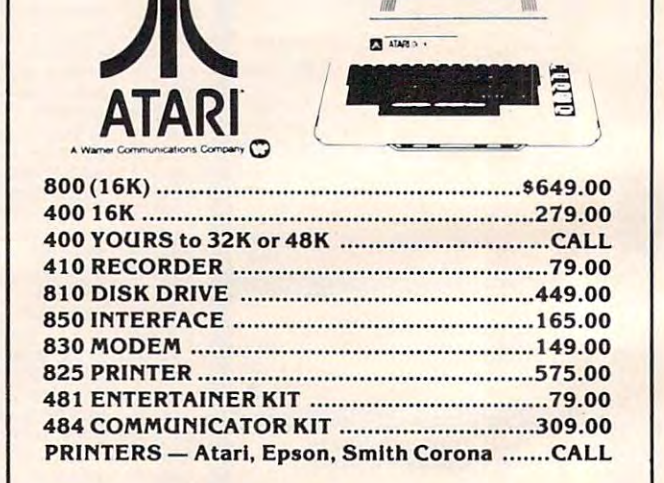

Prices subject to change without notice. Shipping extra. No tax out of state. Shipping extra. No tax out of state. Ca. residents add appropriate taxes. Ca. residents add appropriate taxes.

we are a seem that a structure at a second control to a second control to a second control to a second control of WE ARE AN AUTHORIZED ATARI SALES AND **g**  SERVICE CENTER

 $\sim$  SERVICE CENTER CENTER

I

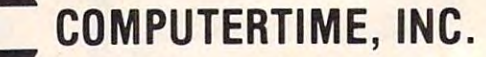

P.O. Box <sup>216</sup> P.O. Box 216 Kentfleld, CA <sup>94914</sup> Kentfield, CA 94914 CALL TOLL-FREE 800-227-2520 CALL TOLL·FREE 800·227· 2 520 In California 800-772-4064 In CalifornIa 800·772·4064 For product and price list: send \$2.00 for shipping.

## Speed Limit For Your Atlanta and the Company of Limit For Your Atlanta and the Company of Limit For Your Atlanta and The Company of Limit Atlanta and The Company of Limit Atlanta and The Company of Limit Atlanta and The Co **Speed Limit For Your Atari**

Mike Steinberg Brooklyn Park, MN Brooklyn Pork MN Mike Steinberg

Speed is a virtue when you're running a program, but when you enter the command to LIST, and watch your work fly by...the virtue turns to vengeance! Having to enter line numbers and vengeance! Having to enter line numbers and commas to create a section-by-section list is a real time waster...and what's the computer for if not to help you save time rather than waste it? help you save time rather than waste it?

Line Pacer, will make listing and editing more Line Pace r, will make listing and editing more effective and enjoyable, without the need of a printer, disk drive or assembler-editor. It's so printe r, d isk d rive or assembler-editor. It's so simple to enter and use, you can have it up and running even if you've only read chapter one of the *Atari BASIC Manual.* 

A few notes are helpful before you put Line Pacer to work. The program occupies lines zero through nine. This is necessary since most other programs begin on line ten or higher. This enables programs begin on line ten or higher. This enables Line Pacer to co-exist with any program starting at Line Pacer to co-exist with any program starting at line ten or higher.

Another handy feature is the ability to deter Another handy feature is the ability to determine the speed at which your listing will progress. mine the speed at which your listing will progress. In order for Line Pacer to work, it must be recorded on tape (or disk) using the LIST rather than the on tape (or disk) using the LIST rather than the SAVE command.

When you're ready to use Line Pacer, enter your main program first – making sure it starts at line ten or higher. Next, call up Line Pacer from line ten or higher. Next, call up Line Pacer from the cassette or disk where you've stored it. Use the the cassette or disk where you've stored it. Use the ENTER rather than the LOAD command. ENTER rather than the LOAD command.

Since Line Pacer is a program itself, when you hit RUN and return, Line Pacer will take over with hit RUN and return, Line Pacer will take over with its "read" mode. Once you've determined the number of lines, the SELECT button will control number of lines, the SELECT button will control the forward movement and the OPTION button will allow you to backtrack. will allow you to backtrack.

The "edit" mode can be entered by pressing The "edit" mode can be ente red by pressing the BREAK key. Once you've made your edit, you the BREAK key. Once you've made your edit, you can go back to Line Pacer by typing CONT and hitting the return key. hitting the return key.

When you're done editing or reading and When you're done editing or reading and want to run your program, just type GOTO and the number of the first line of your actual program, the number of the first line of your actual program, hit RETURN, and you're off and running.

- :? "(13 SPACES>LINE PACER o ? : ? "{13 SPACES}LINE PACER
- <14 SPACES?":? :? "<4 SPACES>AN M.J. (14 SPACES}": ? :? "(4 SPACES}AN M.J. S.A. PROGRAM (C) 1981 ISLAM (C) 1981 ISLAM (C) 1981 ISLAM (C) 1981 ISLAM (C) 1981 ISLAM (C) 1981 ISLAM (C) 198 S.A. PROGRAM (C) 1981":? :?
- PRINT " TO ADVANCE PRESS 'SELECT'": |? TO BACKUP PRESS 'OPTION'":? ? : ? " TO BACKUP PRESS OPTION ": ? : ?
- PRINT "PRESS BREAK FOR EDIT MODE":? : "Type 'Control of the second control of the second control of the second control of the second control of the second control of the second control of the second control of the second control of the second control of the HEN YOU HAVE FINISHED YOUR EDIT" HEN YOU HAVE FINISHED YOUR EDIT" : ? "TYPE 'CONT' AND PRESS RETURN W
- :? "HOW MANY LINES PER SELECT";:I 3 ? : ? "HOW MANY LINES PER SELECT";:I NPUT LIN:? :? NPUT LIN: ? : ?
- FOR LST=9 TO <sup>50000</sup> STEP LIN 4 FOR LST=9 TO 5 0 000 STEP LIN
- LIST LST+1,LST+LIN 5 LIST LST+l,LST+LIN
- 6 IF PEEK (53279) = 5 THEN GOTO 9
- 7 IF PEEK(53279)=3 THEN LST=LST-LIN:G OTO 5
- B GOTO 6

welcome

NEXT LST:B0T0 5:REM \*\* SHOULD BE CO 9 NE XT LST:GOTO S:REM *aa* SHOULD BE CO DED ON TAPE OR DISK WITH 'LIST' AN D CALLED WITH 'ENTER' AN  $\odot$ 

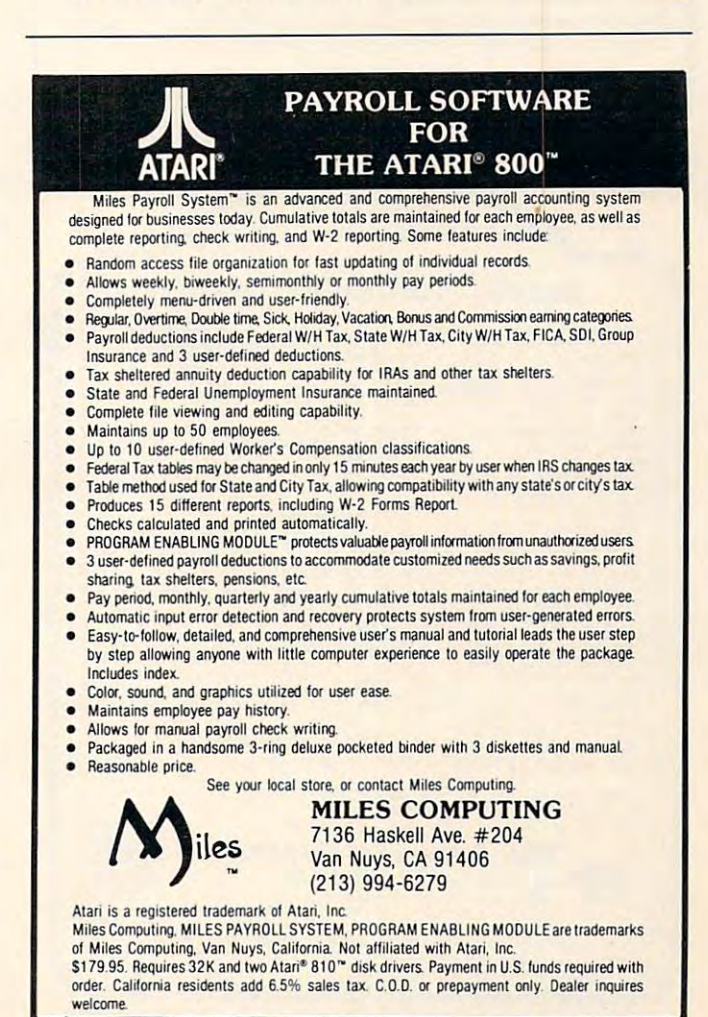

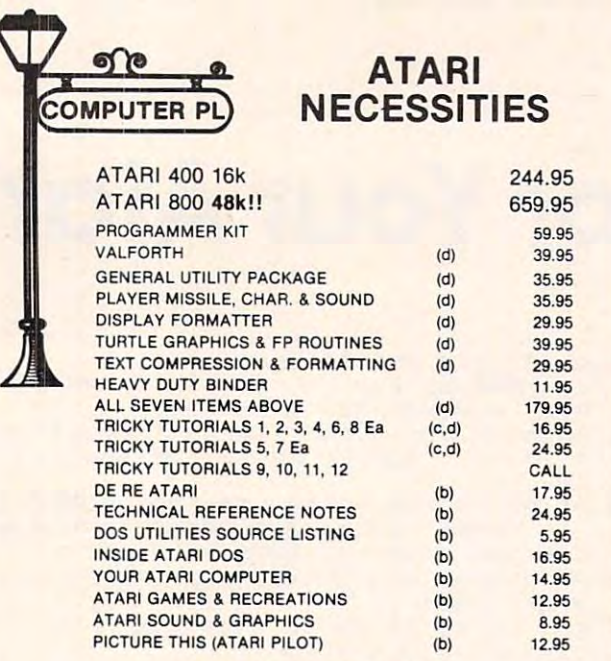

## COMPUTER PLACE

P.O. Box 6007-169 <sup>1698</sup> Market St. P.O. Box 6007-169 1698 Market 51. Redding, CA <sup>96001</sup> Ph. 916-221-1312 Redding, CA 96001 Ph. 916-221-1312

COMPUTER PLACE is storefront operation. We have the largest selection ol COMPUTER PLACE 15 a 510rolronl operation. We haye the largest selection 01 items for Atari, Apple, Commodore and Radio Shack computers that you are ever likely to see. Try us for obscure and hard to get items that your local dealer might not stock. Mail Order Terms: Cashier's check or M.O. Charge cards add might not stock. Mall Order Terms: Cashler'S check Of M.O. Charge cards add 4%. Add 3% shipping and handling (minimum \$2.50)-UPS ground. No. C.O.D.'s. CA residents add 6% sales tax. Prices subject to change without notice.

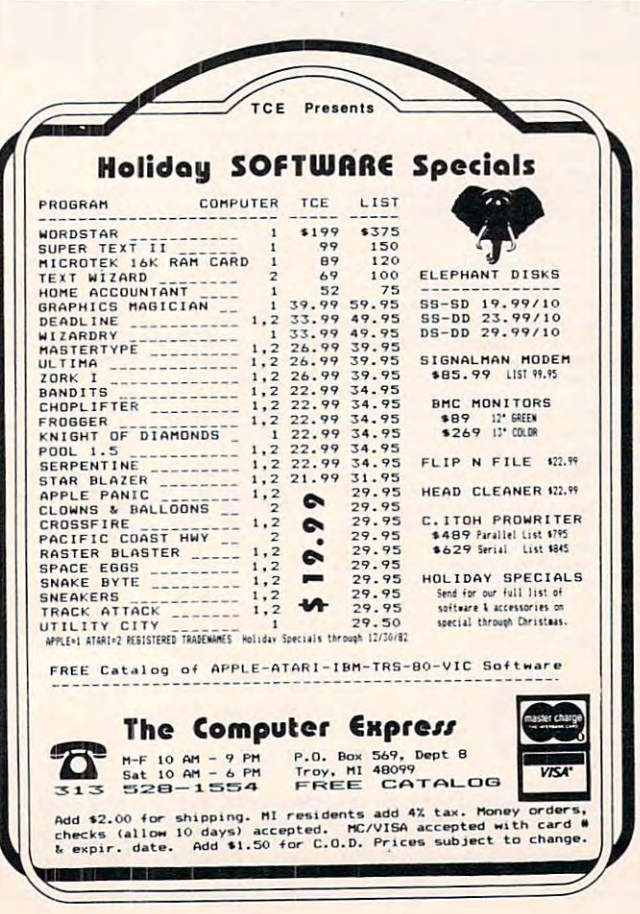

## Graphics A Graphics Plot For The Epson MX-80 **Epson MX-80 Printer** William L. Osburn Wyoming, DE Wyoming, DE **Plot** For The

For those Atari owners with an Epson MX-80 For those Atari owners with an Epson MX-80 printer and the Macrotronics Parallel Printer In printer and the Macrolronics Parallel Printer Interface, here is short BASIC routine which will terface, here is a short BASIC routine which will copy a graphics mode 7 display onto the printer.

Before running this routine, X\$ must be Before running this routine, X\$ must be DIMensioned to 80 characters. The graphics you want copied must already be displayed on the want copied must already be displayed on the screen. screen.

<sup>5200</sup> REM SET UP GRAPH PRINTER PLOT 5200 REM SET UP GRAPH PRINTER PLOT <sup>5210</sup> LPRINT CHR\$(27);CHR\$(65);CHR\$(I31); 5210 LPRINT CHR\$(27);CHR\$(65);CHR\$(131); CHR\$(27);CHR\$<50);CHR\$(15) CHR\$(27);CHR\$(50);CHR\$(15) 5230 FOR I = 0 TO 159 5240 FOR J = 0 TO 79: POSITION I, J:GET #6, A  $5250$  IF  $A = 0$  THEN X\$(79-J + 1,79-J + 1) = "": GOTO 5270 5255 IF A = 1 THEN  $X\$  (79-[+1,79-[+1) = ".": GOTO <sup>5270</sup> GOT05270  $5260$  X\$(79-J + 1,79-J + 1) = "\*" <sup>5270</sup> NEXT 5270 NEXT J <sup>5280</sup> LPRINT X\$ 5280 LPRINT X\$ <sup>5290</sup> NEXT 5290 NEXT I <sup>5295</sup> LPRINT CHR\$(7);CHR\${7) 5295 LPRINT CHR\$(7);CHR\$(7) <sup>5300</sup> END 5300 END

Line <sup>5210</sup> sets up the horizontal and Line 52 10 sets up the horizontal and vertical spacing of the Epson MX-80. The com vertical spacing of the Epson MX-80. The commands CHR\$(27); CHR\$(65); CHR\$(131); mands CHR\$(27); CH R\$(65); CHR\$(l3 I); CHR\$(27); CHR\$(50) set the vertical line spacing CHR\$(27); CHR\$(50) set the vertical line spacing to 3/72 of an inch. The line spacing can be set to to 3172 of an inch. The line spacing can be set to any 1/72 of an inch. CHR\$(I5) sets the horizontal any 1172 of an inch. CHR\$(1 5) sets the horizontal printing to <sup>132</sup> characters per line. Lines <sup>5230</sup> and printing to 132 characters per line. Lines 5230 and <sup>5240</sup> direct the pixel scan of the screen. The com 5240 direct the pixel scan of the screen. The command LOCATE I, J, A can be used in place of POSITION I,  $\left| \right|$ : GET #6, A in line 5240. The returned value of variable A will be either 0,1,2, or 3, depending on the COLOR exp used for that 3, depending on the COLOR exp used for that pixel. Lines 5250, <sup>5255</sup> and <sup>5260</sup> set the X\$ array pixel. Lines 5250, 5255 and 5260 set the X\$ array for printing depending on the value returned for for printing depending on the value returned for A. In this case I used "." for the border and "\*" for the curve. The border and the curve were in dif the curve. The border and the curve were in different colors. Line <sup>5280</sup> prints the string array X\$ ferent colors. Line 5280 prints the string array X\$  $(x=I, y=0 \text{ to } 79)$ . Line 5295 rings the MX-80 buzzer after the printing is done. The plot takes buzzer after the printing is done. The plot takes about nine minutes to complete and this allows me about nine minutes to complete and this allows me to do something else. to do something else.

The result is copy of the screen onto paper. The result is a copy of the screen onto paper. The routine rotates the plot 90° clockwise in order to print. to print. C!

This handy input routine makes a program crash-proof. *See the substitution in Program 2 for VIC.* 

## Flashing **Flashing**  Prompt For **Prompt For**  VIC And **PET**

Glenn Murray Fredericton, N.B. Fredericton, N.B.

Displaying longer passages of information on the **Displaying lo nger passages of in fo rmation on thc**  screen means choosing how to pause at an appro **sc reen mca ns choosing how to pause at an appro**priate point to let the user digest one section, and **priate poinl 10** let the **use r digest o ne section, and 1hen move along to the next. This is especially <b>***n* **important in CAI programs for schools, or any** time you're relating instructions or outputting **lilll e you're relati ng instructio ns or o ut.p uttin g' fI**  lengthy report.

A computer novice, I began to use a CBM <sup>8032</sup> for word processing lasL year, and was soon **80 32 fur \\lo rd processing last yea r, and was soon lured into writing simple programs to convey information on local history and astrology via the** microcomputer. This usually involves long passages **microcompute r. T his usuall y involves long passages of text and graphics, needing more than one screen**ful for display.

#### **Earlier Versions**

At first, I used simple INPUT statements to create pause, such as: "Type 'C to continue\*, but this <sup>a</sup>**pause, such as: "Type 'C' LO continue",** b ut this required pressing both the C-key and RETURN to move forward. Also, the possibility always existed **move for\\·ard . Also. the possibility always existed**  of simply striking RETURN and falling out of the program altogether. To avoid this, I tried ending each passage with a time-delay (FOR  $I=1~\mathrm{TO}$ 20000: NEXT to allow 20 seconds for reading that segment, for instance). I soon discovered that people read at widely differing speeds, and are people read al widely differin g speeds, a nd a re sometimes interrupted long enough for an impor **some times inte rrupted long e nough fo r an impor**tant passage to whiz past unread. Obviously, this **tant passage LO whiz past unread. Obviously, th is**  was not the answer. **was not 1 he answer.** 

Reverting to INPUT statements, I tried inserting default values at the response-point, so that most users would find the appropriate response to the appropriate response to the appropriate response to the a already in place and could simply press  $\operatorname{RETURN}$ to continue. Using cursor-controls, had the cursor **to cont.inue. Using cursor-controls, I had the cursor**  pause and flash right on the default value, like so: most users would find the appropriate response

<sup>100</sup> INPUT"ANOTHER ROUND?...'Y'OR1N' 100 INPUT"ANOTHER ROUND? •. 'y'OR'N' •.• {02 RIGHT}Y{03 LEFT}";R\$ {02 RIGHT}Y{03 LEFT}";R\$

110 IFR\$OLUTION IS NOT THE RESIDENCE OF THE NUMBER OF THE NUMBER OF THE NUMBER OF THE NUMBER OF THE NUMBER OF THE NUMBER OF THE NUMBER OF THE NUMBER OF THE NUMBER OF THE NUMBER OF THE NUMBER OF THE NUMBER OF THE NUMBER OF 110 IFR\$ <> "Y"ANDR\$ <> "N"THEN100

This was better than anything I'd tried earlier, but it still wasn't appropriate when the program **but it still \,'asl1't appropriate when the program**  simply needed a cue to continue. I then discovered the value and immediacy of the GET statement. Using GET instead of INPUT means that, even without default values, the user has to touch only **\\'itholiL default values , the L1 se <sup>r</sup>has to Louch o nl)1 a single key to register his response. Now, when the** prompt said "PRESS 'C' TO CONTINUE..." that **was really all that was required. How wonderful!** 

The trouble now was that no single letter-key **T he troubl <sup>e</sup>1I0W was that no sin g'le lett <sup>e</sup> r-key**  on the PET/CBM keyboard is quite so noticeable or quite so familiar (even to the casual user) as the  $l_{{\rm{large}}}$   ${\rm{RETURN}}$  key. I still felt the most sensible and completely comfortable suggestion was: **and comple tel y comfon ablc suggestio n ,,'as:** 

#### PRESS 'RETURN' TO CONTINUE...

The other problem was that I'd become fond of the flashing cursor with its self-contained default value as an attention getting device at the end of **va lue as an aucn tion geuing device** at the **<sup>e</sup> nd of a**  passage of text. Obviously, then, the "ideal" prompt would be to see the above cue (PRESS RETURN would be to see the above cue (PRESS RET U RN TO CONTINUE) appear at the bottom of the screen and flash slowly until the response was entered.

#### The Blinking Prompt **The Blinking Prompt**

The enclosed subroutine accomplishes this in <sup>a</sup> **Th e e nclosed subro utine accoJllplishes this ill a**  very simple fashion. It can be loaded before writing **ve ry silll ple fas hio n. It ca n be loaded before writing**  program or added to already existing programs, **" program ()I' added to already ex istill g programs,**  and accessed by simply using "GOSUB 10000" where you might otherwise use an INPUT, GET, or time-delay to hold screenful of text before or I ime-delay to hold a screen fu l or text berore moving on. the words "PRESS RETURN TO moving on. The words "PRESS RETURN TO CONTINUE" will flash on the bottom line of your screen (line 23 – hence cursor-down 22 times in line 10110) until the RETURN key is pressed, and then the program continues. **the n the program continues.** 

The short demo-program illustrates the use of T he short demo-program illustrates I he use or this device to beginning-programmers and has **this device to beginning-programme rs and has**  plenty of REM statements to make its simplicity obvious. It should work on most micros, although the position of the flashing prompt might need  $\blacksquare$ adjustment to appear at the bottom-center of yourmonitor screen. This version is for the 40-column  $\operatorname{PET}$ , but adding  $20$  extra spaces to the TAB indicators (that goes for line 10110 in the subroutine too!) makes it look fine on the SO-column machine too!) makes it look fine on the SO-col umn machine as well. **as well.** 

If you don't want the flashing to begin instantly when the screenful of information changes, insert simple time-delay of several seconds immediately a SIm ple lime-delay of seve ral seconds immediately before your "GOSUB 10000" (as seen in line 260of the demo-program). This will give the user time to digest most of your information before the blinking prompt appears at the bottom of the screen. **screen.** 

### Gwww.commodore.ca

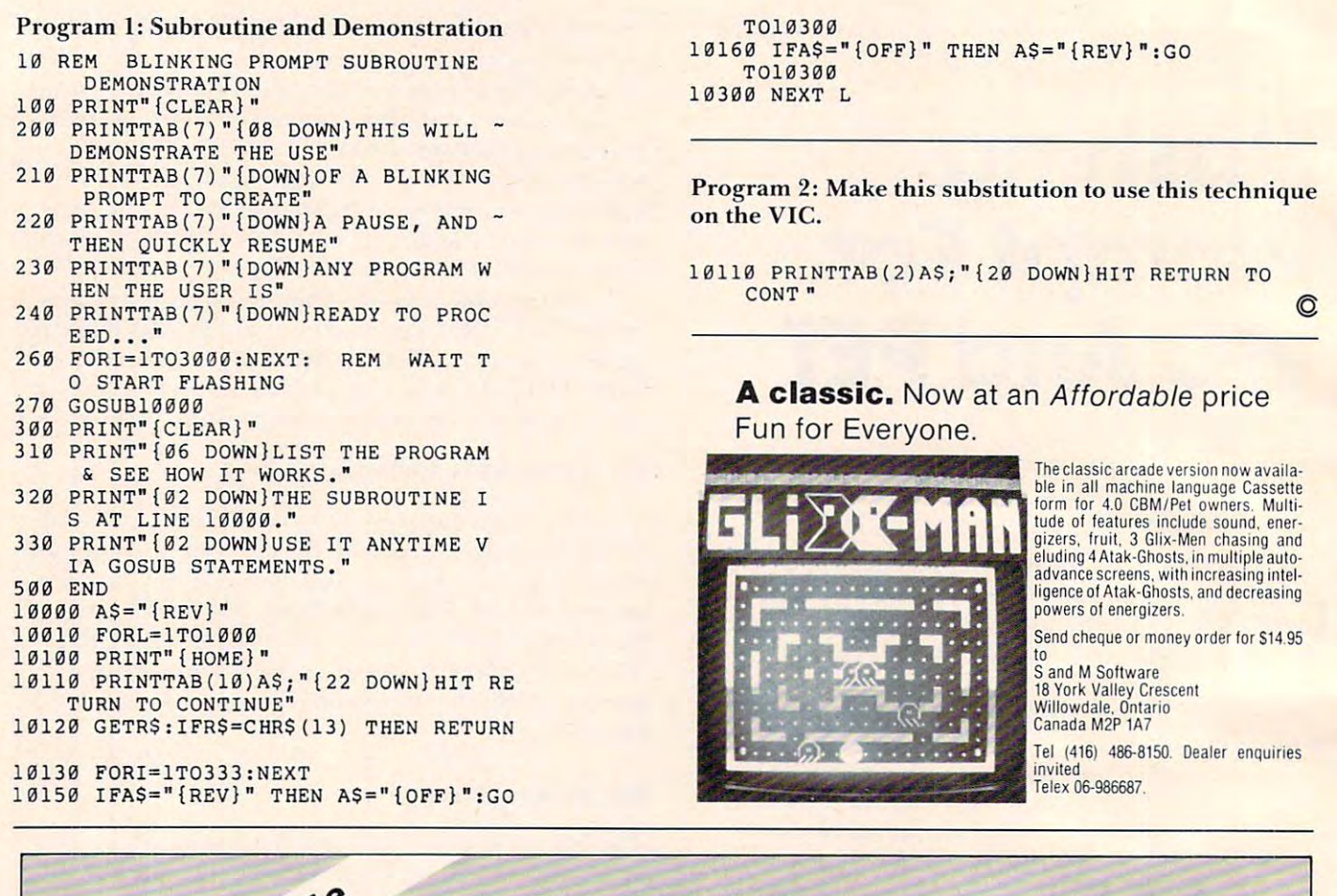

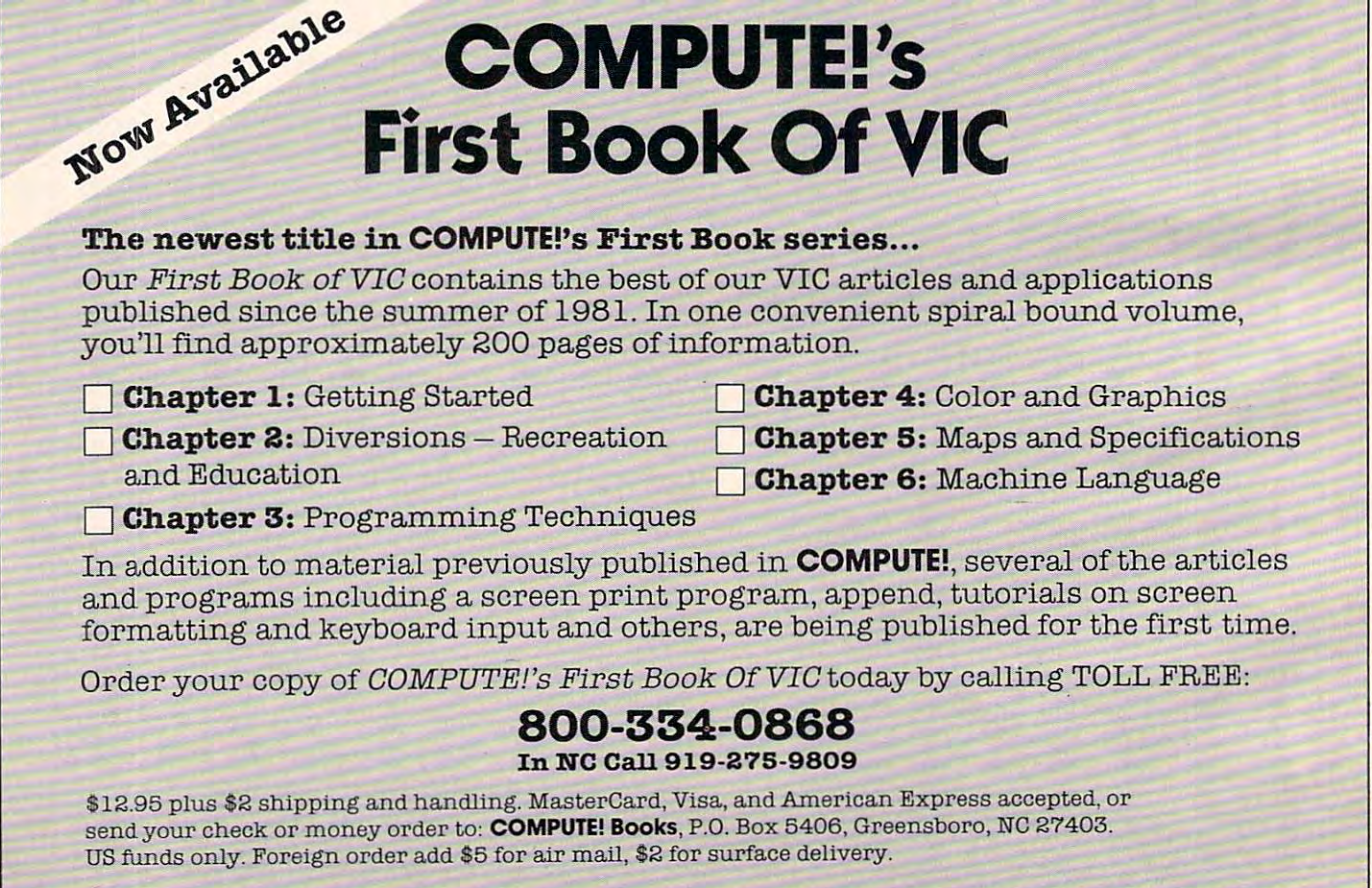

## C-www.commodore.ca

#### PRODUCTS FOR ATARI\* 400/800 FROM ELCOMP

#### **BOOKS:**

 $ATARI BASIC - L$ earning by Using

A TARIT BASIC – Dearning by Ulive Seginner. Many short programs<br>An excellent book for the beginner. Many short programs<br>and learning evergies. All important features of the ATARI computers are described (screen drawings, special sounds,<br>keys, paddles, joysticks, specialized screen routines, graphics,<br>sound applications, peeks, pokes, and special stuff). Also<br>suggestions are made that challenge you imputers are described (screen drawings, special sounds, eys, paddles, joysticks, specialized screen routines, graphics, productions, peeks, pokes, and special stuff). Also<br>upddle applications, peeks, pokes, and special st routines. \$7.95  $Order #164$  87.95

Games for the ATARI Computer

This book describes advanced programming techniques like<br>player-missile-graphics and use of the hardware-registers.<br>Contains many ready to run programs in BASIC and one called GUNFIGHT in machine language. \$7.95

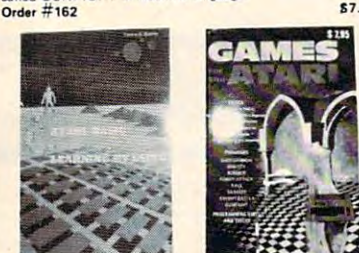

Programming in 6502 Machine Language on your PET+CBM<br>2. complete Editor/Assemblers, (Source, code 3 hexdump + description plus a powerful machine language Hexdump) ).

Introduction to machine language for the BASIC program<br>Order #169 How to Prov<\_ you. ATAAI in 6502 ......ni ... t \_\_ Introduction to ..... chl .... I ........ 10< u.. BASIC p,oo, ........ , Or~, ;: 1159 19.95

#### SOFTWARE IN BASIC FOR ATARI

#### **Invoice Writing for Small Business**

This program makes writing invoices easy. Store your<br>products in DATA statements with order-number,<br>description and price. The program later retrives the description, and price. The program later retrives the description and price matching to the entered order-<br>number. The shipping cost and the discount may be ordered or entered manually. The description to the program tells you how to change the program and<br>adapt it to your own needs. Comes with a couple of invoice forms to write your first invoices on to it.<br>Order #7201 cassette version 129.95 Order #7200 disk version \$39.95 calculated automatically depending on the quantity

 $Order$ #166

Mailing List<br>This menu driven program allows the small business<br>man to keep track of vendors and customers. You can search for a name or address of a certain town or for<br>an address with a certain note. 50 addresses are put<br>into one file. search for a name or addreu of a OIIrt"in town or for an addless with a c.rtain not •. 50 addres"s Ire put into one file. Ord •• #721 2 ca\_ttt .... rsion

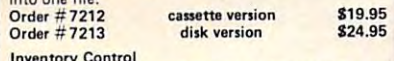

This program is menu driven. It gives you the entry editing, inventory maintenance (incoming-<br>outgoing), reports. The products are stored with<br>inventory number, manufacturer, reorder level, following options: read/store data, define items,<br>entry editing, inventory maintenance (incoming-<br>outgoing), reports. The products are stored with<br>inventory number, manufacturer, reorder level, present level, code number, description.<br>Order # 7214 Cassette version.

Order #7214 cassette version \$19.95 Order # 7215 disk version \$24.95 Programs from Book # 164

The programs from book no. 164 on cassette. (Book included)

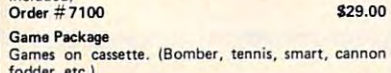

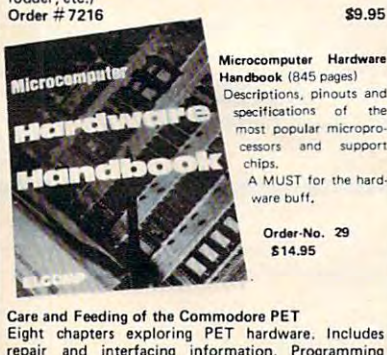

repair and interfacing information. Programming tricks and schematics.<br>Order #150 \$9.95 order #150 S9.95 S9.95 S9.95 S9.95 S9.95 S9.95 S9.95 S9.95 S9.95 S9.95 S9.95 S9.95 S9.95 S9.95 S9.95 S9.95 S9

## HIV

CHARGE, Euroscheck.<br>Orders from outside USA: add 15% shipping. CA<br>residents add 6.5% tax<br>"ATARI is a registered trademark of ATARI Inc.<br>"VIC-20 is a registered trademark of Commodore ayment: check, money order, VISA, MASTER-<br>HARGE,Euroscheck.<br>Irders from outside USA: add 15% shipping. CA<br>sidents add 6.5% tax<br>ATARI is a registered trademark of ATARI Inc.<br>VIC-20 is a registered trademark of Commodore

#### SOFTWARE IN MACHINE LANGUAGE for ATARI SOFTWARE IN MACHINE LANGUAGE for ATARI ATMONA·1

This is a machine language monitor that provides you with the most important commands for programming<br>in machine-language. Disassemble, dump (hex and ASCII), change memory location, block transfer, fill<br>memory block, save and load machine-language programs, start programs. Printer option via three different interfaces  $a<sub>5</sub>$ 

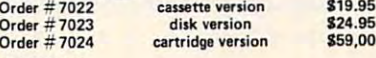

#### ATMONA<sub>2</sub>

This is a tracer (debugger) that lets you explore the<br>ATARI RAM/ROM area. You can stop at previously<br>selected address, opcode, or operand. Also very<br>valuable in understanding the microprocessor. At<br>aach stop, all registers This is a tracer (debugger) that lets you explore the<br>TARI RAM/ROM area. You can stop at previously<br>elected address, opcode, or operand. Also very<br>aluable in understanding the microprocessor. At<br>ach stop, all registers of Includes ATMONA·l. .95 Includes ATMONA-1.

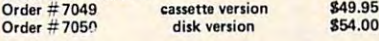

Macro-Assembler for ATARI-800/48k. One of the most powerful editor assemblers on the market. Code. Very fast, translates 5k source-code in about 5<br>seconds. Source code can be saved on disk or cassette. (Includes ATMONA-1)<br>Order # 7099 disk version ATMAS Versatile editor with scrolling. Up to 17k of source-

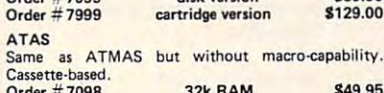

Order <sup>7098</sup> 32k RAM 849.95 Order <sup>7998</sup> 48k RAM 849.95 Ord« # 7098 32k RAM Ordet # 7998 48k RAM ATEXT·1

This wordprocessor is an excellent buy for your<br>money. It features screen oriented editing, scrolling, string search (even nested), left and right margin<br>justification. Over 30 commands. Text can be saved on disk or cassette.

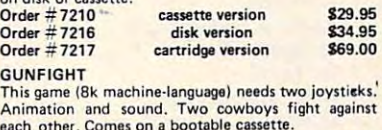

each other. Comes on bootable cassette. Order # 7207 FORTH for the ATARI

FORTH from Elcomp Publishing, Inc. is an extended<br>Fig-Forth-version, Editor and I/O package included. Utility package includes decompiler, sector copy, Hex-<br>dump (ASCII), ATARI Filehandling, total graphic and sound, joystick program and player missile. Extremely powerful! Extremely powerful! \$39.95 Order #7055 disk \$39.95 Floating point package with trigonometric functions  $(0 - 90^0)$ \$29.95 (0 90°). Order#7230 disk 829.95 Order # *7230* disk Learn-FORTH from Elcomp Publishing, Inc.<br>A subset of Fig-Forth for the beginner. On disk (32k RAM) or on cassette (16k RAM). \$19.95 Order  $#7053$ Expansion boards for the APPLE II

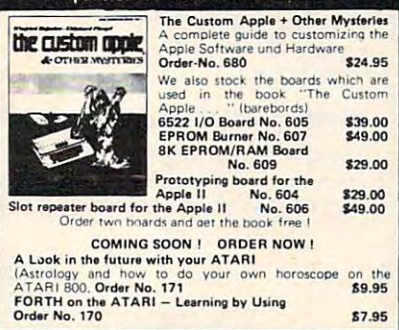

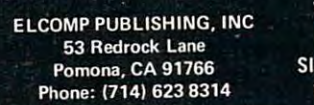

ATARI AlARI 0SI 051  $VIC-20$ **NCLAIR** TIMEX

#### Hardware - ADD-ONS for ATARI

#### **PRINTER INTERFACE**

This construction article comes with printed circuit board and software. You can use the EPSON printer<br>without the ATARI printer interface. (Works with gameports 3 and 4). \$19.95 Order  $#7211$ 

\$49.00

RS-232 Interface for your ATARI 400/800 Software with connection and construction and construction article. The construction are set of the construction of the construction are set of the construction and construction are set of the construction and construction

#### **EPROM BURNER for ATARI 400/800**

Works with gameports. No additional power supply needed. Comes compl. assembled with software (2716, 2732, 2532). **Order # 7042 1221.00 1222 1232.00** 

EPROM BURNER for ATARI 400/800 KIT Printed circuit board incl. Software and extensive Printed circuit board incl. Software and

construction article.

Order #7292 «»■»

Order #7292<br>EPROM BOARD (CARTRIDGE)

EPROM BOARD (CARTRIDGE)<br>Holds two 4k EPROMs (2532). EPROMs not included.<br>Order # 7043

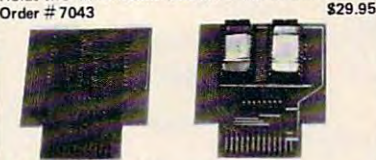

#### EPROM BOARD KIT

above but bare board only with description.<br>7224 814.95 Order  $#7224$ 

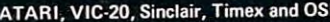

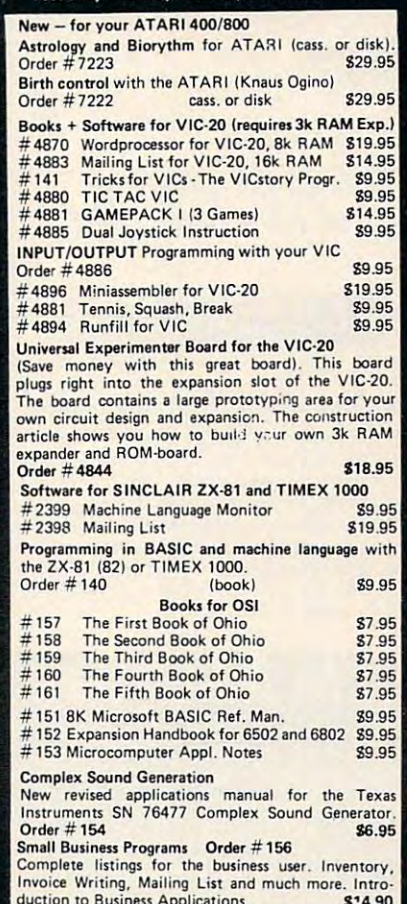

 $\mathcal{L}$  duction to Business Applications. 814.900

л Software for

**Books** 

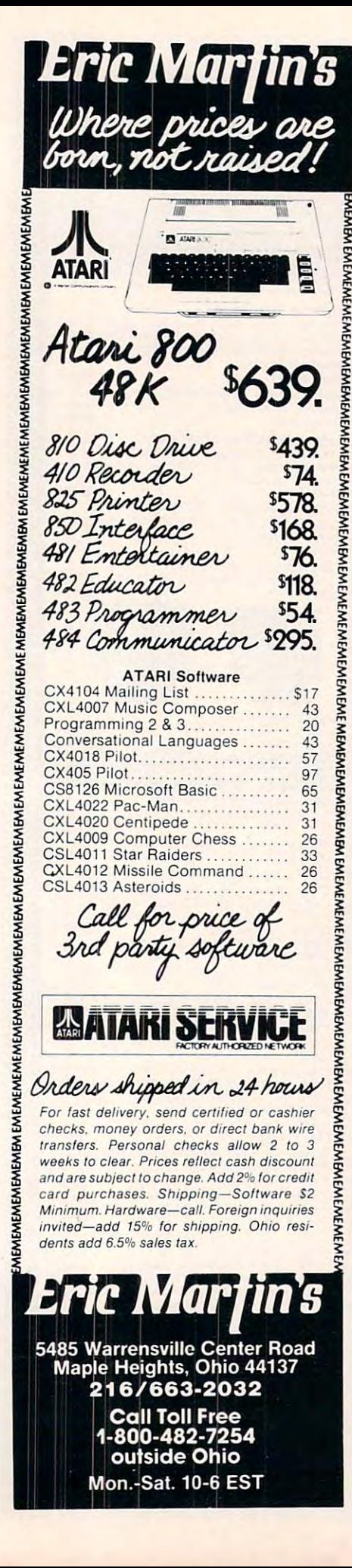

## QQQQQQQQQQQQQQQQQOOO **"D»D»»D»D»D»D»D»»D»D]**

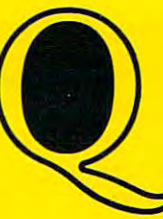

#### a construction of the property of the property of the property of the property of the property of the property of the property of the property of the property of the property of the property of the property of the property Queue Discount Software

#### Free Catalogues Free Catalogues

Games, Education, Business, Utilities Games, Education, Business, Utilities - The most comprehensive, complete catalogues The most comprehensive, complete catalogues available anywhere. available anywhere.

Connecticut Phone No. 203-335-0908 or 1-800-232-2224 Connecticut Phone No. 203-335-0908 or 1·800-232-2224

CALL FOR FREE CATALOGUE, OR TO ORDER YOUR FAVORITE SOFTWARE CALL FOR FREE CATALOGUE, OR TO ORDER YOUR FAVORITE SOFTWARE

Educational K>9 Catalogue #8 Educational - *K·9* - Catalogue #8

• Apple, PET, TRS-80 — Hundreds of programs

Educational – High School and College – Catalogue #9

• Apple, PET, TRS-80 — Hundreds of programs

## Atari — Catalogue #10

- Acorn
- Adventure International Adventure International
- **Arcade Plus**
- Artsci
- Atari Incorporated Atari Incorporated
- Automated Simulations
- Avalon Hill Game Company Avalon Hili Game Company
- Binary Binary
- Broderbund
- Budgeco
- Cavalier
	- Computer Magic Ltd. Computer Magic Ltd,
- **Conduit**
- Datasoft Datasoft
- Don't Ask Software Don't Ask Software
- Dorsett
- Dynacomp **Dynacomp**
- Educational Activities Educational Activities
- Educational Soft Edu-Soft Educational Soft Edu-Soft
- Edu-Ware
- Gebelli
- Infocom
- In-Home Software
- Innovation Design (IDS]) Innovation Design (1051)
- **JMH Software**

## VIC-20 — Catalogue #11

- American Peripherals American Peripherals
- Britey
- Comm. Data
- JMH JMH
- **Micro Ed**

## Apple Catalogue #12 Apple Catalogue #12

The most comprehensive selection available anywhere — over 140 publishers

## QUEUE, INC. IS NOT THE RESIDENCE OF THE RESIDENCE OF THE RESIDENCE OF THE RESIDENCE OF THE RESIDENCE OF THE RESIDENCE OF THE RESIDENCE OF THE RESIDENCE OF THE RESIDENCE OF THE RESIDENCE OF THE RESIDENCE OF THE RESIDENCE OF QUEUE, INC.

Chapel Hill Drive, Fairfield, CT <sup>06432</sup> 5 Chapel Hill Drive, Fairfield, cr 06432

- **JV Software**
- K-Byte K-Byte
- Krell
	- Lightning Software Lightning Software
- LJK LJK
- Megasoft Megasoft
- On-line Systems
- Optimized Systems Software Optimized Systems Software
- Program Design Inc (PDI) Program Design Inc (POI)
- Prism Computer Prism Computer
- Quality Software Quality Software
- Rocklan Corp. Rocklan Corp.
- **Sirius Software**
- Strategic Simulation Strategic Simulation
- Sublogic Subloglc
- Synapse Synapse
- Syncro Syncro
- **Synergestic Software**
- T.H.E.S.I.S.
- **United Software of America**
- United Software of American Software of American Software of American Software of American Software of America Visicorp Vlsicorp
- Voyager Software **Voyager Software**
- Versa Computing Versa Computing
- and many, many more and many, many more

- 
- Microphys
	- Startech
	- Startech<br>• United Microware International and many, many more and many, many more
- 

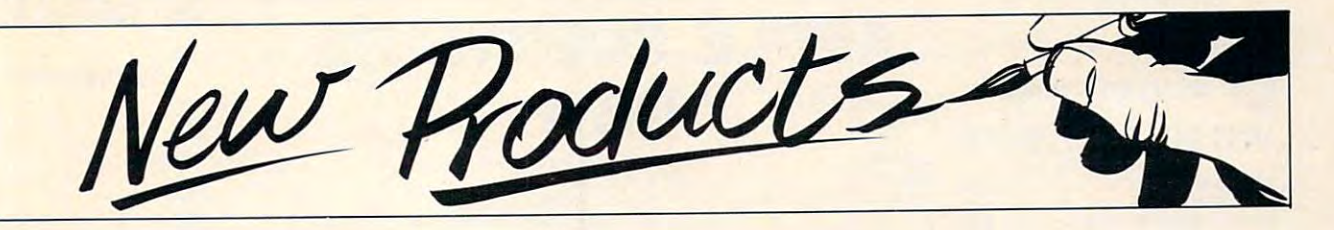

#### Joystick Controller **Joystick Controller**   $\blacksquare$  . The Atari Andrews Andrews Andrews Andrews Atlantic Andrews Andrews Andrews Andrews Andrews Andrews Andrews A  $\sim$  communications of  $\sim$ **For Atari And Commodore**

Suncom has introduced Starfighter, The Ultimate Joystick, complete with a two year factory limited warranty, and Slik Stik, a direct replacement joystick. direct replaccmentjoystick. Starfighter transfers movement directly from the user's hand to the internal contacts. Iis hand to the internal contacts. Its rounded shape helps eliminate the muscle fatigue experienced when using joysticks for extended periods of time.

Starfighter's suggested list Slarfighte <sup>r</sup>'s suggested list price is \$16.95. Slik Stik, a 90 day warranty direct replacement warranty direct replacemenl controller, lists for \$9.95. Both are compatible with the Atari are compatible with the Atari

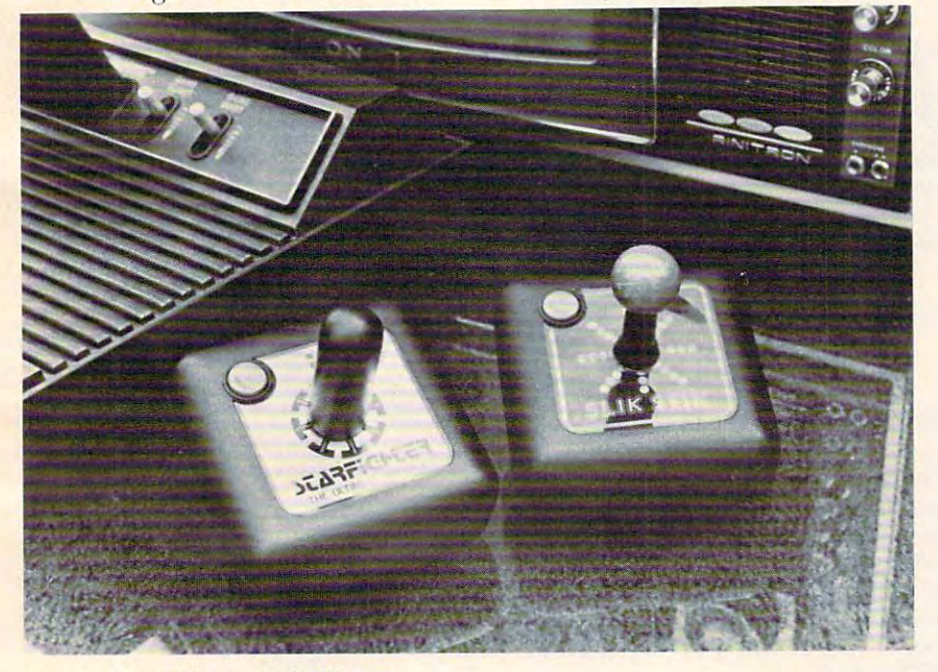

Suncom's Starfighter and Slik Stik

VCS home game console. Sears VCS home game console. Sears Tele-game, Commodore and Tele-game. Commodore and Atari 400/800 personal computer systems. systems.

> Suncom, Inc. <sup>270</sup> Holbrook Drive *27U H ulbrouk Dr;,,,,*   $When we eling, IL 60090 (312)$ 541-8816 *Suncom, Inc.*

## Light Pen For **Light Pen For**  The VIC-20 **The VIC-20**

Sunshine Peripherals recently introduced a light pen for the  $\;$ VIC-20. A light pen allows the user to interact directly with the  $\overline{\phantom{\phi}}$ computer without using the keyboard. This device is especially useful for preschool children<sub>.</sub> who could benefit from the VIC who could benefit from the VIC but have difficulty using a confusing keyboard.

A positive feature of the Touch-n-Light Pen is touch Touch-n-Light Pen is a lOuch switch to activate the pen, instead of a mechanical or pressure switch. This reduces fatigue, since there is no need to press since there is no need 10 press anything while holding the pen. anything while holding the pen. Also, the computer can indepen Also, the computer can independently monitor the status of the touch switch. touch switch.

The light pen consists of The light pen consists of a

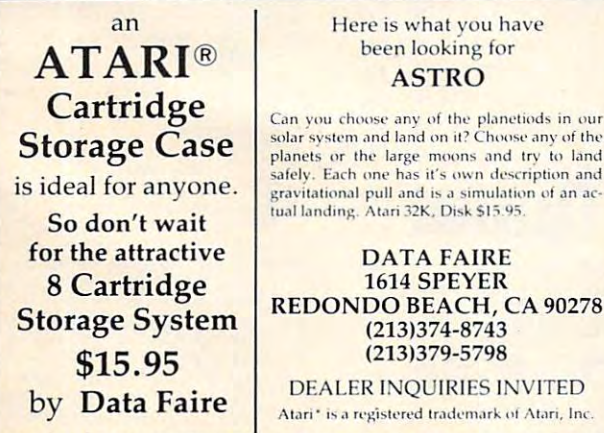

PLEASE ADD \$2.00 SHIPPING FOR MAIL ORDERS. C.O.D. ORDERS ACCEPTED

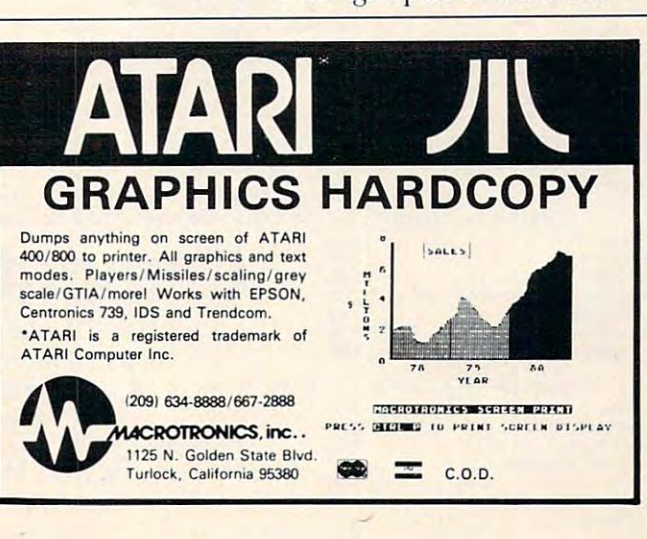

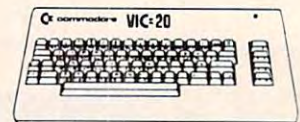

### z. commodore (:: commodore VICE AND INTERNATIONAL CONTINUES IN THE CONTINUES OF A REPORT OF A STATE OF A REPORT OF A STATE OF A REPORT OF VIC 20 . . . . . \$179

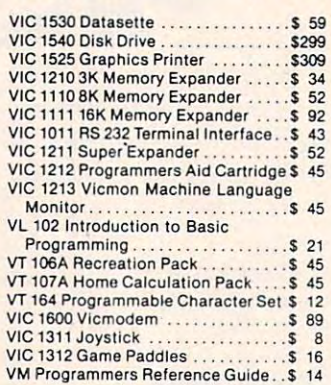

#### VIC Software

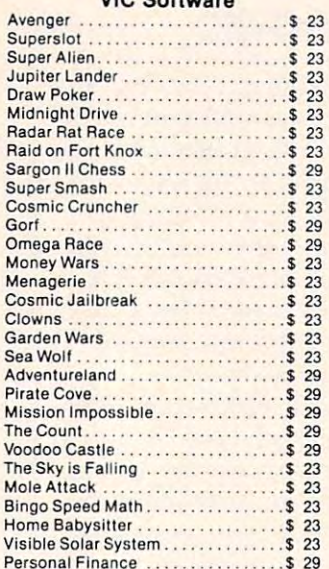

#### United Microware

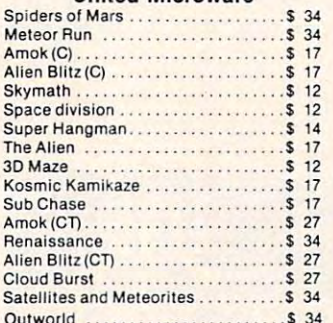

#### **Creative Software**

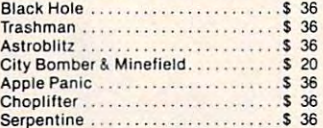

#### Serpentine 36 and 36 and 36 and 36 and 36 and 36 and 36 and 36 and 36 and 36 and 36 and 36 and 36 and 36 and 36 American Peripherals

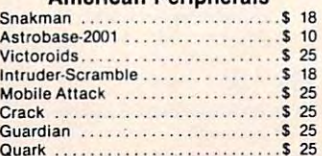

## FRIENDLY SERVICE **FRIENDLY SERVICE APPLE SOFTWARE**

**NEW** 

Bumble Games ...

Frazzle . . ... . \$ 17

Bumble Games <sup>39</sup> Bumble Plot . . . . . . . . . . . . . . . . . . \$ 39<br>Gertrude's Secrets . . . . . . . . . . . . . . \$ 49 Gertrude's Secrets <sup>49</sup> Gertrude's Puzzles ... . . .. \$ 49 Gertrude's Puzzles <sup>49</sup> Rocky's Boots <sup>49</sup> Pest Patrol <sup>20</sup> Rocky's Boots .. ..... .. . .. . .... .. \$ 49 Pest Patrol ... . .... \$ 20 Lunar Leeper <sup>20</sup> Cannon ball Blitz . . . .. \$ 23 Cannonball Blitz <sup>23</sup> Laflpak <sup>23</sup> la"pak ... ........... . . . .... . \$ 23 Frazzle <sup>17</sup> Firebug \$ t7 Firebug. . . ... \$ 17 S.E.U.I.S .. .. . ...... ....... . . .... \$ 27 Snooper Troops #1.................. \$ 30 Snooper Troops #2<br>Story Machine . . . . . . . . . . . . . . . . . . \$ 30 Face Maker <sup>23</sup> Face Maker .. .. ..... ...... . \$ 23 Lazer Silk <sup>20</sup> lazer Silk . . . . . . . . . . . . . . . \$ 20 Zenith <sup>s</sup> <sup>23</sup> Zenith .\$ 23 PhaserFire. . .. . .... . .. . \$ 20 Phaser Fire <sup>20</sup> Prisoner II \$ <sup>22</sup> Prisoner 11 . . ... . . .. ... ... ... .. .. . \$ 22

lunar leeper . ........ .. . \$ 20

Lazer Maze \$ <sup>20</sup> lazer Maze . . ... . ....... . . .... \$ 20 Shootout at the O.K. Galaxy ........ \$ 19 Sea Fox <sup>20</sup> Space Kadet \$ <sup>24</sup> Sea Fox ...... . . ... . . . .... ... .. .. \$ 20 Space Kadel . . .. .... . .. .. .. ...... \$ 24 Mars Cars \$ <sup>20</sup> MarsCa rs . . . . . .. . .. .. . .. .. .. \$ 2{) Money Muncher <sup>20</sup> Money Muncher. . .. . .... \$ 20 Vorlex <sup>20</sup> Pandora's Box <sup>20</sup> Vor e~ . . . . .. .... . .. . .. ..... .. ... \$ 20 Pandora's Box . . ...... .. ... . . . . . \$ 20 High Orbit \$ <sup>20</sup> HlghOrbf\ . . ... .. ... ..... . \$ 20 Shuttle Intercept . . . . . . . . . . . . . . \$ 23 Free Fall \$ <sup>20</sup> Free Fall . .. ...... .... . ... . . .. . .. \$ 20 Wayoul \$ <sup>27</sup> The Blade of Blackpool <sup>27</sup> WaYOUI .......... .. . . . .... .. . ... \$ 27 The Blade of Blackpool. ....... . .. . \$ 27 Ali Baba & the Forty Thieves ....... \$ 22 Guadacanal \$39 Guadacanal . . . . . . . . . . . . . . . . . \$ 39 The Cosmic Balance .. . .. ..... .. \$ 27 Galactic Gladiators . . . . . . . . . . . . . . \$ 27 Juggles Rainbow . . . . . . . . . . . . . . . . \$ 30

Federat ion .. . . . ....... .. .. ...... \$ 20 ShOOIOu\ allhe O.K. Galaxy . . . . . ... \$ 19

Kamikaze .... .. . . . . . . • .. . . ...... \$ 23

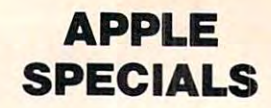

#### **Entertainment**

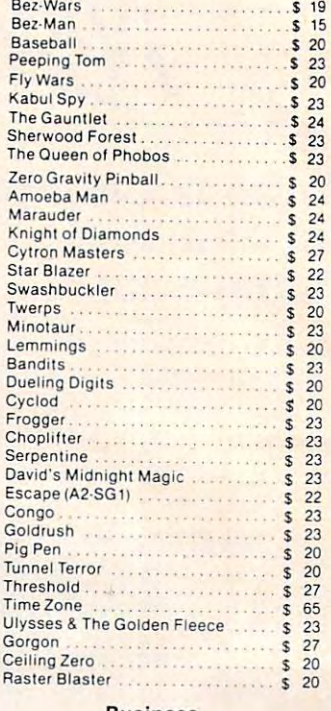

#### Business

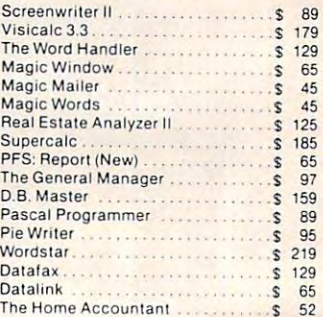

#### The Home Accounts and Home Accounts and Home Accounts and Home Accounts and Home Accounts and Home Accounts and Peripherals Peripherals

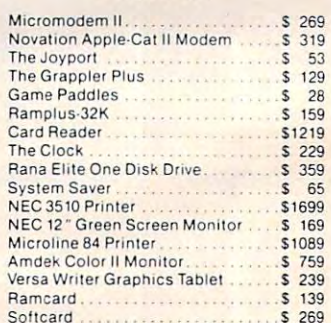

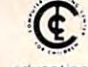

The Computer Outlet is an associate of The Computer Learning Center For Chil-

dren. We are experts in<br>educational technology and can customschool distric<mark>ts, individual schools, or for</mark><br>the child at home. Please contact us<br>about your software and equipment requirements and feel free to stop by our school in Las Vegas SChOol In Las Vegas ize educational software curriculums for school districts, individual schools, or for<br>the -child -at-home. Please contact us<br>about your software and equipment re-

We have one of the world's largest<br>educational software inventories featuring our own Computer Learning Center software

Pre-School Math (ATARI) President Main (ATARI) (ATARI) (ATAR) \$19.95 Ten Little Robots (ATARI) . 512.95

Cwww.commodore.ca

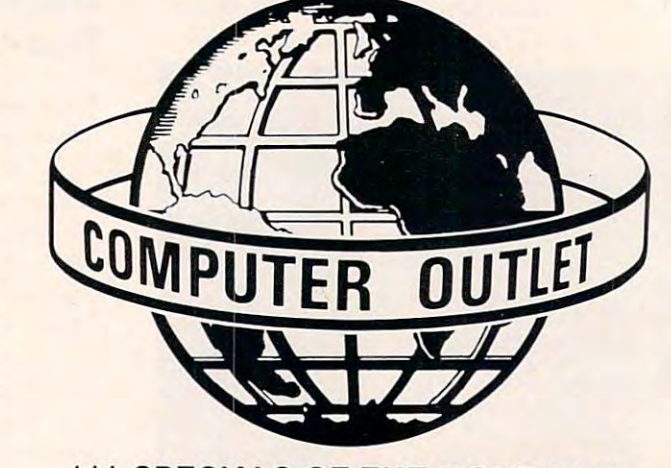

### \*\* SPECIALS OF THE MONTH \*\*\*

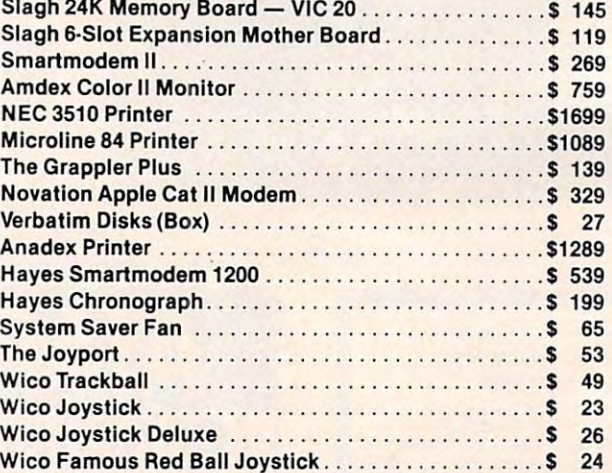

## **Computer Outlet**

Park Place — Upper Level <sup>1095</sup> E. Twain (702) 796-0296 1095 E. Twain - (702) 796·0296 Las Vegas, Nevada <sup>89109</sup> Las Vegas, Nevada 89109

Call Toll Free 800-634-6766 We accept Major Credit Major Credit Cards and Major Credit Cards and Major Credit Cards and Major Credit Cards Mon.-Fri. A.M.-6 P.M. Mon.·Fri. 8 A.M.·6 P. M.  $S_1$  a.m.  $S_2$  . A.M. a.m.  $S_3$  . A.M. a.m.  $S_4$  . A.M. a.m.  $S_5$  . A.M. a.m.  $S_6$  . A.M. a.m.  $S_7$  . A.M. a.m.  $S_7$  . A.M. a.m.  $S_7$  . A.M. a.m.  $S_7$  . A.M. a.m.  $S_7$  . A.M. a.m.  $S_7$  . A.M. a.m.  $S_7$  . A.M. Call Toll Free 800-634-6766 We accept Major Credit Cards Sat. 9 A.M.-5 P.M.

## **ATARI ™**

483 Programmer .................... \$ 55 484 Communicator . . . . . . . . . . . . . . . \$299 <sup>853</sup> 16KRam <sup>75</sup> 85316K Ram ...... . .. \$ 75 The Bookkeeper Kit. . . . . . . . . . . . . . . \$169 ATARI Software ATARI Software<br>CX4104 Mailing List ..................\$ 19<br>CX404 Word Processor . . . . . . . . . . . \$115 CXL4007 Music Composer . . . . . . . . . \$ 45<br>Programming 2 & 3 . . . . . . . . . . . . . . \$ 22 Conversational Languages ........ \$ 45 CX40i8Pilot \$ <sup>59</sup> CX4QIBPilol. .. . \$ 59 CX405 Pilot <sup>99</sup> CXL4003 Assembler Editor <sup>S</sup> <sup>45</sup> CX40S PUOI. . . \$ 99 CXL4003 Assembler EdUor . . ....... \$ 45 CXL4022 Pac Man 33 33<br>CX8130 Caverns of Mars . . . . . . . . . . . \$ 29 CXL4020 Centipede . . . . . . . . . . . . . . . \$ 33 CXL4006 Super Breakout . . . . . . . . . . . . . . . . . 3

482 Educator . . 48J Programmer . \$ 119 . , \$ 55

825 Printer . . . . .<br>830 Modem . . . . .<br>850 Interface

CXL4009 Computer Chess . . . . . . . . \$28<br>CXL4011 Star Raiders . . . . . . . . . . . \$33 CXL4012 Missile Command ........ \$ 28 CXL4013 Asteroids <sup>28</sup> CXL4013 Asleroids ..... ... .... .. \$ 28

CXL4008 Space Invaders . . . . . . . . . \$ 28<br>CXL4009 Computer Chess . . . . . . . . . \$ 28<br>CXL4011 Star Raiders . . . . . . . . . . . \$ 33

CX8126 Microsoft Basic . . . . . . . . . . \$ 67<br>CXL4022 Pac-Man . . . . . . . . . . . . . . \$ 33<br>CX8130 Caverns of Mars . . . . . . . . . . \$ 29

The Bookeeper <sup>1105</sup> Home Filing Manager \$ <sup>37</sup> Atari Speed Reading \$ <sup>54</sup> My First Alphabet <sup>26</sup>

The Bookeeper. . . . . . . . . . . . . . . . . . \$105 Home Filing Manager . . . . . . . . . . . . \$ 37<br>Atari Speed Reading . . . . . . . . . . . . . \$ 54<br>My First Alphabet . . . . . . . . . . . . . . \$ 26

Business Utilities Business & Utilities Visicalc \$169 Mail Merge <sup>S</sup> <sup>20</sup> Mall Merge . . .. \$ 2() Data Perfect \$ <sup>75</sup> Data Perfect. . . ...... \$ 75 Letter Perfect \$105 TextWizard <sup>65</sup> Letter Perfect . ....... • .. . .. . .\$105 Text Wizard . . . . . . . . . . . . . . . \$ 65 Disk Detective ..................... \$ 20 Datasm65 2.0 \$ <sup>59</sup> Datasm 65 2.0 .... . .. \$ 59 File Manager 800 +  $\ldots$   $\ldots$  \$ 65

Vislcatc .... . . . ... ... ...... \$169

## ATARI NEW LOWER PRICES IN THE RESERVE AND RESERVE AND RESERVE ASSOCIATED AND RESERVE ASSOCIATED AND RESERVE ASSOCIATED AND RESERVE ASSOCIATED AND RESERVE ASSOCIATED AND RESERVE ASSOCIATED AND RESERVE ASSOCIATED AND RESERVE **NEW LOWER PRICES**

RearGuard \$ <sup>17</sup> Lunar Lander <sup>S</sup> <sup>17</sup> War <sup>S</sup> <sup>17</sup> Slar Warrior <sup>27</sup>

Invasion Orion <sup>S</sup> <sup>17</sup> Dragon's Eye <sup>20</sup> Crush, Crumble SChomp <sup>20</sup>

Tumble Bugs .. . . \$ 20 Pathllnder . . .... \$ 23

Zorkl <sup>27</sup> Zorkll <sup>27</sup> Action Oues! <sup>20</sup> Soft porn Adventure <sup>20</sup> Deluxe Invaders <sup>23</sup>

Protector <sup>23</sup> Dodge Racer <sup>23</sup> Chicken <sup>23</sup>

Galactic Chase ................... \$ 20

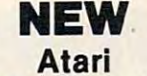

### Atari Program Exchange Atarl Program Exchange

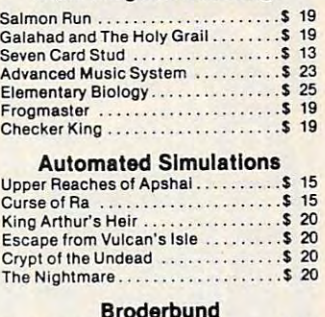

#### Br Oderbund David's Midnight Magic <sup>23</sup> Track Atlack <sup>20</sup> Star Blazer <sup>22</sup> Chopliftef <sup>23</sup> Deadly Secrets <sup>23</sup> Chop!lft.r . . Deadly Secrets .S 23 .. \$ 23 Stellar Shuttle .....................\$ 20 Broderbund Davld'S Midnight Magic . Track Allack . Star Blazer ..  $...$ \$ 23<br> $...$ \$ 20<br> $...$ \$ 22

#### Datasoft

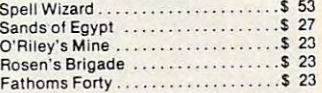

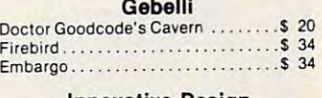

#### Innovative Design Innovative Design Poot 400 .. . . ............. S <sup>27</sup> Speedway Blast . . . . . . . . . . . . . . . . \$ 27

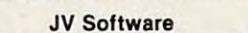

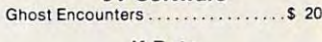

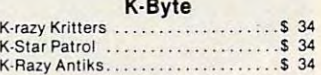

L & S Computerware L & S Computerware L & S Computerware

#### Lightning Software Lightning Software Lightning Software

#### On-Line

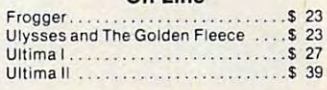

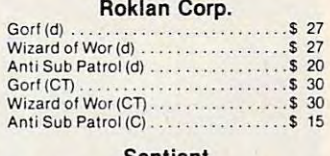

#### Sentient

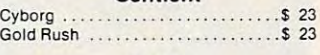

G

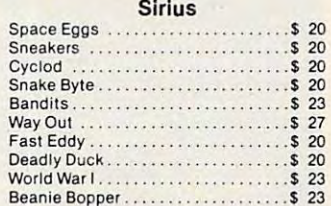

## Strategic Simulations Strategic Simulations Bailie of Shifoh ....... . .......... \$ <sup>27</sup>

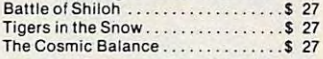

## Synapse Synapse

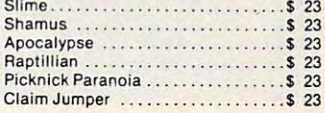

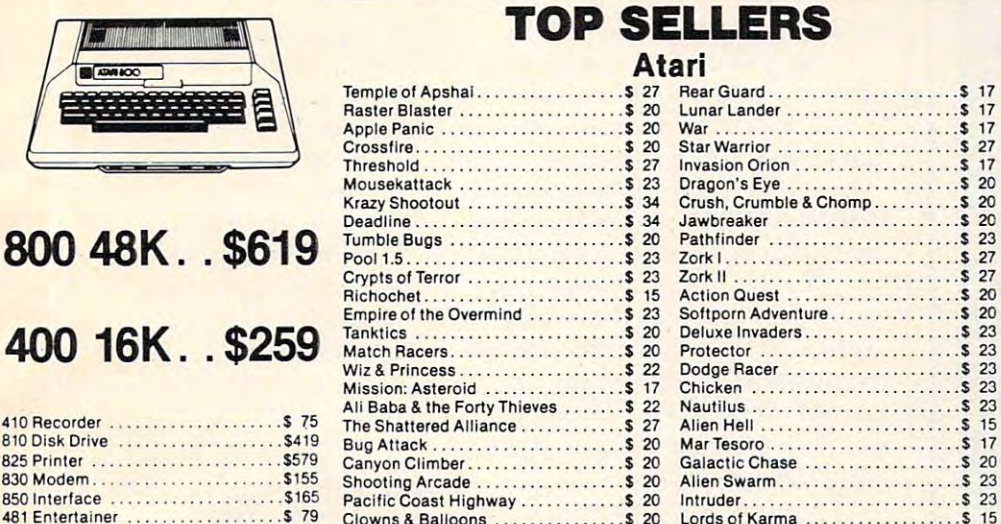

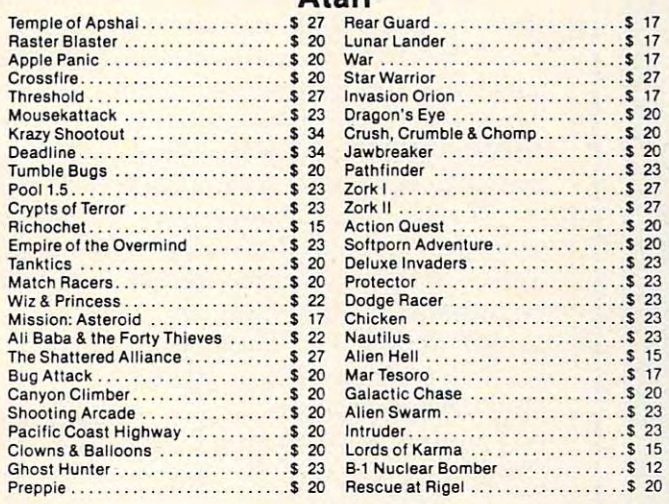

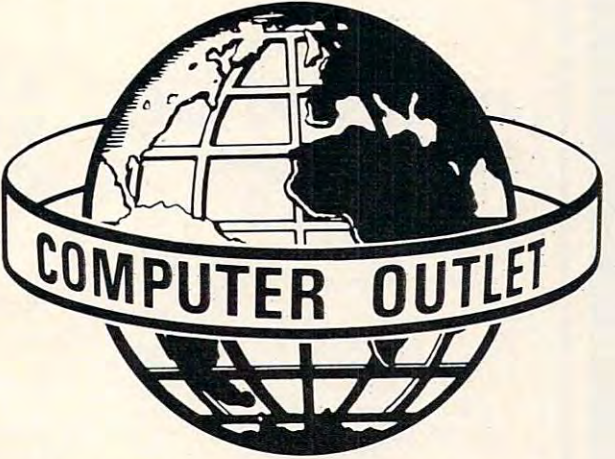

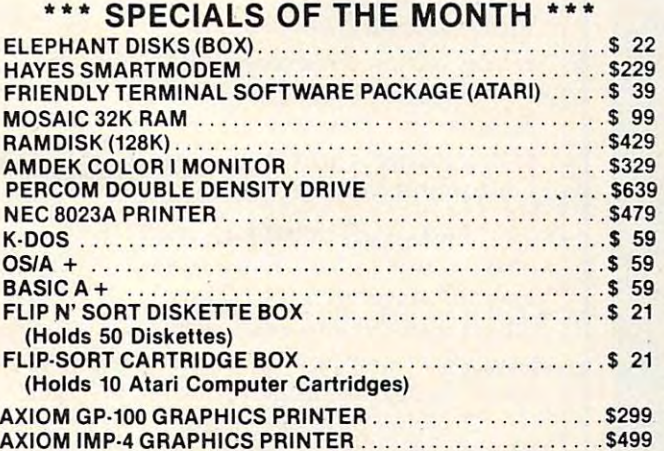

## **Computer Outlet**

Park Place — Upper Level <sup>1095</sup> E. Twain (702) 796-0296 1095 E. Twain - (702) 796·0296 Las Vegas, Nevada <sup>89109</sup> Las Vegas, Nevada 89109

## Call Toll Free  $800-634-6766$ We accept Major Credit Cards Mon.-Fri.8 A.M.-6 P.M. Mon.·Fri. 8 A.M.·6 P. M.

Syn Assembler . . . . . . . . . . . . . . . . . . \$ 34 Page <sup>20</sup> Atari World <sup>39</sup> Page6 . . \$ 20 Atarl WOrld. .. ........ \$ 39 K-Dos <sup>59</sup> K·Dos . . .\$ 59 Micropainter ...................... \$ 23 Color Print <sup>21</sup> Lisp Interpreter <sup>79</sup> Cotor Print . .. . .................. \$ 27 Lisp Interpreter ........... . .. \$ 79 Bishops Square .................... \$ 20 Graphic Master . . . . . . . . . . . . . . . . \$ 27<br>Graphic Generator . . . . . . . . . . . . . . \$ 17 Basic Compiler .................... \$ 65

#### Programming Techniques Programming Techniques

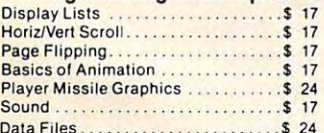

For Fast Delivery, send certified or cashier For Fast Delivery. send certified or cashier checks, money orders, or direct bank wire transfers. Personal checks allow 2 to 3 weeks to clear. Prices reflect a cash dis-Shipping—Software (\$2.00 Minimum).<br>Hardware—call. Foreign inquiries invited<br>— add 15% for shipping. Nevada residents add sales tax. count only and are subjecl to change. Shipping-Software *(12.00* Minimum). Hardware-call. Foreign Inquiries Invited - add 15% lor shipping. Nevada residents

Sat. A.M.-5 P.M. Sat. 9 A.M .·5 P. M.

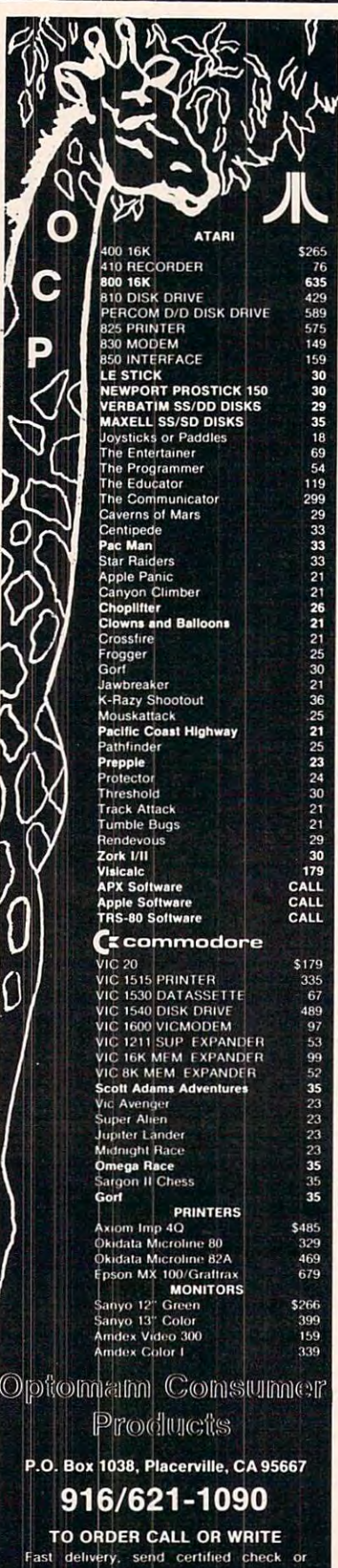

money order Personal check requires the personal check requires and personal check requires and personal check wrch lo clear Code and the code of the code of the code of the code of the code of the code of the code of the extra. VISA & MASTERCARD add 3%.<br>California res. add 6% sales tax. Include telephone number with order Prices and roducts subject to change

light sensitive pen barrel con**nected to electronic circuitry by a** three foot lightweight cable. **Since the electronics circuit is on** board, the period is the period in the period of the period of the period of the period of the period of the p The circuit board plugs into the VIC's user port and is ready to use with only minor "tuning." **usc \,·ith o nl y minor ·'Lu ning .. ·**  a board, the pen barrel is thinner.

A free demonstration program accompanies the unit, as **g ram accompanies the unit, as**  well as complete documentation **well as compl <sup>e</sup> te documentatio <sup>n</sup>** on installation, operation, and **on installatio n, operation , and**  programming. The Touch-n-programming. The T <sup>o</sup> uch-n-Light Pen retails lor \$75. Also **Light Pe n re tails fo <sup>r</sup>S7!). Also**  recreational soflware which **rec reatio nal so fl ware whi ch**  retails for 39.95 to S14.95. available is educational and retails for  $$9.95$  to  $$14.95$ .

> Sunshine Peripherals Inc. 1229 East 28th Street Brooklyn, NY 11210

## CyberLOGO Turtle **CyberLOGO Turtle**  For The Apple **For The Apple**

Cybertronics has released the CyberLogo Turkle, and the cyberLogo Turkle, and the cyberLogo Turkle, and the cyberLogo Turkle, and the cyberLogo Turkle, and the cyberLogo Turkle, and the cyberLogo Turkle, and the cyberLogo Turkle, and the cyberLogo Turk ended computer literacy learning environment. It rims on any **environme nl. It runs o n any**  Apple II in 48K (no language III in 48K (no language III in 48K (no language III in 48K (no language III in 48 card is required). The Cyber-LOGO Turtle provides these LOGO Turtle provides these CyberLOGO Turtle, an open-Apple II in 48K (no language LOGO features:

Turtle graphics Full screen editor Full screen cdilor Filing system for saving both programs and pictures **prog rams and piClures** 

Sound

Color pictures and backgrounds Color pictures and backgrounds Global and local variables

The CyberLogo Turkey and the CyberLogo Turkey and CyberLogo Turkey and CyberLogo Turkey and CyberLogo Turkey and also includes a STEP mode for easy debugging. This facility program one line at time to **program one line at a lime LO**  locate programming errors. locate programming errors. The CyberLOGO Turtle **allows a student to execute a** 

CyberLogo Turk and CyberLogo Turk and CyberLogo Turk and CyberLogo Turk and CyberLogo Turk and CyberLogo Turk the exploring student. In SKETCH, students can move the CyberLOGO Turtle and draw CyberLOGO Tunle and draw pictures by pressing single keys. pictures by pressing single keys. A CyberLOGO Turtle SKETCH mode is included for

Unlike any other LOGO product, the CyberLOGO Turtle prod uct, the CyberLOGO Turtle offers on-line HELP. HELP provides guidance for the first**lime user, a complete description**  of the CyberLOGO Turtle language, and quick solutions guage. and quick solulions to students' most frequent problems. problems.

The CyberLogo Turkley and CyberLogo Turkley and CyberLogo Turkley and CyberLogo Turkley and CyberLogo Turkley and manual, written in friendly, jargon-free language by Dr. Pamela Sharp of the Stanford University Psychology Depart Uni versity Psychology Department, is designed specifically for the specifical line of the specifical specifical lines of the specifical lines of the specifical lines of the specifical lines of the specifical lines of the specifical lines of the speci The CyberLOGO Turtle ment, is designed specifically for the novice user.

The CyberLOGO Turtle is The CyberLOGO Turtle is priced at \$99.95. To order, write priced at \$99.95. To order, write or call:

> Cybertronics International, International, Inc. Inc. Inc. In the cybertronic international, Inc. In the cybert  $Software$  *Publishing Division*  $999$  Mount Kemble Avenue  $Morristown, NJ 07960$ (201)766-76X1  $C$ *vbertronics International, Inc.* (201)766-7681

## Computari **Computari A Financial Wizard From**

**Computari has released A Finan**cial wizard, version 1.5, which is a contract of the contract of the contract of the contract of the contract of the contract of the contract of the contract of the contract of the contract of the contract of the contract **supersedes their Personal Finance** *cial H/iza rd,* **version 1.5. which**  for the Atari.

Financial Wizard is capable *A FilUil/cial Wizard* is ca pable of storing 100 checks per month (220 checks with the two driveoption) and allows 26 major and allows 26 major and allows 26 major and 26 major and 26 major and 26 major and <sup>36</sup> sub- expense categories. Avail 36 sub- ex pense ca tegori es. Avai lable core programs include Check able core programs include Check Entry, Budget Entry, Check Search, Tabulations, Bargraph, Search, Tabu lations, Bargraph. Check Balancer. Check Balancer. Check Balancer. Check Balancer. Check Balancer. Check Balancer. Check Balancer. and Utilities (which includes an audit program). audit program). option) and allows 26 major and Check Balancer, Check writer.

All data is entered through the Check Entry program, which allows users to scan and correct **previous entries with ease. Color**ful graphics using custom dis ful graphics using a custom display list format and defined data fields makes data entry easy. All data resides on the program disk, so there is no disk switching. so there is no disk switching.

Household budgets arc Household budgcts a rc created with Budget Entry. The created with Budget Entry. The COPY MONTH and COPY CARE FOR CATEGORY CATEGORY rapid creation of a year's budget. CATEGORY features allow

Check Search allows single Check Search all ows single or multiple (up to seven) parameter searches at one time.

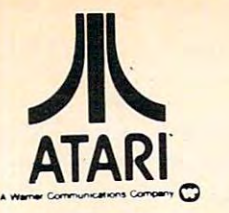

Alpha Computer Center 716-674-5511 West Seneca, New York 716-674·551 1

Computer Concepts Cedarhujst, New York 516-374-0255 edarhurst, New York

Comtech BrooKlyn, New York 212-332-5933 Brooklyn, New YOlk 212·332·5933

S.T.C. Marketing S.T.C. Marketing Richmond Hill, New York 212-848-8878

> Bayport, New York 516-472-9769 *516·4n9769*  Tri-Comp H.C.S.

Massapequa Park, New York 516-779-1616 516-779- 1616 Video Village Inc.

Charlotte, North Carolina 704-536-8500 70-'·536-8500 Computer Land

> Colmar, Pennsylvania 215-B22-7727 215·822·7727 A B Computers

Computer Terminal Summerville, South Carolina Summerville, South Carolina 803-875-4727 803·875-4727

> HI-FI Buys HI·FI Buys Springfield, Virginia Springfield, Virginia 703-644-5252 103·644·5252

> > Fairfax, Virginia<br>703-698-8595 H.E.L

> > > All Systems Go All Systems Go

ASMUS Electronics Inc. ASMUS Elect/onles Inc. Fond Du Lac, Wisconsin 414-923-4107 414·923·4107

Madison Books & Computers Madison, Alabama Madison, Alabama 205-772-9250 205-772·9250

**. --: -.**  ATARI ATARI THE ATAR FOR THE ATAR I' *400/ 800*  32 K

(With 16K in trade)

2

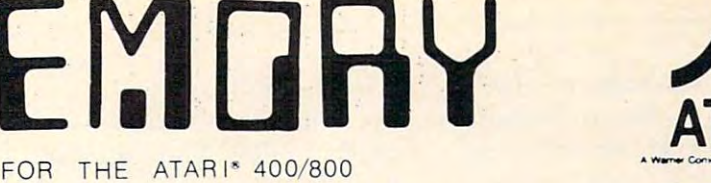

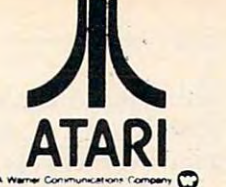

Phoenix, Arizona Phoenix. Arizona 602-242-9961 602·242·9961 Data Concepts

Oata Concepts Data Concepts 602-990-3366 Scottsdale. Arizona

Leisure Electronics Lililerock. Arkansas 501-227-4837 501 ·227·4837 Littlerock. Arkansas

H.C.M.S. H,C.M.S. Westminster, Colorado Westminster. Colorado 303-427-9036 303·427·9036

Computer Corner<br>Tampa, Florida Tampa. Florida 813-977-4868 *8 13-9n4868*  Sound Trader and

Computech Tallahassee. Florida <sup>32312</sup> 904-893-1743 *904·893- 1743*  Tallahassee. Florida 32312

Compute' One Computer One Indianapolis. Indiana 317-259-4827 3 17·259-4827 Indianapolis. Indiana

The Comouter Shop The Compute. Shop South Bend. Indiana South Bend. Indiana 219·232·9918

New Generation New Generallon Baton Rouge. Louisiana Baton Rouge, l ouisiana 504·272-1700

World Wide Home Video World Wide Home Vlaeo Meiairie. Louisiana Metairie. LouiSiana 504-456-9926 504·456·9926

Carteret, New Jersey 201-969 <sup>1900</sup> 201 ·969·1900 Software Asylum Inc.

Video Home Center Manalapan, New Jersey Video Home Cenler Manalapan, New Jersey 201-431-7636 201 ·431 ·1636

=

Union, New Jersey Union. New Jersey 201-575-5331 201·575-5331 A & B Software

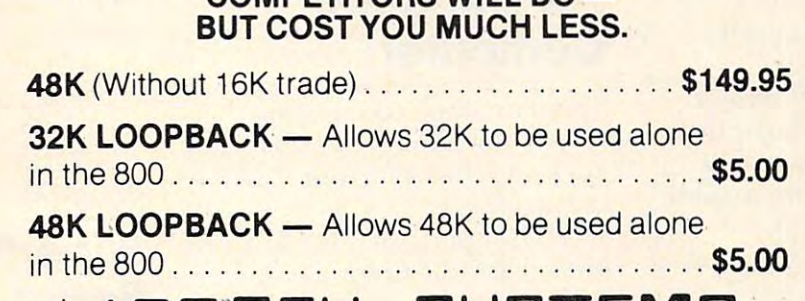

YEAR-WARD TO A REPORT OF A REPORT OF A REPORT OF A REPORT OF A REPORT OF A REPORT OF A REPORT OF A REPORT OF A REPORT OF A REPORT OF A REPORT OF A REPORT OF A REPORT OF A REPORT OF A REPORT OF A REPORT OF A REPORT OF A REP

THESE BOARDS DO EVERYTHING THE THESE BOARDS DO EVERYTHING THE

COMPETITORS WILL DO

## Coll JERSEY SYSTEMS

OR YOUR LOCAL PARTICIPATING DEALER

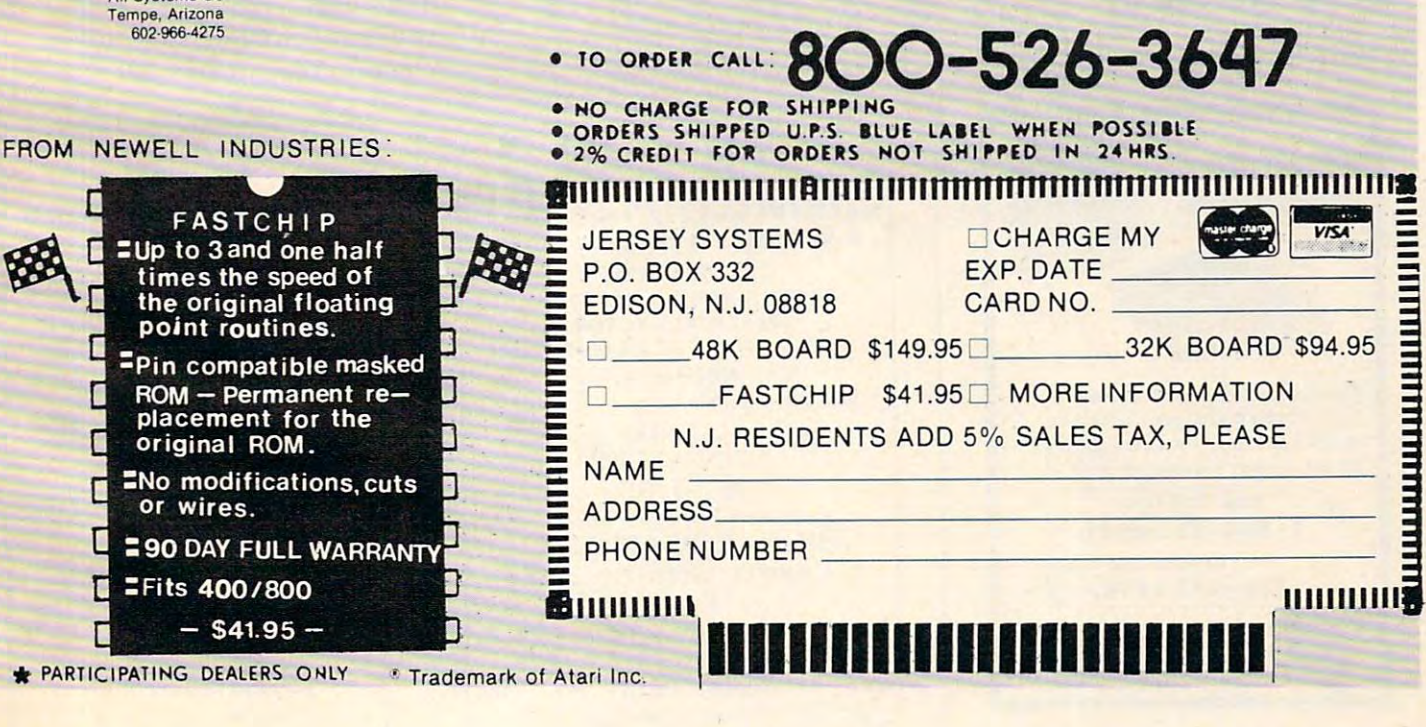

Tabulations lists expenses by Tabulations lists ex <sup>p</sup>enses by month, year to date, or by category over a twelve month span, while Bargraph provides the same data in bargraph form. With an 80-column printer with With an SO-column primer with graphics capability, the user can graphics capability, the user can reproduce the bargraph on <sup>r</sup>eprod uce the bargraph on paper. paper.

Check Balancer offers a fast way to balance the computerized checkbook and includes correc checkbook and includes a correction mode. Checkwriter will print tion mode. Check writer will prim checks which are obtained through Abacus Software. through Abacus Software.

Those who have the earlier Personal Finance package may *Persol/al Fillrmce* package may update to the new version by update to the new version by sending \$10 and their PF disk to: On-Line Computer Center, 10944A N. May Avenue, Oklahoma City, OK 73120.

The new Financial Wizard The new *Financial Wizard*  costs \$34.95. A clear plastic disk case, for storing up to ten FW diskettes, is available for an addi $t = t + t + t + t$  $tional $4.$ 

> Computari Dallas, TX <sup>75218</sup> *Dallas, TX* 752 / 8 (214)327-46-19 **9607** Athlone *(2 N )327--I6·/9*

#### so the form of the form of the form of the form of the form of the form of the form of the form of the form of And Sinclair And Sinclair Software For Timex

Software Development Associates

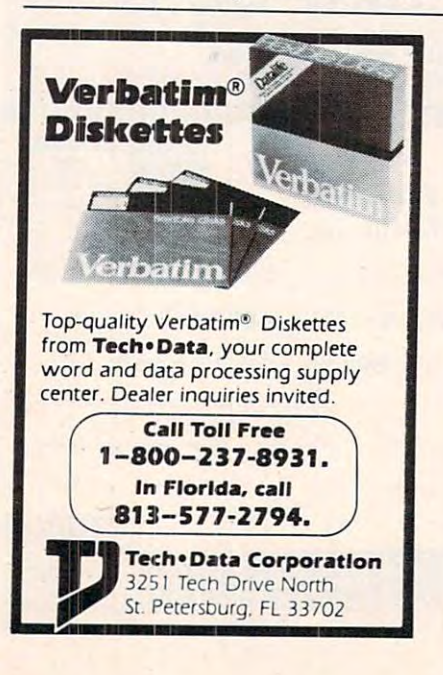

the Sinclair ZX-81 and the Timex/ the Sinclair ZX-S I and thc Timex/ Sinclair 1000. The software includes programs to entertain, includes programs LO entertain , educate, and assist in financial <sup>e</sup>ducate , and assist in finan cial planning. An introductory cassette containing five games (SDA-Match23, SDA-Bauleeard, SDA-Match23, SDA-Battleca rd , *<sup>S</sup> [)r\-* Gunner, SDA-Mugwumps, and SDA-Snark) is available for \$3.95. SDA-Snark) is availablc ror \$3.95. A free catalog is also available by sending SASE to: A send of the SASE of the SASE of the SASE of the SASE of the SASE of the SASE of the SASE of has cassette-based software for sending a SASE to:

*Software Development Associates* Dept. Cl, <sup>2240</sup> W.McRae Way *De/il.* (;J. 2240 IV. *Mell{/(' IVa<sup>y</sup>* Phoenix, AZ 85027

#### Joystick Andrew Montered Andrew Montered Andrew Montered Andrew Montered Andrew Montered Andrew Montered Andrew Terminal Program Terminal Program For The Color **Computer Computer Computer Computer Computer Computer Computer Computer Computer Computer Computer Computer Computer** Joystick And For The Color **Computer**

Spectrum Projects has announced two new products, the Spectrum Stick and the Colorcom/E terminai program.

The Spectrum Stick is a new joystick for the Color Computer. Its features are:

- Hair trigger fire button.
- Swivel-ball type component.

VIC-20 GAMES IN A REPORT OF DESCRIPTION OF REAL PROPERTY. 4 games on 1 cassette for 5K VIC-20

 $VIC-2$ 

great game! Our best seller. A great game! Our best seller. BLACKJACK TUTOR

BACKCAMMON BLACKJACK TUTOR

MAZE-MAN MAZE·MAN Munching action. Key or joystick. Muncnlng action. Key or joystick. CHECKERS CHECKERS defensive game. A defensive game.  $\sim$   $\sim$ 8K BACKGAMMON 8K BACKGAMMON Levels with Doubling. <sup>4</sup>Leve Is with Doubling. \$19.95 519.95 24hr Order line: 1(313) 456-8581<br>Send check or money order plus soc to:

\$29.95 ------

visa RAR-TECH mc BOX 761, ROChester, Michigan 48063<br>• VIC·Registered Trademark of Commodore \*VIC Registered Trademark of Commodore

**MC** 

RAR-TECH

 $V$ <sub>isa</sub> $-$ 

- Extra long cable.
- Brush aluminum knob. Brush aluminum knob.
- Sturdy construction.
- -A ied LED indicator. A red LED indicator.

handling.  $T_{\text{max}}$  the Coloration  $T_{\text{max}}$  terminal terminal terminal terminal terminal terminal terminal terminal terminal terminal terminal terminal terminal terminal terminal terminal terminal terminal terminal terminal termin program for the Color Computer, comes in a ROM Cartridge readyto plug in and run. Colorcom/E's to plug in and run. Colo<sup>r</sup>com/E's features and capabilities include: features and capabil ities incl ude: The Colorcom/E, a terminal

- On-line and off-line scrolling.

The Spectrum Stick costs \$39.95 plus \$2 for shipping and

- Off-line printing of data.

- Receiving and sending cassette files.

- Support of any serial printer.
- Full and half duplex.

An optional word mode to - An optional word mode to eliminate word wrap.

Data can be easily edited before printing or writing to cassette.

> The price is the price in the price in the price in the price in the price in the price in the price in the price in The price is \$49.95.

*Spectrum Projects* Woodhaven, NY 11421 93-15 86 Drive  $(212)441 - 2807$ 

### SuperPET Upgrade  $\sim$   $\sim$   $\sim$   $\sim$   $\sim$   $\sim$   $\sim$   $\sim$ Board For **CBM 8032**

Commodore Business Machines has announced the availability of a single board upgrade that converts the CBM 8032 microcomputer into a SuperPET.

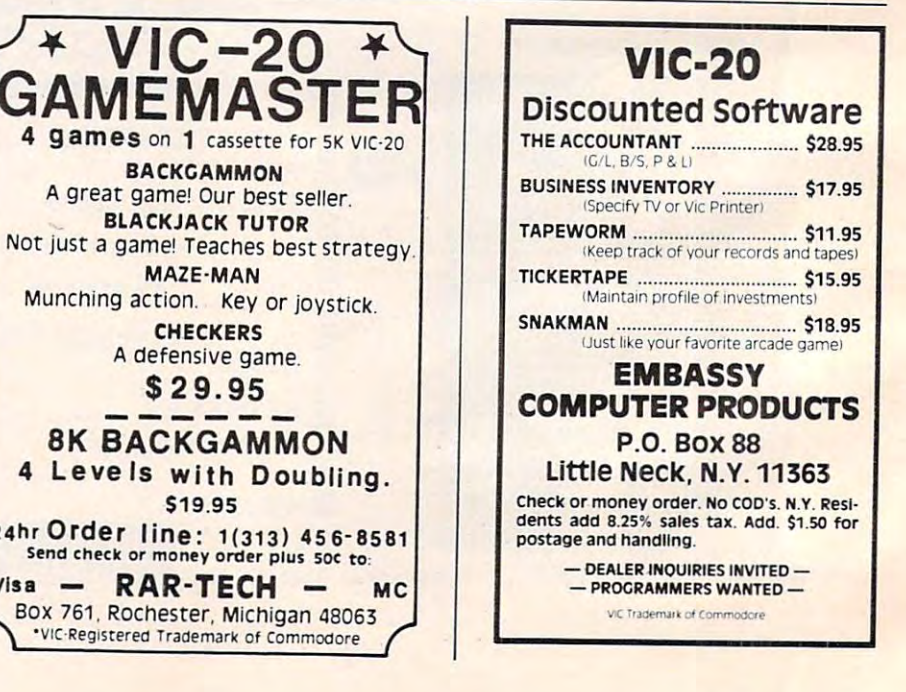

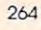

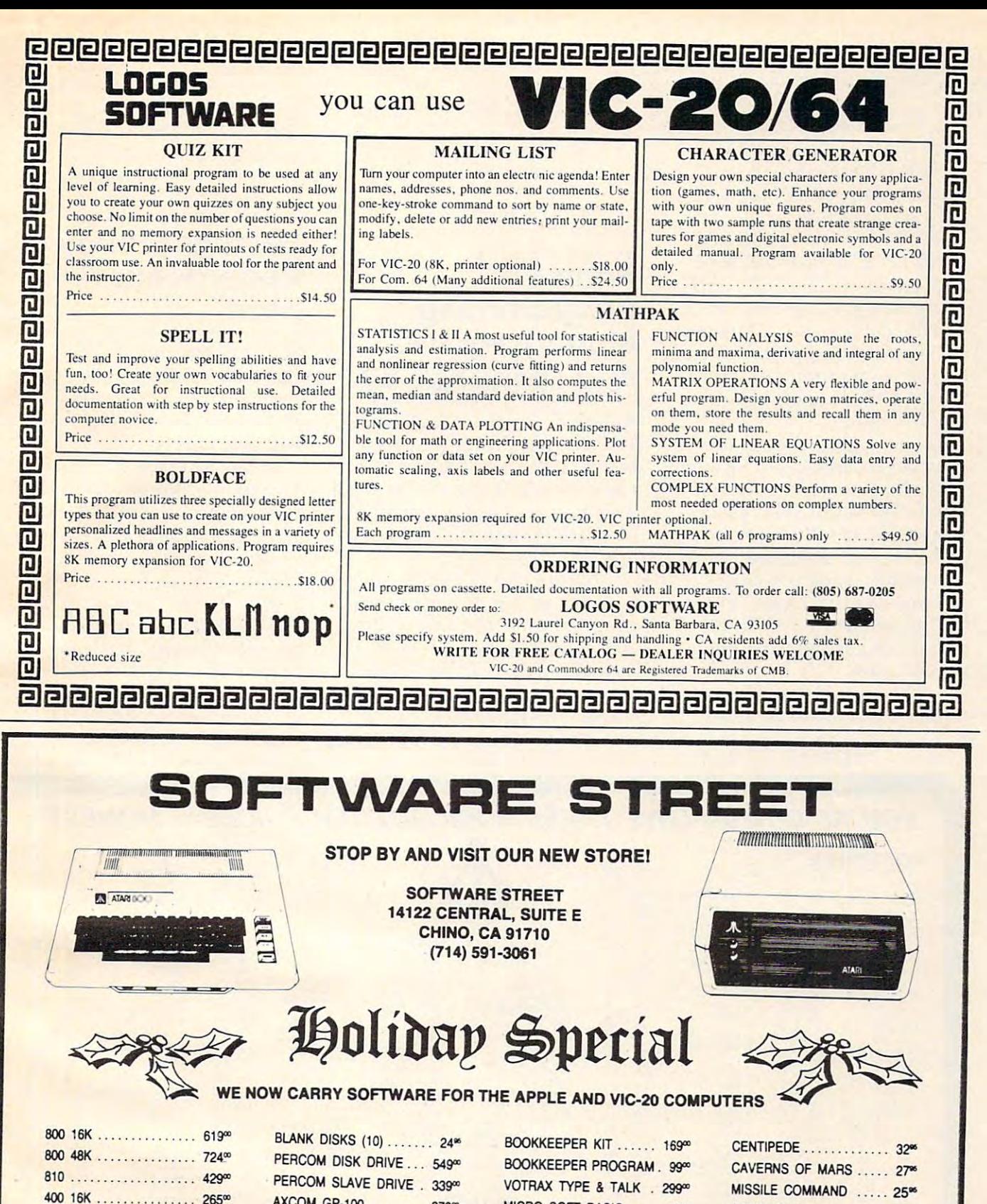

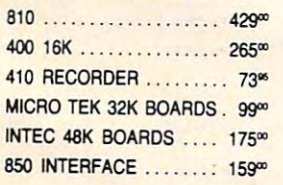

AXCOM GP-100 ........ 279<sup>%</sup> MICRO SOFT BASIC 62<sup>%</sup> AXCOM IMP-4 .......... 469<sup>%</sup> ASSEMBLER/EDITOR ..... 44<sup>%</sup> EDUCATOR ...............110<sup>oo</sup> MACRO ASSEMBLER 64<sup>%</sup> ENTERTAINER .......... 65<sup>%</sup> BASIC CARTRIDGE ...... 44<sup>%</sup>

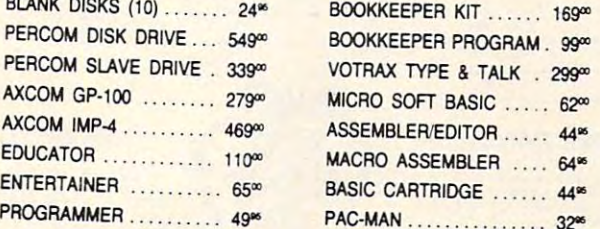

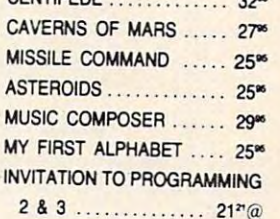

THE ABOVE PRICES ARE FOR PREPAID ORDERS THE ABOVE PRICES ARE FOR PREPAID ORDERS

\$ 2.50 MIN. SHIPPING ON SOFTWARE *\$* 2.50 MIN. SHIPPING ON SOFTWARE HARDWARE SHIPPING WILL VARY - PLEASE CALL. **CALL OR WRITE FOR FREE PRICE LIST.** 

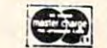

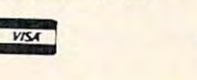

CALL OR WRITE FOR FREE PRICE LIST.

With the SuperPET board, the upgraded machine will feature <sup>u</sup> pg raded machin e will feat. ure an RS-232 interface, 64K additional control of the control of the control of the control of the control of the control of the control of the control of the control of the control of the control of the control of the contro tional RAM in 8K RAM chips, and a standard 6502 microprocessor as well as a pseudo 16 bit 6809 based processor. An external switch for processor selection also allows programs designed also allows programs designed for the 8032 to operate without The standard CBM model 8032 contains 32K of RAM and includes Commodore BASIC. an RS-232 interface, 64K addimodification.

The upgrade board also provides six languages, including Waterloo Computing Systems Waterfoo Compu ting Systems Limited's microBASIC, micro-Pascal, micro-Forte and micro-Forte and micro-Forte and micro-Forte and micro-Forte and micro-Forte and micro-APL, microCOBOL, and <sup>6809</sup> APl, microCOBOl , and 6809 Assembler. Applications developed on the SuperPET can be up-loaded to a mainframe system, and executed without system. and executed without modification. Pascal, microFORTRAN, micro-

The upgrade board (part) number 900003501) sells for num ber 90000350 I) sells fo <sup>r</sup> \$795.

Commodore Business Machines, Inc. Computer Systems Division 487 Devon Park Drive Wayne, Park 1908, Park 1908, Park 1908, Park 1908, Park 1908, Park 1908, Park 1908, Park 1908, Park 1908, Park (215) 687-9750 (215) 687-9750 (215) (215) 687-9750 (215) (215) 687-9750 (215) (215) (215) (215) (215) (215) (215) (215) (215) (215) (215) (215) (215) (215) (215) (215) (215) (215) (215) (215) (215) (215) (215) (215) (215) *The Meadows* Wayne, PA 19087  $(215)687-9750$ 

## Programming **Programming**  - - - - - - - - - - - - - - - - - -**Printer Manual For VIC And Epson MX-80**

Robert E. Huffman, of Munster, Indiana, has written a 53-page booklet titled *VIC-20: MX-80 Connection.* It is a printer programming manual for making the VIC-20 work with the Epson MX-80 with Graftrax-Plus.

Written for beginners, the booklet carefully explains each program – line by line, step by step. The programs present techniques that can be used by anyone with an understanding of <sup>a</sup> nyone with an u nde rstanding of BASIC fundamentals. BAS IC fundamentals.

The booklet costs \$15. Copies

may be obtained by writing to:

Robert E. Huffman *Hober/ E. 1-l uJfll/(/1/*  <sup>9607</sup> Dogwood Lane *960* i *DObT7.4lOod La* Ill' Munster, In 463211, Inc., Inc., Inc., Inc., Inc., Inc., Inc., Inc., Inc., Inc., Inc., Inc., Inc., Inc., Inc., Munster, IN 46321

### Personal Finance **Personal Finance Records For The Atari**

SCITOR has announced the Personal Finance and Record Keeping package for the Atari 800 computer with 40K RAM, 1  $810$  disk, and BASIC.

The SCITOR Personal Finance and Record Keeping package provides homes and package provides homes a nd small businesses with a complete yet simple automated records yet sim ple a utoma ted records system. You can organize and keep track of expenses, checks, kee p track of ex penses, checks, credit cards and other personal records. Reports, high resolution graphics, and color bar charts can be generated from the records, providing insight into expenses, budgets, and progress ex pe nses, budgets. a nd p rogress

Tank Arcade

YOU'RE GONNA LOVE THESE ROCK BOTTOM PRICES— HONEST! YOU'RE GONNA LOVE THESE ROCK BOTTOM PRICES- HONEST!

#### SOFTWARE **SOFTWARE**

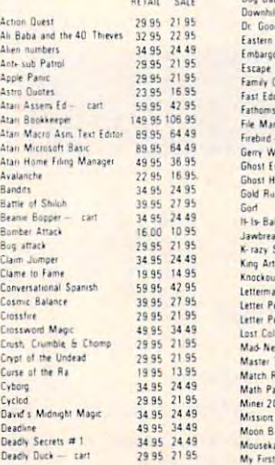

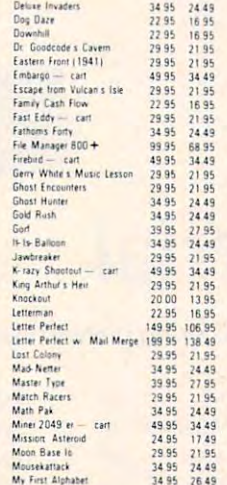

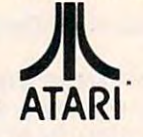

### TOP SELLERS

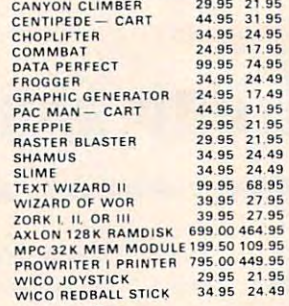

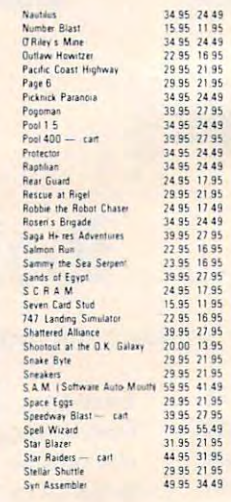

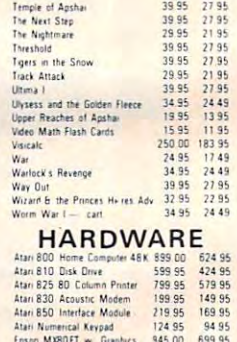

15D0

10 49

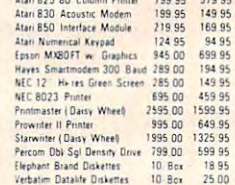

#### (619) 765-0239

«ij Fli.silNCLUDE PHONE NUMBER WIlHaLLOROEHS tliiinttN ^inanti i£pl» Couftr> <sup>111</sup> iJKnoi jumni\*f fflt i-ip>tiin!»Sdrtr oi mi ppoflutt Pnn pW (tail in the statistic of the U.S. L. LLC) is the statistic and the statistic form of the statistic form of the statistic form of the statistic form of the statistic form of the statistic form of the statistic form of t  $\blacksquare$ **Shandling Please INCLUDE PHONE NUMBER WITH ALL ORDERS.** All nems are new and carry<br>manufactures swarrany. Apple Country, Ltd. cannot guarantee the mericlarizability of any product. Prices are subject to<br>availability and c

CALL US ... WE CAN HELP!  $\left\{ \left\{ \right. \right. \right.}$   $\left\{ \left. \right. \right\}$   $\left\{ \left. \right\}$   $\left\{ \left. \right\}$   $\left. \right\}$   $\left\{ \left. \right\}$   $\left. \right\}$   $\left. \right\}$   $\left\{ \left. \right\}$   $\left. \right\}$   $\left. \right\}$   $\left. \right\}$   $\left. \right\}$   $\left. \right\}$   $\left. \right\}$   $\left. \right\}$   $\$ 

FEH WIS VVE ALCEPT VISAY<br>sepisition date; casher scheek, personal check (allow 10 working days to clear), or C.D.D. (add \$2 C.D.D. charge). Unless<br>where is a remetted, we shirt I.P.S. surface I street address required. Ple

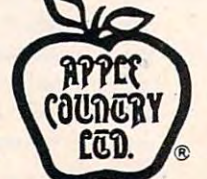

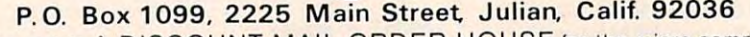

Apple Country, Ltd. is A DISCOUNT MAIL ORDER HOUSE for the micro computer industry not in a Colifornia corporation not affiliated with Apple Computer Inc. Apple is a trademark of Apple Computer Inc. Atari is a trademark of Apple Computer Inc.

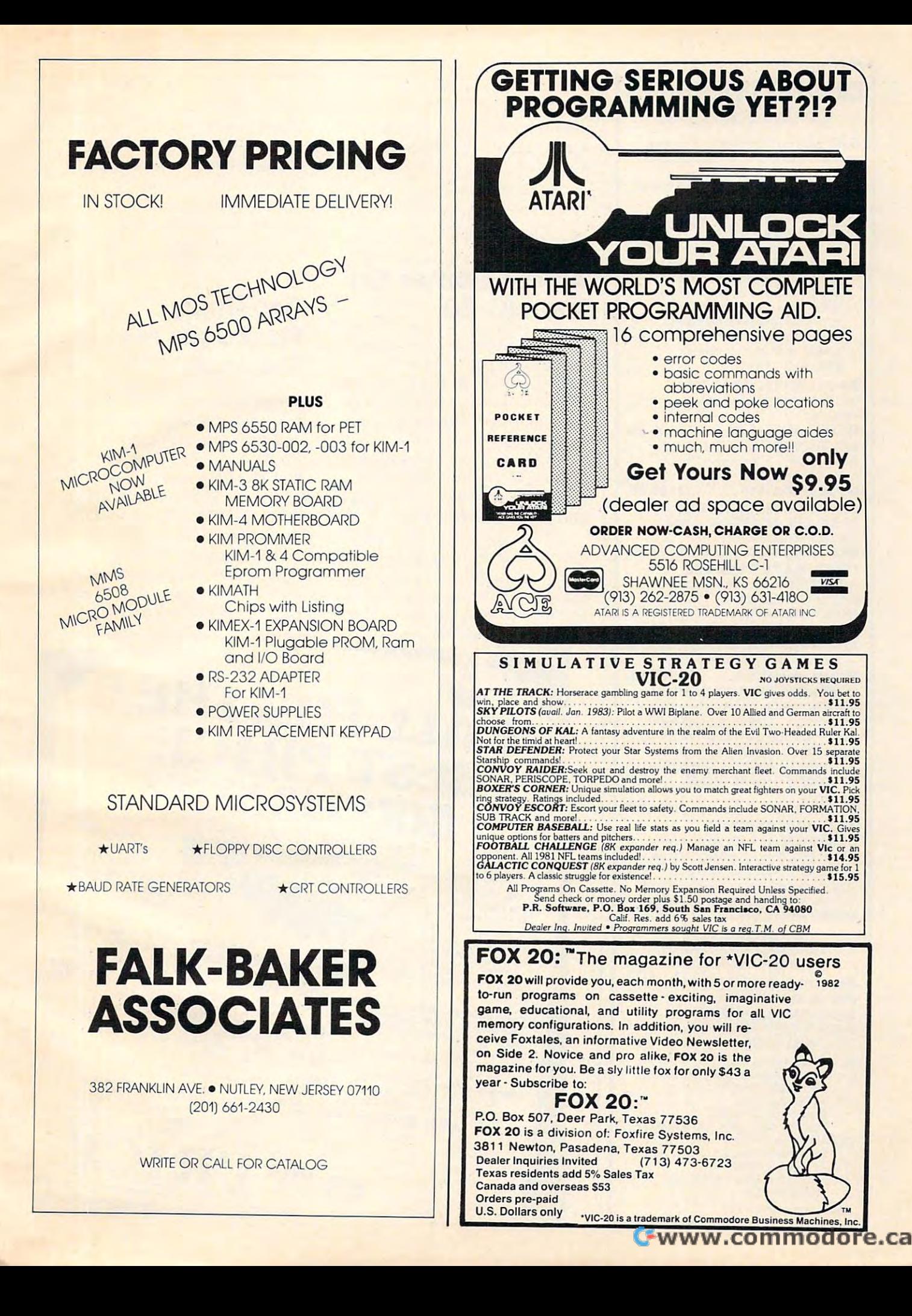

#### The Connection Links of the Connection Links of the Connection Links of the Connection Links of the Connection Links of the Connection Links of the Connection Links of the Connection Links of the Connection Links of the Co CBM/PET INTERFACES The Connecting Links

Company of the link to increase the link to increase the link to increase the link to increase the link to increase the link to increase the link of the link to increase the link of the link of the link of the link of the your computer's functional ability. your computer's functional abi lity. The following models come The following models come complete with case and cables and cables and cables and cables and cables and cables and cables and cables and cables have <sup>30</sup> day money back trial have a 30 day money back trial CmC provides the link to increase complete with case and cables and period.

#### PRINTER ADAPTERS PRINTER ADAPTERS

- addressed and control the state selectable selectable-state selectable-state selectable-state selectable-state selectable-state selectable-state selectable-state selectable-state selectable-state selectable-state selectabl upper/lower, lower/uppercase upper/lower, lower/upper case addressable-switch selectable
- work with BASIC, WORDPRO, VISICALC and other software VISICALC and other software
- IEEE card edge connector for IEEE card edge connector for connecting disks and other connecting disks and other peripherals to the PET peripherals to the PET
- power from printer unless power from printer unless otherwise noted otherwise noted

RS-232 SERIAL ADAPTER RS-232 SERIAL ADAPTER baud rates to 9600 – power supply included

MODEL-ADA1450a \$149.00 MODEL-ADA 1450a ...... 5149.00 ADAPTER Centronics <sup>36</sup> pin ADAPTER - Centronics 36 pin ribbon connector ribbon connector MODEL-ADA1600 \$129.00 MODEL-ADA 1600 ....... 5129.00 CENTRONICS/NEC PARALLEL

CENTRONICS 730/737/739 CENTRONICS 730/737/739 PARALLEL ADAPTER — 40 pin card edge connector card edge connector

MODEL-ADA730........\$129.00 EPSON MA-70 PARALLEL EPSON MA-70 PARALLEL

**ADAPTER** — handles graphics — BASIC 4.0 required BASIC *4.0* required

MODEL-ADAX70........\$129.00 BYTEWRITER PARALLEL

BYTEWRITER PARALLEL ADAPTER - Bytewriter connector power supply included power supply included

MODEL-ADAB30a.......\$149.00 COMMUNICATIONS ADAPTERS AND ALL AND ALL AND ALL AND ALL AND ALL AND ALL AND ALL AND ALL AND ALL AND ALL AND ALL AND ALL AND ALL AND ALL AND ALL AND ALL AND ALL AND ALL AND ALL AND ALL AND ALL AND ALL AND ALL AND ALL AND AL series at particular parallel and the astro conversion and rates to 9600 half or full duplex-X-ON, X-OFF half or full duplex-X-ON, X-OFF selectable carriage return delay selectable carriage return delay - 32 character buffer — centronics compatible – power supply included included COMMUNICATIONS ADAPTER serial & parallel ports — true ASCII<br>conversion — baud rates to 9600 —

MODEL-SADI ..........\$295.00

ANALOG TO DIGITAL ANALOG TO DIGITAL CONVERTER <sup>16</sup> channels CONVERTER -16 channels - 0 to 5.12 volt input voltage range resolution <sup>20</sup> millivolts per resolution 20 millivolts per count – conversion time less than <sup>100</sup> microseconds per channel 100 microseconds per channel MODEL-PETSET1 \$295.00 MODEL-PETSET1 ... .. .. \$295.00

> US Dollars Quoted US Dollars Quoted \$5.00 Shipping Handling *\$5.00* Shipping & Handling MASTERCHARGE/VISA MASTERCHARGENISA

All prices & specifications subject to change without notice change without notice MENTION THIS MAGAZINE WITH ORDER AND DEDUCT 5% FROM TOTAL MENTION THIS MAGAZINE 5% FROM TOTAL

IN THE USA order from: IN THE USA order from : Connecticut microcomputer, Inc. Connecticut microComputer, Inc . Instrument Division Instrument Division <sup>36</sup> Del Mar Drive 36 Del Mar Drive Brookfield.CT <sup>06804</sup> Brookfield, CT 06804 203-775-4595 TWX: <sup>710</sup> 456-0052 203·775·4595 TWX: 7'0456-0052 IN CANADA order from: IN CANADA order from: Batteries Included, Ltd. <sup>71</sup> McCaul Street 71 McCaul Street F6 Toronto. Canada M5T2X1 F6 Toronto, Canada MST2Xl (416) 596-1405 Dealer Inquiries Invited Dealer Inquiries Invited

versus goals. The ledger is Visi-versus goals. The ledger is Visi-Calc compatible. The package Calc compatible. The package costs \$75. costs \$75.

> $SCITOR$  *Corporation* <sup>710</sup> Lakeway, Suite <sup>290</sup> Sunnyvale, CA 94086 (408) 730-0400 730-0400 730-0400 730-0400 730-0400 730-0400 730-0400 730-0400 730-0400 730-0400 730-0400 730-0 *710 Lakfway. Suite 290*   $(408)730-0400$

### $T$   $\sim$   $T$   $\sim$   $T$   $\sim$   $T$   $\sim$   $T$ Action Games For The VIC-20

Creative Software announces two Creative Software announces two new action games from Tom new act ion games from Tom Griner, author of *Black Hole* and Astroblitz. The two ROM-based cartridges are: Videomania and ca rtridges are: *Videomonia* and Terraguard.

Videomania is an arcade-style *\ 'ir/(Jomallia* is an arcade-style action game pitting the player against the Evil Eyes, Walwokers, and the deadly Killer Box.

Terraguard, multi-level *Tetraguard,* a mu lti-level arcade-style hi-resolution reflex game, constantly bombards the constant of the constant of the constant of the constant of the constant of the constant player with deadly space debris player with dead ly space debris while he tries to gun down the game, constantly bombards the

Heeby-Jeeby, roving Eye and chomping Mouth. Even if he chomping Mouth. Even if he chomping  $\mathcal{M}$ succeeds, he still must elude the enemy tractor beam. chomping Mouth. Even if he enemy tractor beam.

> *Creative Software* <sup>201</sup> San Antonio Circle *20 / San Antoniu Circle*  Mountain View, CA <sup>94040</sup> l\[ulIlIlaill \fie'w, *CA 9-10-10*  (415)948-9595  $(415)948-9595$

## Two Utility Two Utility Packages For Packages For The Atari

Synergistic software has released Synergistic softwa re has relea sed two utility packages for Atari 400/800 computers. Both *The Programmer's Workshop* and *The* Disk Workshop contain seven *Dis" Wor/ish"/,* conl <sup>a</sup> in sevcn programs. One of the programs is Micro-DOS, RAM resident is Micro-DOS, a RAM resident program similar to Atari's program simi lar to Atari's on-line and available any time, it provides quick and easy access to provides quick a nd easy access to the DUP.SYS. functions. the DUP.SYS. fun ctions. DUP.SYS. Since Micro-DOS is

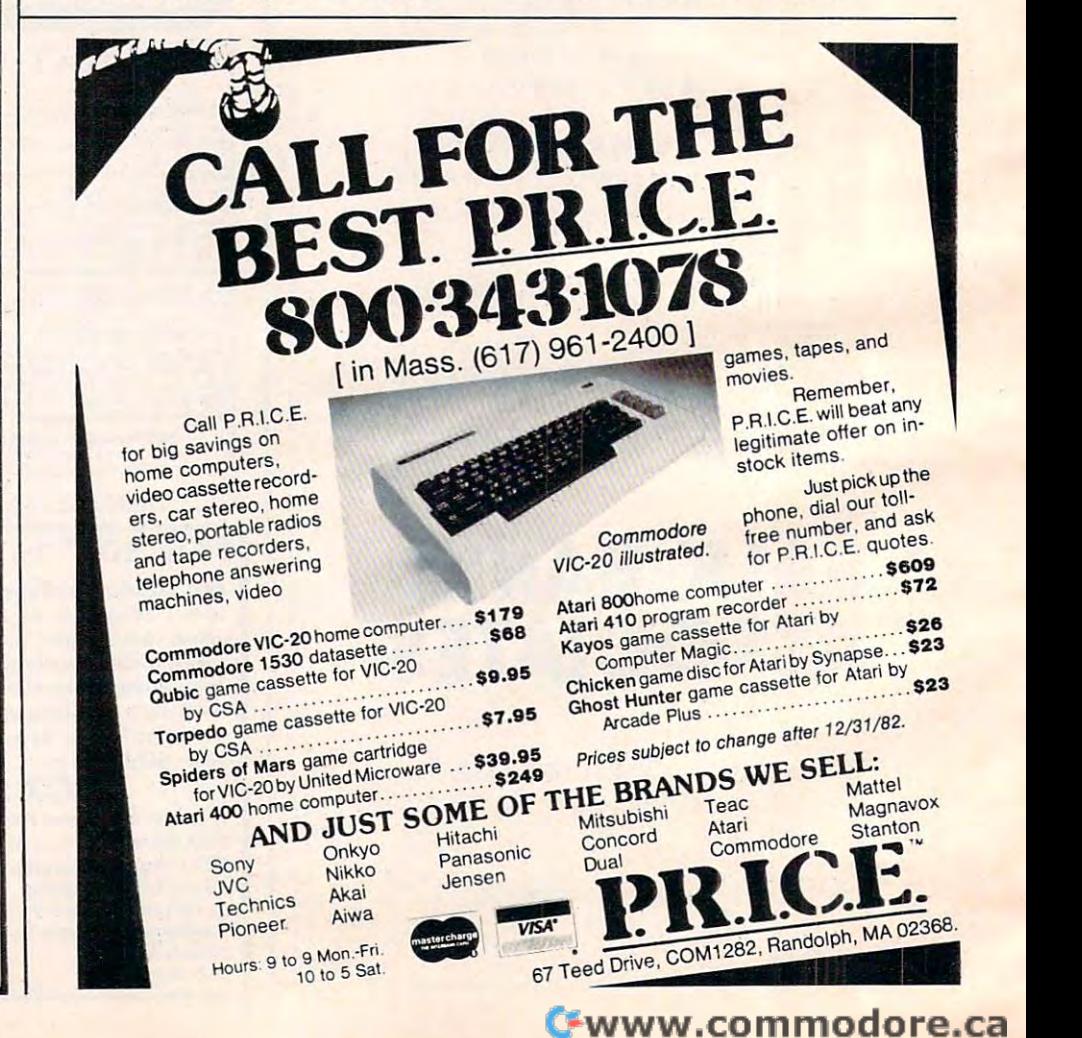

#### THE MONKEY WRENCH FOR ATARI THE MONKEY WRENCH™ FOR ATARI

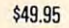

**549.95** 

Basic and machine language and machine language and machine language and machine language and machine language programmers aid for <sup>800</sup> users. programmers aid for BOO users. Plugs into right slot and works Plugs into right slot and works with ATARI BASIC. Adds 9 new eluding auto line numbering, cluding auto line numbering, delete lines, change margins, delete lines, change margins, memory test, renumber BASIC, hex/dec conversion, cursor ex hex/dec conversion, cursor exchange, and machine language change, and machine language monitor. monitor. direct mode commands in-

A BASIC and machine language

The monitor contains 15 communities in the contains used to interact with the contact with the contact with the contact with the contact with the contact with the contact with the contact with the contact with the contact the 6502. Some are display memory/registers, disassem the 6502. Some are display memory/registers, disassem· ble, hunt, compare, hex/dec convert, transfer memory, and DIe, hunt, compare, hex/dec ronvert, transfer memory, and printer set/clear. Uses screen editing. printer set/dear. Uses screen editing. The monitor contains 15 commands used to interact with

#### CASSETTE BASED MACRO ASSEMBLER/EDITOR

#### "The Compatible Assembler/Editor" PET TERMINAL SUFTWARE

Macros, Conditional Assembly, String search and or String search and or String search and or String search and replace, standard mnemonics, (Ex: LDA (LABLE), Y) Long labels. MOVE, COPY, AUTO, DELETE, PUT, GET, etc.

EPROMS HIGH QUALITY, NOT JUNK EPROMS - HIGH QUALITY, NOT JUNK BASIC. A super buy. \$129.95 • Asset<br>And Processor in the Editor: Lublary, March 2006

Use with PET, APPLE, ATARI, SYM, AIM, etc. 450 ns. \$6.50 **FLASH - We have the VIC** • Options: EPROM Programmer, unimplemented opcode circuity for 2716, \$12.50 for 2532.

#### EPROM PROGRAMMER EPROM PROGRAMMER **FOR PET AND ATARI COMPUTERS**

The BRANDING IRON is an EPROM programmer especially The BRANDING IRON is an EPROM programme< especiaiy designed for PET and ATARI computers. Programs <sup>2716</sup> designed for PET and Al ARI computers. Programs 2716 and <sup>2532</sup> type EPROMs. The PET version plugs into the and 2532 type EPROMs. The PET version plugs into the cassette and I/O port and comes with software which adds cassette and 110 port and comes with software which adds the programmer commands to the PET monitor. The the programmer commands to the PET monitor. The ATARI version plugs into controller jacks and comes with full fledged machine language monitor which provides a full fledged machine language monitor which provides <sup>30</sup> commands for interacting with the computer and the 30 commands for interacting with the computer and the BRANDING IRON.

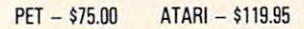

#### 5% INCH SOFT 5V. INCH SOFT **SECTORED DISKETTES**

Highest quality. We use them on Highest quality. We use them on our PETs, APPLES, APPLES, ATACIA ATARIS, ATARIS, ATARIS, ATARIS, ATARIS, ATARIS, ATARIS, ATARis, ATARis, ATARis, ATARis, ATARis, ATARis, ATARis, ATARis, ATARis, ATARis, ATARis, ATARis, ATARis, ATARis, ATARis, ATARis, ATARi computers. \$22.50/10 or \$44.50/20 our PETs, APPLEs, ATARls, and other

PET TERMINAL SOFTWARE PERSONAL SOFTWARE

• Macros, Conditional Assembly, String search and/or | A buy you RS-232 users can't pass-up. Includes | • Designed to improve Programmer Productivity. RS-232 hardware with some with software with software with software with software with software with software with the software with the software with the software with the software with the software with the software with package. May be controlled via keyboard or from the controlled via keyboard via keyboard or from the controlled via keyboard or from the controlled via keyboard or from the controlled via keyboard or from the controlled vi BASIC. A super buy. \$129.95 RS-232 hardware with a sophisticated software package. May be controlled via keyboard or from be to ATARI.<br>BASIC. A super buy. \$129.95

> FLASH- We have the VIC Rabbit and ASM. Teachers' and ASM. The control of the ASM. The ASM. Teachers' and as a straight and a straight and Rabbit and ASM/TED ready!

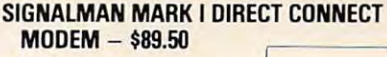

Standard 300-baud, full duplex, answer/originate. Powered by answer/originate. Powered by long lasting 9-volt battery (not connector included. connector included. includedl. Cable and RS·232

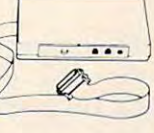

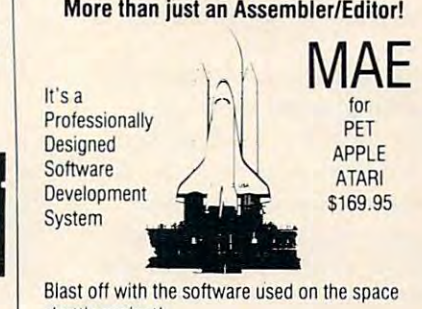

- shuttle project!
- Designed to improve Programmer Productivity
- syntaxes and commands when you go from PET to APPLE • Similar syntax and commands - No need to relearn peculiar 10ATAR!
- Coresident Assembler/Editor No need to load the Editor then the
	- Also includes Word Processor, Relocating Loader, and much
- Options: EPROM Programmer, unimplemented opcode circuitry

**VISA** 

**MasterCard** 

STILL NOT CONVINCED SENA TO A STILL NOT CONVINCED SENATOR SENATOR SENATOR SENATOR SENATOR SENATOR SENATOR SENA **............. IiIIII'III,...** • STILL NO! CONVINCEO StfICI for Iree SD« s.nteI'

Winston-Salem.N.C. <sup>27106</sup> (919)924-2889 (919)748-8446 Send for free catalog!

 $\odot$ O

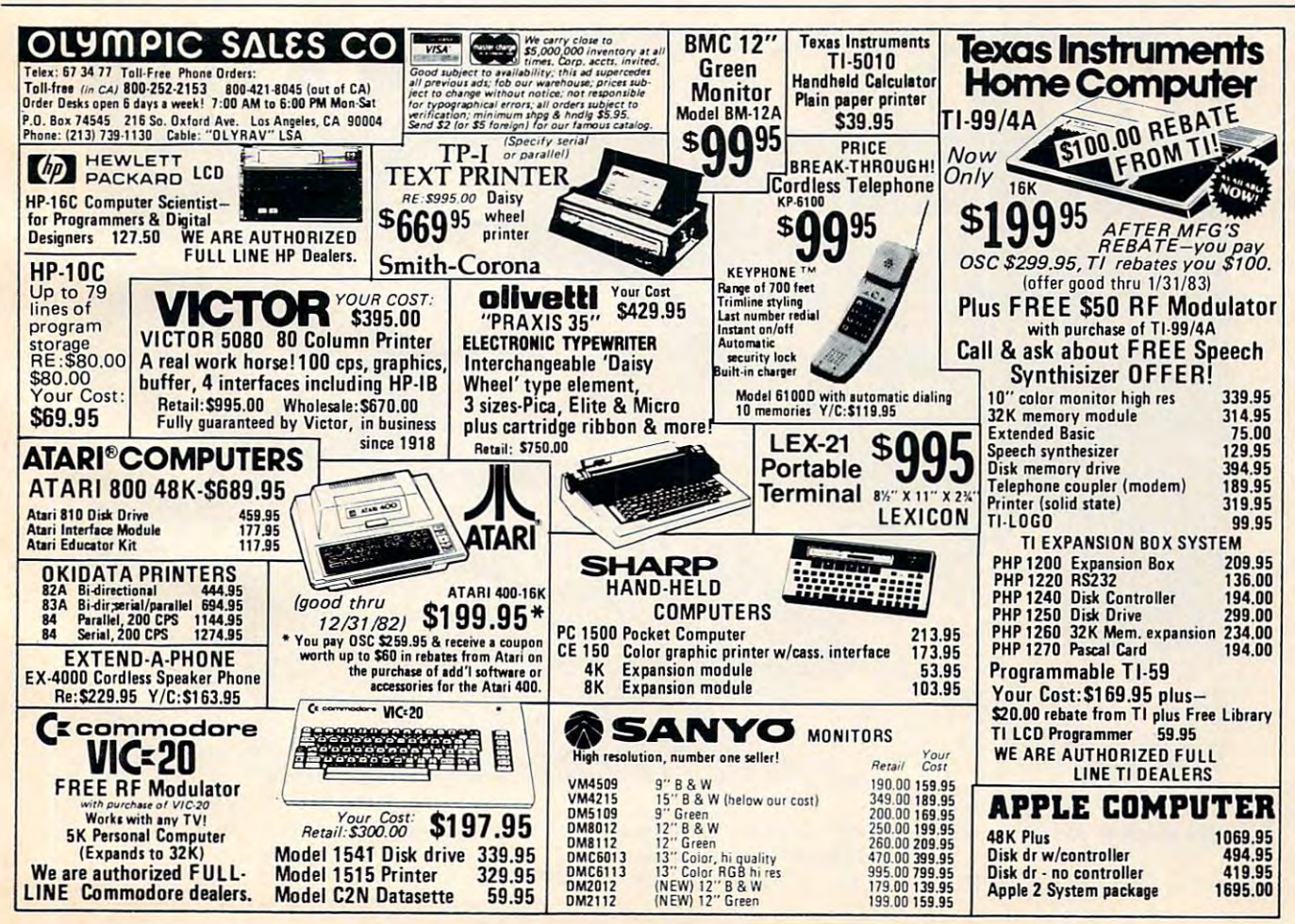

*The Programmer's Workshop* includes disk to cassette transfer, includes disk to cassette transfer, BASIC program comparison BASIC program comparison capabilities, cassette baud rate capabilities, casse tte baud rate increase, and two types of pro **increase , and two lypes of pro**gram code analysis. gram code ana lysis.

*The Disk Workshop* includes disk editing capabilities, fast disk editing ca pabilities, fast copying of disks, a formatted disk directory which can be sent to printer, use of machine **to a printer, use of machine**  language character strings in **language character strings in**  BASIC, a screen dump for the MX-80 Epson Printer with Graf-MX-80 Epson Primer wil h Graftrax or Graftrax Plus, and trans **lrax or Graf'lrax Plus, and lrans**fer capabilities of large files to fer capabilities of large fi les <sup>10</sup> disk or cassette.

Both packages require an Atari 400/800 computer with ALari 400/800 computer with 32K and one disk drive. The price for each package is \$34.95. price for each package is \$34.95 .

> *Synergistic Software* <sup>830</sup> N. Riverside Dr., Suite <sup>201</sup> 830 N. *Rivrrside Dr .. SlIite* 20 I *Renton, WA 98055* (206)226-3216 (206)226·32 16

## PET Joystick **PET Joystick Interface**

Systems Corp. announces the immediate availability of its new **immediate availabi lity of its new**  PET Joystick Interface. This joystick/paddle capabilities to all joystick/paddle capabilities to all PET/CBM computers. The device enables the PET to accept inputs enables the PET to accept inputs directly from two Apple joysticks, four Apple game paddles, or two Atari joysticks. Interface is complete and ready to plug into the user port. versatile interface card adds

All modes of operation are All modes of operation are software selectable. The device features me need a communication of the short than ten milliseconds/joystick) than ten milliseconds/j oystick) and high resolution digitization and high resolution digiti zation (greater than eight bits). This makes the interface ideal, not makes the inte rface ideal, not only for joysticks and paddles, on ly for joysticks and paddles. but also for connecting any four but also for connecting any four resistive sensors to the PET/CBM. resisti ve sensors to the PET/CBM. features short access time (less

Fast machine language input **FaS lmachine language inpuL**  routines, callable from a BASIC program, are included. program, are included.

The price of the PET Joystick Interface is \$49.95. This price includes the card, power supply,  $\;$ documentation, and sample documentatio n, and sample software. The device can be **software. The device can be**  ordered directly from:

> *Systems Corp.* Ann Arbor, MI <sup>48103</sup> (313) 662-511 (313) 672-512 (313) 672-512 (313) 672-512 (313) 672-512 (313) 672-512 (313) 672-512 (313) 672-512 (313) 672-512 (313) 673-512 (313) 673-512 (313) 673-512 (313) 673-512 (313) 673-512 (313) 673-512 (313) 673-51 **I Edmund Place** *Ann Arbor, MI 48103*  $(313)662 - 4714$

#### Game For Atlanta and The Atlanta and The Atlanta and The Atlanta and The Atlanta and The Atlanta and The Atlanta and The Atlanta and The Atlanta and The Atlanta and The Atlanta and The Atlanta and The Atlanta and The Atlan **Skill/Action Game For Atari**

PlatterMania, ROM cartridge *PlflllerMaJlia,* a ROM ca rtridge for the Atari  $400/800$ , is a new action game from EPYX. The game can be played by one or up game can be played by one or up to four players.

A player begins with four spinning plates on top of four rods. He must be fast and accu-

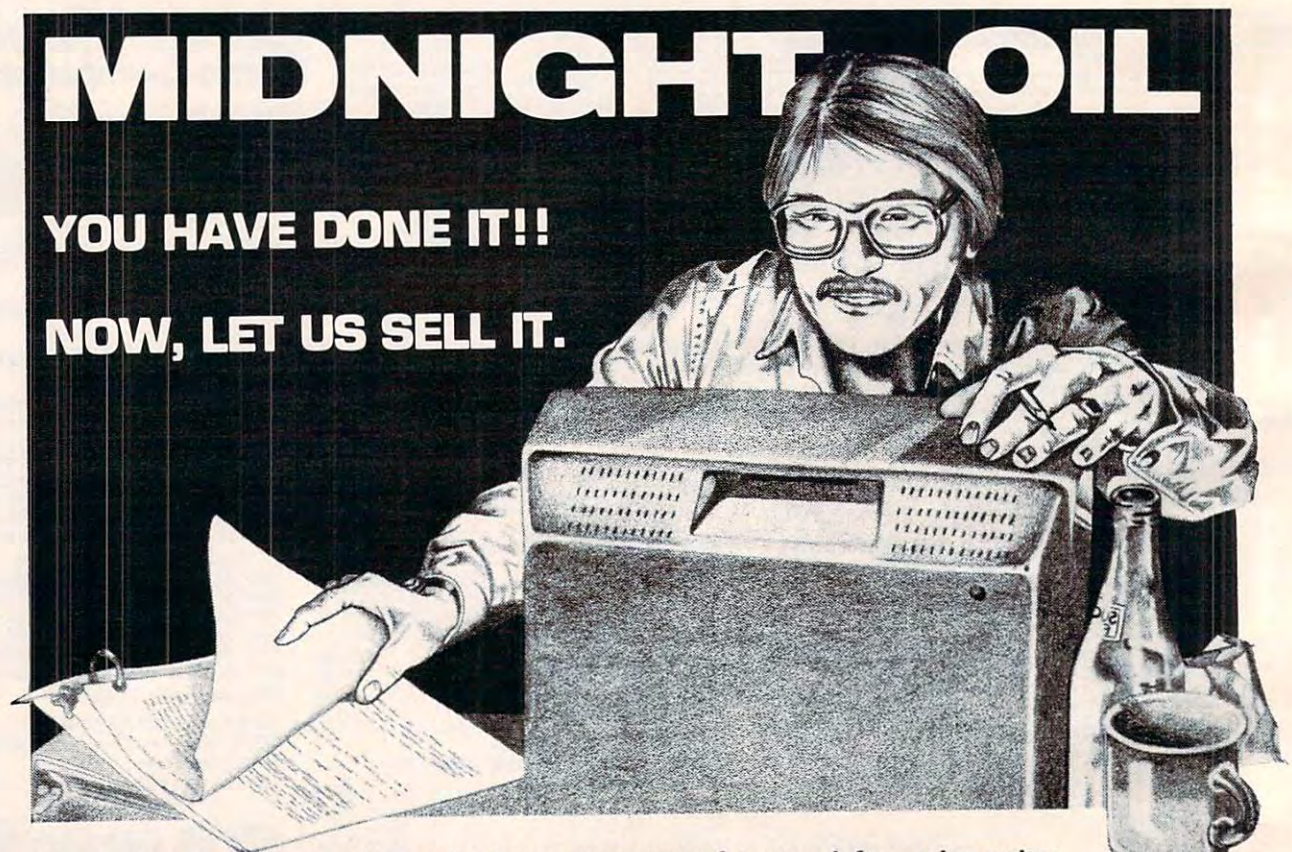

We market exceptional software for home computers; for more information write: MIDNIGHT-OIL **MIDNIGHT-OIL**  P.O. Box <sup>1808</sup> Beaverton, Oregon <sup>97075</sup> **P.O. Box 1808 - Beaverton. Oregan 97075**
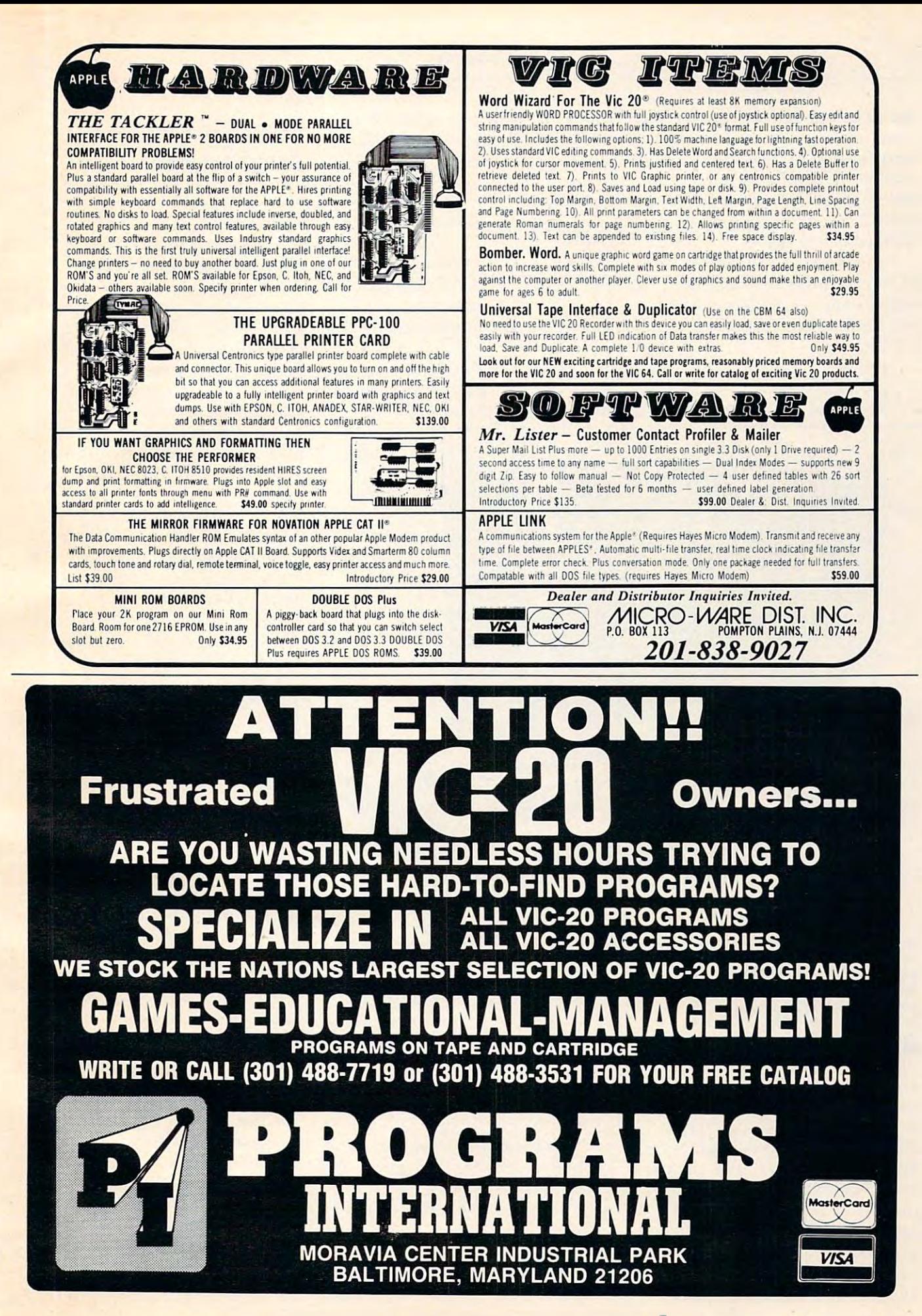

rate as he moves from rod to rod **rate as he moves from rod La rod**  making sure that no plate spins - making sure that no plate spins hard enough to fly off or slows enough to fall off. As the player's skill improves, the game increases skill improves, the game increases in difficulty, providing up to <sup>12</sup> in difficulty, providing up to 12 rods balancing plates. rods balancing plates.

*PlatterMania* **is available on** *i* ROM cartridge for the Atari (with joystick or paddle controller). The suggested retail price is \$39.95. is \$39.95.

> **EPYX/Automated Simulations, Inc.** 1043 Kiel Court Sunnyvale, CA 94086

room for additional equipment, **room for additional equipment,**  working papers, manuals, etc. **wo rking papers, manuals. e tc.**  the Commodore VIC and related equipment. The cases can also be used for

These cases are not only portable but also provide a con**venient and safe method of stor**age. Replacing and Locking the age. Replacing and lock ing the lid protects the computer and software from tampering and **so ftware from tam pe ring and**  unauthorized use. The tops are unauthorized use. The tops are easily removed so that the equipment can be operated without **ment can be operated without**  removal from the case. Cables

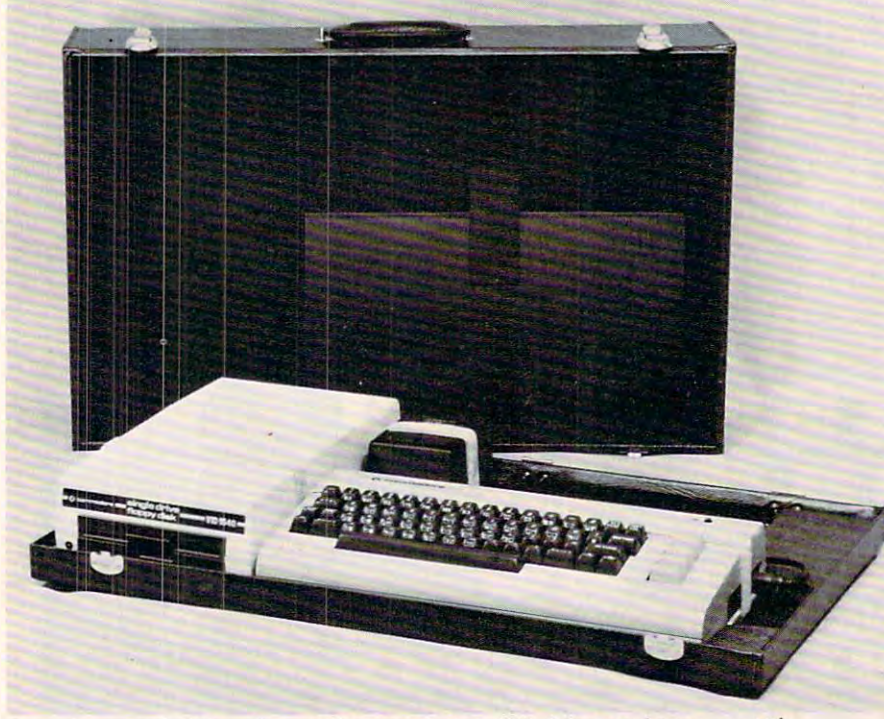

*Carrying case holding Commodore computer, disk drive, and power supply.* 

#### Carrying Case For **Carrying Case For**  Commodore <sup>64</sup> And VIC **Commodore 64 And VIC**

The Computer Case Company has recently added two cases for the Commodore 64 computer. The CM703 case will hold the The CM703 case will hold the Model 64 computer and one or two <sup>1541</sup> disk drives, as well as two 1541 disk drives, as well as the power supply. The CM704 the power supply. The CM704 case will hold the Model <sup>64</sup> com case will hold the Model 64 computer along with the dataset puter along with the dataset program recorder and the power program recorder and the power supply. Both cases have ample supply. Both cases have ample

and plugs are protected from possible inadvertent damage or **possible inad vertent damage o <sup>r</sup>** failure resulting from repeated connecting and disconnecting. connccting and disconnecting.

The cases are constructed of The cases are constructed of luggage material with hard sides, **luggage mate rial with hard sides.**  padded handles, brass hardware, padded hand les, brass hard wa re, and key locks. Rubber pads protect furniture, and steel lugs on **tect furniture . and sleel lugs on**  the bottom protect the case. The the bottom protect the case. T he outside is covered in scuff-outside is cove red in scuffresistant, brown textured vinyl. **resistant , brown textured vinyl.** 

 $Computer Case Company$ **5650 Indian Mound Court** *Columbus, OH 43213* (614)868-9464 or (800)848-7548

#### Avalon Hill **Games From Avalon Hill**

New game releases from Avalon **i\'ew game releases fro m Ava lo <sup>n</sup>** Hill are:

Legionnaire, realtime war *Lf'gionnaire,* **a realtime war**  game for the Atari 400/800. The player assumes the role of Julius Caesar and commands ten legions **Caesa r and commands ten legions**  against the barbarian tribes. The  $\,$ scrolling battlefield allows the player to inspect the entire tensquare foot map stored in the computer's memory. The game **co mpute <sup>r</sup>'s memory. The game**  features high-resolution graphics and sound effects and requires and sound effects and requires is the state of the state of the state of the state of the state of the state of the state of the state of the 16K. The cost for the cassette is \$35.

one or two-player game, **A one or two-pla yer game,**  Moon Patrol is an arcade-style *lVloon Palrol* **is an arcade-style**  game for the Atari. Players circle the moon, trying to touch down **the moon, trying to touch down**  at the landing site, while dodging at the landing site, wh ile dodging and destroying enemy invaders. **and destroying e nem y in vaders.**  Available on cassette, the game **Ava ilable o n cassette , the ganle**  requires 16K and costs \$25.

Telengardis for Apple II and *Telengard* is for Apple II and TRS-80 Models land III com TRS-80 Models I and III computers with 48K memory. It is a fantasy role-playing game that fantasy role-playing game that requires players to descend into requires players to descend into a 50-level dungeon. Before his journey, a player may choose the character attributes he thinks will charactcr attributes he thinks will help him defeat the monsters within the dungeon and return **within the dungeon and re turn**  with wealth and power. Telengard is <sup>a</sup> realtime game and emphasizes **is a realLime game and e mphasizes**  quick decision-making: if a player doesn't make decision in five **doesn't make a decisio n in fi ve**  seconds, the computer will make it for him. A manual of rules and suggestions is included. Available suggestions is included . Ava ilable on diskette, the game costs \$28.

G.F.S. Sorceress is a space adventure set in the year 2582. **adventure set in the year 2582.**  The player assumes the role of Joe Justin, wrongly accused and convicted of mutiny, and sen **convicted o f' mutin y, and sen**tenced to drift in space for the rest of his life. The player's goal is to vindicate <u>[oe Justin.</u> The **game** is available for the Atari 400/800, Apple II, and TRS-80 400/800, Apple II , and T RS-80 Models I and III. The cassette version is \$30; the diskette, \$35. version is \$30; the diskette, \$35 .

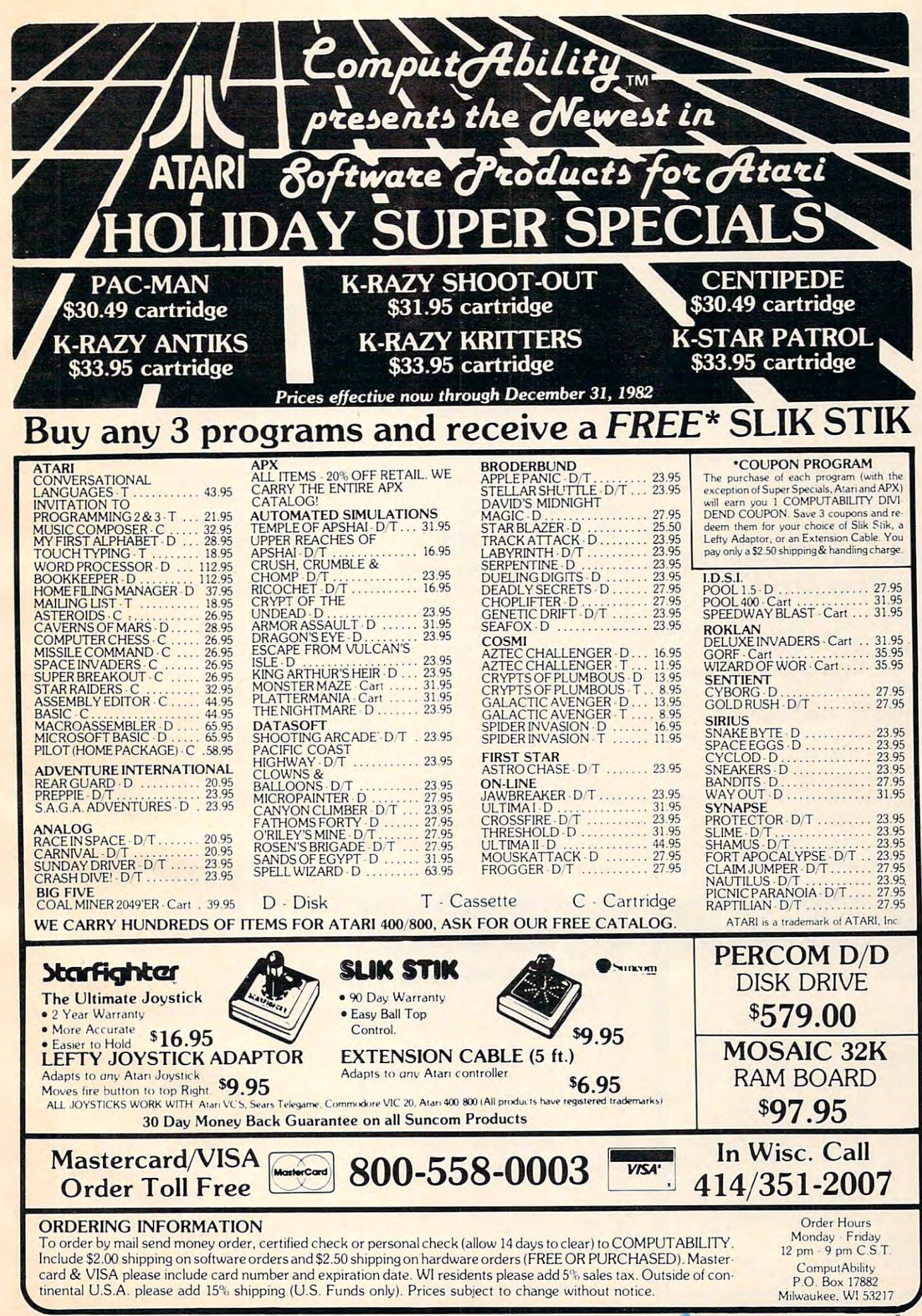

Another strategy simulation game, *Andromeda Conquest* re quires players to form and protect quires playe rs to form and protect galactic empires. They must locate star systems with the highest resource values for coloniza est resource values for colo nization, but they also face opponents wanting the same star system. **Cassette and disk versions are** available (\$18 and \$23, respec ava ilable (\$ IS and \$23, respectively) for the Apple II +, Atari 400/800, TRS-80 Models I and III, and PKT/CBM <sup>2001</sup> (no disk III , <sup>a</sup> nd PET/CBM 200 I (no disk version for PET). The game requires T6K. There is also a 48K disk version for the IBM personal computer.

> The Avalon Hill Game Company *Till'* )\lIa/on *Hill Came Com/)(III),*  <sup>4517</sup> Harford Road ., *517 J-/m!u,.d Ruad*  Baltimore, MD 212. In the contract of the contract of the contract of the contract of the contract of the contract of the contract of the contract of the contract of the contract of the contract of the contract of the cont (301)254-5300 (301)254-5300 (301)254-5300 (301)254-5300 (301)254-5300 (301)254-5300 (301)254-5300 (301)254-5300 (301)254-5300 (301)254-5300 (301)254-5300 (301)254-5300 (301)254-5300 (301)2554-5300 (301)2554-5300 (301)2554-Baltimore, MD 21214  $(301)254 - 5300$

# Memory Expansion Memory Expansion For The Atari

Axlon Inc. has introduced a 48K memory expansion module for the Atari 400 home computer. Called the RAMCRAM Plus 48K, the new product provides 49,062. bytes of Random Access Memory bytcs of Random Access Memory in a single module.

I his memory module allows Atari 400 owners to upgrade their computers to equal the  $\;$ computing power of its larger, more expensive brother, the  $\,$ 

Plus 48K, Atari <sup>400</sup> users will Plus 4SK , Atari 400 users will have full access to software en have full access to software enjoyed by Atari <sup>800</sup> users. j oyed by Alari SOO use rs. Atari SOD. With the RAMCRAM

The module requires no The module requ ires no soldering modifications to the Atari 400 and can be easily instation with only stations and with our stations of the stations of the stations of the stations of the stations of the stations of the stations of the stations of the stations of the stations of the stations of the statio gold plated contacts and a fully socketed board and is fully compatible with existing Read Only patible with existing Read Only Memory (ROM) cartridges. The retail price is \$229.95. stalled with only a screwdriver in less than ten minutes. It offers

Axiometer and the second control of the second control of the second control of the second control of the second control of the second control of the second control of the second control of the second control of the second 170.X. Wolfe Road 170 *N. I\lolff Road*  Sunnyvale, CA 94086 {408)730-0216  $Axlon, Inc.$ (408)730-0216

# Computerware Computerware **Adventure** Game From

Computerware has introduced El Compute rwa re has introdll ced *EI Diablero*, an adventure game for the Radio Shack Color Computer and TDP System 100.

The player is isolated in the middle of a desert in the Southwest. He has been a student of an aged sorcerer, but the sorcerer is missing. The player has apparently forgotten the sorcery techniques he's been taught, but he has two clues to work with. He has two clues to work with. He can remember that the can remember that the can remember that the can remember that the can remember that the can remember of the case of the case of the case of the case of the case of the case of the case of the case of can remember that a "diablero"

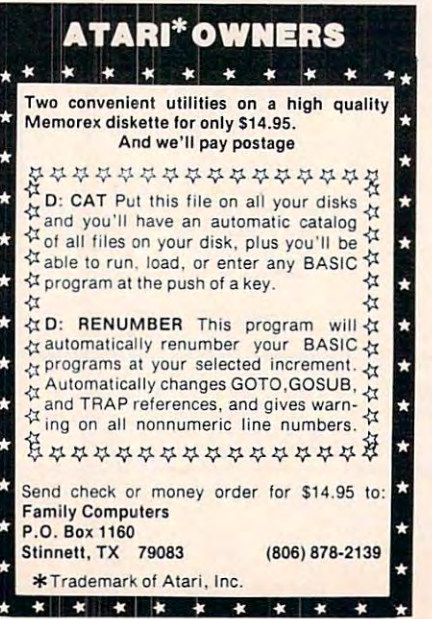

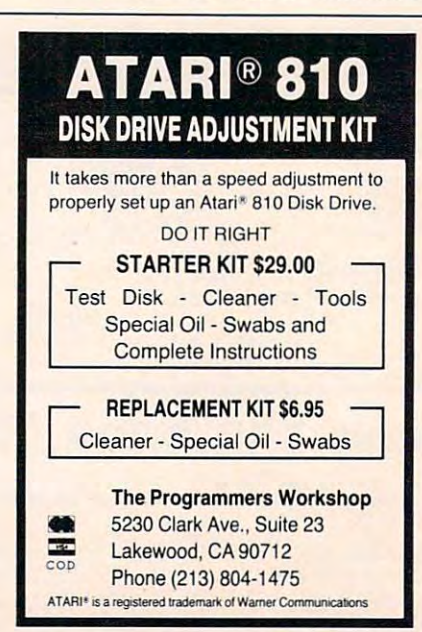

had become his teacher's enemy. and he can recall a curious verse.

/:/ Diablero costs 19.95 on cassette or \$24.95 on disk (plus \$2 for shipping and handling). *EI Diablero* costs S 19.95 on

> Computerware Encine and CA 92024 and CA 92024 and CA 92024 and CA 92024 and CA 92024 and CA 92024 and CA 92024 and CA 92024 (714)436-3512 Box 668 *Encinitas, CA 92024*  $(714)436 - 3512$

# Packages For Packages For **Communications** VersaModem

Bizcomp has introduced two companion communications software packages for its Model 1080 VersaModem. *Term* Emulator II allows an Apple II Plus computer to communicate with The Source, Dow-Jones and University Computers, and *mini*-*McTerm* brings the same capabilities to Commodore PET/2 and Commodore PET/2 and Commodore PET/2 and Commodore PET/2 and Commodore PET/2 capabilities to Commodore PET/ C<sub>BM</sub>

Both communications packages eliminate the need for interface cards. A special low-cost cable plugs directly into the game jack on the Apple II. Modem operating parameters such as operating parameters such as parity, duplex, and stopbits are conveniently changed from the convenient of the convenient of the convenient of the convenient of the convenient of the convenient of the convenient of the convenient of the convenient of the convenient of the convenient o setup menu. The RAM-copy feature permits the Apple to capture data from remote computers. The computer second computers are a second computer of the computers of the computers of the computers. The computer of the computation of the computation of the computation of the computation of the computation conveniently changed from a computers.

Using the *mini-McTerm* package, Commodore PET/CBM computers can be interfaced as a computer can be interfaced as a computer can be interfaced as a computer of t directly via the user port, bypassing the need for RS-232 conversion boxes. The user port interface also prevents excessive inte rface a lso prevenls excessive loading of the IEEE bus. Simulcomputers can be interfaced

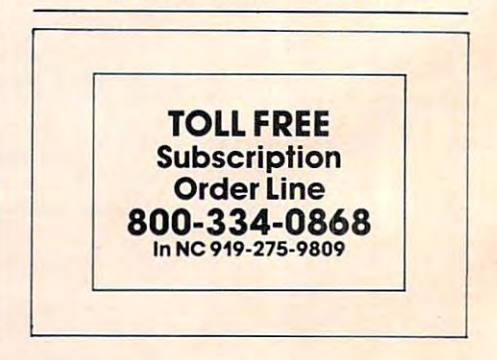

## VIC-20® Hardware

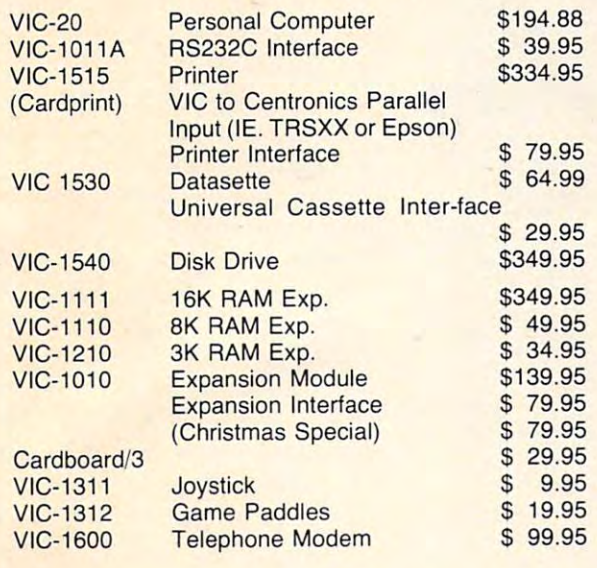

#### $\bullet$  . The state  $\bullet$  is the state of  $\bullet$  . The state of  $\bullet$  is the state of  $\bullet$  is the state of  $\bullet$ (SPECIAL CHRISTMAS PRICE - after December <sup>15</sup> back to \$99.95 December 15 back to \$99.95) CARDBOARD 6 \$79.95

An expansion interface for the Vic-20 - allows expansion to 40 K or accepts up to six games - may be daisy chained for more versatility. **chained for more versatility.** 

 $\blacksquare$ Economy expansion interface for the Economy expansion interface for the CARDBOARD 3 \$29.95 Vic-20 CARD "?" CARD/PRINT \$79.95

CARD "?" CARD/PRINT \$79.95 Universal Centronics Parallel Printer Interface for Universal Centronics Parallel Printer Interface for the Vic-20 or CBM-64. Use an Epson MX-80 or the Vic-20 or CBM-64. Use an Epson MX-80 or OKIDATA or TANDY or just about any other. OKIDATA or TANDY or just about any other.

 $\blacksquare$  .  $\blacksquare$  .  $\blacksquare$ Use any standard cassette player/recorder with Use any standard cassette player/recorder with your Vic-20 or CBM-64 your Vic-20 or CBM-64 CARDETTE \$29.95

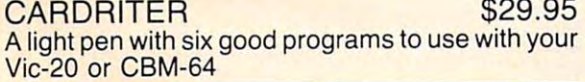

### BUSINESS APPLICATIONS

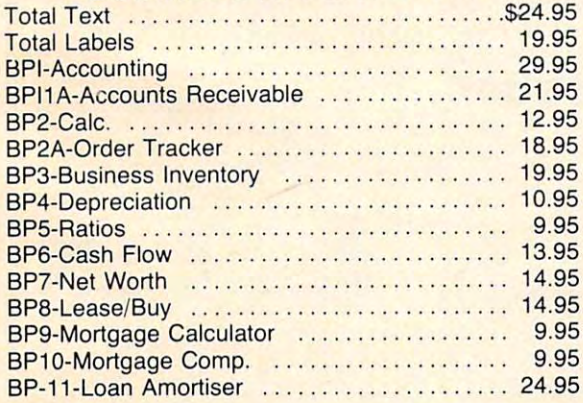

# ""COMPU SENSE""

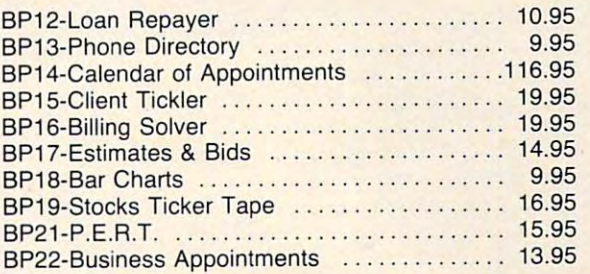

#### GAMES FOR ALL AND THE ALL AND THE ALL AND THE ALL AND THE ALL AND THE ALL AND THE ALL AND THE ALL AND THE ALL AND THE ALL AND THE ALL AND THE ALL AND THE ALL AND THE ALL AND THE ALL AND THE ALL AND THE ALL AND THE ALL AND **GAMES FOR ALL**

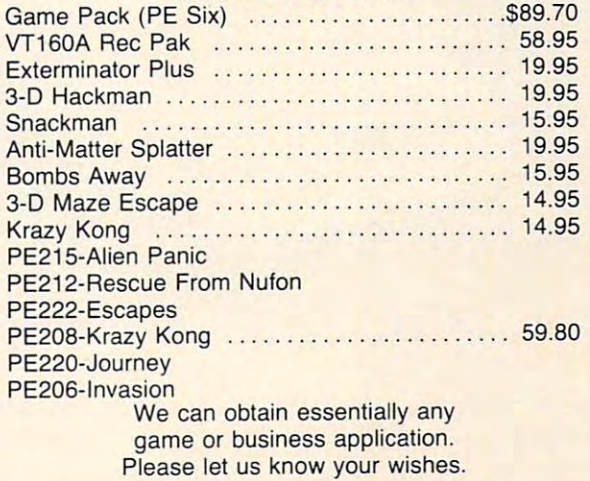

#### $\bullet$  Entre so  $\bullet$  . So the software software software software software software software software software software software software software software software software software software software software software soft Mailing List — Tape .............................\$19.95 Disc.......................... 24.95 The BEST we have seen for a small business or personal use. Idiot proof. Casette or disc. Permits personal use. Idiot proof. Casette or disc. Permits virtually unlimited files — access by name or zip code. Includes memoranda and phone #. Includes memoranda and phone # . All require 8K expansion) All require 8K expansion) Game Pak 0 .................... \$39.95  $\mathbf{M}$ Game Pak 1 . . . . . . . . . . . . . . . . \$39.95 Roach Hotel Yahtzee Roach Hotel Yahtzee Super Zap Game Pak \$24.95 Game Pak 2 . ... . ... . ...... .. \$24.95 (Strategic Simulations) (Strategic Simulations) \$EN\$IBLE SOFTWARE  $Vic-20<sup>®</sup>$ Lunar Lander Star Trek **Master Mind Mercinary Force**  Tic Tac Toe

Warrior (two Players) Mercinary Force I apes sold separately ......... \$13.95  $-$ Blackjack \$19-95 Blackiack ... Masterman and Mastermine 19.95 and 19.95 and 19.95 and 19.95 and 19.95 and 19.95 and 19.95 and 19.95 and 19.95 and 19.95 and 19.95 and 19.95 and 19.95 and 19.95 and 19.95 and 19.95 and 19.95 and 19.95 and 19.95 and 19.95 a **Financial questions .................................. 19.95 Mastermind**  ......... 19.95 C-64 . ... . . .. .. .. ...... .\$19.95

To Order Corp. <sup>812</sup> S. Lightner 812 S. Lightner Wichita, KS <sup>67218</sup> Wichita, KS 67218 (316) 684-4660 (316) 684-4660 To Order:

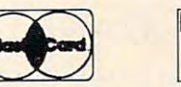

Personal Checks Accepted (Allow 3 Weeks), or C.O.D. Handling Charges \$1.50 Handling Charges \$1 .50

VISA<sup>\*</sup>

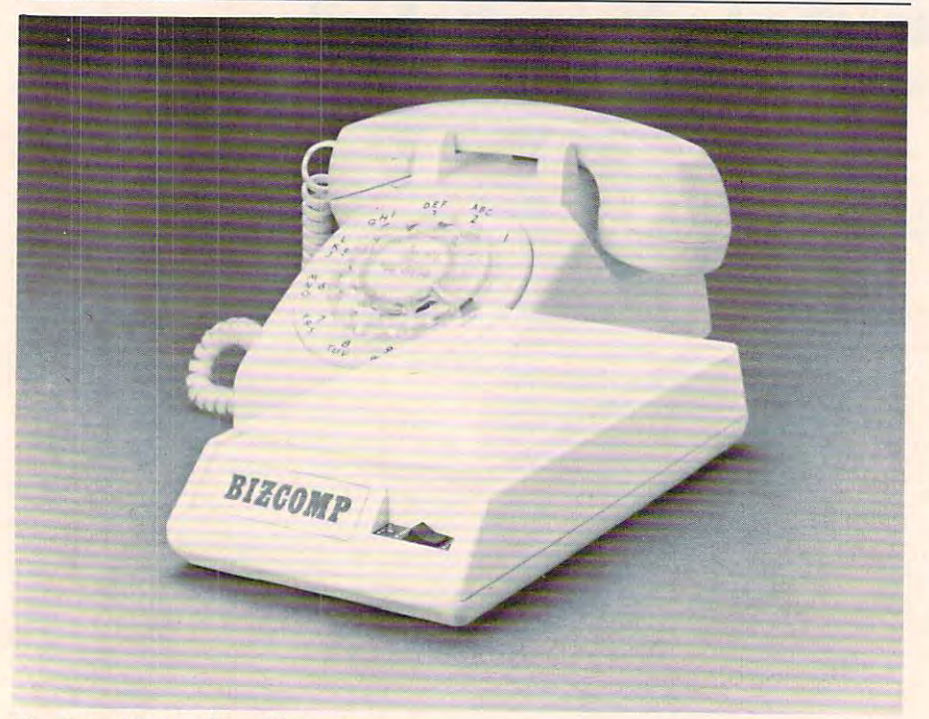

**The VersaModem from Bizcomp** taneous printing is useful fea **ta ncous printing is a useful fe a**ture available on mini-McTerm. **tu re available on** *lIlini-i\I1cTerm.*  Bizcomp's VersaModem is Bizcomp's VersaModem is a

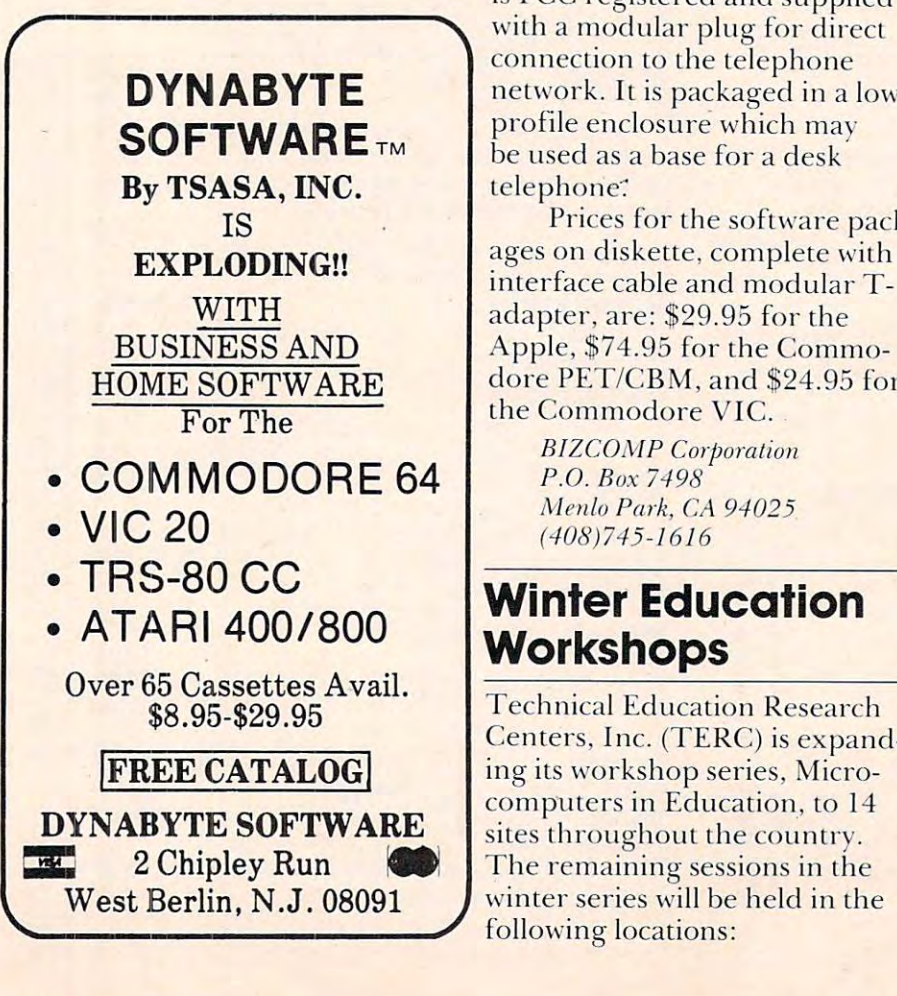

direct-connect modem intended for cost-sensitive personal com **fo r cost-sensiti ve pe rsonal ( <sup>0111</sup>**  puter applications. VersaModem puter applications. Versa Modem is FCC registered and supplied connection to the telephone network. It is packaged in a low profile enclosure which may be used as a base for a desk telephone:

Prices for the software packages on diskette, complete with interface cable and modular Tadapter, and the set of the set of the set of the set of the set of the set of the set of the set of the set of the set of the set of the set of the set of the set of the set of the set of the set of the set of the set of Apple, \$74.95 for the Commodore PET/CBM, and \$24.95 for the Commodore VIC. adapter, are: \$29.95 for the

**BIZCOMP** Corporation *P.O. Box 7498* (408) 74-161-2012 12:30 12:30 12:30 12:30 12:30 12:30 12:30 12:30 12:30 12:30 12:30 12:30 12:30 12:30 12:30 12:30 12:30 12:30 12:30 12:30 12:30 12:30 12:30 12:30 12:30 12:30 12:30 12:30 12:30 12:30 12:30 12:30 12:30 12:30 *Menlo Park, CA 94025*  $(408)745 - 1616$ 

#### Workshops and the control of the control of the control of the control of the control of the control of the control of the control of the control of the control of the control of the control of the control of the control o **Winter Education Workshops**

Centers, Inc. (TERC) is expand-**FREE CATALOG** ing its workshop series, Microcomputers in Education, the International Education, the International Education, the International Education, the International Education, the International Education, the International Education, the International Educat sites throughout the country. The remaining session is the remaining session of the remaining session in the remaining session in the remaining session in the remaining session in the remaining session in the remaining session in the remaining session West Berlin, N.J. 08091 Winter series will be held in the following locations: the control of the control of the control of the control of the control of the control of the control of the control of the control of the control of the control of the control of the control of the co computers in Education, to 14 The remaining sessions in the

- l.St. Louis, MO -Dec. 7-9 1. St. Louis, MO Dee. 7-9
- **2.** Boulder, CO Dec. 13-15
- 3. Tallahassee, FL- Jan. 18-20  $3.$  Tallahassee, FL  $-$  Ian. 18-20
- 4. Washington. D.C.- Feb. 7-9 4. Washington, D.C. - Feb. 7-9
- 5. New York-Feb. 17-19 5. New York Feb. 17-19 Workshops are designed for professional development of educators at all levels, elementary **educators at** all levels, **<sup>e</sup> lementary**  through college. Each workshop will emphasize hands-on experi**ence with a variety of microcom**puters. Extensive workshop **puters. Extensive wo rkshop**  reference materials will be given **re fe re nce Inmcria ls will be g iven**  to participants. Special evening **to participants. Special cvcning**  symposia will be held that address **topics on current issues in micro-**

computer applications in educa **COlllpute r applicatio ns in educa**tion. Hotel accommodations will be available for participants who **be ava il able for participants who**  need them.

- Workshop topics include:
- 1. BASIC and Graphics I
- 2. BASIC and Graphics II
- 3. LOGO 3. LOGO I
- 4. LOGO II 4. LOGO II
- 5. Pascal I
- 6. Pascal II 6. Pascal II
- 7. Overview of Educational **7. Ove rview o f" Ed ucational Applications of Micro**computers
- 8. Administrative Uses of **8. Adm inistrati ve Uses of" Microcomputers**
- **9.** Microcomputers in Mathe**matics Instruction**
- 10. Microcomputers in Science **Instruction**
- 11. Microcomputers as Labora **11.** Microcompute rs as Labora**tory Instruments**
- 12. Microcomputers and the Education of Special Needs **Students**
- 13. Machine Language For further information on **For further infornlation o <sup>n</sup>** these and upcoming workshops in other locations, write: **in othe r loca tions, write:**

Ms. Sharon Woodruff *Ms. Sharon Woodruff*  Conference Conference Conference Coordinator Coordinator Coordinator Coordinator Coordinator Coordinator Coordinator Coordinator Coordinator Coordinator Coordinator Coordinator Coordinator Coordinator Coordinator Coordinat *Cambridge, MA 02138 Conference Coordinator* TERC *8 Eliot St.* 

# Action Strategy **Action Strategy Game From EPYX**

Colorful 3-D graphics and fast and fast and fast and fast and fast and fast and fast and fast and fast and fast and fast and fast and fast and fast and fast and fast and fast and fast and fast and fast and fast and fast an action highlight Monster Maze, action high light *t'vlonsler t'vlaze,* <sup>a</sup> new skill game from EPYX and the Universe of the Universe State and the Universe of the Universe State and the Colorful 3-D graphics and fast new skill game from EPYX/

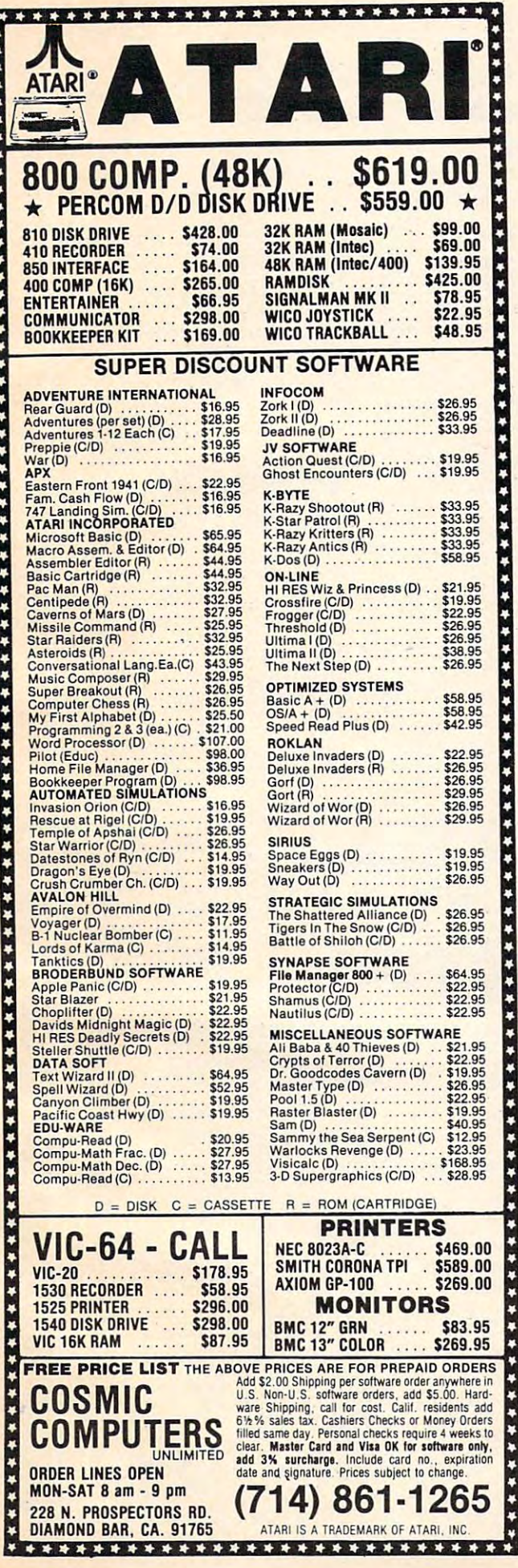

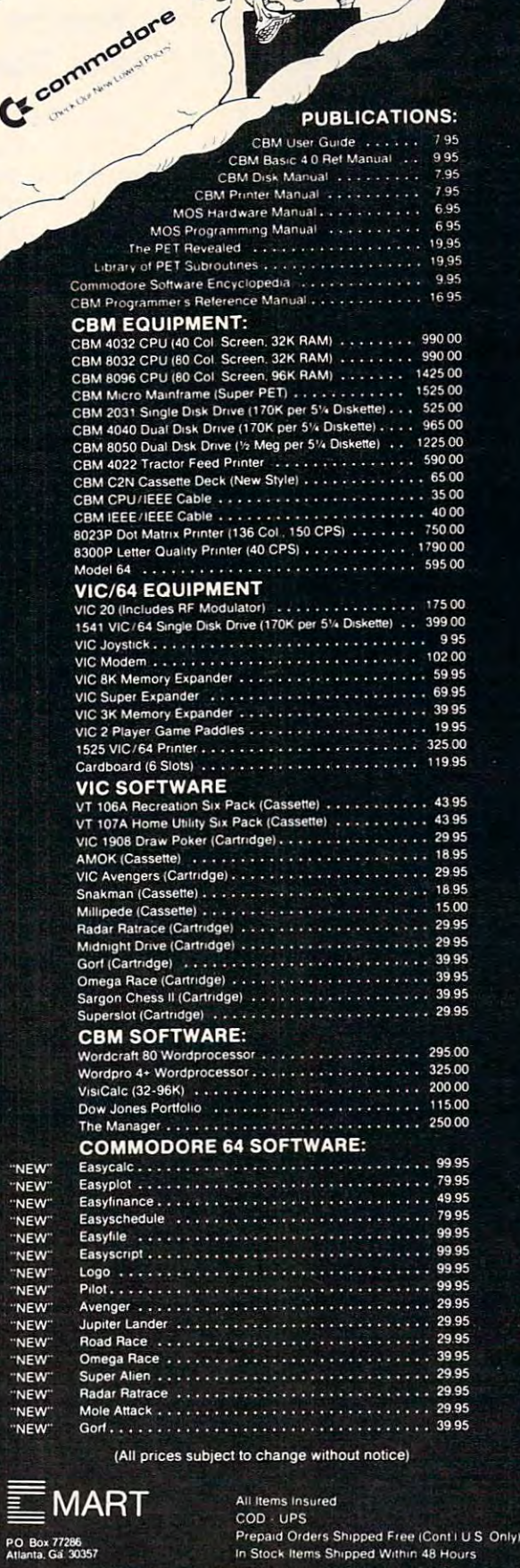

COLOR

('

C

—,

Call 9 AM 5 PM EST

# Cwww.commodore.ca

GA RESIDENTS ADD 4<sup>0</sup>6 SALES TAX

**Automated Simulations.** 

You are trapped in 3- You are trapped in a 3- Over <sup>40</sup> monstrous mutants Over 40 monstrous mutants chase you, corridor after cor ridor, through a series of difdimensional chamber of horrors. ferent mazes.

As you scurry down blind alleys and seemingly endless halls, you find gold bars just waiting to be grabbed. Occasionally you find a vitamin. Only the vitamins give you the necessary strength to kill the mutants and escape the labyrinth.

ROM cartridge for the VIC-20 ROM cartridge for the V IC-20 and Atari 400/800 (with joystick and Atari 400/S00 (with joystick controller), on disk for the Apple controller). on disk for the Apple (48K with Applesoft in ROM) (4S K with Applesoft in ROM) and TRS-80 (32K), and on cassette for the TRS-80 (16K, Level sette for the T RS-SO (16K, Level II). The suggested retail price is II). The suggested retail price is \$39.95 for the ROM cartridge and \$29.95 for disk and cassette. and 29.95 for disk a nd cassette. Monster Maze is available on

EPYX!Automated Simulations, Inc. *EPYXIAIllomated Simulations, Inc.*  1043 Kiel Court Sunnyvale, CA <sup>94086</sup> *SIIII1/)'lIa/e,* Cil *94086* 

# Space Adventure **Space Adventure For The Atari**

*CYG-4*, an arcade-style game for the Atari 400/800. the Atari 400/S00. BRAM has released *Attack at EP-*

The player orbits the fourth planet of Epsilon Cygnus. The planet of Epsilon Cygnus. T he enemy: the Tartillians, a machine race who destroyed their humanoid creators and have sworn to destroy all humanoids.

The game offers a choice of missions and levels of difficulty. It may be played by one person It may be played by one person or by two. A single player is in full control of his ship and its weapons and defenses. Two weapons and defenses. Two players – one acting as pilot, the other as gunnery officer – share the decisions of the mission, the decisions of the mission.

Attack at EP-CYG-4 offers: 100% machine language; hi-res - 100% machine la nguage ; hi-res

graphics with sound graphics with sound

– One player or cooperative twoplayer operation

- Two different missions on cassette (16K) cassette ( 16 K)

- Three different missions on diskette (24K) diskette (24K)

- Three levels of difficulty

Advanced joystick control - Advancedjoystick control capabilities capabilities

Free poster - Free poster

The price is \$29.95 (cassette) The price is 29.95 (cassette)  $\sim$  32.95 (disk). The  $\sim$  32.95 (disk). The  $\sim$  32.95 (disk). The  $\sim$  32.95 (disk). The  $\sim$  32.95 (disk). The  $\sim$  32.95 (disk). The  $\sim$  32.95 (disk). The  $\sim$  32.95 (disk). The  $\sim$  32.95 (disk). The  $\sim$  32.95 (di or \$32.95 (disk).

> <sup>18779</sup> Kenlnke Place NE *18779 Kenlaile Place N£*  Seattle, WA <sup>98155</sup> *BRAM Inc. Sealll,', WA 98 155*

#### Spread Sheet **Spread Sheet**  For Victorian and Contract Contract Contract Contract Contract Contract Contract Contract Contract Contract Co **For VIC**

Western New England Software announces an electronic spread sheet for the VIC-20. Short Sheet sheet for the VIC-20. *Short Sheet*  is a fully functional spread sheet which features: all the mathematic functions available on the VIC, full error handling, selectable dollars and cents mode. selectable manual recalculation,

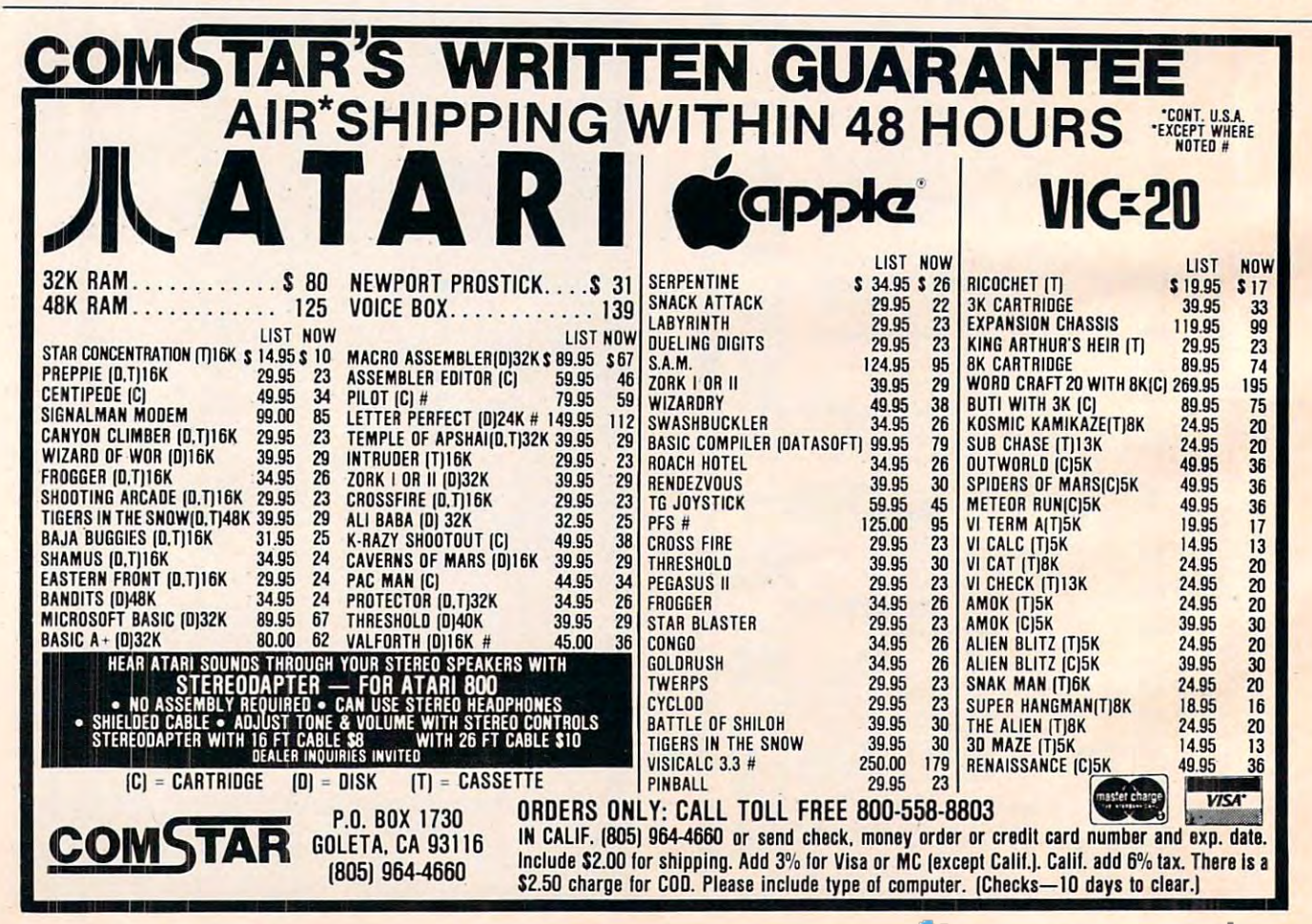

# YOU ARE GOING TO SMILE!

and accessories we carry for All Major Brands<br>in our Computer 'SOURCE BOOK<sup>®</sup>'. From intro-<br>ductory level to professional, we cover it all.<br>Listed Below is just a sample of what we carry.<br>DEALER INQUIRIES WELCOME When you see over 2000 books, programs,<br>n our Computer'SOURCE BOOK<sup>er</sup>. From intro-<br>n our Computer'SOURCE BOOK<sup>er</sup>. From intro-<br>luctory level to professional, we cover it all.<br>listed Below is just a sample of what we carry

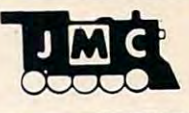

#### **INTRODUCTORY BOOKS**<br>Introduction to Word Processing, Plain lang-

Introduction to Word Processing. Plain lang-<br>uage book for those considering a purchase.<br>4795-000076 300 pgs, 140 illus \$12.95 How to Buy the Right Small Business Compter. Easy to follow book with 'checklist'.<br>4925-008494 225 pgs. \$8.95 **Business System Buyers Guide. This guide**<br>cuts thru the jargon and simplifies your task.<br>4665-000047 166 pgs \$7.95 ground briefing for any buyer of hard.or software<br>4410-005152 192 pgs \$9.95 Your Home Computer. Meant for the person<br>who has no technical background, buying tips!<br>4250-000022 211 pgs \$12.95 Home Computers:Beginners Glossery &<br>Guide. Terminology.number.systems.symbols<br>4250-000002\_147.pgs, 20.illus. \$10.95 Why do YOU need a Personal Computer?<br>Learn the 100's of everyday applications.<br>4925-004784 320 pages \$8.95 Computer Dictionary & Handbook. More than 22.000 dehnitions.acronyms.abbreviations ~f~~"',~W ~~~~'l !~~:=~'v~fi~ent~an 4160·021632 928 peg.s 534.95 **Computer Dictionary, More than 12,000 definitions clear up almost any question you have.**<br>4760-021652 624 pages, \$15.95 Shows how to plan a tailored computer system<br>4690-403857 171 pages \$7.95 book gives you dozens of money making ideas.<br>4250-000074 154 pages \$12.95 Learn the principals of investing in the markets<br>4800-001251 308 pgs, 35 illus \$9.95  $7.65$   $7.67$   $7.67$   $7.67$   $7.69$   $1.69$   $1.69$   $1.69$   $1.69$   $1.69$   $1.69$   $1.69$   $1.69$   $1.69$   $1.69$   $1.69$   $1.69$   $1.69$   $1.69$   $1.69$   $1.69$   $1.69$   $1.69$   $1.69$   $1.69$   $1.69$   $1.69$   $1.69$   $1.69$   $1.69$   $1.69$   $1.6$ **Ising Micros in Business.** Essential back-<br>round briefing for any buyer of hard or software **Jow to Computerize Your Small Business.** mows now to plan a tanored computer system How to make MONEY with Your Micro. This Playing the Stock & Bond Markets w/ Micros.  $-$ cam ne principals views ar literature of or GENERAL INTEREST BOOKS

Background Math for a Computer World.<br>All the basic math facts,techniques,& concepts<br>4925-008086 308 pages \$7.95 Micro's and the 3R's, This book educates the<br>educator on ways to teach with computers.<br>4410-005113 192 pages \$9.75 Intro to Computer Music, The book explains in<br>detail computer music, non-technical 'how to'.<br>4925-086839 313 pages \$14.95 1001 Things to do with your Personal Comp Time saving,money saving & just plain fun ideas<br>4800-000160 336 pages \$ 7.95 Computer Graphics Primer. Only book on the<br>market that shows how to do comp. animation!<br>4760-021650 184 pgs, \$14.95 How to Troubleshoot and Repair Micro's.<br>How to locate & repair common problems.<br>4725-002981 290 pages 57.95 compendium of 50 VisiCalc" models & samples<br>4665-000050 182 pgs,12 illus \$15.99 Wordstar Made Easy. In 14 east lessons this 5664-000069 125 pages S11.95 visicalc<sup>-</sup>: Home & Office Companion. A compendium of 50 VisiCalc<sup>-</sup> models & samples 4685-000050 182 pgs. 12 ATARI BOOKS

GENERAL INTEREST BOOKS

rs030A Guide to Atari<sup>+</sup> 400/800 Computers<br>Provides invaluable material for Atari<sup>+</sup> users.<br>4665-000065 458 pages \$16.95 PAINT. Create 'paintings' of your own on the<br>400/800 systems.Both begining and pro levels<br>4725-005425 S29.95 The Atari<sup>\*</sup> Assembler, Master assembly lang-<br>uage, you will need some BASIC experience.<br>4690-000236 270 pages \$9.95 ning or advanced users with games & 'how to'.<br>4690-000242 252 pgs.225 illus \$12.95 Computers For People. This book outlines the Atari<sup>\*</sup> Games & Recreations. Provides begin-<br>ning or advanced users with games & ' how to'.<br>4690-000242 252 pgs.225 illus \$12.95

Computers for People. This book outlines the<br>benefits and uses for Atari<sup>3</sup> 400 & 800 systems<br>4250-000064 200 pgs, 47 illus. \$7,95 Atari<sup>\*</sup> Basic. A tine intro to BASIC programming. Turn from novice to pro in week or so.<br>4925-006496 **S** Atari<sup>\*</sup> Sound & Graphics. This is a self-paced<br>book to fully explore the expressive potentials.<br>4925-009593 160 pages \$9.95 The VisiCalc<sup>"</sup> Book: Atari<sup>"</sup> Edition. Make the<br>most of VisiCalc<sup>"</sup> capabilities on the Atari<sup>\*</sup><br>4725-008393 400 pages. \$14.95 Inside Atari<sup>\*</sup> DOS. Step by Step guide to the<br>DOS software. Complete with source code.<br>4105-000002 120 pges \$19.95

GOT SOMETHING YOU WANT TO SELL? JMC is always looking for new items to add a book, or software for one of the popular<br>personal/home computer systems please<br>write to us with details. Perhaps we can add<br>it to the thousands of items we are currently<br>selling to computerretailers all over the USA JMC is always looking for new items to add<br>to our Computer 'Source Book  $\cdot$ . If you have<br>a book, or software for one of the popular<br>personal/home computer systems please<br>wite to us with details. Personal If to the thousands of items we are currently<br>selling to compute retailers all over the USA

If you have a product you would like to market<br>"but don't want all the hassle of packaging,<br>promoting, and producing the product----<br>let us know, perhaps we can work out a gen-<br>erous Royalty arrangement with you.

TRS-80" COLOR COMPUTER BOOKS TRS·80~ COLOR COMPUTER BOOKS

55 Color Computer Programs for the Home,<br>School & Office, Includes lots of color graphics<br>4080-000005 128 pgs \$9.95 55 More Color Computer Programs. Compan-55 More Color Computer Programs. Compan-<br>ion volume to above, more useful programs.<br>4080-000008 112 pgs \$ 9.95 Love Poems from the Digital Heart of an elec tronic Computer. An ideal Valentine! 4080-OOO013 <sup>96</sup> pgs 4.95 Love Poemli trom Ihe Dlgllal Hearl 01 an elec' IroniC Computer. An ideal V.lentln.! 4080-000013 96 pg s 5 4 .95 TRS-80" Color Computer Graphics, Comprehensive coverage of color and graphics avail \$14.95  $47.25$  or  $100.4$ Color Computer Graphics. A must have book<br>for owners of the TRS-80<sup>\*</sup> Color Computer.<br>4080-000012 128 pgs. 59.95

ColorComputer Songbook. Book of favorite Color Computer Songbook. Book of favorite<br>songs and classics to be played on Color Comp.<br>4080-000011 96 pgs \$ 7.95

TRS-80" Color Computer Applications.<br>beginners handbook loaded with examples.<br>4690-007870 240 pgs \$12.95 TRS-80° Color BASIC. Self-teaching guide<br>leads novices step by step into programming **TRS-80** Color Computer Applications. A ~i~~~;:~db~:cio:g:d with exa~fk~~5

eads novices step by step into programming.<br>4925-009644 256 pgs \$9.95 TRS-80"Color BASIC. Self-teaching guide

fully documented in this easy to follow book.<br>4250-000061 323 pgs \$19.95 101 Color Computer Programming Tips &<br>Tricks. Practical.useful techniques & shortcuts<br>4080-000007 128 pgs. 5 7.95 TRS-80<sup>-</sup> Color Programs. 37 programs are ully documented in this easy to follow book.

#### LANGUAGE 800KS

Introduction to BASIC. Extremely popular in-<br>troduction to BASIC,emphasis on fundamentals<br>4515-000022 206-pgs,20-illus \$10.95 50 More Programs in Basic for the Home,<br>School & Office, All fresh programs in this vol.<br>4080-000003 96 pgs \$9.95 BASIC Programming Primer, User-friendly<br>fundamentals book for both novices and pros.<br>4760-021586 240 pgs \$11.95 Sixty Challenging Problems with BASIC Sixty Challenging Problems with BASIC<br>solution. Learn more by solving problems.<br>4410-005180 144 pgs \$8.50 Beat the Odds. Micro simulation of Casino Games. Painless way to gamble your money<br>4410-005181 128 pgs \$8.70 A must for any Tl \* owner.<br>4410-005185 320 pgs \$11.95 complete beginning guide to BASIC<br>4925-003204 336 pgs \$9.50 off,needs no special math or science knowledge<br>4925-003500 325 pgs \$9.95 to design error-free interative games.etc.<br>4795-000055 350 pgs,120 illus \$14.95 agement. 33 Useful programs for you.<br>4690-066514 250 pgs. illus S12.95 will help you translate between BASIC dialects<br>4250-000054 150 pgs \$10.95 worksheetforms.40 sheets to pad.80 columns<br>4080-000802 For Color Computer \$2.95<br>4080-000801 For Pocket BASIC \$2.95<br>4080-000804 For IBM PC \$2.95<br>4080-000805 Universal BASIC form \$2.95 Introduction to Texas Instrument BASIC.<br>A must for any TI<sup>+</sup> owner.<br>4410-005185 320 pgs \$11.95 **BASIC for Home Computers. A sensible and** complete beginning guide to basic. BASIC. Vol II. Picks up where above book left Inside BASIC games. Teaches the reader how  $4705000055260000400100111...$ Exact Programs for you.<br>agenent, 33 Useful programs for you.<br>4690-066514 250 pgs. illus \$12.95 ~g~ ~~h:~fP;r~~~b ~e:; ~ ~~ 'p~,~ e~~ c~t'~~~~ 4080-000803 For Apple ' \$2.95<br>4080-000803 For Apple ' \$2.95<br>4080-000804 For IBM ' PC \$ 2.95<br>4080-000805 Universal BASIC form \$ 2.95

BASIC for Business. Shows how easy it is to<br>use a computer for general business tasks.<br>4795-000080. 250 pgs \$12.95 exciting and instructive BASIC game programs<br>4800-001062 308 pgs.73 illus. \$7.95 40 Computer Games. Unbeatable game collection from Kilobaud Micro Magazine.<br>4910-000023 \$7.95 A to Z Book of Computer Games. Here are 26  $\frac{8}{3}$ 

The BASIC conversions Handbook For Pet.<br>
Apple ",TRS-80" users. Guide to converting<br>
4410-005534 80 pgs \$ 7.95

#### SINCLAIR 2012 - SINCLAIR SECTION 2012 - SINCLAIR SECTION 2012 - SINCLAIR SECTION 2012 - SINCLAIR SECTION 2012 SINCLAIR ZX-81 · BOOKS

Programming the ZX-81 for Real Applicat Programming the ZX-81 for Real Applications. Practical programs to show ability of ZX-81 4250-000090 166 pages on how to write programs games.tricks.etc.<br>4725-004188 128 pages \$10.95 The ZX-81 Pocket Book. Handy programming<br>manual that gives you everything you need<br>4725-009524 128 pages \$9.95 Mastering Machine Code on Your ZX-81. Mastering Machine Code on Your ZX-81.<br>First Simple english guide to machine code<br>4725-004261 180 pages \$12.95 49 Explosive Games for the ZX-81. Complete 49 Explosive Games for the ZX-81. Complete<br>easy to read game rules and program instruct<br>4725-002086 140 pages \$10.95 Making the Most of Your ZX-81. Information

ı

NEW VICTOR COMPANY OF CONTRACTOR COMPANY OF CONTRACTOR COMPANY OF CONTRACTOR COMPANY OF CONTRACTOR COMPANY OF CONTRACTOR COMPANY OF CONTRACTOR COMPANY OF CONTRACTOR COMPANY OF CONTRACTOR COMPANY OF CONTRACTOR COMPANY OF CO NEWVic 20™ GAMES

# NEW Direct from England, JMC is proud to announce that we have been appointed the exclusive U.S. that we have been appointed the exclusive U.S.<br>importer for the following Vic-20 games.

For Ages 6 and over. Your task is to drive an<br>ambulance around a battle ground and pick ing touching off the buried mines. You can ad-<br>just the complexity of the game by choosing to<br>play against 25 to 100 mines. AINEFIELD, A game for the 5K Vic 20. :~b~f.ensc: :~~u~e~ ~~~;et~sr~~Sn~o adndv~,~~ ip injured soldiers--racing the clock and avoid-<br>ng touching off the buried mines. You can ad- $\frac{1}{25}$  to 100 mines. play against 25 to 100 mines.<br>4002-000001 \$15.98

MAZE OF DEATH.For 5K Vic-20.<br>For ages 8 and over. You have to travel across<br>the screen thru a maze of walls blocking your<br>path. Unseen hobgobblens and monsters may on the other hand you may find buried treasure<br>to add to your fortune. Full details scroll on the<br>screen when you start game, 7 skill levels and<br>10 sensitivity levels to choose from.<br>4002-000002 ~~~~~rhoe~ ~~d~~~~t::f~~J~~~ !~ fr;:~~~~ 0 sensitivity levels to choose from.

For ages 8 and over. You control a worm type<br>animal that moves over the screen to gobble<br>up the ugle spots-a race against time. If you<br>bump into a wall, or turn back on yourself to<br>quickly-you LOSE. You choose skill level SPLOTTER<sup>c</sup> For 5K Vic-20.<br>For ages 8 and over. You control a worm type<br>animal that moves over the screen to gobble quickly-you LOSE. You choose skill level from<br>#1 (hardest) to #20 (easiest). If you really want<br>to drive someone crazy, buy him this game!

GUZZLER<sup>s</sup> For SK Vic-20.<br>For ages 8 and over. You must pilot you space<br>shuttle thru a maze of asteroids to your mother-<br>ship. But if you are not careful you will awaken<br>the Guzzler<sup>e'</sup>s space bouys. You have to reach<br>your GOOD LUCK.

#### VIC-20<sup>-</sup> BOOKS

Understanding Your Vic.Vol 1. Beginners<br>guide to programing on the Vic-20<sup>+</sup>. Tips & tech.<br>4840-000003 148 pages 511.95<br>4840-000004 Cassette Supplement \$7.95 Compute!'s First Book of Vic. Collection of<br>the best articles from Compute! Magazine.<br>4105-000007 Fall 1982 \$12.95 novices learn all the capablities of the Vic-20<br>4725-007070 128 pgs,due Fall 82 \$12.95 Understanding Your Vlc.Vot 1. Beginners ~~~g,~~m nf ; ~~ ~'20·. TiP~~ ~~~ 4840·000004 Cauette ~UPPlemenl\$7 .9 <sup>5</sup>

IBM's" Personal Computer. Background on<br>the giants entry into field,with evaluations.<br>4700-000111 303 pages \$14.95 IBM 'BOOKS<br>IBM's " Personal Computer. Background on<br>A700-0001111 - 303 personal structure

Using the IBM Tersonal Computer, Acom 1760-021862 208 pgs 510.95<br>plete handbook showing what it can do.<br>4725-008183 300 pages \$12.95 read,easy to use exercies including music.

CONFUSED? No one book may offer all the 4925-086598 192 pages \$9.95 book on a subject to get as many different views<br>and opinions as possible. Books are cheap if<br>you consider the frustrations they can avert.

**TALL** 

Here is your chance to buy 6 games on one<br>cassette for the price of one game! You get all<br>six of the following games for ONE low price!<br>War, You are defending against waves of<br>enemy tanks. 3 levels of play...we bet you can DELUX 6-PAK" For 5K Vic-20.<br>Here is your chance to buy 6 games on one<br>cassette for the price of one game! You get all ~~~lyl~~ 1~~w~:fe~~~~S ~~a?"~~ ~~~~,c~l

win at level 3!<br>win at level 3!<br>win at level 3!<br>https://windipediate.org/windipediate.<br>https://windipediate.org/windipediate.org/windipediate.<br>ce long enough maybe you can plan a system<br>o beat Las Vegas!<br>beat windipediate

**Blackjack** Popular card game '21', if you pract-<br>to long enough maybe you can plan a system<br>to beat Las Vegas!<br>Logic: You have 12 triest obreak the code of 5<br>balls in random color sequence.<br>Pickingame, You have to remove e without disturbing any other logs.

Alarm clock: Use the Computer as a REAL<br>24 hour alarm clock, bet you can't ignore its<br>call when the alarm goes of!<br>4003·000001 S19.98 4000 <u>- 1000 - 1000 - 1000 - 1000 - 1000 - 1000 - 1000 - 1000 - 1000 - 1000 - 1000 - 1000 - 1000 - 1000 - 1000 - 1000 - 1000 - 1000 - 1000 - 1000 - 1000 - 1000 - 1000 - 1000 - 1000 - 1000 - 1000 - 1000 - 1000 - 1000 - 1000</u>

Ages 8 and up. An army of ants is marching its<br>way across the land leading to your home. The<br>land is littered with rocks which make the ants before one gets to your door. If you shoot a rock<br>tivill divide into more rocks. If you trap all the<br>ants, then more will come until you trap all the<br>group, then more will come until\_well you get<br>the idea...have FUN!<br>4003-ANT RAIDERS' For 5K Vic-20<br>Ages 8 and up. An army of ants is marching its change direction often. You must shoot the ants<br>before one gets to your door. If you shoot a rock<br>t, will divide into more rocks. If you trap all the<br>ants, then more will come until, you trap all the<br>group, then more will

more Vic-20" games which we will be importing<br>in the near future...watch our ads for details!

#### APPLE"BOOKS Apple II" Users Guide. This guide is the key to unlocking Ihe full power of your Apple II. 4665-000046 <sup>385</sup> pgs \$16.95 Apple II · User. Guide. Th.s gUIde IS tne key to unlockIng the lull powe, 01 your Aople II have been converted to run on the Apple II.<br>4665-000068 200 pages. \$14.99 Assembly Lanquage Programming for the<br>Apple II". Comprehensive introduction.<br>4665-000051 512.95 Apple" Machine Language. A machine lang-Apple' Machine Language. Amachine language<br>uage book that's fun and entertaining.<br>4690·000230 296 pages/ illus. 512.95 Apple" Interfacing, Helps you to interface<br>your Apple" to a variety of electronic devices.<br>4760-021862 208 pgs \$10.95 Apple<sup>-</sup> Programming Exercies. 17 Easy to read easy to use exercies included as a series included as a series included as a series included as a series included as a series of the music. The music music music. The music music music music music. The music music mus ies including music. APPLE BOOKS 4885·000048 385 pgs 516.95 APPLE ! Collection of BASIC programs that<br>have been converted to run on the Apple II.<br>4665-000068 200 pages. \$14.99

book on a subject to get as many different views<br>and opinions as possible. Books are cheap if<br>you consider the frustrations they can avert. programs, and accessories for all micro brands<br>0001-198207 72 pgs \$2.00 ppd.

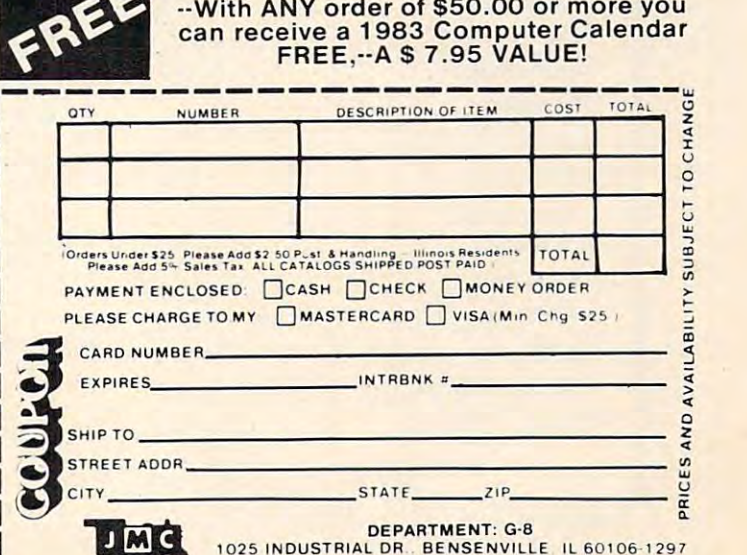

1025 IND USTRIA L OA BENSENVilLE Il60t06- t297

tull cursor editing, and complete **documentation.** 

*Short Sheet* requires a VIC-20 with minimum of IK of mem **with a minimum <sup>o</sup> f I I K of mem**ory. Cost is \$20.

> *Western New England P.O. Box 31* Wilbraham, MA 01095  $S$ *oftware Associates*

# Farmers, **Farmers,**  Agribusiness Get **Agribusiness Get Electronic** Information System **Information System Nationwide**

AgriStar, a new electronic business information, communica **ness inf<sup>o</sup> rmati on, communi ca**tions, and computing service for tions, and computing service for U.S. farmers, ranchers, and **.5. farmers, ranchers, and**  agribusinessmen, has been intro agribusinessmen, has been introduced by AgriData Resources, duced by AgriData Resources, Inc., the Milwaukee-based pub-Inc. , the Milwaukee-based pub-Usher of FarmFutures magazine **lishe r o <sup>f</sup>***FannFulures* **magazin<sup>e</sup>**

and a range of daily, weekly, and monthly farm business informa**tion services.** 

The AgriStar service will afford farmers, ranchers, and others in the business of agricul others in the business of agriculture, instantaneous electronic **ture, instantaneous electronic**  communications among them communicatio ns among themselves and equally instant access via any microcomputer terminal **via any microcomputer terminal**  to the complete array of business, financial, marketing, weather, **financial, mark<sup>e</sup> ting. weathe r,**  and news-information. All information is continuously updated from several thousand electronically linked sources throughout the U.S. and the world.

AgriStar went into commercial operation in early November, **cial operalio!1 in earl <sup>y</sup>'ovember,**  following a nationwide test with 130 farmers.

Tandy Corporation is handling the nationwide retail distri dling the nati<sup>o</sup> nwide retail distribution of the AgriStar service through some 5,000 of its Radio <sup>t</sup>hrough some 5,000 of its Radio Shack stores and dealers in or

near agricultural communities, **near agricultural communities,**  beginning in January.

A major information source will be Commodity News Service. Inc. (CNS), a subsidiary of Knight-Ridder Newspapers. Knight-Ridder News papers. CNS will provide financial and CNS will provide fin ancial and commodity market information. which will be edited and formatted by Agri-Data for use by farmers and others engaged in mers and others engaged in agricultural production.

In addition to CNS, AgriData I n addition to CNS, AgriData Resources has made information Resources has made information agreements with several major **ag<sup>r</sup>eemenls with severalillajor**  ag-industry publishers, meteor ag-industry publishers, me <sup>t</sup>eorological services, commodity ological services, commodity brokerage houses, and selected brokerage houses, and selected agricultural corporations, associ agricultural corporations, associations, and colleges. Market ations, and colleges. Market analysis and recommendations analysis and recommendations from a range of economists and analysts, including AgriData's analysts, incl uding AgriData's Top Farmer advisor)' service, will **Top Farm<sup>e</sup> r advisory se rvice, will**  be available.

AgriStar is a fully interactive

**SOFTWARE** 

**VIC-20 GAMES** 

#### Cartridge: **Cartridge:**

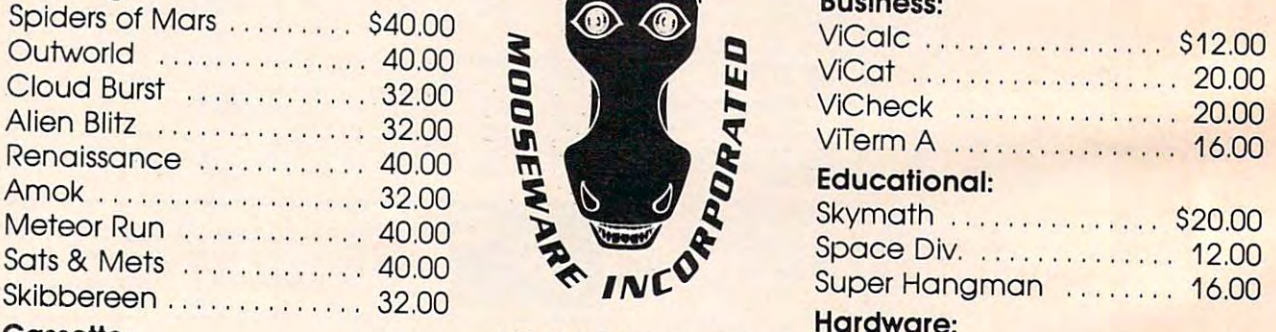

**\-**

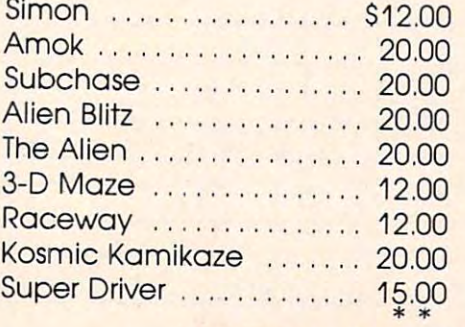

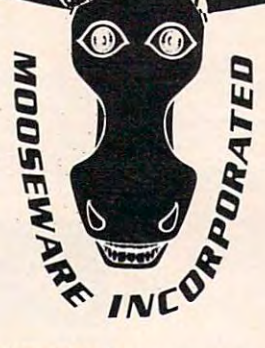

**Machines. ore registered trademarks** 

"Prices and Availability and Availability and Availability and Availability and Availability and Availability and Availability and Availability and Availability and Availability and Availability and Availability and Availa Subject to Change **Subject to Change " Prices and Avallobllity WithOut Notice.** 

#### **Business:**

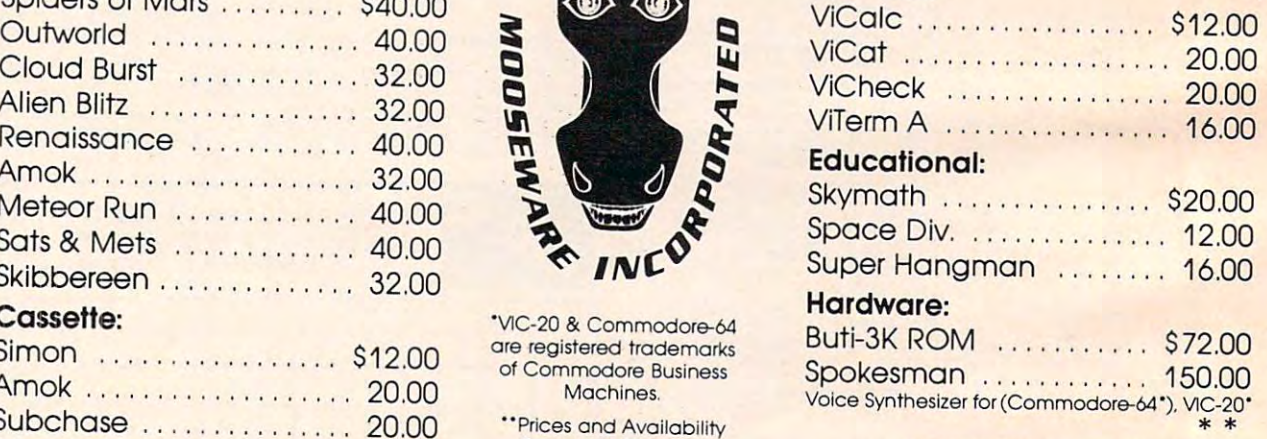

 $\overline{\phantom{a}}$ California Residents Add 6% Sales Tax **California Residents Add 6% Sales Tax**  Dealers Please Inquire **Dealers Please Inquire**  All ORDERS ADD \$2.00 SHIPPING

#### TO ORDER SEND CHECK OR MONEY ORDER TO: **TO ORDER SEND CHECK OR MONEY ORDER TO:**  MOOSEWARE INCORPORATED A SERVICE INCORPORATED A SERVICE INCORPORATED A SERVICE INCORPORATED A SERVICE INCORPORATED A SERVICE INCORPORATED A SERVICE INCORPORATED A SERVICE INCORPORATED A SERVICE INCORPORATED A SERVICE INCOR **MOOSEWARE INCORPORATED**

Post Office Box 17868, Irvine, California <sup>92713</sup> Post Office Box 17868. Irvine. California 92713

WRITE FOR FREE BROCHURE & ASK ABOUT THE MOOSE CLUB. CLUB MEMBERS RECEIVE SPECIAL DISCOUNTS ON ALL PRODUCTS SOLD. **\_\_** CLUB MEMBERS RECEIVE SPECIAL DISCOUNTS ON ALL PRODUCTS **SOLD. \_\_ ...I** 

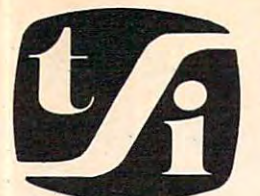

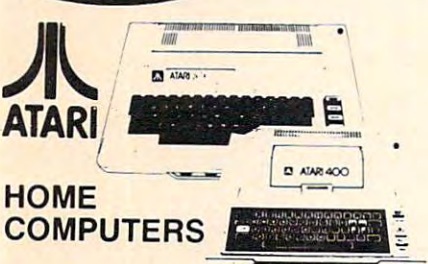

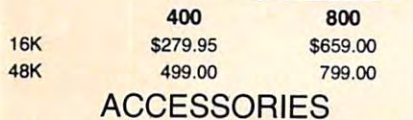

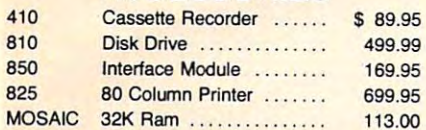

## Bell &Howell(Black Apple) Bell &Howell (Black Apple)

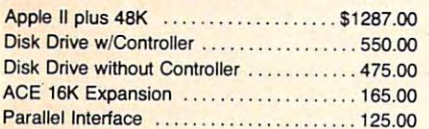

#### **Gcommodore** ~cornrnodore

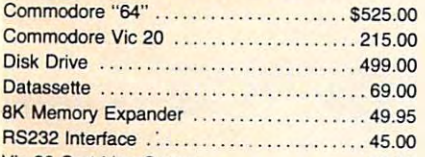

#### Vic <sup>20</sup> Cartridge Games <sup>27</sup> <sup>95</sup> Vic 20 Cartridge Games ....... ... 27.95 BUSINESS MACHINES

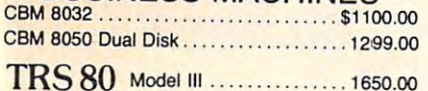

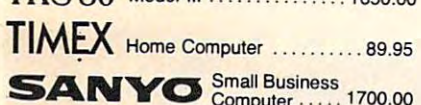

Computer 32K Ram 834.00 Computer ...... 1700.00

Computer 1700.00

 $\cdots$ .......575.00

XEROX820 System | .......... 2600.00

lelevideo 64K Computer...1500.00 Texas

### $T = T$

Instruments <sub>TI99</sub> .......200.00 (\$100.00 rebate) (\$100.00 rebate)

## HAYES MODEM 1200

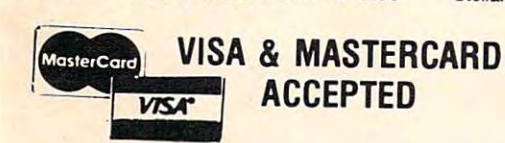

# Free of the control of the control of the control of the control of the control of the control of the control of the control of the control of the control of the control of the control of the control of the control of the STICK STAND STICK STAND FREE! with **FASTBALL**

(With purchase of \$60<sup>00</sup> or more. A \$6<sup>99</sup> value!)

## **ACCESSORIES**

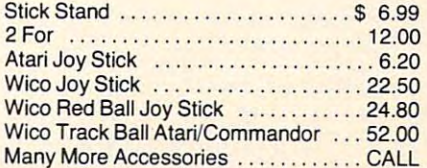

Many Many More Accessories CALL 2012 19:30 A 2012 19:30 A 2012 19:30 A 2012 19:30 A 2012 19:30 A 2012 19:30 A 2012 19:30 A 2012 19:30 A 2012 19:30 A 2012 19:30 A 2012 19:30 A 2012 19:30 A 2012 19:30 A 2012 19:30 A 2012 19:

## SOFTWARE FOR

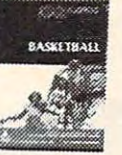

P.O. BOX 3456, TROY, MICH <sup>48084</sup> P.o. BOX 3456, TROY, MICH 48084

tele soft, inc.

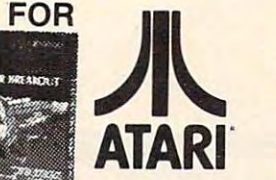

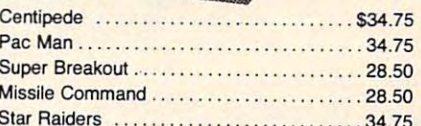

#### slar Raiders 34.75 and 34.75 and 34.75 and 34.75 and 34.75 and 34.75 and 34.75 and 34.75 and 34.75 and 34.75 and 34.75 and 34.75 and 34.75 and 34.75 and 34.75 and 34.75 and 34.75 and 34.75 and 34.75 and 34.75 and 34.75 and CBS Software CBS Software CBS Software CBS Software CBS Software CBS Software CBS Software CBS Software CBS Software CBS Software CBS Software CBS Software CBS Software CBS Software CBS Software CBS Software CBS Software C CBS Software

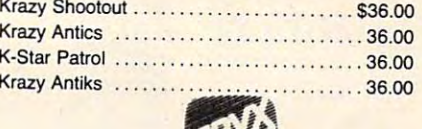

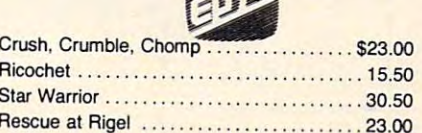

# **Broderbund**

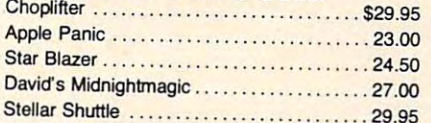

CALL FREE 1-800-255-2000 in Michigan 1-800-742-4242 CALL FREE 1-800-255-2000 IN MICHIGAN 1-800';742-4242

## ORDERING INFORMATION

Check, Money Order, MasterCard, Visa and C.O.D. Orders Check, Money Order. MasterCard, Visa and C.O.D. Orders accepted. Add \$2.00 for C.O.D. All other orders shipped accepled. Add \$2.00 for C.O.D. All olher orders shipped U.P.S. collect. Michigan residents add 4% sales tax. U.P.S. collect. Michigan residents add 4% sales tax. Hours 9 a.m. to 8 p.m. daily.

## Complete line of Computers .. Complete line of Computers ... Software ... Video Games and Software ... Video Games and Accessories ... CALL TODAY!

HAND HAND FATIGUE FATIGUE **REDUCES** & WRIST

# 2Adventure

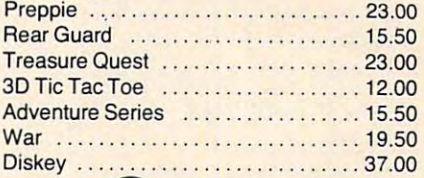

#### ------**M.LINE** systems

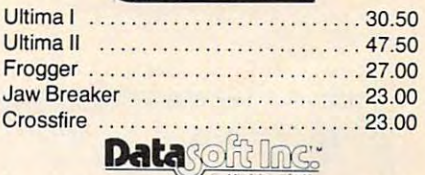

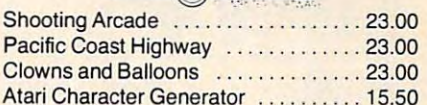

# **Eximi**

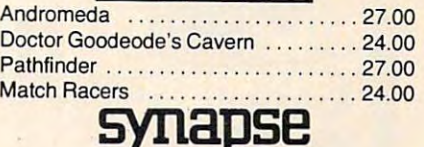

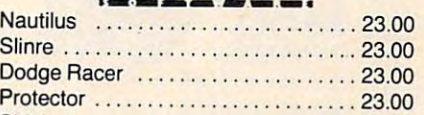

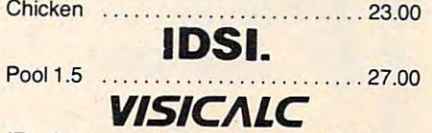

(For Apple, Atari, Commodore, and IBM) (For Apple, Atari, Commodore, and IBM) . ... .............. . ....... 200.00

commodore.ca

(two-way) system. It uses the (two-way) system. It uses the home or office telephone line to home or office telephone line to connect the microcomputer or terminal to the system data center communications network. In communications network. In selected information, two-way communications between users is afforded by Agri-Star's "Star-Gram" electronic mail service. in Milwaukee via a national data addition to instant access to user-

AgriStar is compatible with virtually any microcomputer which is equipped to communi which is equ ipped to communicate over telephone lines. Either a microcomputer or a communicating terminal can be used. AgriData will provide, on a threeyear lease/purchase basis, a communicating video display terminal for \$32 per month, including a full three-year warranty. An optional printer for paper copies is available on the same basis for  $$32$  per month.

Not including hardware costs, normal use of the service will cost less than \$100 per month total. There is no telephone charge associated with use.

# Property Property Management For Management For The Atari

P.M.P. 2000, a property management program for the Atari. It is designed as a template for T & F Software has released VisiCalc.

For people who don't have the time to pour over piles of bookkeeping and paper work, P.M.P. 2000 is the answer. P.M.P. <sup>2000</sup> provides various possibilities 2000 provides va rio us possibilities for property owners, from finance applications to monthly net returns on investments. net returns on in vestments.

known variables. P.M.P. <sup>2000</sup> kn own va riabl es. P.M.P. 2000 does the rest, automatically identifying and solving for the un tifying a nd solving for the unknown. Each program in the known. Each program in the You enter the data for the

package Apartment Status package - Apartme nt Status Report, Tenant Status Report, Cash Receipt Worksheet. In Cash Rece ipt Worksheet, I nvoices, Distribution of Expenses/ Rank Account Statement, and Bank Account Statement, and Income/Expense Schedules Income/Expense Scheduleshelps you manage your property more efficiently, profitably, and effectively.

The retail price of P.M.P. 2000 is the control of the control of the control of the control of the control of the control of the control of 2000 is \$199.95.

> Talc&ve &? Familian Company *Talcove* & *Falltilian Company*  North Hollywood, CA <sup>91602</sup> *Norlh Hollywood, CA 9 1602*  (213)501-5845 *(2 13)501-5845 10902 Riverside Drive*

New Product releases are selected from *New Product releases m"e selected from*  submissions for reasons of timeliness, available space, and general interest to *available space. and general* inlereslto our readers. We regret that we are unable to select all new product submissions for *to selecl all new product submissions for*  publication. Readers should be aware *pubhcation. Readers should be aware lhat we present here some edited version* oj material submitted by vendors and are *of 1lIaterial submitted by vendors and are unable to vouch for its accuracy at time* of publication. *o! Imbticalion.* ©

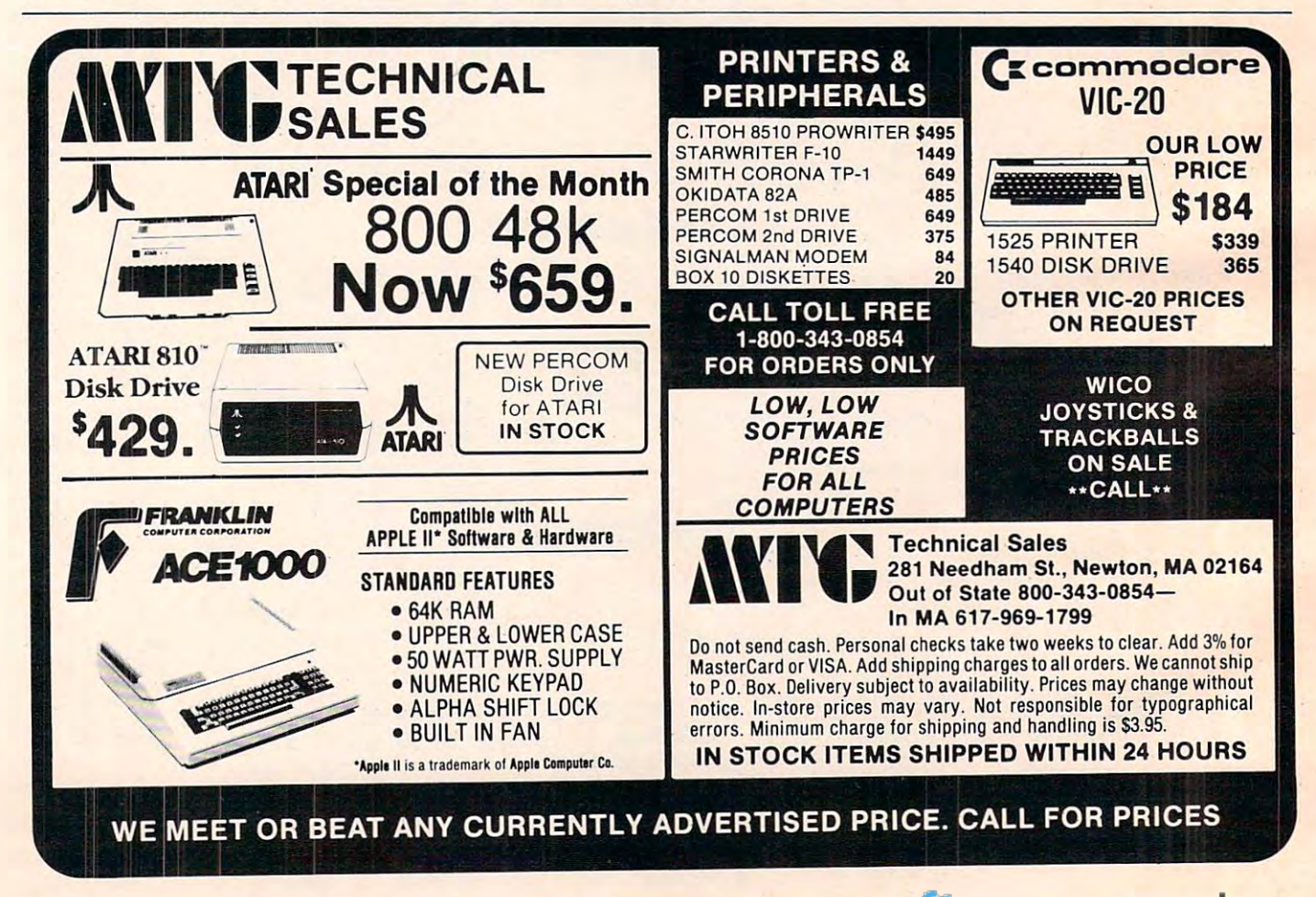

# ATARI PRICE WAR APPLE WE WILL NOT BE UNDERSOLD **WE WILL NOT BE UNDERSOLD**  ATARI HARDWARE | ATARI SOFTWARE | APPLE SOFTWARE **ATARI PRICE WAR APPLE ATARI HARDWARE**

# **80048K 619.95**

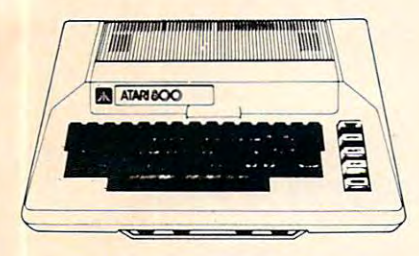

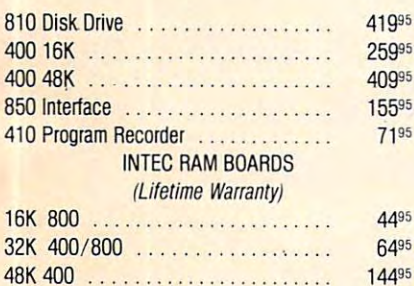

#### $\overline{\phantom{a}}$ **PRINTERS**

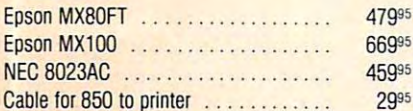

#### PERCOM DISK DRIVES **PERCOM DISK DRIVES**

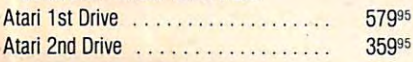

#### ----**BOOKS**

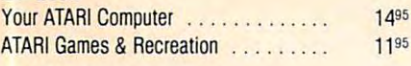

#### BLANK DISKS 5)4" S.S., S.D. **BLANK DISKS** 5)4" S.S., S.D. Elephant Box of 10 . . . . . . . . . . . . . . . 21<sup>95</sup>

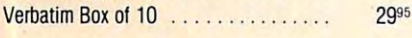

#### **Joystic Address JOYSTICKS**

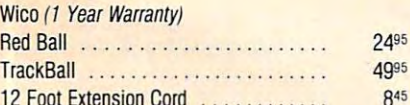

12 Foot Extra 12 Foot & Cord 8 Foot 1 Foot 1 Foot 1 Foot 1 Foot 1 Foot 1 Foot 1 Foot 1 Foot 1 Foot 1 Foot 1 Fo

#### ATARI, INC. **ATARI, INC.**

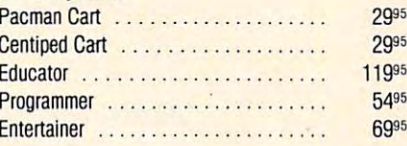

#### **BRODERBUND**

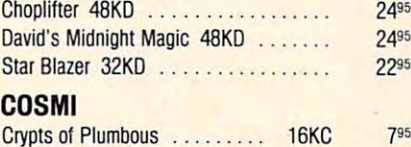

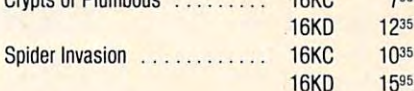

### **DATASOFT**

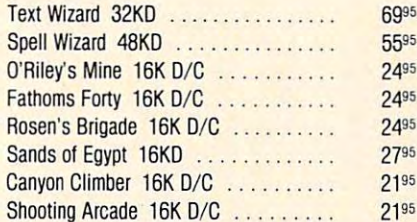

#### **DON'T ASK SOFTWARE**

S.A.M. (Software Automatic Mouth) 8KD 4195

#### INFOCOM **INFOCOM**

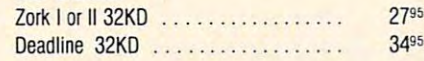

## **ON·LlNE**

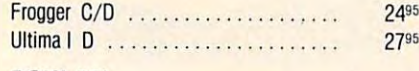

## ROKLAN **ROKLAN**

**21 <sup>95</sup>** 2995

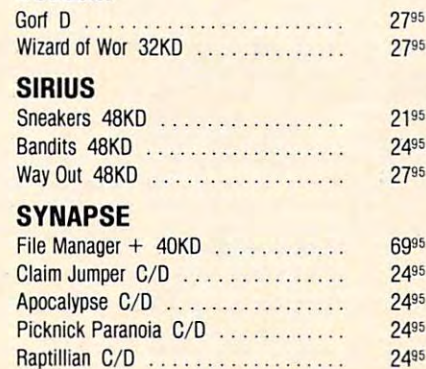

Raptillian C/D 24"

## **JRODERBUND**

**2495 2495**  2295

795

 $10^{35}$ 

2795

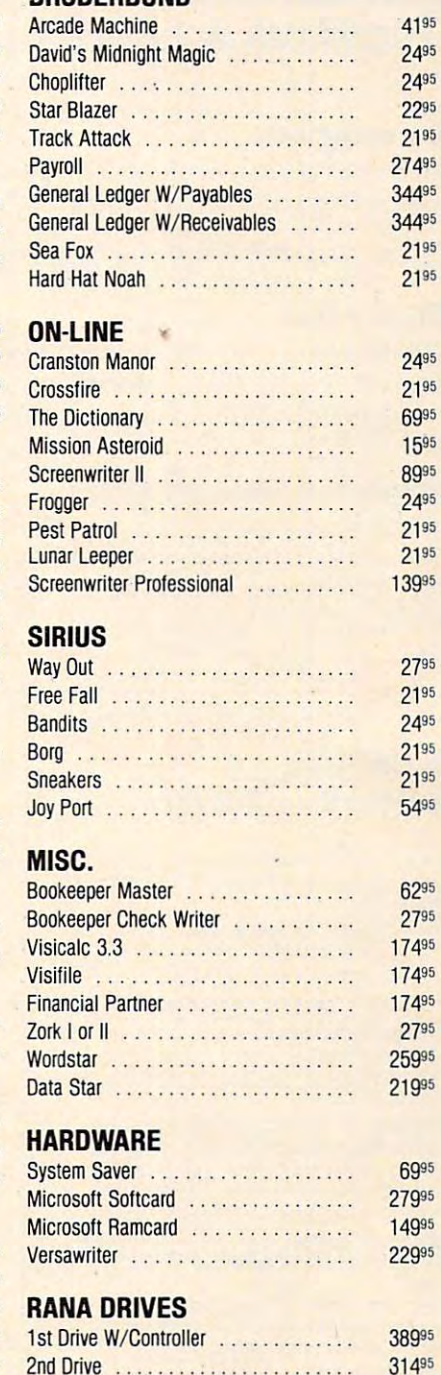

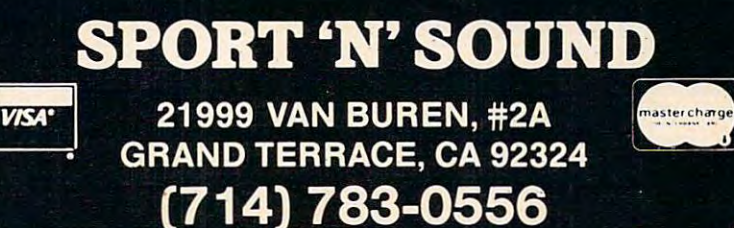

ORDERING INFORMATION: ABOVE PRICES ARE FOR PREPAID ORDERS. VISA/M/C ADD 3%. ADD \$2.00 FOR SOFTWARE ORDERS, 3% FOR HAR0WARE ORDERS.

> Call or Write for FREE Catalog. Please Specify Computer Type.

format).

format).

Butterfield.

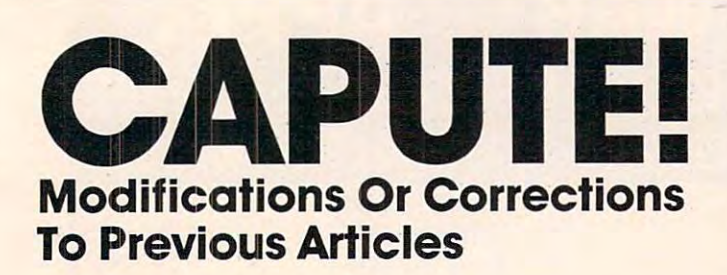

#### PET Laser Gunner

The following line was missing from the PET/CBM The fo llowing line was missing from the PET/CBM version of this game, November 1982, p. 44: ve rsion of this game, November 1982, p. 44:

#### PRINT"{CLEAR}";:GOTO85 8 PRI NT"{ CLEAR)"; :GOT085

#### PET Picture Files

Our thanks to authorize the contract of the pointing of pointing out that the pointing out the pointing of the pointing of the pointing of the pointing of the pointing of the pointing of the pointing of the pointing of the her screen save routine (November 1982. p. 202) her screen save routine (November 1982, p. 202) will work on 40-column machines except for the wi ll work on 40-column machines except for the Our thanks to author Liz Deal for pointing out that Fat-40.

#### Commodore 64 Memory Map 1999 Commodore 64 Memory Map

Just checking to see if you're on your toes. The Just checking to see if you're on your toes. T he Commodore <sup>64</sup> memory maps (October 1982, pp. Commodore 64 memory maps (October 1982, pp. 150-155) contained two minor errors which everybody noticed (and told me about). The "Tape error log" hex addresses should be <sup>0100</sup> to 013E and log" hex add resses should be 0 I 00 to 0 13 E and

#### COMPUTE!  $\bullet$  subscribed  $\bullet$  subscribed  $\bullet$  subscribed  $\bullet$ COMPUTE! Subscriber Services

Please help us serve you better. If you need to contact us for any of the reasons need to contact us for any of the reasons listed below, write to us at: listed below, write to us at

#### COMPUTE! Magazine COMPUTE! Magazine p.o. Box 5406

Greensboro, NC 27403 or call the Toll Free number listed below. or call the Toll Free number listed below.

**Change Of Address. Please allow us** your current mailing label along with your new address. 6-8 weeks to effect the change; send your new address.

Renewal. Should you wish to renew your Renewal. Should you wish to renew your COMPUTE! subscription before we COMPUTE! subscription before we remind you to, send your current mailing or call the Toll Free number listed below. lobel with payment or charge number

New Subscription. one year (12 month) US subscription to **COMPUTE!** is \$20 (2) years, S36; years, S54. For subscription years, S36; 3 years, S54. For subscription rates outside the US, see staff page]. rates outside the US, see staff page). Send us your name and address or call Send us your nome and address or call the Toll Free number listed below. the Toll Free number listed below. New Subscription. A one year (12 month)

Delivery Problems. If you receive duplicate issues of **COMPUTE!**, if you experilems with your subscription, please call the Toil Free number listed below. the Toll Free number listed below. ence late delivery or if you have prob-

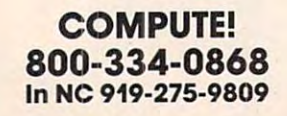

## When You Buy Ouality . . .

when you are going to the contract of the contract of the contract of the contract of the contract of the contract of the contract of the contract of the contract of the contract of the contract of the contract of the cont

Vector Graphic Campioneer Campioneer Campioneer Campioneer Campioneer Campioneer Campioneer Campioneer Campioneer  $\mathbb{R}^n$  . The II extension of  $\mathbb{R}^n$  is the II extension of  $\mathbb{R}^n$  extension of  $\mathbb{R}^n$ Super Brain<br>Vector Graphic<br>Kay Pro II<br>Osborne

memory <sup>0800</sup> to 9FFF is of course BASIC RAM memory, not ROM. Good spotting, readers ... Jim

On page 152 of the July 1982 issue, lines 32000 and 32040 should have a "D: following the first quotation mark (see line 32010 for the correct

Lines 30 and 210 (October 1982, p. 125) require a

COMPUTE! is looking COMPUTE! is looking

for programs and tutorial for programs and tutorial

articles on the Sinclair, and Sinclair, and Sinclair, and Sinclair, and Sinclair, and Sinclair, and Sinclair,

articles on the Sinclair,

Th, and Radio Shackers and Radio Shackers and Radio Shackers and Radio Shackers and Radio Shackers and Radio Shackers and Radio Shackers and Radio Shackers and Radio Shackers and Radio Shackers and Radio Shackers and Radio Color Computer Color Computer

TI, and Radio Shack

Micros With The Handicapped Micros With The Handicapped

backarrow where there is an underline.

Atari Variable Table Refresh

**AVAILABLE FOR** North Star TRS 80 II, III Okidata ML Series Super Brain M. T. I. TRS <sup>80</sup> V-VIII M. T. I. TRS 80 V·VIII CBM 8032 Epson MX Senes

Leave your computer set up and ready for Leave your computer set up and ready for instant access; provide protection for your investment with a custorn designed, professional touch for your home or office.

The best in its class, our new concept The best in its class, our new concept PROTECTIVE COVERS were designed to be PROTECTIVE COVERS were designed to be functional with the user and observer in mind. functional with the user and observer in mind.

COMPARE THESE FEATURES: COMPARE THESE FEATURES:

Protect With Quality. Protect With Ouallty.

- protects against dust, dirt and surface scratches protects against dust, dirt and surface scratches
- unlike vinyl, plastic or nylon covers, static electricity is not a problem
	- lint free, top quality broadcloth (65% polyester, 35% cotton) allows ventilation; lint free, top quality broadcloth (65% polyester, 35% cotton) allows ventilation; minimizes risk of condensation
- durable is a set of the needs no ironing; maintains property and shapes size and shapes size and shapes and shapes and shapes are a shape of the shapes of the shapes of the shapes of the shapes of the shapes of the shapes ● durable; washable — needs no ironing; maintains proper size and shape<br>● designed, manufactured and packed in U.S.A.; comes with a warranty against
- defects in a material and working in material and working and working and working and working and working and working and working and working and working and working and working and working and working and working and work • designed, manufactured and packed in U.S.A.; comes with a warranty against defects in material and workmanship.
- available in Cranberry, Navy or Pewter (each piped in contrasting color) to compliment and decorating compliment any decor.

### AN IDEAL GIFT: HELP KEEP YOUR INVESTMENT LOOKING AND PERFORMING LIKE NEW!

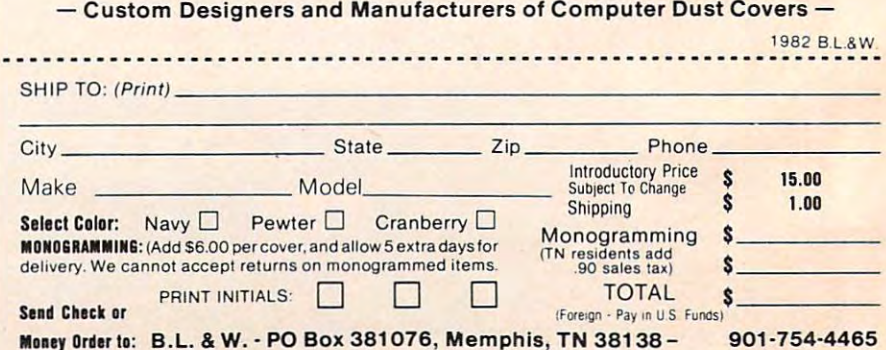

# SOFTWARE SALE! **SOFTWARE SALE!**

# **APPLE II**

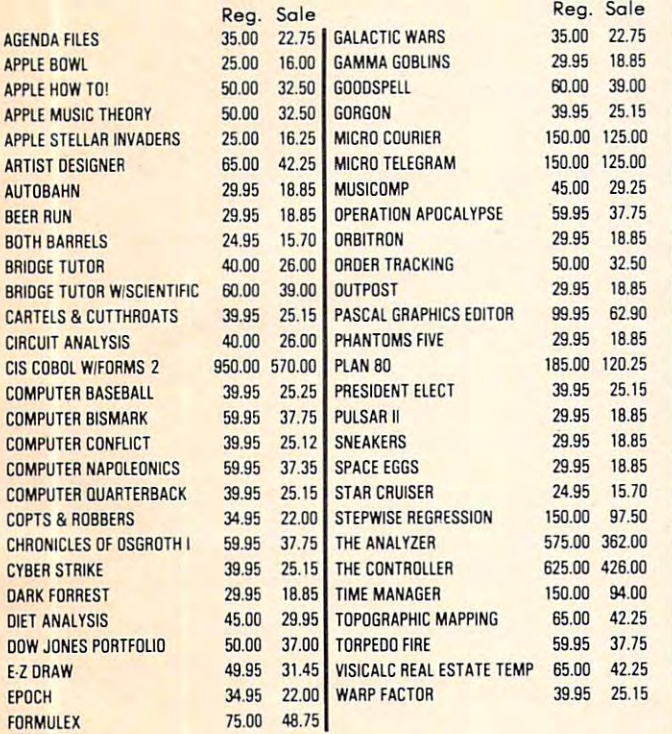

# TIMEX/sinc air **TIMEX/sinclair**

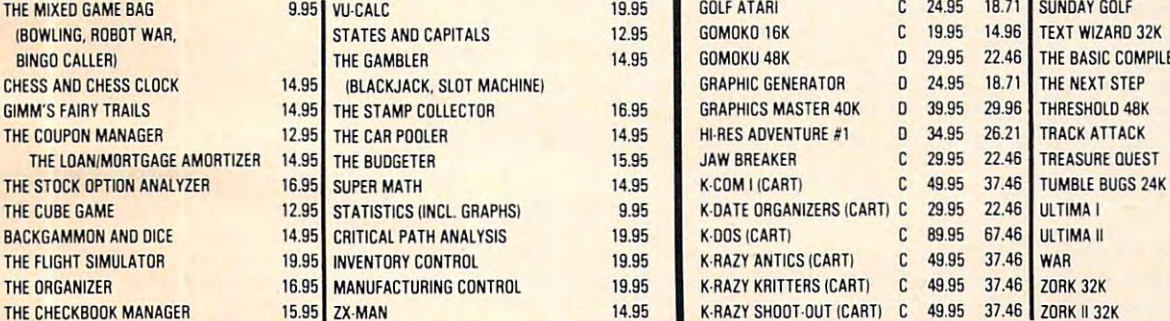

I/ye\*' VI  $-$ 

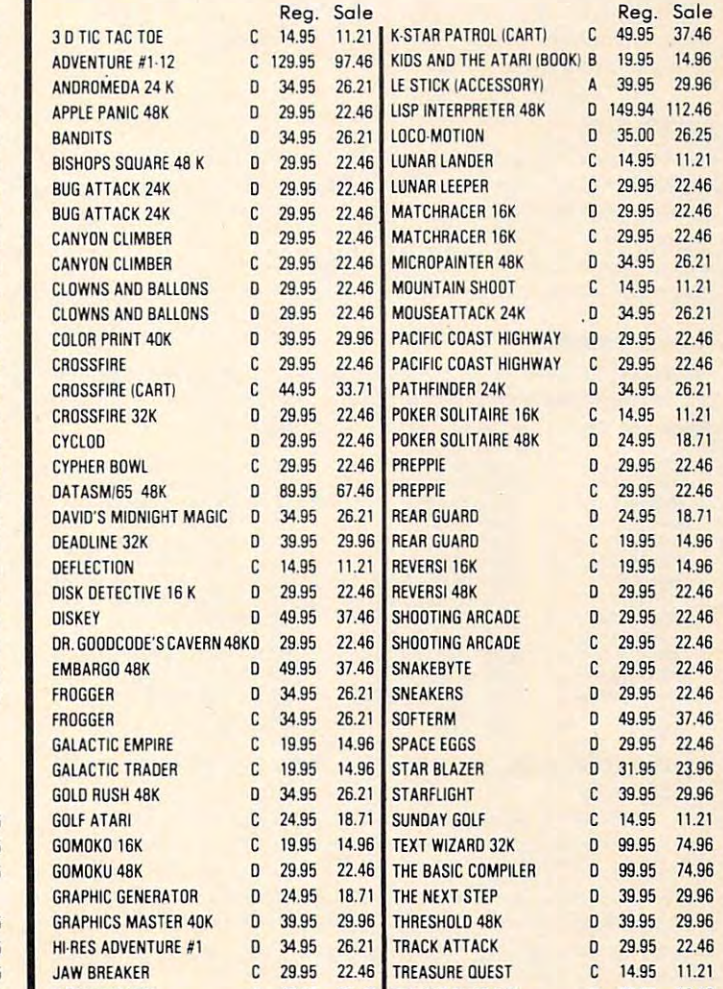

ULTIMA II

<u>\_</u>\_\_\_\_\_\_\_\_\_\_\_\_

ATARI 400/ **ATARI 400'800** 

<u>Books and the property of the property of the property of the property of the property of the property of the property of the property of the property of the property of the property of the property of the property of the</u>

#### ORDIRINO INFORMATION **ORDIRING INFORMATION**

American Express, Visa, Master Charge, Money order, pc allow 2-3 weeks to clear) American Express, Visa, Mester Charge, Money order, pc (allow 2-3 weeks to clear) Please add \$2.50 postage & handling Illinois residents please add 5% III. sates tax Illinois residents please add 5% III. sales tax

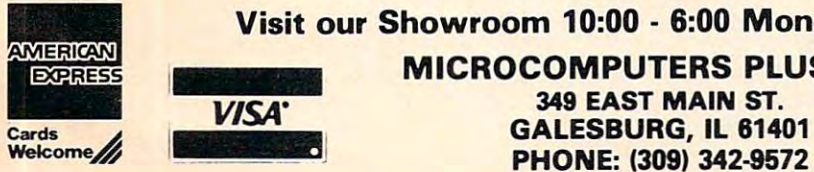

**BEER** 

DARK

now

COMP COMP

COMP COPT<sub></sub> CYBE

Visit our Showroom 10:00 6:00 Monday thru Saturday Visit our Showroom 10:00 - 6:00 Monday thru Saturday

MICROCOMPUTERS PLUS, INC. <sup>349</sup> EAST MAIN ST. 349 EAST MAIN ST. Cards view GALESBURG, IL 81401

(309) 342-9572 **(309) 342-9572** 

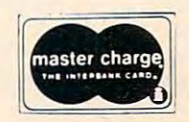

CD 29.95 22.46 D 29.95 22.46

29.96 o 39.95 29.96

o 59.95 44.96

n 39.95 29.96

----24.95 18.71 a 24.95 lB.71 39.95 29.96 o 39.95 29.96

# **COMPUTE!'s Listing Conventions**

Many of the programs which are listed in **COMPUTE!** use special keys (cursor control keys, color keys, etc.). To make it easy to tell exactly what should be typed in when copying easy to Lell *exactl),* what should be typed in when copying a program into the computer, we have established the following listing conventions.

#### For The Atarl

In order to make special characters, inverse video, and cursor characters easy to type in, **COMPUTE!** magazine's Atari listing conventions are used in all the program listings in this magazine. magazine.

Please refer to the following tables and explanations if you come across an unusual symbol in a program listing.

#### Atari Conventions Alarl Conventions

Characters in inverse video will appear like: **ECCEEEBECEEE** Enter these characters with the Atari logo key,  $\{A\}$ .

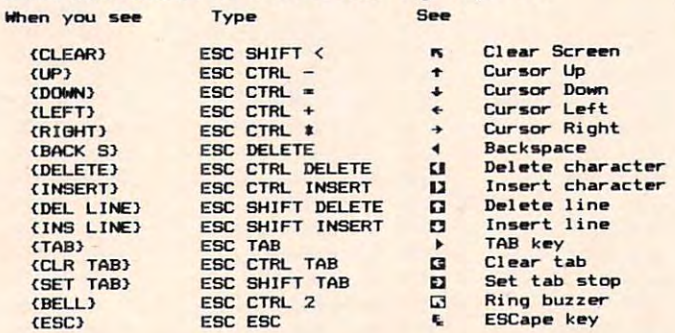

Graphics characters, such as CTRL-T, the ball character  $\bullet$  will appear as the "normal" letter enclosed in braces, e.g.  $\{T\}$ .

A series of identical control characters, such as 10 spaces, three cursor-lefts, or <sup>20</sup> CTRL-R's, will appear as (10 spaces, three cursor-lefts, or 20 CTRL-R's, will appear as { <sup>I</sup>0 SPACES<sub>1</sub>, [3 LEFT<sub>1</sub>, [20 R<sub>1</sub>, etc. If the character in braces is in inverse video, that character or characters should be entered with the Atari logo key. For example,  $\{ \blacksquare \}$  means to enter a reverse-field heart with CTRL-comma, (50) means to enter  $\cdots$  inverse-video  $\cdots$ five inverse-video CTRL-U's.

#### For PET/CBM/VIC

Generally, any PET/CBM/VIC program listings will contain bracketed words which spell out any special characters: DOWN! would mean to press the cursor-down key; {DOWN} would mean to press the cursor-down ke y: 13DOWN} would mean to press the cursor-down key three t.3DOWN I wou ld mean to press the cursor-down key three times. times.

To indicate that a key should be *shifted* (hold down the SHIFT key while pressing the other key), the key would be underlined in our listing. For example, S would mean to type the S key while holding the shift key. This would result in the "heart" graphics symbol appearing on your screen. "heart" graphics symbol appearing on your screen.

Sometimes in a program listing, especially within quoted text when a line runs over into the next line, it is difficult to tell where the first line ends. How many times should you type the SPACE bar? In our convention, when a line breaks in this way, the ~ symbol shows exactly where it broke. For example:

100 PRINT "TO START THE GAME

YOU MAY HIT ANY OF THE KEYS YOU MAY HIT ANY OF THE KEYS ON YOUR KEYBOARD."

shows that the program's author intended for you to type two spaces after the word GAME.

#### For The Apple For The Apple

Programs listed as "Microsoft" are written for the PET/CBM,

Apple, OSI, etc. Although the programs are general in nature, Apple , OS I. etc. Although the programs are general in nature. you may need to make a few changes for them to run correctly  $\blacksquare$ ON YOUR APPLE. MICROSOFT BASIC PROGRAMS WAS ARRESTED FOR THE UPPLE. THE UPPER STATES OF THE UPPLE STATES OF THE UPPLE STATES OF THE UPPLE STATES OF THE UPPLE STATES OF THE UPPLE STATES OF THE UPPLE STATES OF THE UPPLE STAT PET/CBM sometimes contain special cursor control characters. The following table shows equivalent Apple words. Notice The following lable shows equivalent Apple words. Notice that these Apple commands are *outside* quotations (and evenseparate from a PRINT statement). PRINT "[RVS]YOU WON" becomes INVERSE: PRINT YOU WON :NORMAL on your Apple. Microsoft BASIC programs written for the

[CLEAR] (Clear Screen) HOME

[DOWN] (Cursor down) [DOWN) (Cursor down) Apple II +: Call-922 Apple II + : Call -922 POKE 37, PEEK(37) + (PEEK(37) <23)

[UP] (Cursor up) POKK 37.PEEK(37)-(PEEK(37)>0)) POKE 37.PEEK(3 7)-(PEEK(37» O»

 $[LEFT]$  (Cursor left) PRINT CHR\$(8);

[RIGHT] (Cursor right) [RIGHT) (Cursor right) PRINT CHRS(21) PRINTCHRS(2 1)

[RVS] (Inverse video on. Turns off automatically after a carriage return. To be safe, turn off inverse video after the print statement with NORMAL unless the PRINT statement ends with a semicolon.) INVERSE

[OFF] (Inverse video off) NORMAL

Shifted characters can represent either graphics characters Shifted characters can represent either gra phics characters or uppercase letters. If within text, just use the non-shifted character, otherwise substitute a space. Some "generalized" programs contain a POKE such as POKE 59468, 14. Omit these from the program when typing it in. One final note: you will probably want to insert a question mark or colon within an INPUT prompt. PET/CBM and many other BASICs automatically print a question mark:

INPUT "WHAT IS YOUR NAME';N\$ INPUT "WHAT IS YOUR NAME";NS

becomes

INPUT "WHAT IS YOUR NAME?";N\$ INPUT " WHAT IS YOUR NAME?";N\$

#### All Commodore Machines All Commodore Machines

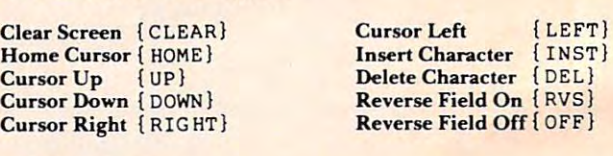

#### VIC Conventions VIC Conventions

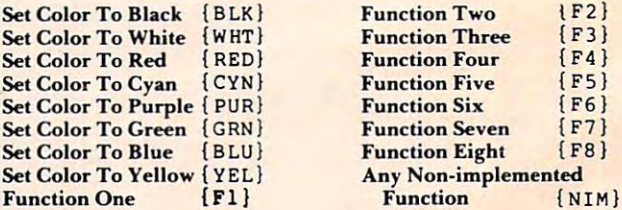

#### <sup>8032</sup> Fat <sup>40</sup> Conventions 8032/Fat 40 Conventions

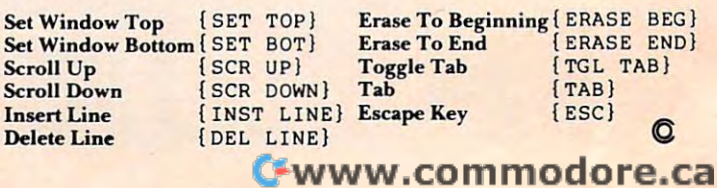

IF2}  $\cdot$   $\cdot$   $\cdot$ {F4}

 ${\bf r}$  $\cdot$   $\cdot$   $\cdot$ {F8}

#### Computer in the computation of the computation of the computer in the computation of the computation of the computation of the computation of the computation of the computation of the computation of the computation of the **COMPUTE! Back Issues**

Here are some of the applications, tutorials, Here are some of the applications, tutorials, and games from available back issues of and games from available back issues of COMPUTE!. Each issue contains much, **COMPUTE!.** Each issue contains much, much more than there's space here to list, much more than there's space here to list, but here are some highlights: but here are some highlights:

February 1981: Simulating PRINT USING, February 198 1: Simulating PRINT USING, Using the Atari as <sup>a</sup> Terminal for Telecom Using the Atari as a Terminal for Telecommunications, Attach a Printer to the Atari, Double Density Graphing on C1P, Commo Double Density Graphing on C I P, Commodore Disk Systems, PET Crash Prevention, dore Disk Systems, PET Crash Prevention,  $A$  25¢ Apple II Clock.

May 1981: Named GOSUB/GOTO in May 198 1: Named GOSUB/GOTO in Applesoft, Generating Lower Case Text on Applesoft, Generating Lower Case Text on Apple II, Copy Atari Screens to the Printer, Apple II, Copy Arari Screens to the Printer, Disk Directory Printer for Atari, Realtime Disk Directory Printer for Atari , Realtime Clock on Atari, PET BASIC Delete Utility, C lock on Atari , PET BASIC Delete Utility, PET Calculated Bar Graphs, Running 40 Column Programs on a CBM 8032.

June 1981: Computer Using Educators June 198 1: Computer Using Educators (CUE) on Software Pricing, Apple II Hires (CUE) on Software Pricing, Apple II Hires Character Generator, Ever- expanding Character Generator, Ever- expanding Apple Power, Color Burst for Atari, Mixing Apple Power, Color Burst (or Atari , Mixing Atari Graphics Modes 0 and 8, Relocating PET BASIC Programs, An Assembler In PET BASIC Programs, An Assembler In BASIC for PET, QuadraPET: Multitasking? BASIC for PET, QuadraPET: Multitasking?

July 1981: Home Heating and Cooling, July 1981: Horne Heating and Cooling, Animating Integer BASIC Lores Graphics, The Apple Hires Shape Writer, Adding The Apple Hires Shape Writer, Adding a Voice Track to Atari Programs, Machine *Voice* Track to Atari Programs, Machine Language Atari Joystick Driver, Four Screen Language Acari Joystick Driver, Four Screen Utilities for the PET, Saving Machine Utilities for the PET, Saving Machine Language Programs on PET Tape Headers, Language Programs on PET Tape Headers, Commodore ROM Systems, The Voracious Butterfly on OSI.

August 1981: Minimize Code and Maximize August 198 1: Minimize Code and Maximize Speed, Apple Disk Motor Control, Speed, Apple Disk Motor Control, A Cassette Tape Monitor for the Apple, Easy Cassette Tape Monitor for the Apple, Easy Reading of the Atari Joystick, Blockade Game for the Atari, Atari Sound Utility, Game for the Atari, Atari Sound Utility, The CBM "Fat 40," Keyword for PET, CBM/ PET Loading, Chaining, and Overlaying.

October 1981: Automatic DATA State 1981: Automatic DATA State 1981: Automatic DATA State 1981: Automatic DATA S ments for CBM and Atari, VIC News, Undeletable Lines on Apple, PET, VIC, Budgeting on the Apple, Switching Cleanly from Text to Graphics on Apple, Atari Cassette Boot-tapes, Atari Variable Name Cassette Boot-tapes, Atari Variable Name Utility, Atari Program Library, Train your PET to Run VIC Programs, Interface a BSR Remote Control System to PET, A General Purpose BCD to Binary Routine, Converting to Fat-40 PET. to Fat-40 PET. October 1981: Automatic DATA State-

December 1981: Saving Fuel \$\$ (Multiple December 1981 : Saving Fuel \$\$ (Multiple Computers: versions for Apple, PET, and Computers: versions for Apple, PET, and Atari), Unscramble Game (multiple Acari), Unscramble Game (multiple computers), Maze Generator (multiple computers), Maze Generator (multiple computers), Animating Applesoft Graphics, computers), Animating Applesoft Graphics, Simple Printer Interface for the Apple II, A Simple Printer Interface (or the Apple II ,

Simple Atari Wordprocessor, Adding A Simple Acari Wordprocessor, Adding High Speed Vertical Position Company of Atari Property Company and Property Company of Atari Property Company of Property Company and Property Company of Property Company and Property Company of Property Company of Propert M Graphics, OSI Supercursor, A Look At SuperPET, Supermon for PET/CBM, PET High Speed Vertical Positioning to Atari P/ Mine Maze Game.

January 1982: Invest (multiple computers), Developing a Business Algorithm (multiple computers), Apple Addresses, Lowercase computers), Apple Addresses, Lowercase with Unmodified Apple, Cryptogram Game with Unmodified Apple, Cryptogram Game for Atari, Superfont: Design Special for Atari , Superfont: Design Special Character Sets on Atari, PET Repairs for Character Sets on Atari, PET Repairs for the Amateur, Micromon for PET, Selfmodifying Programs in PET BASIC, Tinymon: a VIC Monitor, Vic Color Tips, VIC Memory Map, ZAP: A VIC Game. modifying Programs in PET BASIC, Tiny-

February 1982: Insurance Inventory February 1982: Insurance Inventory (multiple computers), Musical Transposition (multiple computers), Musical Transposition (multiple computers), Multitasking (multiple computers), Multitasking Emulator (multiple computers), Disassemble Emulator (multiple computers), Disassemble Apple Programs from BASIC, Plotting Apple Programs from BASIC, Plotting Polar Graphs on Apple, Atari P/M Graphics Made Easy, Atari PILOT, Put A Rainbow in your Atari, Marquee for PET, PET Disk in your Atari, Marquee for PET. PET Disk Disassembler, VIC Paddles and Keyboard, VIC Timekeeping. VIC Timekeeping.

March 1982: Word Hunt Game (multiple computers), Infinite Precision Multiply computers), Infinite Precision Multiply (multiple computers), Atari Concentration Game, VIC Starfight Game, CBM BASIC Game, VIC Starfight Game, CBM BASIC 4.0 To Upgrade Conversion Kit, Apple 4.0 To Upgrade Conversion Kit, Apple Addresses, VIC Maps, EPROM Reliability, Atari Ghost Programming, Atari Machine Language Sort, Random Music Composition Language Sort, Random Music Composition on PET, Comment Your Apple II Catalog.

April 1982: Track Down Those Memory Bugs (multiple computers), Shooting Stars Bugs (multiple computers), Shooting Stars Game (multiple computers), Intelligent Input Subroutines (multiple computers), Ultracube for Atari, Customizing Apple's Copy Program, Using PET/CBM In The High School Physics Lab, Grading Exams High School Physics Lab, Grading Exams on a Microcomputer (multiple computers), Atari Mailing List, Renumber VIC Programs The Easy Way, Browsing the VIC Chip, Disk Checkout for PET/CBM.

May 1982: VIC Meteor Maze Game, Atari May 1982: VIC Meteor Maze Game, Arari Disk Drive Speed Check, Modifying Apple's Disk Drive Speed Check, Modifying Apple's Floating Point BASIC, Fast Sort For *PET*/ CBM, Extra Atari Colors Through Artifacting, Liie Insurance Estimator (multiple ing, Life Insurance Estimator (multiple computers), PET Screen Input, Getting The Most Out Of VIC's <sup>5000</sup> Bytes. Most Out Of VIC's 5000 Bytes.

June 1982: Outpost Game (multiple computers), Apple Pascal Lister, Income Property puters). Apple Pascal Lister, Income Property (multiple computers), VIC Intelligent Videodisc System, Atari Disk Operating Systems, disc Sysrem, Atari Disk Operati ng Systems, PET/Apple Search, A Self-modifying Atari P/M Utility, Use Atari Joysticks with VIC, VIC/PET Program Transfers. VIC/PET Program Transfers.

July 1982: Gold Miner Game (Atari and VIC), IRA Planner (multiple computers), Atari Video Graphics, Apple DOS Changer, Atari Video Graphics, Apple DOS Changer, Super QuadraPET, VIC Overview, Maze Race (multiple computers), Direct Access File Editor (PET and Atari), VIC Super Expander Memory Map, Using The <sup>6560</sup> Ex pander Memory Map, Using The 6560 Video Interface Chip, PET Compactor, Video Interface Chip, PET Compactor, Headless FORTH Metacompilation, Test RAM Nondestructively (multiple computers).

August 1982: The New Wave Of Personal Computers, Household Budget Manager Computers, Household Budget Manager (multiple computers), Word Games (multiple (mulri ple computers), Word Games (multiple computers), Color Computer Home Energy Monitor, Intelligent Apple Filing Cabinet, Guess That Animal (multiple computers), Guess That Animal (mul tiple compurers), PET/CBM Inner BASIC, VIC Communications, KeyprintCompendium, Animation tions, Keyprint Compendium, Animation With Atari, VIC Curiosities, Atari Substring With Atari, VIC Curiosities, Arari Substring Search, PET and VIC Electric Eraser.

September 1982: Apple and Atari and the Sounds of TRON, Commodore Automatic Disk Boot, VIC Joysticks, Three Atari GTIA Articles, Color Computer Graphics, The Articles, Color Computer Graphics, The Apple Pilot Language, Sprites and Sound on the Commodore 64, Peripheral Vision Exerciser (multiple computers), Banish INPUT ciser (multiple computers), Banish INPUT Statements (multiple computers), Charades Statements (multiple computers), Charades (multiple computers), PET Pointer Sort, (mu ltiple computers), PET Pointer Sort, VIC" Pause, Mapping Machine Language, VIC Pause , Mapping Machine Language. Editing Atari BASIC With the Assembler Cartridge, Process Any Apple Disk File.

Home and Educational COMPUTING! Home and Educational COMPUTING! (Fall 1981 and Summer 1981 – count as one back issue): Exploring The Rainbow Machine, VIC As Super Calculator, Custom Characters, Alternate Screens, Automatic Line Numbers, Using The Joystick (Spacewar Game), Fast Tape Locater, Window, VIC Game), Fast Tape Locarer, Window, VIC Memory Map. Memory Map.

Back issues are \$3 each or six for \$15. Price includes freight in the US. Outside the US add \$1 per magazine ordered for surface postage. \$4 per magazine for air su rface postage. \$4 per magazine for air mail postage. All back issues subject to availability.

#### In the Continental US call In the Continental US call (In NC Call 919-275-9809) TOLL FREE 800-334-0868

Or write to **COMPUTE!** Back Issues, P.O. Box 5406, Greensboro, NC <sup>27403</sup> USA. Box 5406, Greensboro, NC 27403 USA. Prepayment required in US funds. Prepayment required in US funds. MasterCard, Visa and American Express MasterCard, Visa and American Express accepted. North Carolina Residents add 4% accepted. North Carolina Residents add 4% sales tax. sales tax.

# Advertisers Index **Advertisers Index**

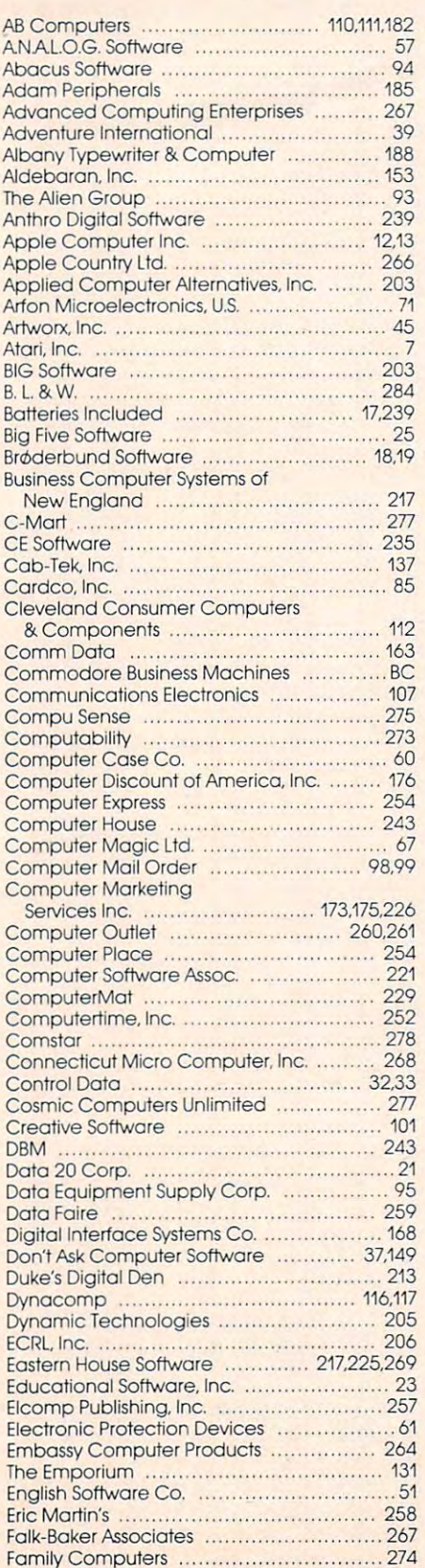

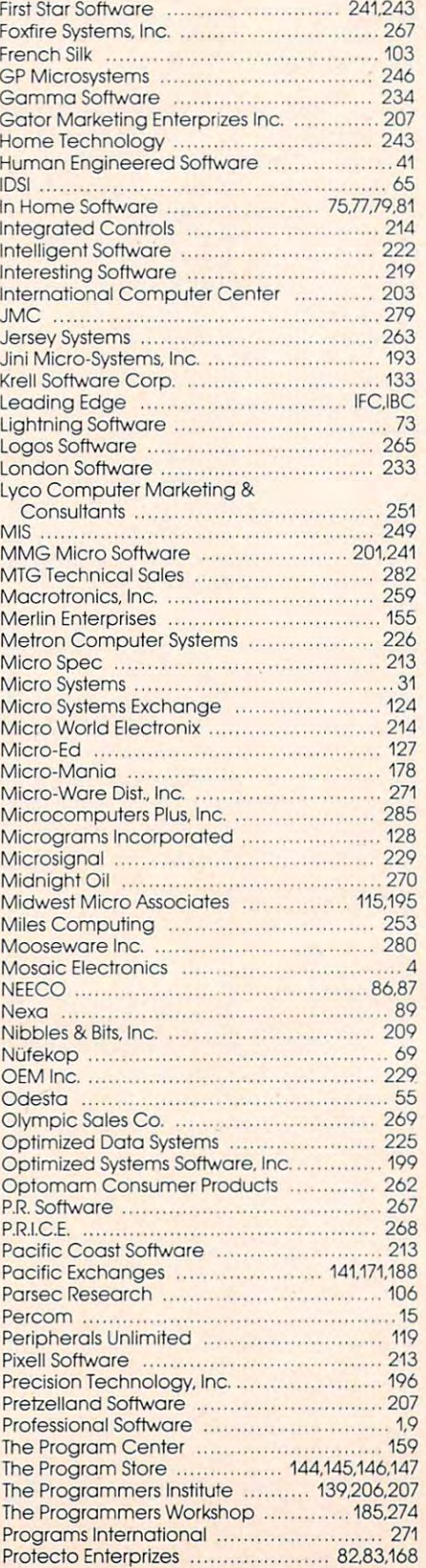

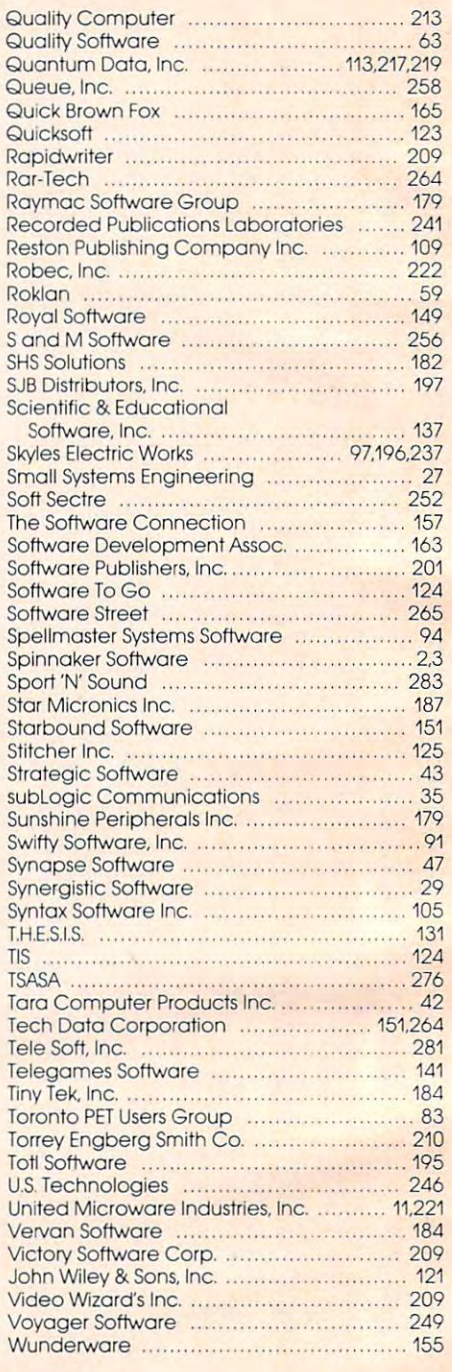

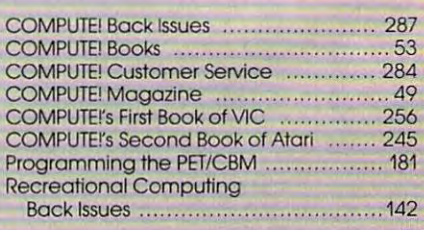

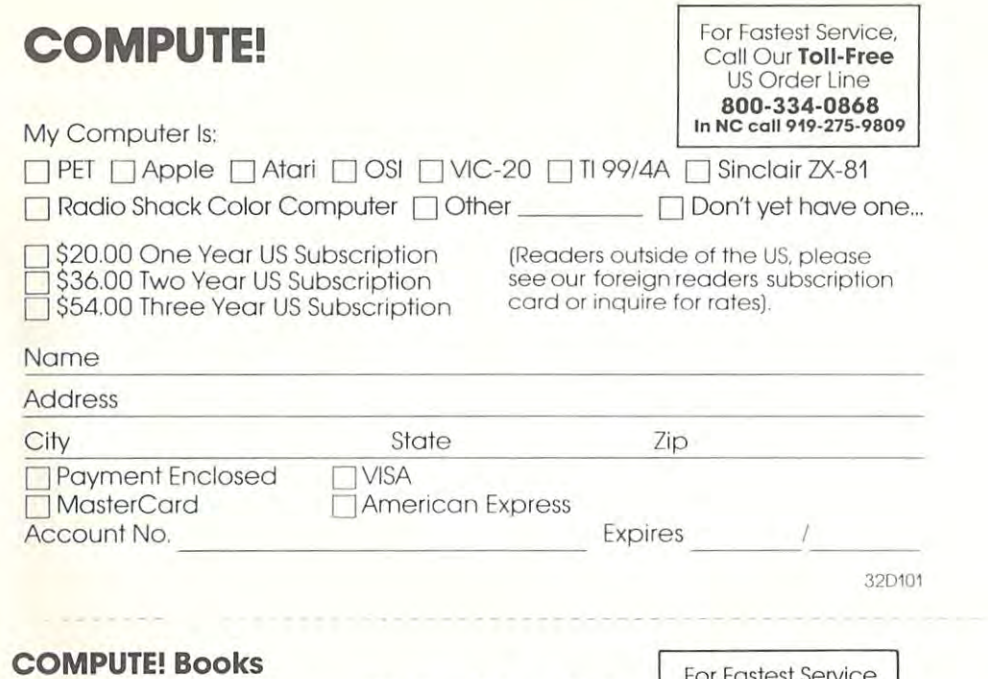

#### **COMPUTE! Books**

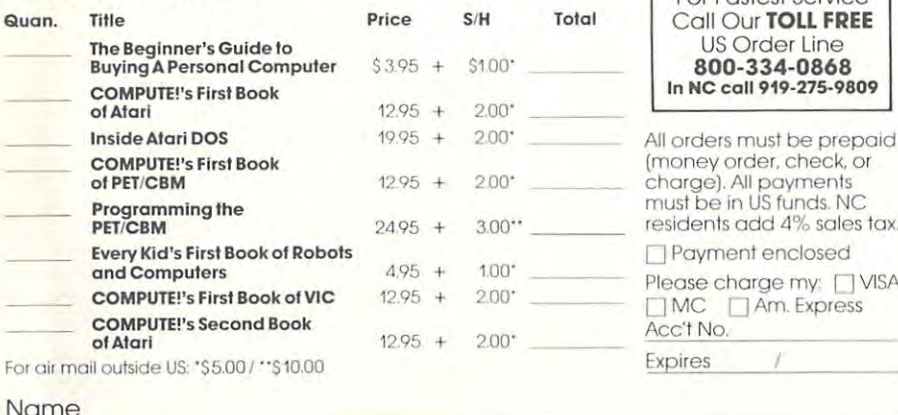

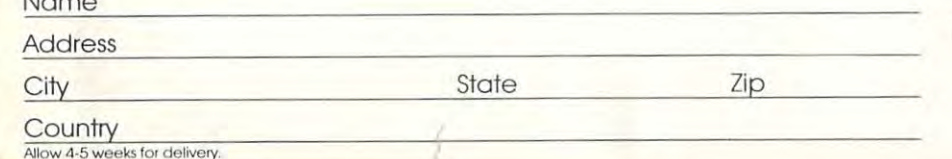

# **COMPUTE!**

Subscription rates outside the US:

S25.00 Canada

──\$38.00 Europe, Australia/Air Delivery<br>──\$48.00 Middle East/Air Delivery<br>□ \$68.00 Elsewhere/Air Delivery<br>○ \$25.00 International Surface Mail (lengthy, unreliable delivery)

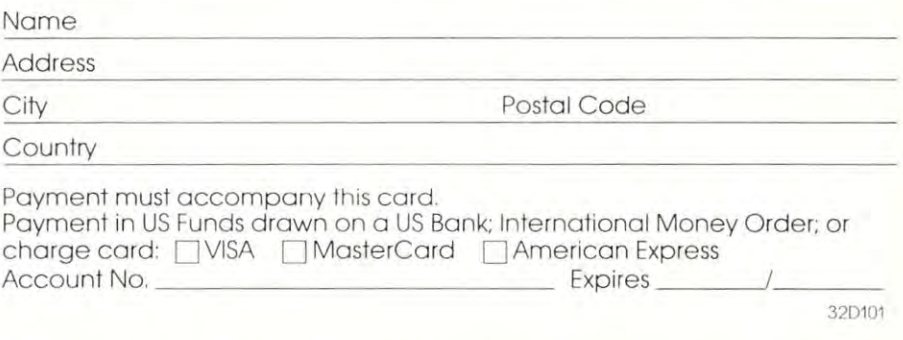

## The Editor's Feedback:

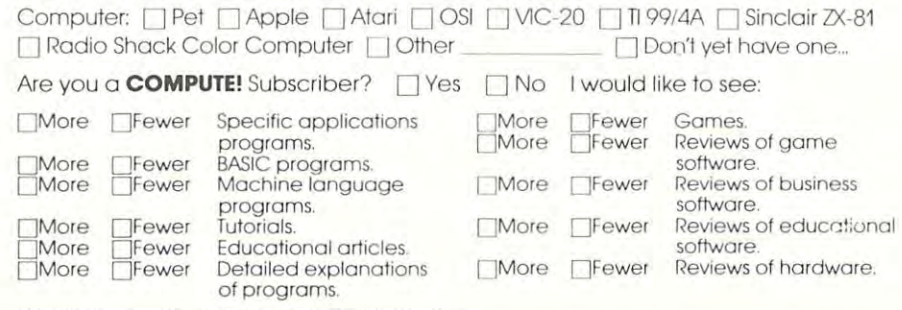

What do you like best about **COMPUTE!**?

What do you like least?

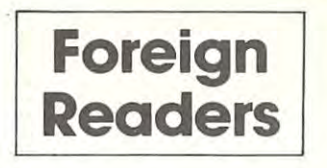

**Place**  Stamp **Here** 

> Place Stamp **Here**

# **COMPUTE! Magazine**

P.o. Box 914 Farmingdale, NY 11737

# **COMPUTE! Magazine**

Post Office Box 5406 Greensboro, NC 27403

## **BUSINESS REPLY MAIL FIRST CLASS PERMIT** NO. **23 12 GREENSBORO. NC**

**POSTAGE WILL BE PAID BY ADDRESSEE** 

# **COMPUTE! Magazine**  P.o. Box 914

Farmingdale, NY 11737

O POS NECESSARY **IF MAILED** IN THE  $D:$ 

**DPOS** 

**IF MAILED UNITED STATES** 

IN THE

..

 $^{\rm III}$   $^{\rm II}$ 

 $\frac{1}{2}$ 

**BUSINESS REPLY MAIL FIRST CLASS PERMIT NO 2312 GREENSBORO. NC** 

**POSTAGE WIll BE PAID BY ADDRESSEE** 

# **COMPUTE! Books**  Post Office Box 5406 Greensboro, NC 27403

## **Introduce A Friend To COMPUTE! For Christmas Save \$10.00 Off The Newsstand Price**

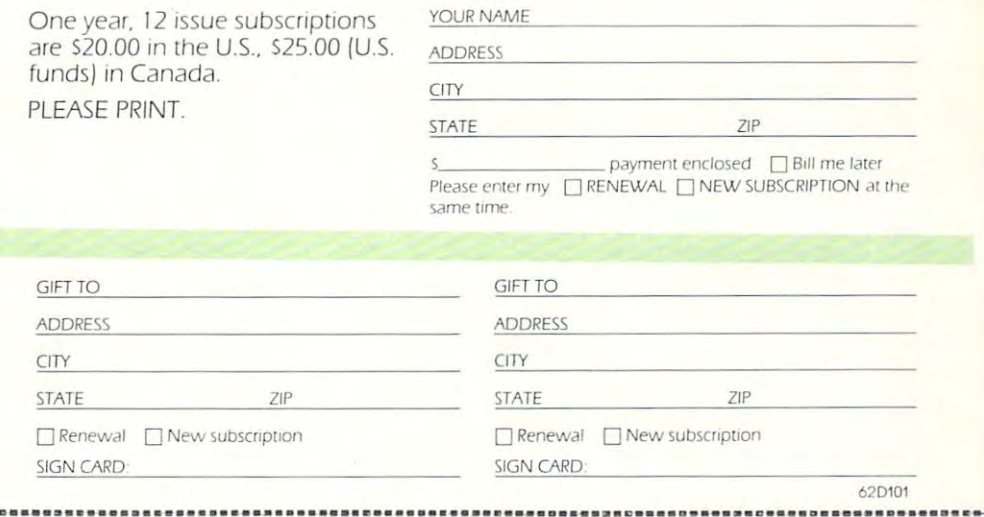

## Introduce Friend To COMPUTE! For Christmas **Introduce A Friend To COMPUTE! For Christmas Save \$10.00 Off The Newsstand Price**

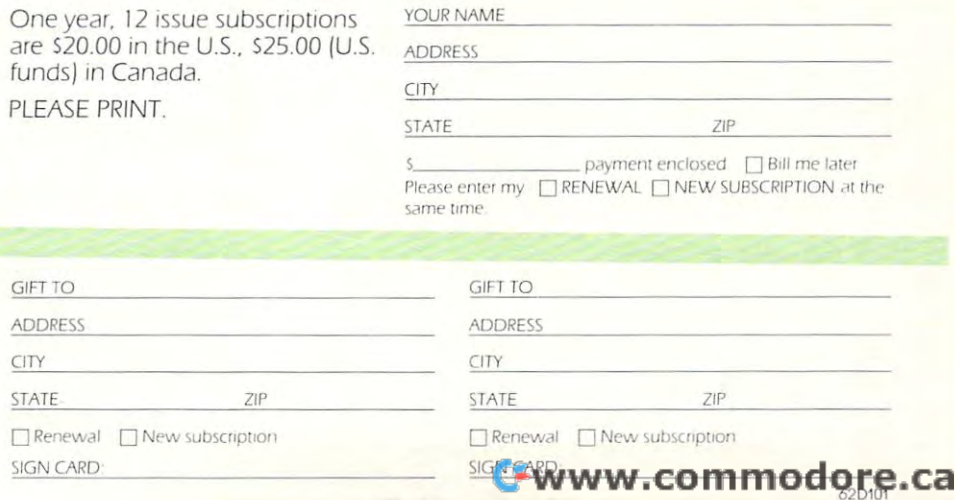

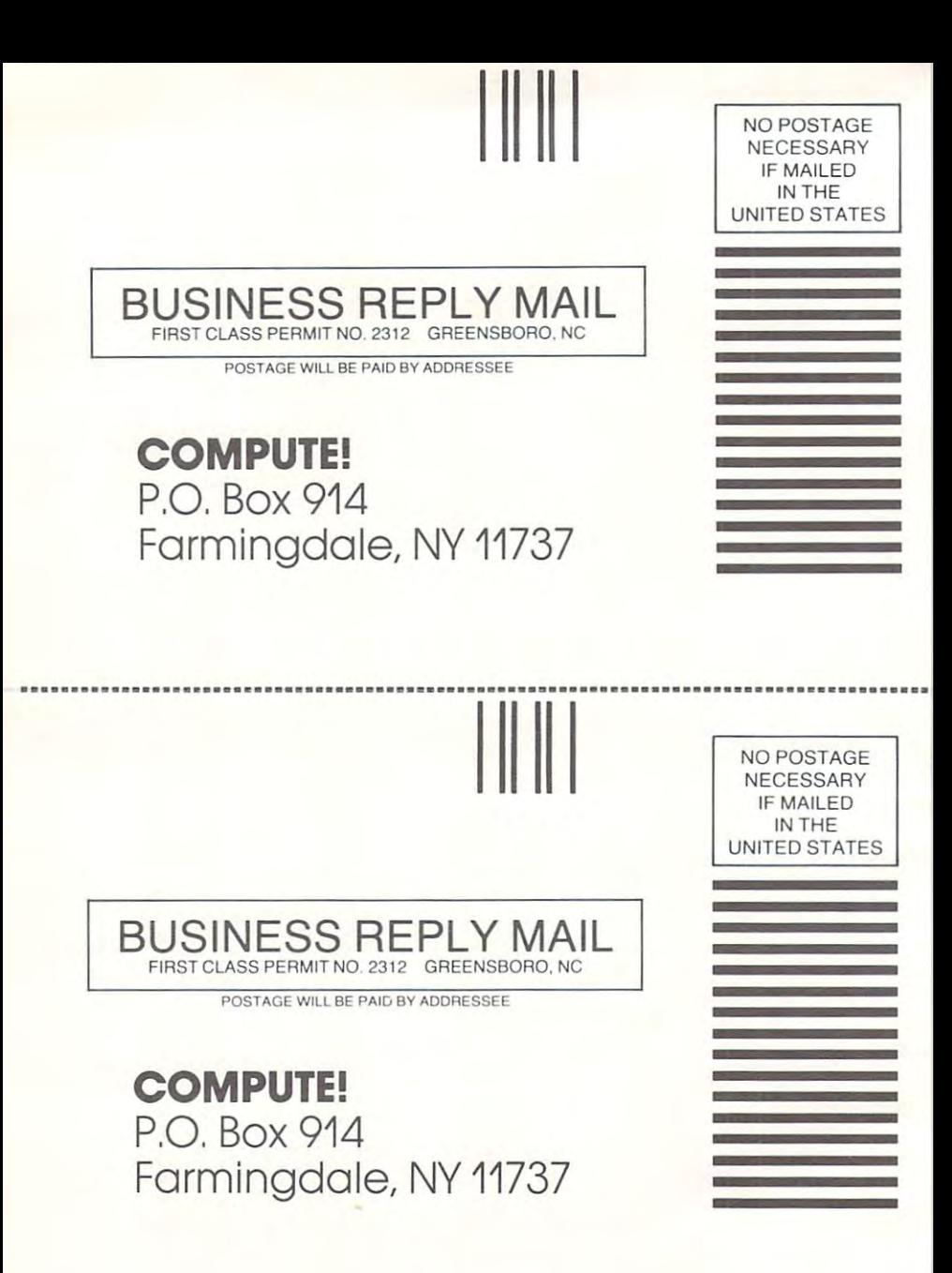

# WIDEN YOUR CHILD'S WORLD WITH **WIDEN YOUR CHILD'S WORLD WITH**  THIS INTRODUCTORY OFFERING. **THIS INTRODUCTORY OFFERING.**  10 DAY MONEY BACK GUARANTEE.

<sup>10</sup> DAY MONEY BACK GUARANTEE.

Now, until May 31,1983, Now, until May 31, 1983, when ordering a lesson at \$45.00, you may order at \$45.00, you may order additional lessons for additional lessons for just \$35.00 each. (Back just \$35.00 each. (Backup disk is included with up disk is included with experience and and the stations tional charge.) tional charge.) Mail this form, or call Mail this form, or call toll-free 800/233-3784. toll-free 800/233-3784. {In California, call (In California, call 800/233-3785.) 800/233-3785. ) each lesson at no addi-

•

i ■■編 ī Ě r Ē i i ř Ō ī Г i ř ř ē Ū ē Ō ī i i Ŏ **475 675 675 675** 

20225201122022

i l i ī

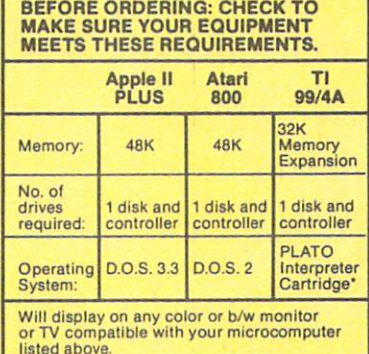

\*PLATO Interpreter Cartridge may be ordered<br>directly with the order form below. Only one per<br>TI 99/4A machine is needed.

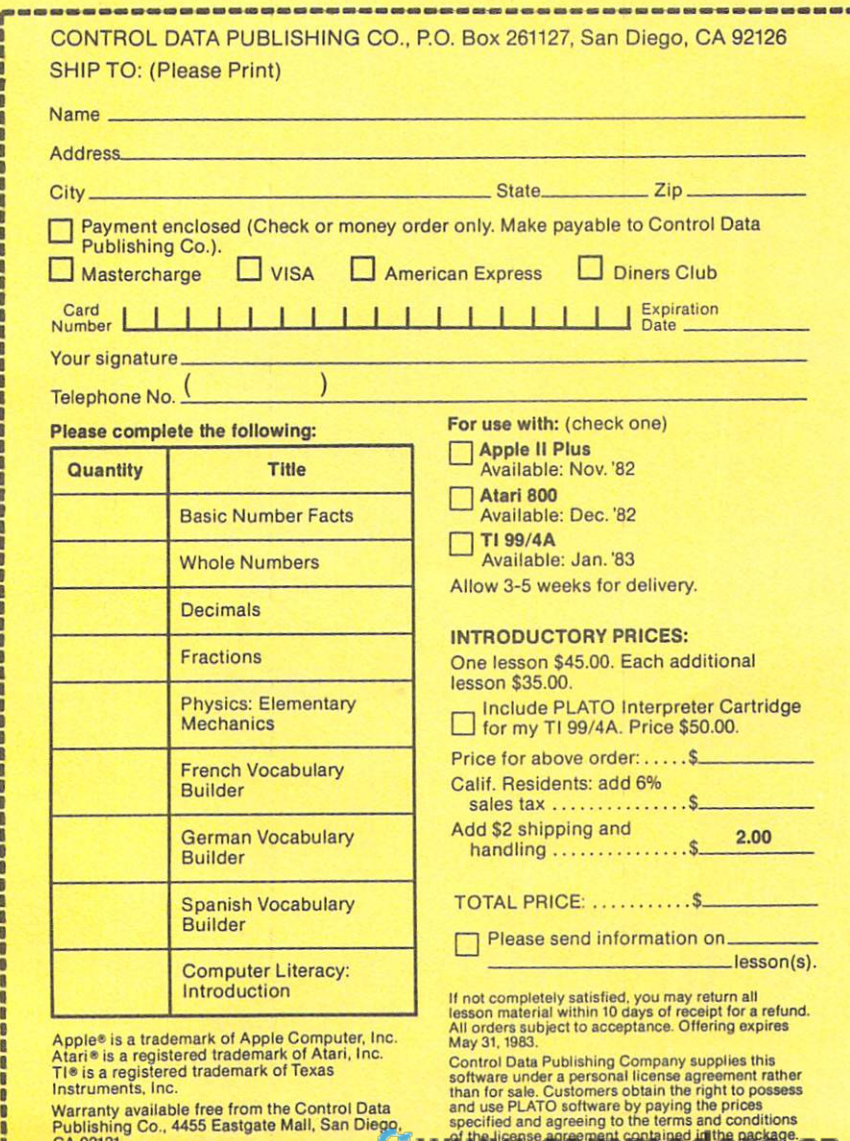

Instruments, Inc. Warranty available free from the Contiol Data Publishing Co., <sup>4455</sup> Easlgate Mall, San Diego. Warranty available free from the Control Data Publishing Co .. 4455 Eastgate Mall. San Diego. CA 92121.

bowing the Customers obtain the right to possess<br>and use PLATO software by paying the prices<br>specified and agreeing to the terms and conditions<br>of the license agreement contained in the package.

 $-12-12$ 

 $C - 12$ 

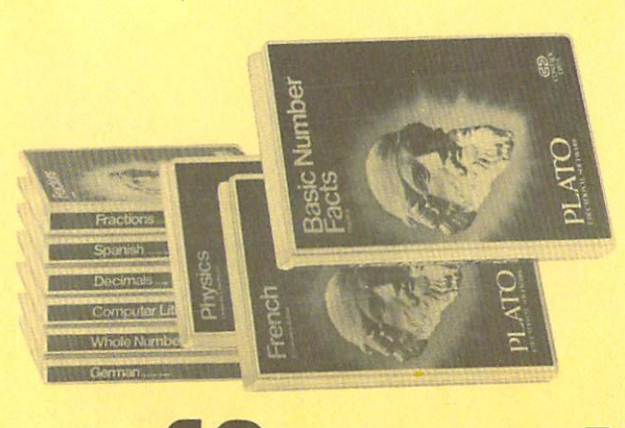

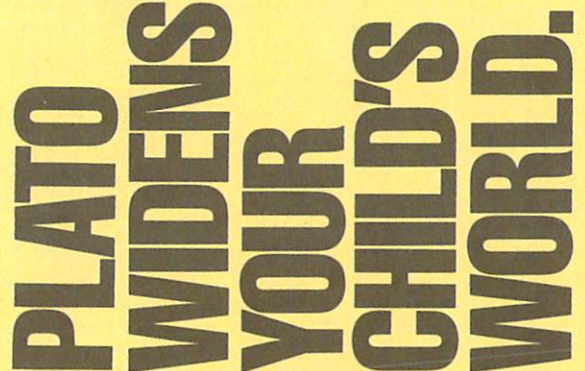

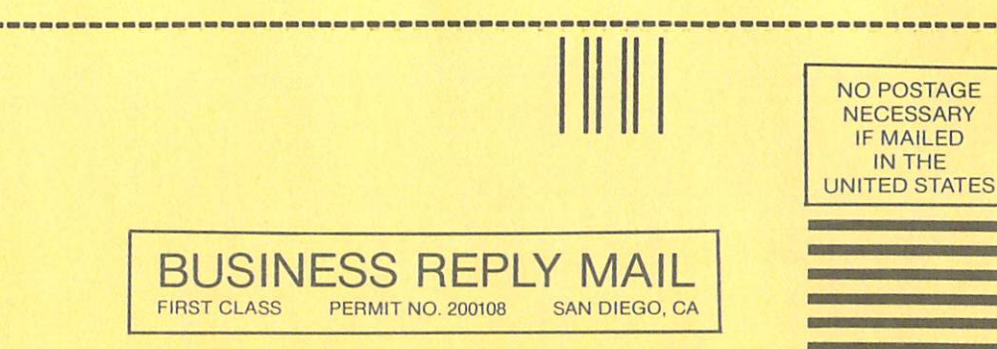

Postage will be paid by addressee

**CONTROL DATA PUBLISHING CO.** P.O. Box 261127 San Diego, CA 92126

# THE LEADING EDGE IN PRINTERS ONE GREAT LINE. ONE GREAT WARRANTY

Finally, there's one full family of printers that covers every business or word processing applicationall from C. Itoh, a company known for packing more product into less price; and all distributed exclusively by Leading Edge, company known for searching out and providing that very thing. Which means that one call to one source can get you any printer, any time you need it. for any purpose. All backed by full years warranty from Leading Edge, [Try that on any other line of printers.)

# THE PRO'S.

The Prowriters: business printers-and more. The "more" is dot-matrix process with more dots It gives you denser,  $\epsilon$ espondence quality copy (as opposed to business  $\epsilon$  ) as  $\epsilon$  is a spray-pamelian of spray-pamelia  $\epsilon$ Prowriter-120 cps. <sup>80</sup> columns dot matrix compressable to 136.10" carriage. Parallel or serial interface. Prowriter 2: Same as Prowriter, except 15" carriage allows full <sup>136</sup> columns in normal print mode. Parallel or serial interface.

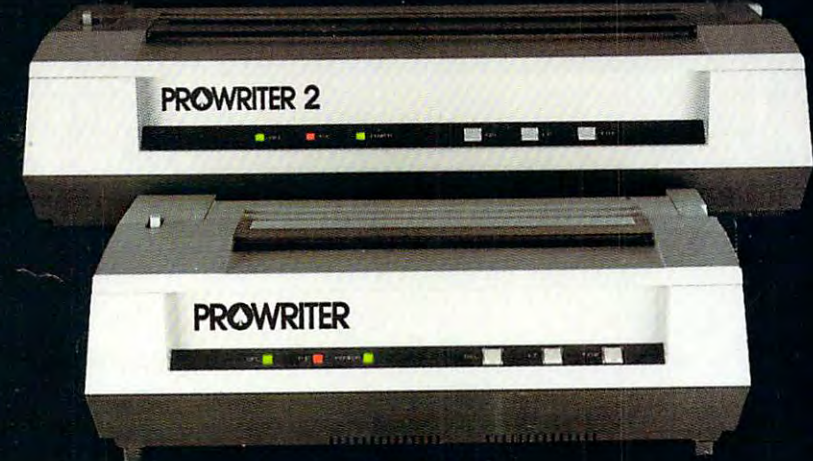

# The Star and Star and Star and Star and Star and Star and Star and Star and Star and Star and Star and Star and

The Starwriter F-10. In short (or more precisely, in sleek 6" high. 30-pound unit), it gives you more of just about everything-except bulk and noise-than any other printer in its price range. It's a 40 cps letter-quality daisy-wheel with a bunch of built-in functions to simplify and speed up word processing. It plugs into almost any micro on the market, serial or parallel.

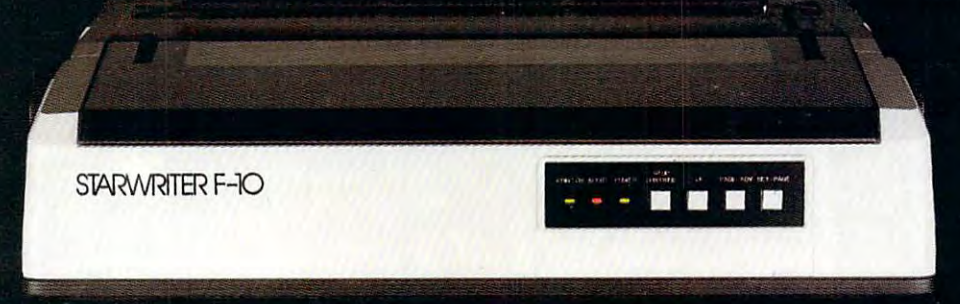

# The Master of the Master of the Master of the Master of the Master of the Master of the Master of the Master of

The Printmaster F-10. Does all the same good stuff as the Starward stuff as the Starward Starward as the Master of Starward as the Starward Starward and Master does it faster. It faster it faster in the Master of the Maste

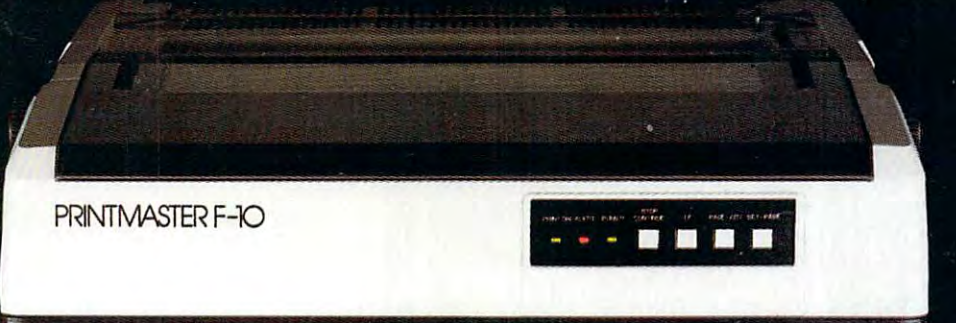

Distributed Exclusively by Leading Edge Products. Inc.. 225 Turnpike Street. Canton. Massachusetts 02021. Call: toll-free 1-800-343-6833; or in Massachusetts call collect (617) 828-8150. Telex 951-624. This classification

## WHEN WE ARRANGEMENT OF THE METAL AND METAL AND METAL AND METAL AND METAL AND METAL AND METAL AND METAL AND METAL AND METAL AND METAL AND METAL AND METAL AND METAL AND METAL AND METAL AND METAL AND METAL AND METAL AND METAL THE COMMON STREET IS AN OUR COMPUTER OF A FOR A FORM OF A FOR \$595, OUR COMPUTER OF A FOR \$595, OUR COMPUTER OF A STREET IS AN OUR COMPUTER OF A STREET IS AN OUR COMPUTER OF A STREET IS AN OUR COMPUTER OF A STREET IS AN OU **WHEN** WE ANNOUNCED THE COMMODORE **64 FOR \$595, OUR COMPETITORS SAID WE COULDN'T DO IT.**

### THAT'S BECAUSE THEY BECAUSE THEY BECAUSE THEY BECAUSE THEY BECAUSE THEY BECAUSE THEY BECAUSE THEY BECAUSE THEY **THAT'S BECAUSE THEY COULDN'T DO IT.**

The reason is that, unlike our competitors, which our competitors, which is the second property of  $\pi$  . we make our own IC chips. Pius all the parts of the we make our own IC chips. Pius all the parts of the computer they go into. computer they go into. The reason is that. unlike our competitors,

So Commodore can get more advanced So Commodore can get more advanced computers to market sooner than anybody else. computers to market sooner than anybody else. And we can get them there for <sup>a</sup> lot less money. And we can get them there for a lot less money.

WHAT PRICE POWER?

For your \$595" the Commodore 64™ gives  $\cdots$  built-in user memory of  $\cdots$  is the function of  $\cdots$  is the function of  $\cdots$  is the function of  $\cdots$ of dollars less than computers of comparable power. of dollars less than computers of comparable power. Lest you think that the Commodore 64 is For your \$595,\* the Commodore 64™ gives you a built-in user memory of 64K. This is hundreds

Lest your think that the Commodore 64 is the Commodore 64 is the Commodore 64 is the Commodore 64 is the Commodore 64 is the Commodore 64 is the Commodore 64 is the Commodore 64 is the Commodore 64 is the Commodore 64 is t some stripped-down loss leader, a look at its available peripherals and interfaces will quickly convince you otherwise. convince you otherwise.

#### SOFTWARE THAT WORKS HARD. SOFTWARE THAT WORKS HARD.

The supply of software for the Commodore The supply of software for the Commodore <sup>64</sup> will be extensive. And with the optional plug-in 64 will be extensive. And with the optional plug-in Z80 microprocessor, the Commodore <sup>64</sup> can Z80 microprocessor, the Commodore 64 can accommodate the enormous account of software energy and the entire entire the enormous and the enorm available in CP/M? available in CP/M ® accommodate the enormous amount of software

Add in the number of programs available in Add in the number of programs available in BASIC and you'll find that there are virtually no BASIC and you'll find that there are virtually no applications, from word processing to spread applications, from word processing to spread sheets, that the Commodore <sup>64</sup> can't handle with sheets, that the Commodore 64 can't handle with the greatest of ease. the greatest of ease.

#### PERIPHERALS WITH VISION.

peripherals you could want for total personal peripherals you could want for total personal computing: disputes, and the telephone and the second telephone and the telephone of the second model and the state of the free hours free hours from the free hours in the free hours of the form of the form access to some of the more popular computer access to some of the more popular computer information services. Including Commodore's own information services. Including Commodore's own Information Network for users. Information Network for users. The Commodore 64 interfaces with all the computing: disk drives, printers and a telephone modem that's about S100, including a free hour's'

## RUN YOUR BUSINESS BY DAY-RUN YOUR BUSINESS BY DAY.

SAVE THE EARTH BY NIGHT. SAVE THE EARTH BY NIGHT. At the end of the business day, the end of the business day, the business of the business day, the business of the business of the business of the business of the business of the business of the business of the business of At the end of a business day, the

Commodore <sup>64</sup> can go into your briefcase and ride Commodore 64 can go into your briefcase and ride home with you for an evening's fun and games. home with you for an evening's fun and games.

Because of its superior video quality (320x200 pixel resolution, <sup>16</sup> available colors and 3D Sprite graphics), the Commodore <sup>64</sup> surpasses the best of the video game machines on the market. Yet,  $\mathbf{b}$ to invent game programs that a game machine will never be able to play; as well as enjoy Commodore's never be able to play; as well as enjoy Commodore's own video game cartridges. own video game cartridges. Because of its superior video quality (320x200 pixel resolution, 16 available colors and 3D Sprite graphics), the Commodore 64 surpasses the best of the video game machines on the market. Yet. because it's such a powerful computer, It allows you

#### ATTACK. DECAY, SUSTAIN, RELEASE. ATTACK, DECAY, SUSTAIN, RELEASE.

f you're a musicologist, you already know what an ADSR (attack, decay, sustain, release) what an ADSR (attack, decay, sustain, release) envelope is. If you're not, you can learn this and envelope is. If you're not. you can learn this and much more about music with the Commodore 64's much more about music with the Commodore 64's music synthesizing features.

music synthesizing features.<br>It's a full-scale compositional tool. Besides a programmable ADSR envelope generator, it has programmable ADSR envelope generator, it has 3 voices (each with a 9-octave range) and 4 waveforms for truly sophisticated composition and play forms for truly sophisticated composition and playback—through your home audio system, if you back- through your home audio system, if you

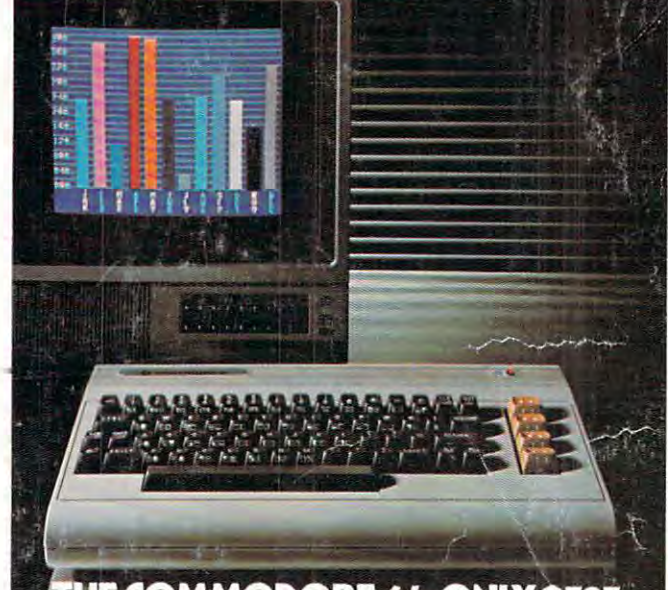

THE COMMODORE 64. ONLY \$595.

wish. It has sound quality you'll find only on separate, music-only synthesizers. And graphics is a stronger of the state of the strongers. And graphics is a stronger and storage ability you won't find on any separate and storage ability you won't find on any separate synthesizer. separate, music-only synthesizers. And graphics synthesizer.

### DON'T WAIT. DON'T WAIT.

The predictable effect of advanced technol The predictable effect of advanced tech nology is that it produces less expensive, more capable ogy is that it produces less expensive, more capa ble products the longer you wait. products the longer you wait.

If you've been waiting for this to happen to personal computers, your wait is over. personal computers, your wait is over.

See the Commodore 64 soon at your local Commodore Computer dealer and compare it with Commodore Computer dealer and compare it with the best the competition has to offer. the best the competition has to offer.

You can bet that's what the competition will be doing. be doing .

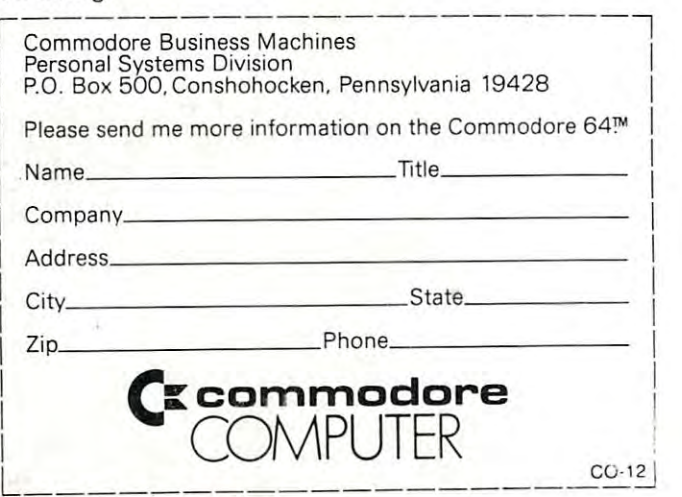

Manufacturer's Supported Betail Price: July 1, 1982. Disk drives and printers are not included in prices. The 64's price may change without notice. CP/IVT is registered trademark of Digital Research. Inc. **CP/ M''' is a registered trademark of Digital Research, Inc.**